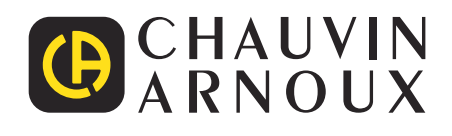

# **C.A 8336**

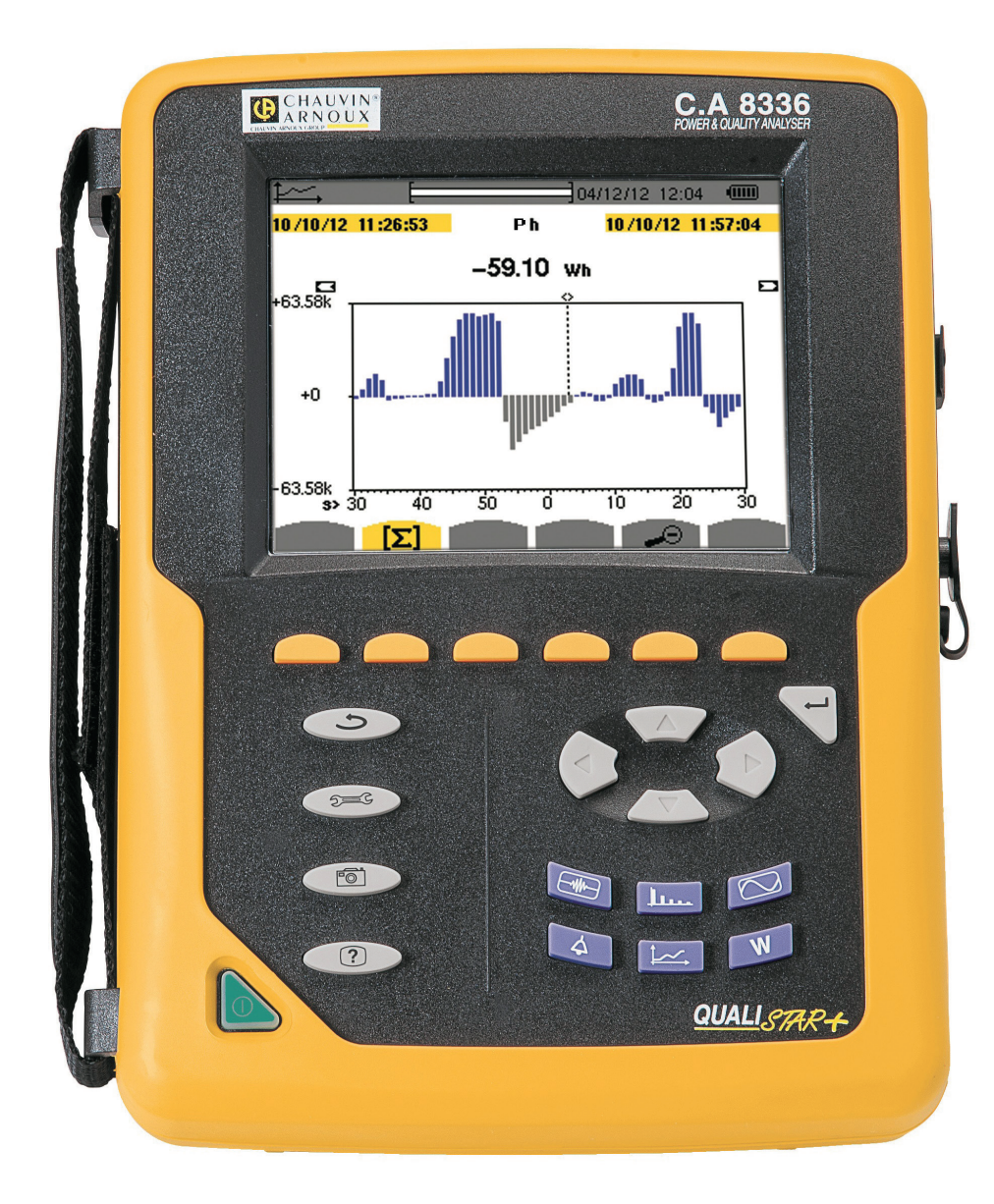

## **3-fas Elektrisk Nätverksanalyser**

Measure up

#### Tack att du köpt en **C.A 8336 3-fas Elektrisk Nätverksanalyser (Qualistar+)**.

För din egen och produktens säkerhet:

- **läs** noggrant igenom denna bruksanvisning och spara den.
- **iaktta** försiktighetsåtgärderna vid bruk.

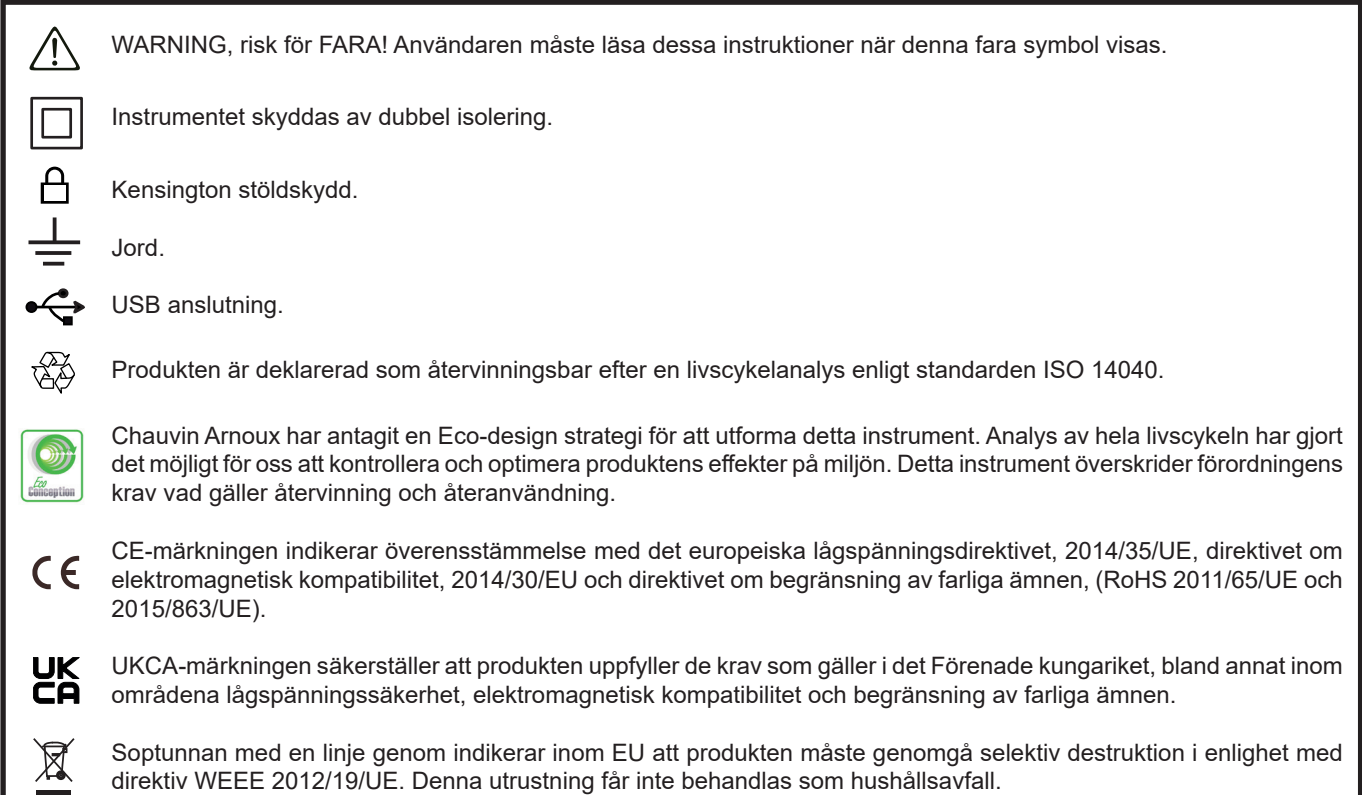

#### **Definition av mätkategorier**

I

- Kategori IV motsvarar de mätningar som görs vid källan för lågspänning. Exempel: Mätning och mätningar på överspänningsskyddsprodukter.
- Kategori III motsvarar mätningar på att bygga anläggningar. Exempel: Mätning på distribution paneler, kablage mm.
- Kategori II motsvarar de mätningar som görs på kretsar i direkt anslutning till installationen. Exempel: Mätning för inhemska enheter, bärbara verktyg och analoga enheter.

Detta instrument överensstämmer med säkerhetsstandard IEC/EN 61010-2-030, IEC/EN 61010-031 eller BS EN 61010-031, nätkablarna överensstämmer med IEC/EN 61010-031 och strömtängerna överensstämmer med IEC/EN 61010-2-032, för spänningar upp 600 V i kategori IV eller 1000 V i kategori III.

Underlåtenhet att följa säkerhetsföreskrifterna kan resultera i elstötar, brand, explosion, och förstörelse av instrumentet och av installationerna.

- Operatören och/eller den ansvariga myndigheten måste noggrant läsa och tydligt förstå de olika försiktighetsåtgärder som ska vidtas vid användning. God kunskap och en lyhördhet för elektriska risker är viktiga när du använder detta instrument.
- Om du använder detta instrument till annat än som anges, kan det skydd det erbjuder äventyras, vilket kan vara förenligt med fara för personsäkerheten.
- Använd inte instrumentet i nätverk som har spänning eller mätkategori utanför angivna specifikationer.
- Använd inte instrumentet om det verkar vara skadat, ofullständigt, eller inte korrekt tillslutet.
- Använd inte instrumentet om terminalerna eller om tangentbordet är blöta. Torka av dem först.
- Innan varie användning kontrollera att testkablarnas isolation är i perfekt skick, gäller även höljet och tillbehören. Alla delar med dålig isolering (även delvis) måste tas bort för reparation eller kasseras.
- Innan du använder instrumentet, kontrollera att det är helt torrt. Om det är vått måste det torkas noggrant innan det ansluts eller används på något sätt.
- Använd endast medföljande testkablar och tillbehör. Användning av tillbehör med lägre märkspänning eller mätkategori reducerar tillåten spänning och mätkategori för hela instrumentet och dess tillbehör till det lägsta angivna värdet.
- Använd personlig skyddsutrustning när förhållandena så kräver.
- Håll händer och fingrar borta från instrumentets uttag.
- Vid hantering av kablar, mätspetsar och krokodilklämmor, håll med fingrarna bakom det fysiska fingerskyddet.
- Använd endast den nätadapter och batteripack från tillverkaren. De inkluderar specifika säkerhetsfunktioner.
- Vissa strömsensorer får inte placeras på eller tas bort från oisolerade ledare vid farlig spänning: Se sensorernas bruksanvisning och följ instruktionerna för hantering.

## **SAMMANFATTNING**

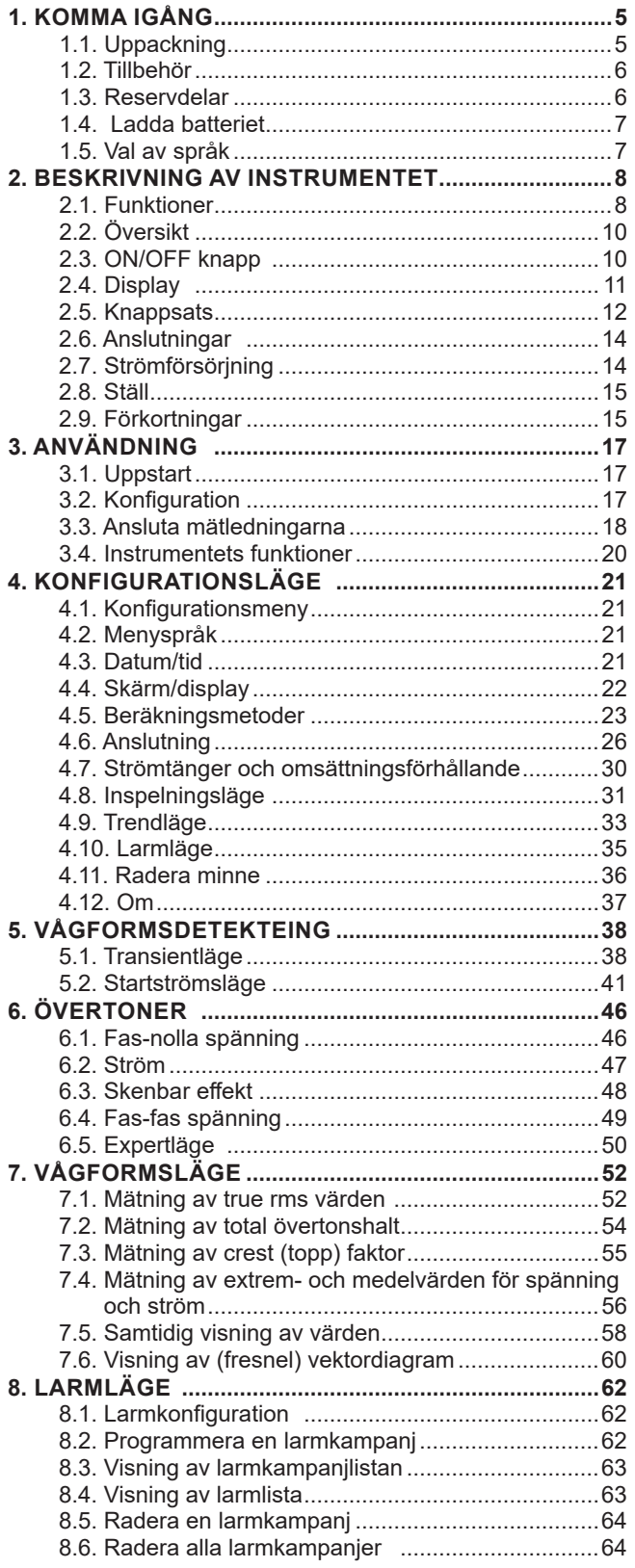

**College** 

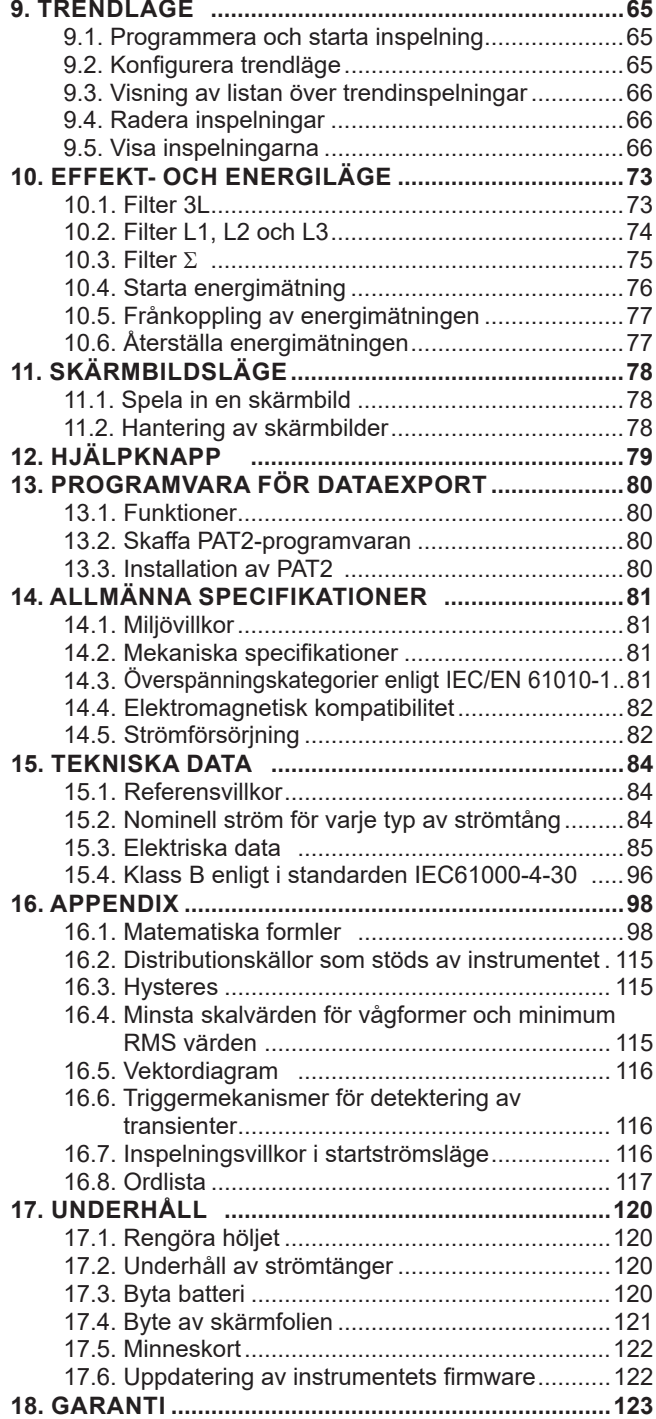

## <span id="page-4-0"></span>**1.1. UPPACKNING**

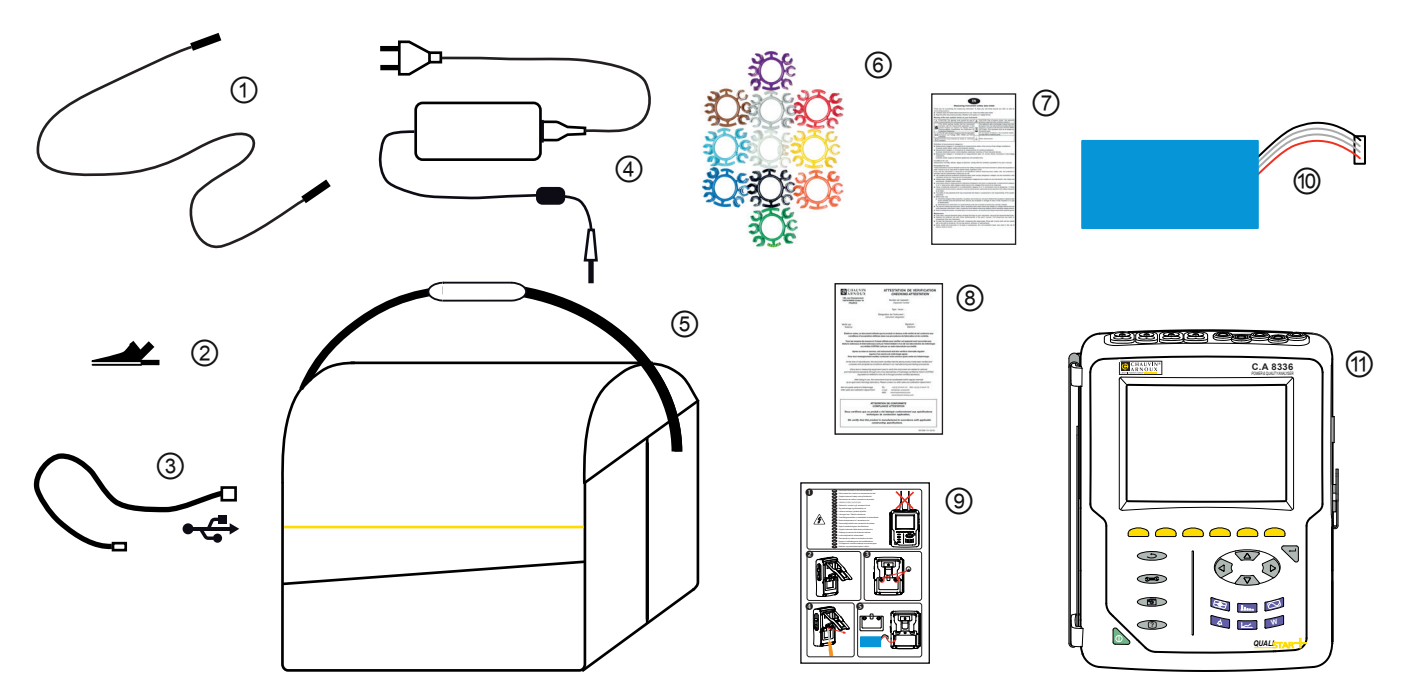

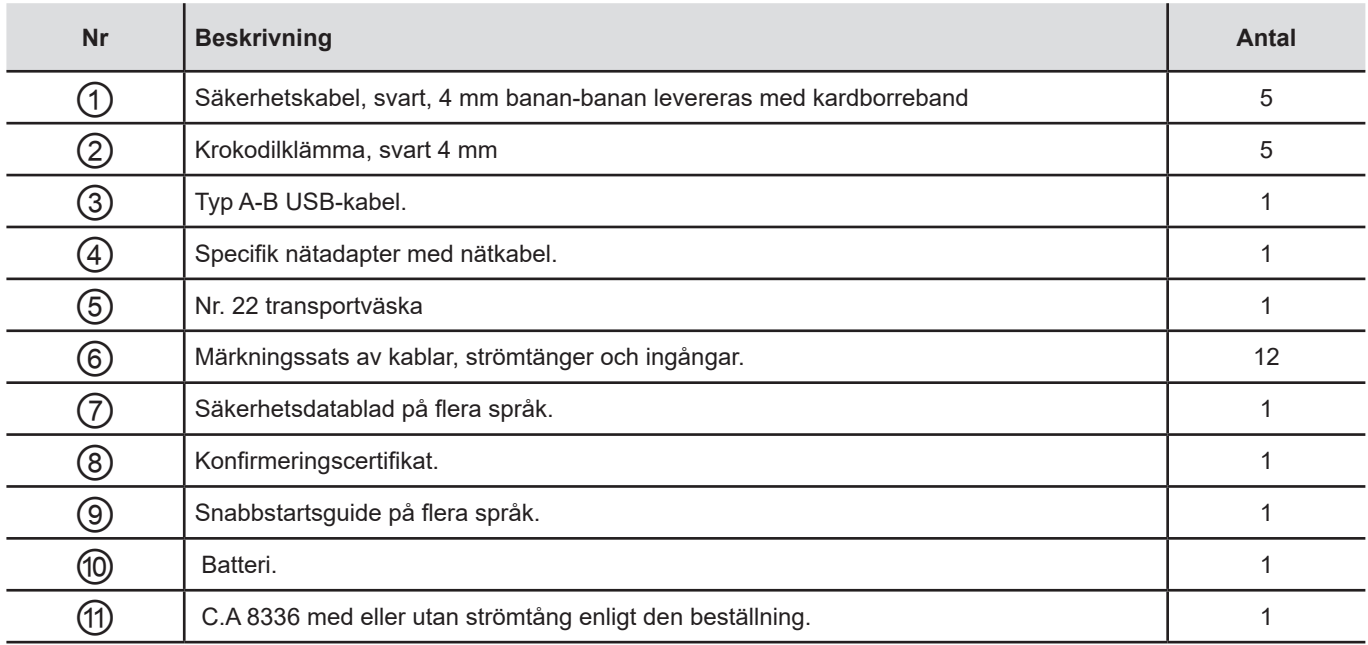

## <span id="page-5-0"></span>**1.2. TILLBEHÖR**

5 A adapter (3-fas) Essailec® 5A adapter (3-fas) MN93 tströmång MN93A strömtång PAC93 strömtång C193 strömtång AmpFlex® A193 450 mm AmpFlex® A193 800 mm MiniFlex® MA193 250 mm MiniFlex® MA193 350 mm MiniFlex® MA194 250 mm MiniFlex® MA194 350 mm MiniFlex® MA194 1000 mm E3N strömtång E27 strömtång BNC-adapter för E3N/E27-strömtång Nätadapter + E3N tång Dataview programvara

## **1.3. RESERVDELAR**

9.6 V 4 Ah NiMH batteri pack USB-A USB-B kabel PA30W Nätadapter Skärmskyddsfolie No. 22 Axelväska No. 21 Väska Set med 5 svarta banan-banan, rak-rak säkerhetskablar, 5 svarta krokodilklämmor och 12 insatser och ringar för att identifiera faser, spänningsledare och strömtänger Set med 12 insatser och ringar för att identifiera spänningsfaser och ledare och strömfaser och ledare

För tillbehör och reservdelar, se vår hemsida: [www.chauvin-arnoux.se](http://www.chauvin-arnoux.se)

## <span id="page-6-0"></span>**1.4. LADDA BATTERIET**

Installera batteriet i instrumentet (se snabbstartsguide eller § [17.3\)](#page-119-1). Före första användningen, börja med att ladda batteriet fullt.

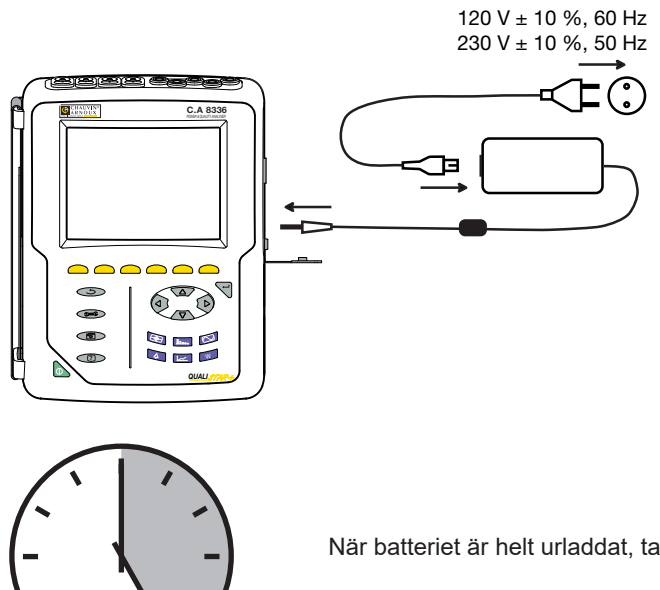

Ta bort locket från uttaget och anslut kontakten till nätaggregatet. Anslut nätsladden till nätaggregatet och till elnätet.

Knappen lyser; den slocknar endast när stickkontakten kopplas loss.

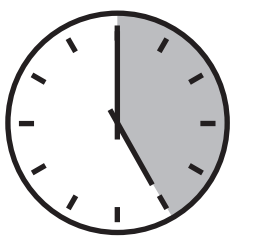

När batteriet är helt urladdat, tar laddningen ca 5 timmar.

## **1.5. VAL AV SPRÅK**

Innan du använder enheten, välj först det språk du vill att instrumentet ska visa meddelanden med.

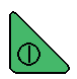

Tryck på gröna knappen för att starta instrument.

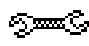

Tryck på konfigurationsknappen.

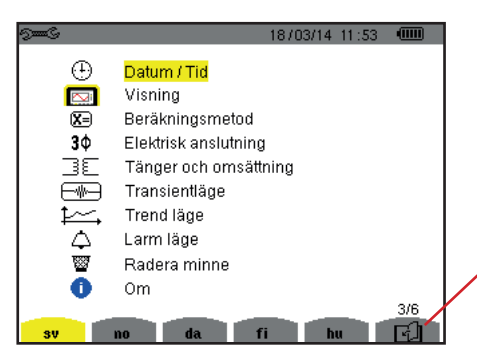

Tryck på den gula knappen på instrumentet som motsvarar önskat språk.

Denna knapp används för att gå till nästa sida.

*Figur 8: Konfigurationsskärm* 

## <span id="page-7-0"></span>**2.1. FUNKTIONER**

C.A. 8336 (Qualistar +) är en 3-fas nätverksanalysator med grafisk färgdisplay och inbyggt laddningsbart batteri.

Den spelar tre roller, och kan användas till:

- Att mäta RMS-värden, effekter och störningar i elektriska distributionsnät.
- Att leverera en skärmbild av de viktigaste egenskaperna i ett 3-fas nätverk.
- Spåra variationer av olika parametrar över tid.

Instrumentets mätonoggrannhet är bättre än 1 % (förutom onoggrannheten i strömtängerna). Instrumentet är också mycket flexibelt med ett stort urval av strömtänger som möjliggör mätningar från någon mA (MN93A) till flera kA (AmpFlex®).

Instrumentet är kompakt och stöttåligt.

Ergonomi och enkelhet i dess gränssnitt gör det enkelt att använda.

CA 8336 är avsedd för elinstallationstekniker och ingenjörer samt för nätverksinspektion och underhållspersonal.

#### **2.1.1. MÄTFUNKTIONER**

De huvudsakliga mätningarna är:

- RMS värden av AC spänning upp till 1 000 V mellan terminalerna. Genom att använda omsättningar, kan instrumentet mäta
- spänningar upp till hundratals gigavolt.
- RMS värden av AC strömmar upp till 10 000 ampere (nolla inkluderad). Genom att använda omsättningar, kan instrumentet mäta
- strömmar upp till hundratals kiloampere.
- DC-komponenter av spänningar och strömmar (inklusive nolledare).
- Min och Max värde på halv-period av spänning och ström (inklusive nolledare).
- Toppvärde för spänning och ström (inklusive nolledare).
- Frekvensen i 50 och 60 Hz nät.
- Mätning av toppfaktorn för spänning och ström (med nolledare).
- Beräkning av den harmoniska förlustfaktorn (FHL), applikationer med transformatorer vid närvaro av strömövertoner.
- Beräkning av K-faktor (KF), applikationer med transformatorer vid närvaro av strömövertoner.
- Mätning av total harmonisk distortion med avseende på fundamentalen (THD i %f) för strömmen och spänningen (exklusive nolla).
- Mätning av total harmonisk distorsion med avseende på RMS AC värdet (THD i %r) för strömmen och spänningen (inklusive nolledare).
- Aktiv effekt, reaktiv effekt (kapacitiv och induktiv), total reaktiv effekt, distortionseffekt, och skenbar effekt, per fas och ackumulerade (exklusive nolla).
- Effektfaktorer (PF) och effektförskjutningsfaktorer (DPF eller cos Φ (exklusive nolledare).
- Mätning av RMS distorsion värden (d) för strömmen och spänningarna (exklusive nolledare).
- Mätning av korttids flicker (PST) (exklusive nolledare).
- Mätning av långtids flicker för spänningar (PLT) (exklusive nolledare).
- Aktiv energi, reaktiv energi (kapacitiv och induktiv), inte-aktiv, distortion, och skenbar energi (exklusive nolledare).
- Ström- och spänningsövertoner (exklusive nolledare) upp till 50 ordning: RMS värde, procent relaterat till fundamentalen (%f) (exklusive nolledare), eller totala RMS värdet (%r), min och max och övertonssekvenser.
- Skenbar övertonseffekt upp till ordning 50 (exklusive nolledare): Procentsats jämfört med den fundamentala skenbara effekten (%f) eller den totala skenbara effekten (%r), minimum och maximum av en rang.
- Mätning av motorstartströmmar.

#### **2.1.2. DISPLAYFUNKTIONER**

- Visning av vågformer (spänningar och strömmar).
- Visning av frekvens i stapeldiagram (spänning och ström).
- Startströmsfunktion: Visar parametrar som är användbara för att studera start av en motor.
	- Momentan ström och spänning vid markörens position.
	- Maximalt momentant absolutvärde av strömmen och på spänningen (under hela starttiden).
	- RMS-värdet av halvcykeln (eller del av) av ström och spänning (exklusive nolledare) där markören är placerad.
	- Högsta halvperiod RMS ström (för hela starttiden).
	- Momentan nätfrekvens vid markörens position.
	- Max, medel och min nätfrekvenser (över hela starttiden).
	- Tidpunkt när starten av motorn påbörjades.
- Skärmbilder (50 max).
- Transient inspelningsfunktioner: Detektering och inspelning av transienter (max 210 st) mellan användardefinierade start och stopp datum och tider.
- Inspelning av 4 kompletta cykler (en innan den triggande händelsen och tre efter) i 8 inspelningskanaler.
- Inspelningsfunktion (dataloggning). 2 GB minne med datum-stämpling och användardefinierade start och stopp datum för Inspelning, med max 100 inspelningar.
- Visning av medelvärde (med eller utan Max/Min) i stapeldiagram eller kurvform, med hjälp av många parametrar som funktion av tiden. Larmfunktioner: Lista över registrerade larm (upp till 16 362) som överstiger tröskelvärden som definierats i konfigurationsmenyn. Användardefinierad larmövervakning av start- och stopptider.

#### **2.1.3. KONFIGURATIONSFUNKTIONER**

- Datum- och tidsinställningar.
- Inställning av skärmens ljusstyrka.
- Val av färg på kurvor.
- Val av avstängningsfunktion för skärmen.
- Val av visning i nattläge.
- Val av beräkningsmetoder (icke-aktiva kvantiteter uppdelade eller inte, val av energienhet, val av koefficienterna för beräkning av K-faktorn, val av referens för övertonsnivå, PLT beräkning (glidande eller inte).
- Val av distributionssystem (1-fas, 2-fas, 3-fas med eller utan nolledare) och anslutningsmetod (standard, 2-element-metoden eller 2 ½-element-metoden).
- Konfiguration av inspelning, larm, startströmmar och transienter.
- Radering av data (totalt eller partiellt).
- Visning av program- och hårdvaruversioner.
- Val av språk.
- Visning av detekterade strömtänger eller simulerade (2-element anslutningsmetod) och omsättningsförhållanden för spänning och ström). Inställning av spännings- och strömomsättning, av transformatoromsättningar och av känsligheten.

## <span id="page-9-0"></span>**2.2. ÖVERSIKT**

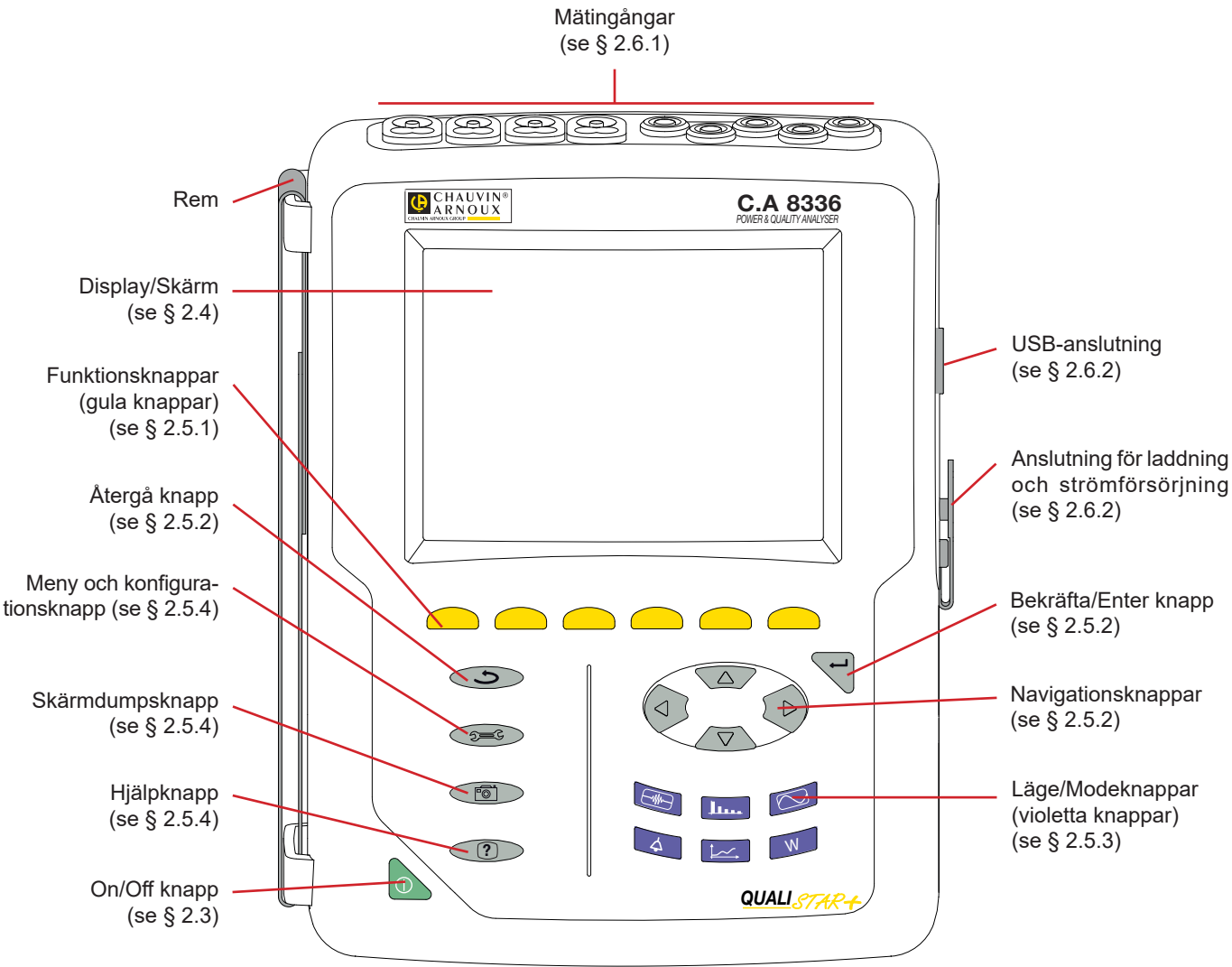

*Figur 1: Översikt CA 8336 Qualistar+*

## <span id="page-9-1"></span>**2.3. ON/OFF KNAPP**

Instrumentet kan köras antingen på sitt batteri eller på elnätet. Ett tryck på **b** knappen startar upp instrumentet. Om instrumentet stängs av plötsligt (vid strömavbrott i frånvaro av batteriet) eller automatiskt (lågt batteri), visas ett informationsmeddelande vid nästa uppstart.

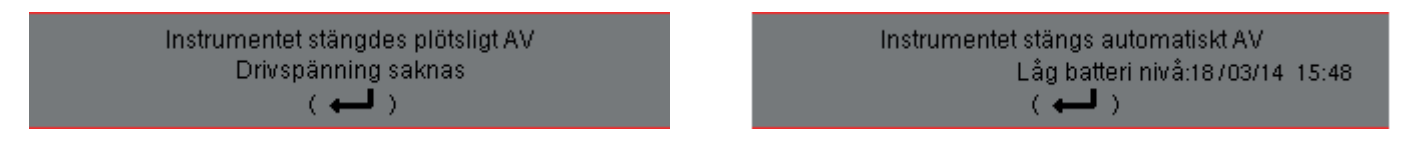

Ett tryck på knappen igen stänger av instrumentet. Om instrumentet spelar in, mäter energi, söker efter transienter, larm och/ eller spelar in startström, krävs en bekräftelse.

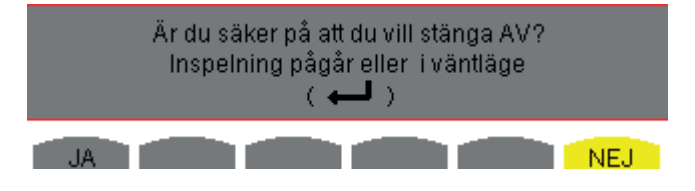

Välj **Ja** eller **Nej** med de gula knapparna, tryck sedan på ← knappen för att bekräfta.

- Om **Nej** väljs, fortsätter inspelningen.
- Om **Ja** väljs, kommer data som registrerats fram till det ögonblick allt sparats, därefter stängs instrumentet av.

## <span id="page-10-1"></span><span id="page-10-0"></span>**2.4. DISPLAY**

#### **2.4.1. PRESENTATION**

Den bakgrundsbelysta 320x240 pixel (1/4 VGA) grafiska TFT färgskärmen visar alla mätningar med dess kurvor, instrumentets parametrar, valda kurvor, de momentana värdena hos signalerna och typ av mätning som valts. När instrumentet startas visas automatiskt Vågforms skärmen. Mer information om denna skärm finns i § [7.](#page-51-1)

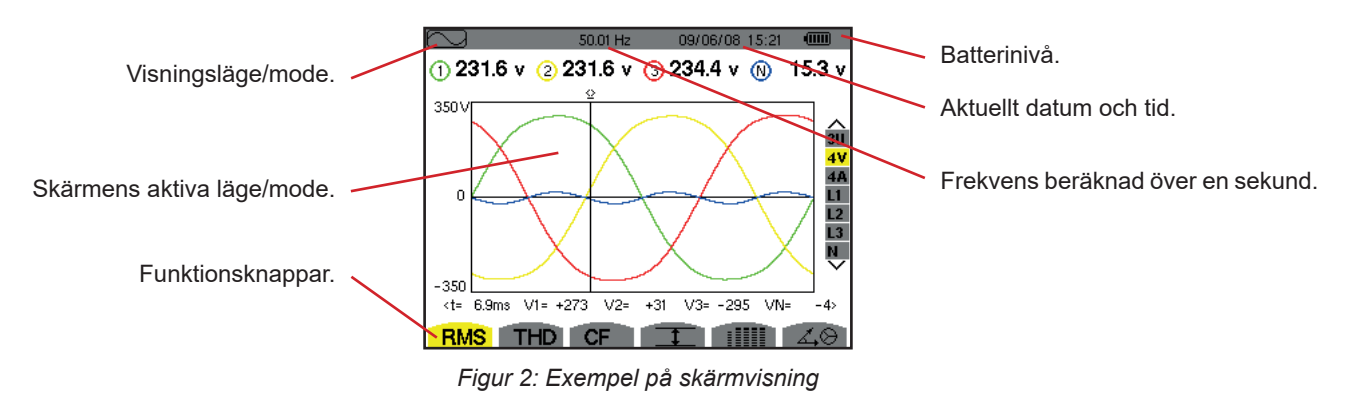

Val av skärmens avstängningsfunktion väljs av användaren i konfigurationsmenyn under "hantering av avstängning av skärmen" (se § [4.4.3](#page-21-1)).

#### **2.4.2. FUNKTIONSKNAPPARNAS IKONER**

Displayen använder följande ikoner för de gula funktionsknapparna:

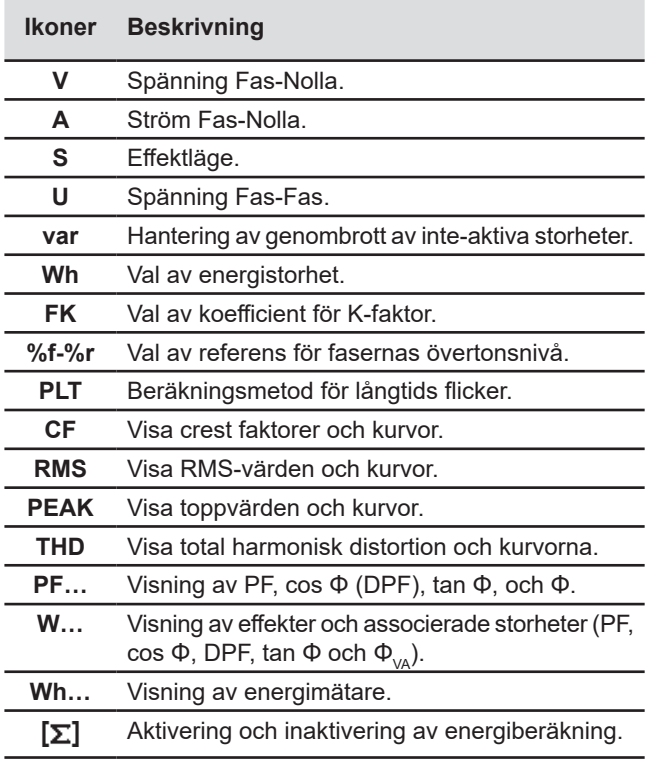

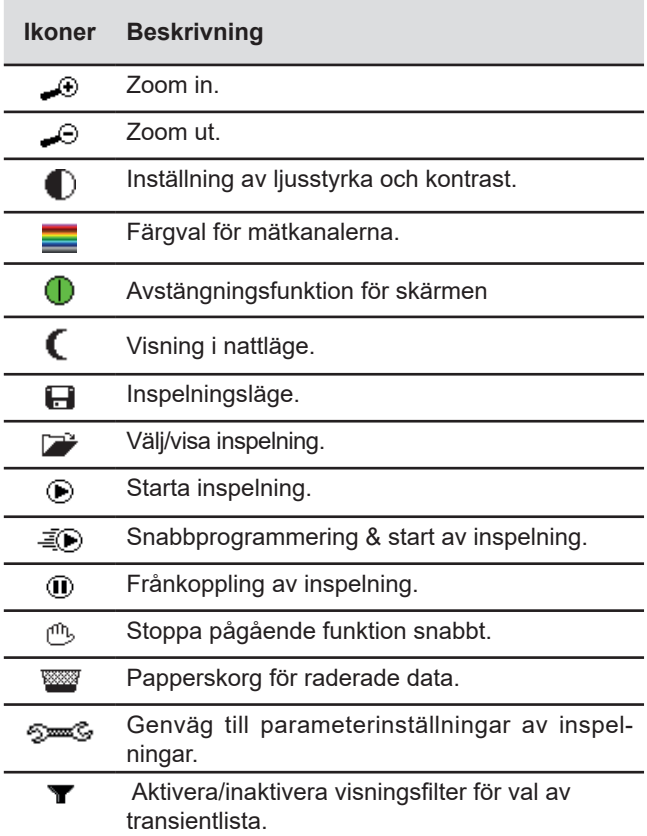

<span id="page-11-0"></span>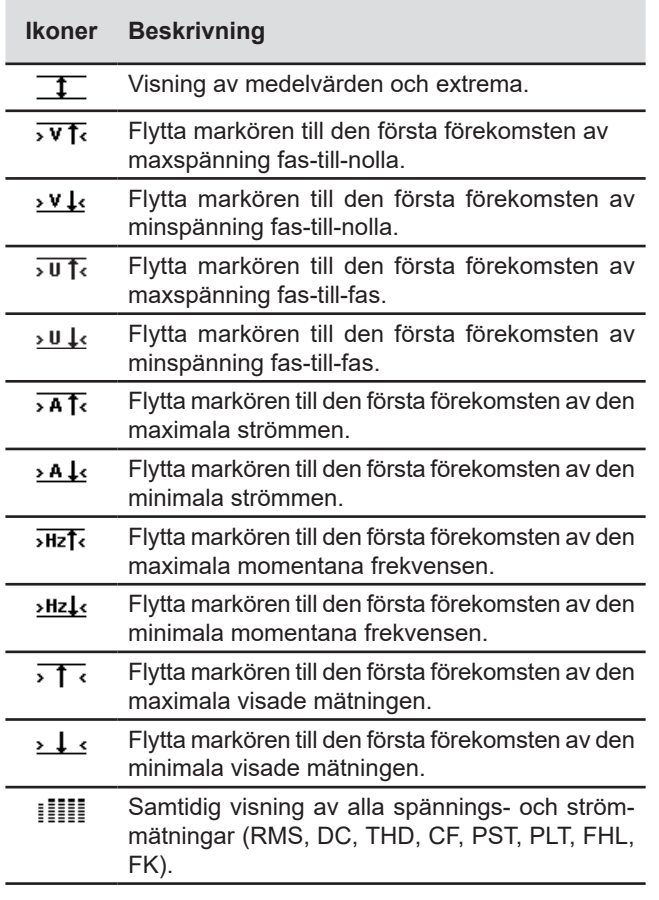

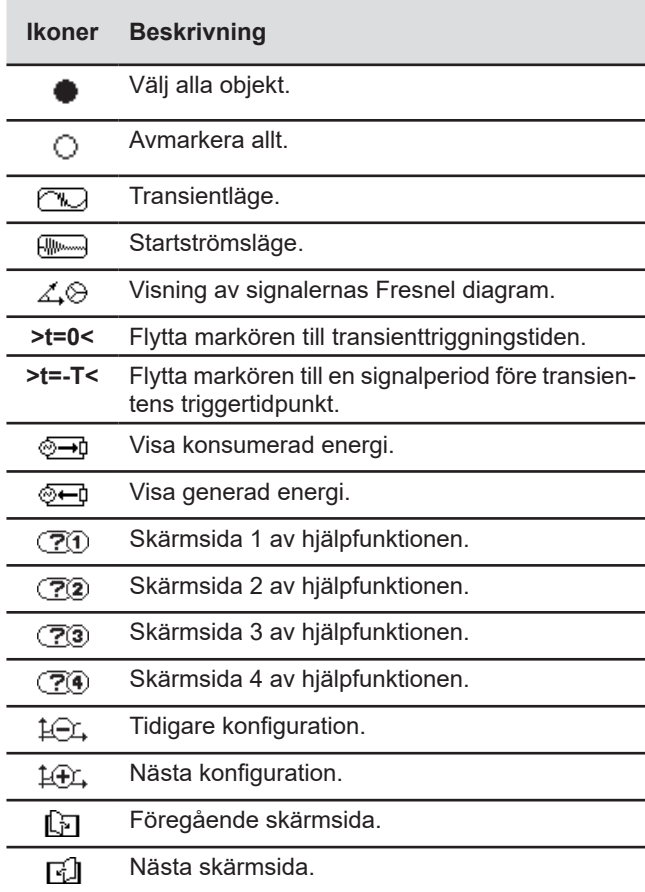

## **2.5. KNAPPSATS**

## <span id="page-11-1"></span>**2.5.1. FUNKTIONSKNAPPAR (GULA KNAPPAR)**

Dessa 6 knappar aktiverar funktionen eller verktyget som representeras av motsvarande ikon på skärmen.

#### <span id="page-11-2"></span>**2.5.2. NAVIGERINGSKNAPPAR**

Ett block om fyra riktningsknappar, en knapp för bekräftelse och en knapp för återgång används för att navigera i menyerna.

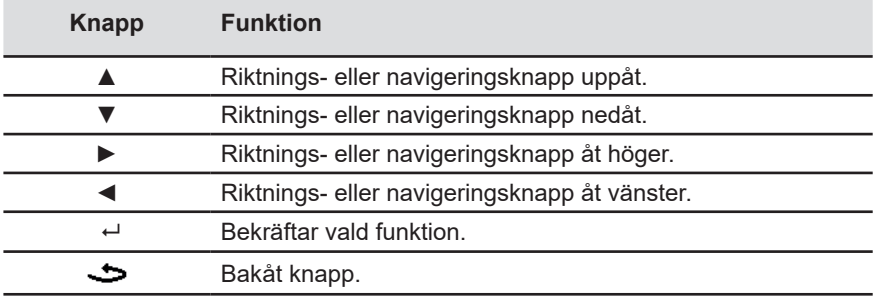

#### <span id="page-12-1"></span>**2.5.3. FUNKTIONSKNAPPAR (VIOLETTA KNAPPAR)**

Dessa knappar ger tillgång till specifika funktioner:

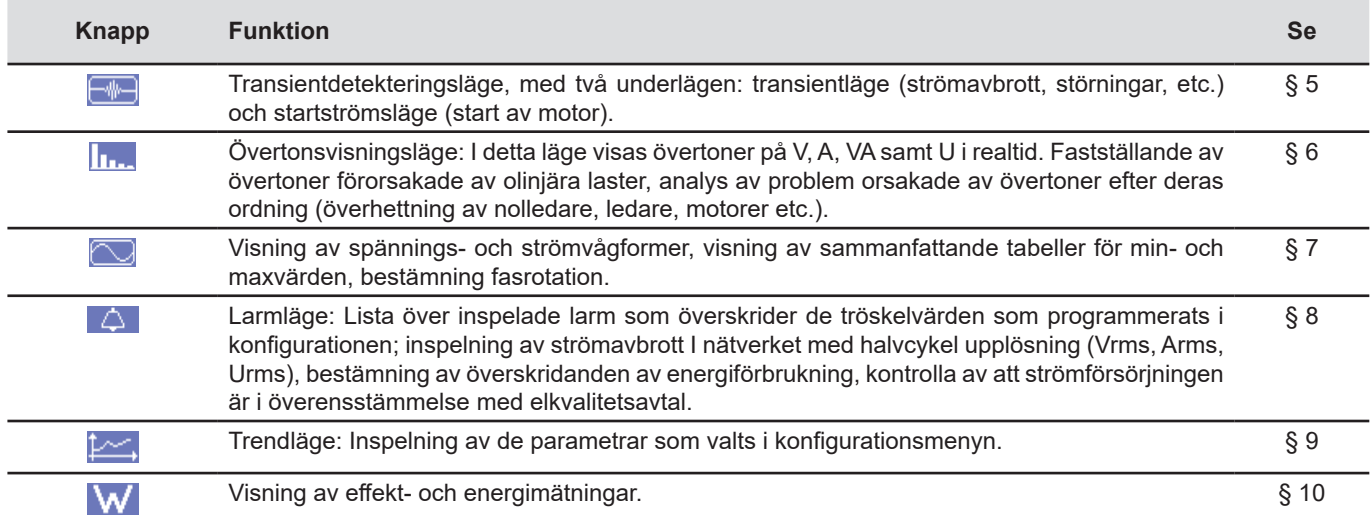

Tre knappar i realtidsläge:  $W$ ,  $\ln L$  och  $\heartsuit$ .

I vart och ett av dessa lägen, visas färgade cirklar på en vit botten ①, där kanalnummer eller typer är angivna, är indikatorer på mättnad: Om den uppmätta kanalen eventuellt är mättad, ändras bakgrundsfärgen  $\mathbf 0$ .

När identifieringscirkeln motsvarar en simulerad kanal (t.ex. i 4-ledar trefas med val V1V2, 2 ½-elementmetoden, eller i 3-ledar trefas med val A1A2, 2-elementmetoden, se anslutningar i § [4.6\)](#page-25-1), är denna kanal eventuellt mättad om minst en kanal som används i beräkningen är potentiellt mättad.

Likaså om mättnadscirkeln motsvarar en fas-fas spännings kanal, är den potentiellt mättad om minst en av de fas-nolla spänningskanalerna som används i beräkningen är potentiellt mättad.

#### <span id="page-12-0"></span>**2.5.4. ÖVRIGA KNAPPAR**

De övriga knapparna har följande funktioner:

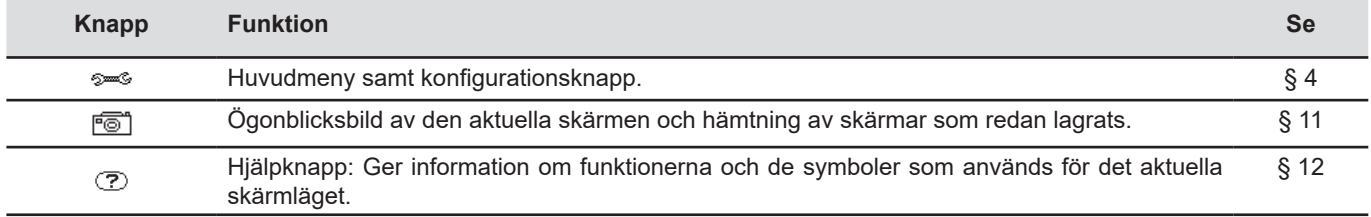

## <span id="page-13-0"></span>**2.6. ANSLUTNINGAR**

#### <span id="page-13-1"></span>**2.6.1. INGÅNGSANSLUTNINGAR**

På den övre delen av instrumentet finns det följande anslutningar:

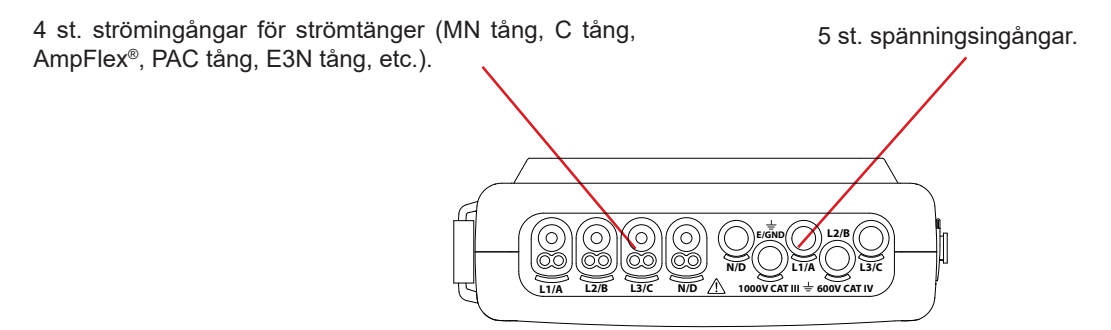

*Figur 3: Ingångar placerade på den övre delen av C.A 8336*

#### **2.6.2. SIDOINGÅNGAR**

Ingångar placerade på höger sida av C.A 8336. Dessa ingångar används till följande:

<span id="page-13-2"></span>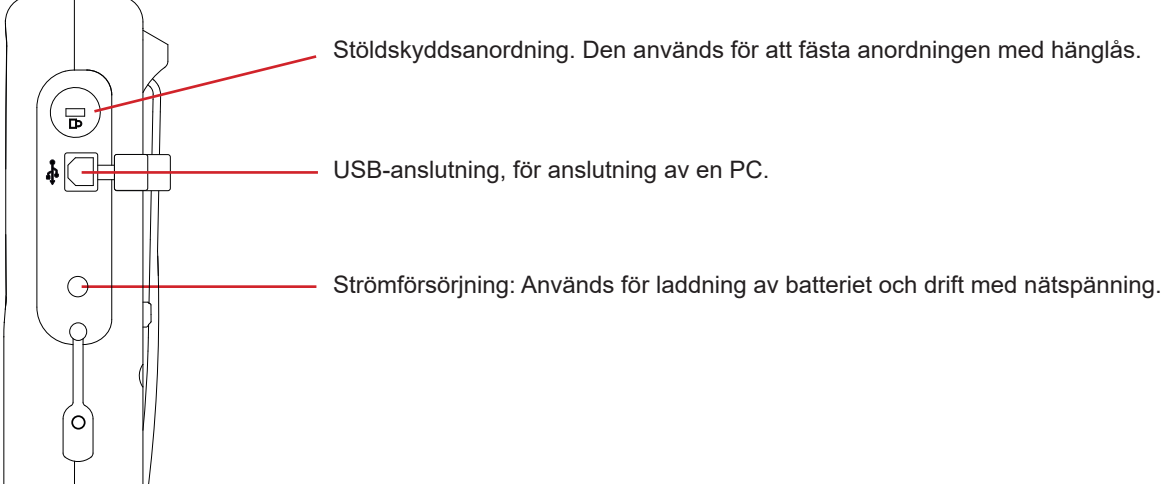

*Figur 4: Sidoanslutningar*

## **2.7. STRÖMFÖRSÖRJNING**

Batteri ikonen i det övre högra hörnet på skärmen och visar batterinivån. Antalet staplar anger batteriets laddningsnivå.

- 仙川 Batteri fulladdat.
- Låg batterinivå. ட
- Œ Rörliga staplar: Batteriet laddas.

En röd stapel: Tillståndet hos batteriet okänt eftersom det aldrig har varit fulladdat.

⊕∼ Instrumentet är anslutet till elnätet utan batteri.

Då batterinivån är för låg visas följande meddelande på skärmen:

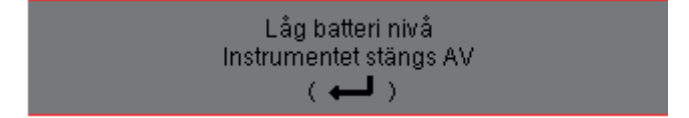

Tryck på ← för att bekräfta detta meddelande. Om ingen strömförsörjning ansluts till C.A 8336, stängs instrumentet av en minut efter detta meddelande. Det är därför nödvändigt att börja ladda batteriet så snart som möjligt.

## <span id="page-14-0"></span>**2.8. STÄLL**

Ett infällbart ställ på baksidan av CA 8336 Qualistar+ kan användas för att hålla instrumentet i en lutad position.

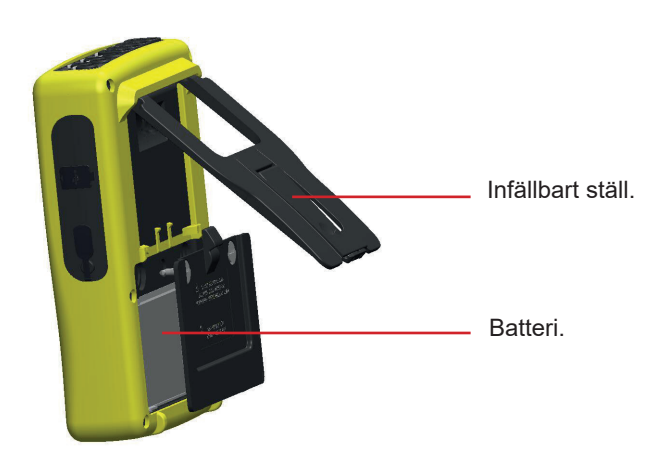

*Figur 5: Ställ och batterilucka*

## <span id="page-14-1"></span>**2.9. FÖRKORTNINGAR**

Prefix i internationella systemets (SI) enheter

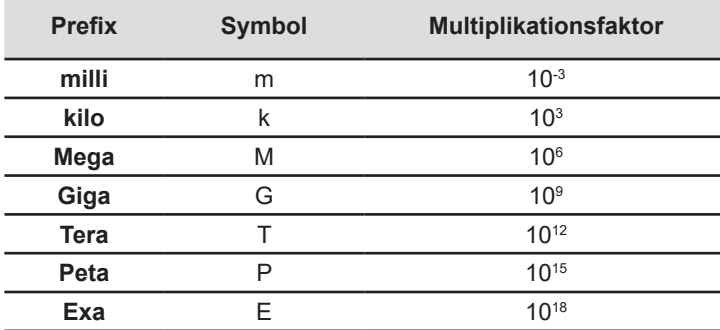

#### Betydelse av symboler och förkortningar som används:

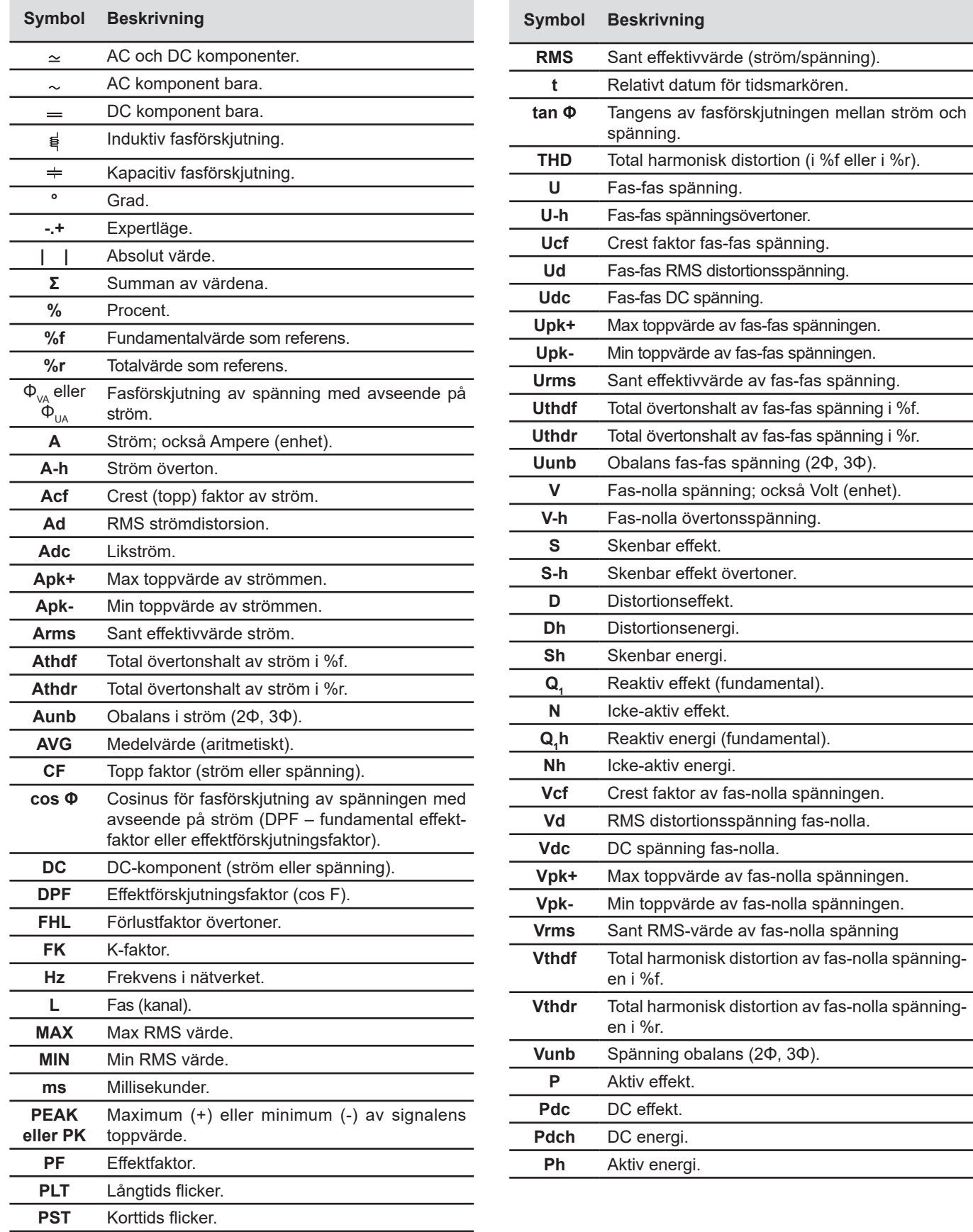

## <span id="page-16-0"></span>**3.1. UPPSTART**

För att slå på instrumentet, tryck på **b** knappen. Den lyser när man trycker på den, slocknar sedan om nätspänningen inte är ansluten till instrumentet.

Efter programvarukontrollen, visas bilden nedan och instrumentets programvaruversion indikeras samt dess serienummer.

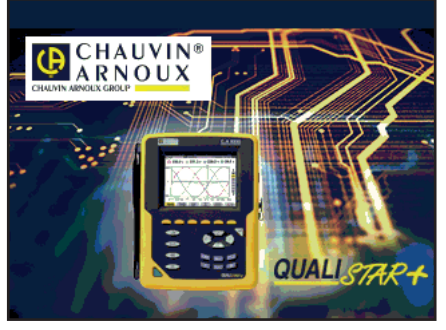

*Figur 6: Visning vid uppstart*

Därefter visas vågformsskärmen.

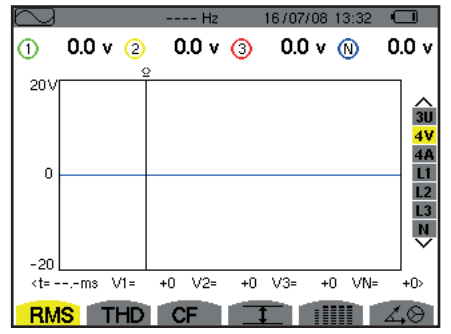

*Figur 7: Vågformsskärm*

## **3.2. KONFIGURATION**

För att konfigurera C.A. 8336, gör så här:

- Tryck på <sup>5</sup> ‰. Konfigurationsmenyn kommer då att visas.
- Tryck på ▲ eller ▼ för att välja de parametrar som ska ändras. Tryck på  $\mapsto$  för att gå till vald undermeny.

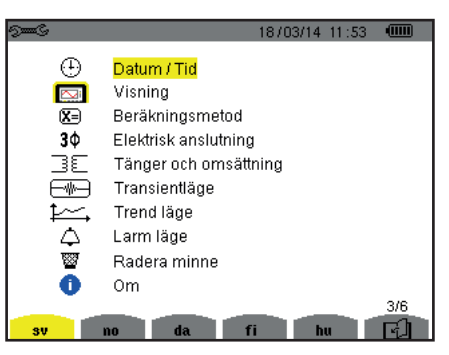

*Figur 8: Konfigurationsskärm*

Använd sedan pilknapparna (▲ eller ▼ och ◀ eller ▶) och < knappen för att bekräfta. Se avsnitt § [4.3](#page-20-2) - [4.10](#page-34-1) för detaljer.

<span id="page-17-0"></span>**OBS!** Följande punkter måste kontrolleras och ställas in för varje mätning:

- Definiera konfiguration för beräkningsmetod (se § [4.5\)](#page-22-1).
- Välj distributionssystem (1-fas till 5-ledar 3-fas) och anslutningsmetod (2 wattmetrar, 2 ½ element, standard),(se § [4.6](#page-25-1)).
- Programmera transformatoromsättning beroende på typ av tång (se § [4.7\)](#page-29-1).
- Programmera spänningsomsättningar (se § [4.7\)](#page-29-1).
- Definera triggernivåerna för transienter (transientläge och startström inspelning) (se § [4.8](#page-30-1)).
- Definiera de storheter som ska spelas in (trend läge) (se § [4.9](#page-32-1)).
- Definiera alarminställningar (se § [4.10](#page-34-1)).

För att återgå till konfigurationsskärmen från en undermeny, tryck på  $\blacktriangleright$  knappen.

## **3.3. ANSLUTA MÄTLEDNINGARNA**

För identifiering av ledningar och mätingångar, kan du märka upp dem i enlighet med standard fas/nolla färgkoder med färgade ringar och insatser som medföljde instrumentet.

■ Lossa insatsen och placera den i hålet nära ingången (stora hål för strömingångar; små hål för spänningsingångar).

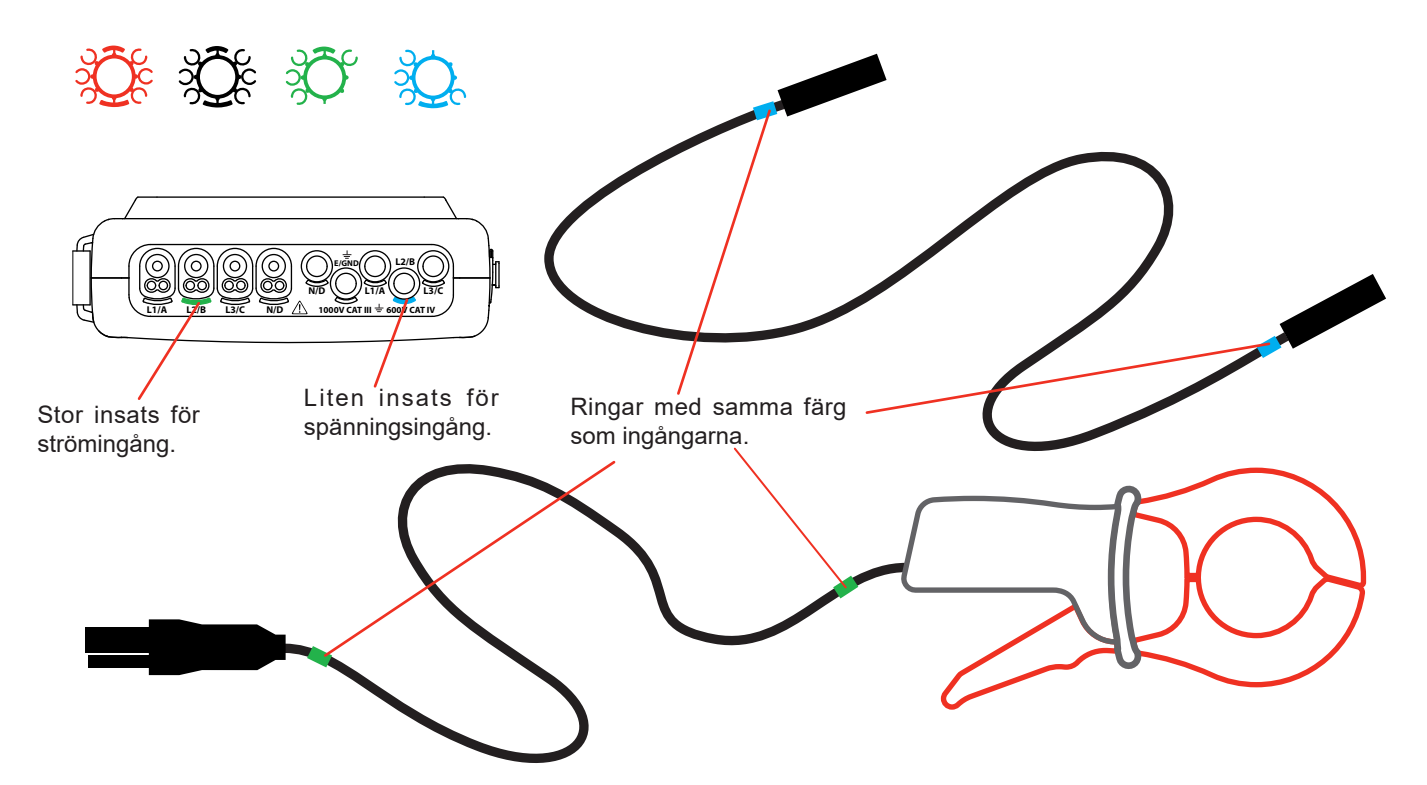

- Fäst ringar av samma färg på änden av ledningen, som du ansluter till ingången.
- Toly uppsättningar av ringar och insatser i olika färger finns, som gör det möjligt att harmonisera instrumentet med varie fas/ nolla färgkod i som används.

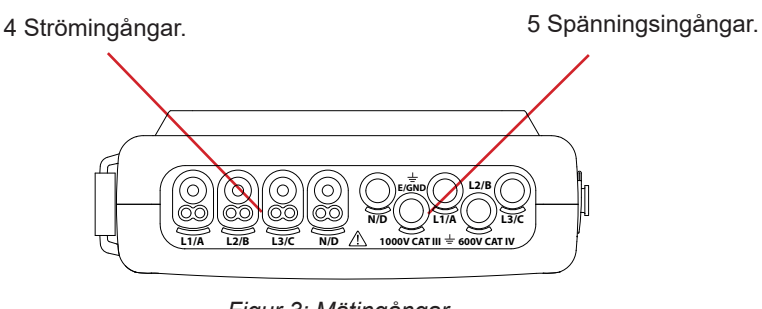

*Figur 3: Mätingångar* 

Kom ihåg att ställa in strömtängernas omsättning och spänningsingångarna (se § [4.7\)](#page-29-1).

För att göra en mätning är åtminstone följande programmeringssteg nödvändiga:

- Beräkningsmetod (se § [4.5](#page-22-1)),
- **Anslutning (se § [4.6](#page-25-1))**
- Strömtängernas omsättning (se § [4.7\)](#page-29-1).

Mätledningarna skall anslutas till kretsen som skall mätas enligt kopplingsscheman nedan.

#### **3.3.1. 1-FAS NÄT**

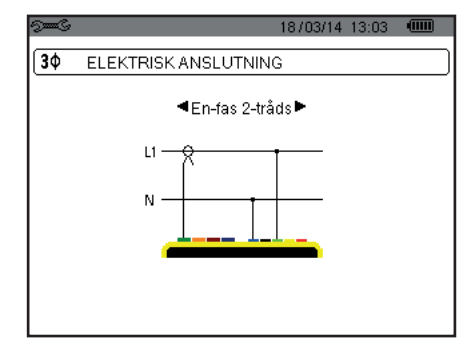

18/03/14 13:05 (IIII)

#### **3.3.2. 2-FAS NÄT**

30

ELEKTRISK ANSLUTNING

◀Delad-fas 2-tråds▶

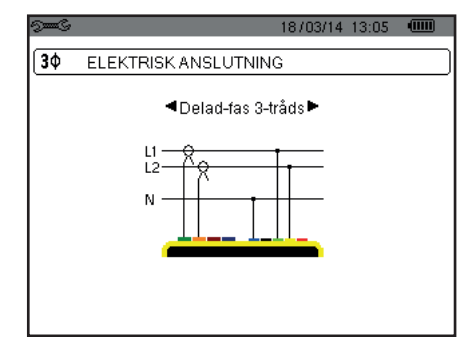

*Figur 11: 2-fas 2-ledare anslutning Figur 12: 2-fas 3-ledare anslutning Figur 13: 2-fas 4-ledare anslutning*

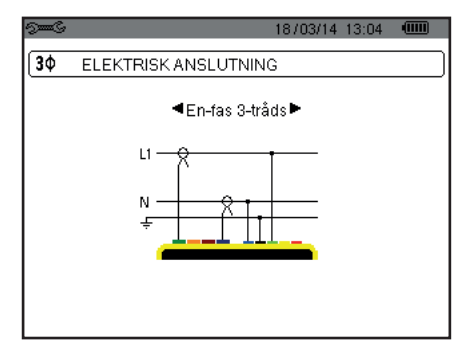

*Figur 9: 1-fas 2-ledare anslutning Figur 10: 1-fas 2-ledare anslutning*

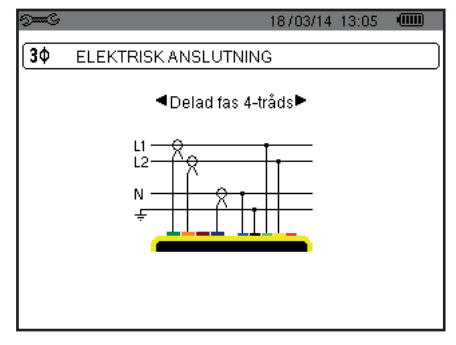

**3.3.3. 3-FAS NÄT** 

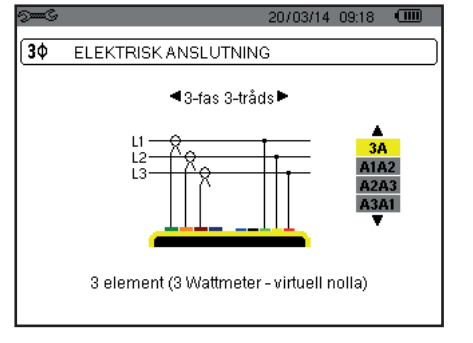

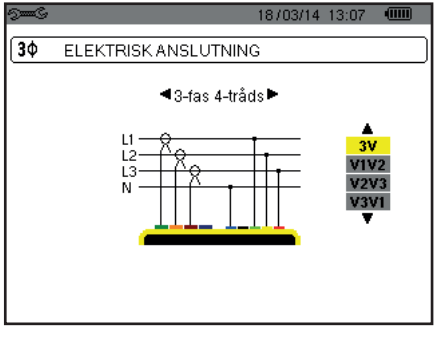

*Figur 14: 3-fas 3-ledare anslutning Figur 15: 3-fas 4-ledare anslutning Figur 16: 3-fas 5-ledare anslutning* 

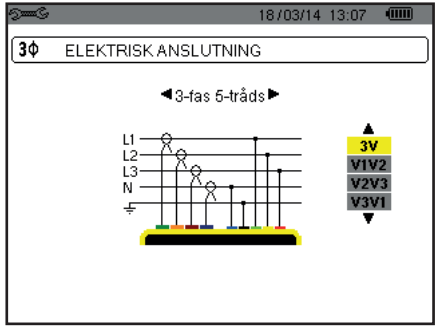

När det gäller 3-fas nät, behöver inte alla spännings- och strömingångar anslutas.

Vid en 3-fas anslutning med 3-ledare, ange de strömtänger som ska anslutas: samtliga tre strömtänger (3A) eller bara två (A1 och A2, eller A2 och A3, eller A3 och A1).

Vid en 3-fas anslutning med 4 och 5 ledare, ange de spänningar som ska anslutas: samtliga tre spänningar (3V) eller bara två (V1 och V2, eller V2 och V3, eller V3 och V1).

#### <span id="page-19-0"></span>**3.3.4. ANVISNINGAR FÖR ANSLUTNING AV INSTRUMENTET**

- Starta instrumentet.
- Konfigurera instrumentet för mätningen som ska göras och typ av nätverk (se § [4](#page-20-1)),
- Anslut mätledningarna och strömtängerna till instrumentet.
- Anslut jordledaren och/eller nolledaren till nätets jord och/eller nolledare (om den finns) och anslut motsvarande strömtång
- Anslut fasledare L1 till nätets L1 fas och anslut motsvarande strömtång.
- Om tillämpligt, upprepa proceduren för faserna L2 och L3 och för N.

**Notera:** Genom att använda detta förfarande minskas risken för anslutningsfel och tidsförluster undviks..

Koppla bort:

- Gör tvärtom som när du ansluter, koppla alltid bort jorden och/eller nolledaren (om en sådan finns) sist.
- Koppla loss mätledningarna och stäng av instrumentet.

## **3.4. INSTRUMENTETS FUNKTIONER**

Varje skärmbild kan sparas (skärmdump) genom att trycka på io knappen (se § [11](#page-77-1)).

Du kan när som helst trycka på hjälpknappen  $\mathcal D$ . Hjälpskärmen kommer att informera dig om de funktioner och symboler som används i det aktuella visningsläget.

#### **3.4.1. INSPELNING AV VÅGFORMER**

Med instrumentet påslaget och anslutet till nätet, tryck på  $\Box$  knappen. Du kan nu se instrumentet i transientläget (se § [5.1](#page-37-2)) eller startströmsläget (se § [5.2\)](#page-40-1).

#### **3.4.2. VISNING AV ÖVERTONER**

Med instrumentet påslaget och anslutet till nätet, tryck på **knappen.** Du kan nu visa fas-nolla spänningen (se § [6.1\)](#page-45-2), strömmen (se § [6.2\)](#page-46-1), skenbara effekten (se § [6.3\)](#page-47-1) eller fas-fas spänningen (se § [6.4\)](#page-48-1).

#### **3.4.3. MÄTNING AV VÅGFORMER**

Med instrumentet påslaget och anslutet till nätet, tryck på  $\Box$  knappen.

Du kan visa mätningar av TRMS-värden (se § [7.1](#page-51-2)), mätningarna av total harmonisk distorsion (se § [7.2](#page-53-1)), mätningarna av topp faktorn CF (se § [7.3\)](#page-54-1), de extrema värdena i spänning och ström (se § [7.4](#page-55-1)), flera värden samtidigt (se § [7.5](#page-57-1)), eller Fresnel diagrammet (se § [7.6\)](#page-59-1).

#### **3.4.4. DETEKTERING AV LARM**

Med instrumentet påslaget och anslutet till nätet, tryck på  $\overrightarrow{A}$  knappen.

Du kan konfigurera larmläget (se § [8.1\)](#page-61-2), programmera en larmkampanj (se § [8.2\)](#page-61-3), leta upp det (se § [8.4](#page-62-1)), eller radera det (se § [8.6\)](#page-63-1).

#### **3.4.5. INSPELNING**

Med instrumentet påslaget och anslutet till nätet, tryck på  $\mathbb{R}$  knappen. Du kan konfigurera inspelningar (se § [9.2\)](#page-64-2) och programmera dem (se § [9.1\)](#page-64-3). Du kan också söka upp eller radera inspelningar (se § [4.11\)](#page-35-1).

#### **3.4.6. ENERGIMÄTNINGAR**

Med instrumentet påslaget och anslutet till nätet, tryck på W knappen. Du kan mäta förbrukade energier (se § [10.1.3\)](#page-73-1) eller genererade (se § [10.1.4,](#page-73-2) § [10.2.2](#page-74-1) eller § [10.3.2\)](#page-75-1). <span id="page-20-0"></span>Konfigurations knappen <sup>5–6</sup> används för att konfigurera instrumentet. Detta måste göras före varje ny typ av mätning. Konfigurationen sparas i minnet även när instrumentet är avstängt.

## **4.1. KONFIGURATIONSMENY**

Pilknapparna (▲,▼, ◄, ►) används för att navigera i konfigurationsmenyn och för parameterinställning av instrumentet. Ett värde som kan ändras markeras med pilar.

I de flesta fall krävs en bekräftelse (ب) av ändringarna innan de tillämpas.

Returknappen ( $\blacktriangleright$ ) används för att återgå till huvudmenyn från en undermeny.

<span id="page-20-1"></span>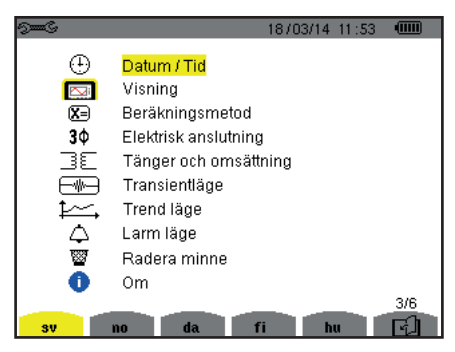

*Figur 8: Konfigurationsskärmen*

## **4.2. MENYSPRÅK**

För att välja menyspråk, tryck på den gula knappen som motsvarar önskat språk (Figur 6). Det aktiva språket visas med gul färg.

## <span id="page-20-2"></span>**4.3. DATUM/TID**

I denna meny  $\bigoplus$  görs datum och tidsinställningar för C.A 8336:

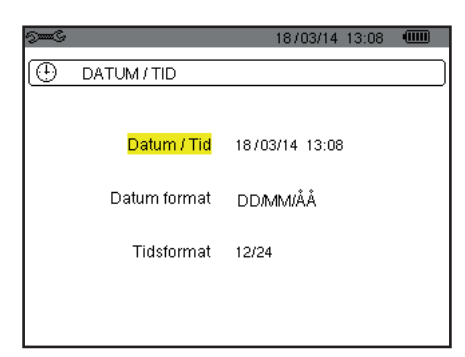

*Figur 17: Datum/Tid meny* 

Med datum/tid fältet gulmarkerat, tryck på . För att ändra ett värde, tryck på ▲ eller ▼. För att flytta från ett fält till ett annat, tryck på ◀ eller ▶. För att bekräfta, tryck på  $\rightarrow$ .

Gör på samma sätt för att ändra datumsystem (DD/MM/YY eller MM/DD/YY) och tidssystem (24/12 eller AM/PM). Du ser ändringen direkt i visningen av datum.

För att återgå till konfigurationsmenyn, tryck på  $\blacktriangleright$ .

**Notera:** Datum och tidsparametrarna kan inte konfigureras medan instrumentet spelar in, mäter energi, eller söker eftertransienter, larm och/eller vid startströmsinspelning.

## <span id="page-21-0"></span>**4.4. SKÄRM/DISPLAY**

#### **4.4.1. LJUSSTYRKA**

I den här menyn  $\mathbb O$  görs ljusstyrkeinställningar av displayenheten.

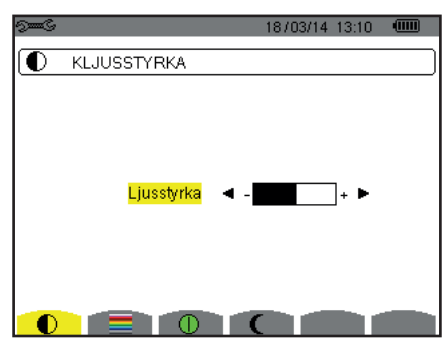

*Figur 18: Menyn kontrast/ljusstyrka*

Använd pilknapparna (◄, ►) för att ändra ljusstyrkan. För att återgå till konfigurationsmenyn, tryck på  $\blacktriangleright$ .

#### **4.4.2. FÄRGER**

Denna meny används för att välja färgerna på spännings- och strömkurvor. Tryck på knappen som motsvarar symbolen Följande 15 färger finns tillgängliga: Grön, mörkgrön, gul, orange, rosa, röd, brun, blå, turkos, mörkblå, blek grå, ljusgrå, mellangrå, mörkgrå och svart.

Skärmen ser ut så här:

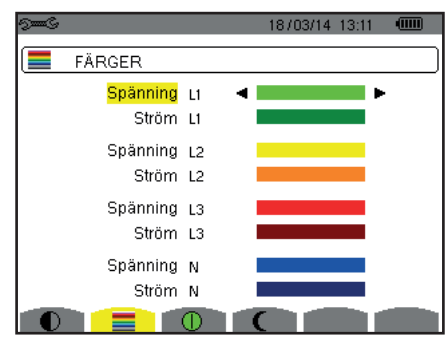

*Figur 19: Färgmeny*

Använd pilknapparna (▲,▼, ◄, ►) för att ändra färgtilldelningarna. För att återgå till konfigurationsmenyn, tryck på  $\blacktriangleright$ .

#### <span id="page-21-1"></span>**4.4.3. AVSTÄNGNINGSFUNKTION FÖR SKÄRMEN**

Denna  $\Phi$  meny styr skärmens avstängningsfunktion. Tryck på knappen som motsvarar  $\Phi$  symbolen.

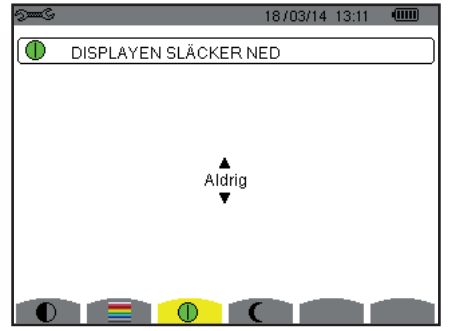

*Figur 124: Meny för skärmens avstängningsfunktion*

Använd pilknapparna (▲,▼) för att välja skärmens avstängningsfunktion: Automatisk eller aldrig.

<span id="page-22-0"></span>Den automatiska avstängingen sparar batteriet. Skärmen stängs av automatiskt efter fem minuter om ingen av knapparna används och när instrumentet bara drivs av batteriet och om inspelning pågår. On/Off knappen blinkar för att indikera att instrumentet är i drift. Genom att trycka på valfri knapp aktiveras skärmen igen.

För återgång till konfigurationsmenyn, tryck på  $\blacktriangleright$ .

#### **4.4.4. NATTLÄGE**

Menyn  $\mathbf \mathsf C$  används för att ändra till nattläge. Tryck på den gula knappen som motsvarar  $\mathbf \mathsf C$  ikonen.

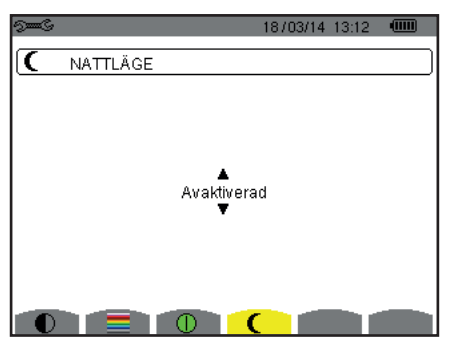

*Figur 125: Meny för nattläge*

Använd navigeringsknapparna (▲,▼) för att aktivera eller inaktivera nattläget. Skärmen ändras sedan till reverserad video och alla färger ändras.

## <span id="page-22-1"></span>**4.5. BERÄKNINGSMETODER**

Menyn  $\boxtimes$  definierar:

- Uppdelning av blindenheter,
- Val av energienhet,
- Val av referens för fasernas övertonshalt,
- Val av K-faktor koefficient,
- Val av beräkningsmetod för långtids flicker.

#### **4.5.1. VAL AV BERÄKNINGSMETOD FÖR BLINDENHETER (INKE-AKTIVA)**

I **var** menyn bestäms om blindenheter (effekt och energi) skall uppdelas eller inte.

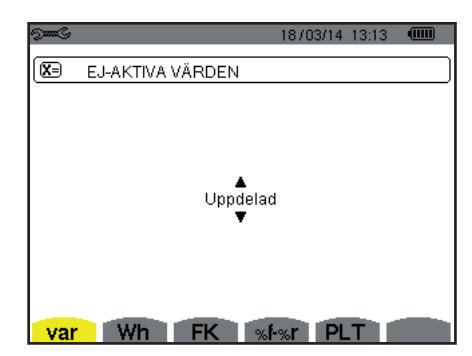

*Figur 20: Meny Beräkningsmetod för reaktiva blindenheter* 

Använd pilknapparna för att välja (▲,▼).

- Uppdelning: Inke-aktiv effekt N indelas i reaktiv effekt (fundamental) Q<sub>1</sub> och distortions effekt D. Inke-aktiv energi Nh indelas i Q<sub>1</sub>h och Dh.
- Ej uppdelning: Inke-aktiv effekt N och inke-aktiv energi Nh visas.

Bekräfta med knappen. Instrumentet återgår till konfigurations menyn.

**Notera:** Ändringen är inte möjlig om instrumentet spelar in, mäter energi, och/eller söker efter larm.

#### **4.5.2. AL AV ENERGIENHET**

I **Wh** menyn väljs enhet för visning av energi.

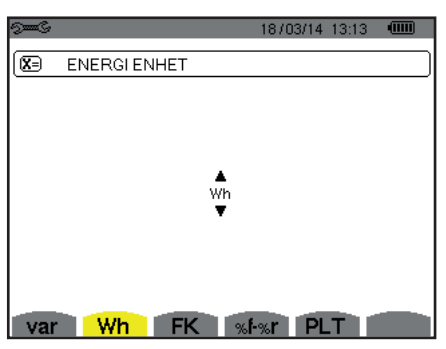

*Figur 21: Menyn för val för energienhet*

Använd pilknapparna (▲,▼) för att välja enhet:

- Wh: Wattimme.
- Joule.
- Nukleär toe: nukleärt ton av oljeekvivalent (1 toe = 42 GJ).
- Icke-nukleär toe: Icke-nukleärt ton av oljeekvivalent.
- BTU: Brittisk termisk enhet

Bekräfta sedan med  $\leftrightarrow$  knappen. Instrumentet återgår till konfigurations menyn.

#### **4.5.3. VAL BERÄKNINGSKOEFFICIENTER FÖR K-FAKTOR**

I **FK** menyn definieras de koefficienter som används för beräkning av K-faktorn.

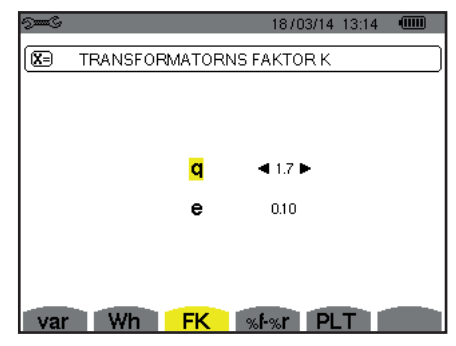

*Figur 22: Meny förval för K-faktor beräkningskoefficienter*

Använd pilknapparna (▲,▼, ◄, ►) för att välja värde för koefficienterna q eller e:

- q: Exponentiell konstant som beror på typ av lindning och frekvensen. Värdet på q kan variera från 1,5 till 1,7. Värdet 1,7 är lämpligt för transformatorer som har runda eller fyrkantiga ledare, i alla typer av lindning. Värdet 1,5 är lämplig för transformatorer med lågspänningslindningar i bandform.
- e: Förhållandet mellan förlusterna kopplade till virvelströmmar (vid den fundamentala frekvensen) och resistiva förluster (båda utvärderade vid referenstemperatur). Värdet av e kan variera från 0,05 till 0,1.

Standardvärdena (q = 1,7 och e = 0,10) är lämpliga i de flesta applikationer.

Bekräfta med ← knappen. Instrumentet återgår till konfigurations menyn.

**Notera:** Ändringen är inte möjlig om instrumentet spelar in och/eller söker efter larm.

#### **4.5.4. VAL AV REFERENS FÖR FASERNAS ÖVERTONSHALT**

Menyn **%f-%r** definierar referensnivån för fasernas övertoner.

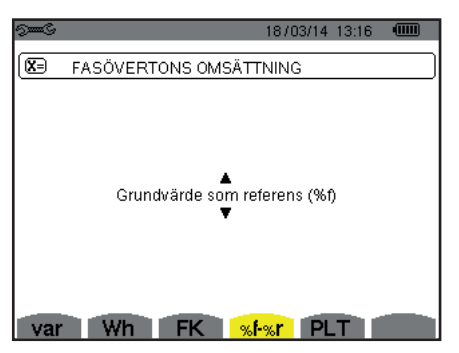

*Figur 23: Meny för val av referens för övertonshalten*

Använd pilknapparna (▲,▼) för bestämning av referens för övertonshalten:

- %f: Referensen är värdet av fundamentalen.
- %r: Referensen är det totala värdet.

Bekräfta sedan med  $\rightleftarrow$  knappen. Instrumentet återgår till konfigurations menyn.

I faserna V-h, A-h och U-h är övertonshalterna fundamental- och RMS totalvärden. I S-h faser är övertonshalterna fundamentalaoch totala skenbara effektvärden.

**Notera:** Ändringen är inte möjlig om instrumentet spelar in och/eller söker efter larm.

#### **4.5.5. VAL AV BERÄKNINGSMETOD FÖR PLT**

**PLT** menyn definierar beräkningsmetoden för PLT (långtids flicker).

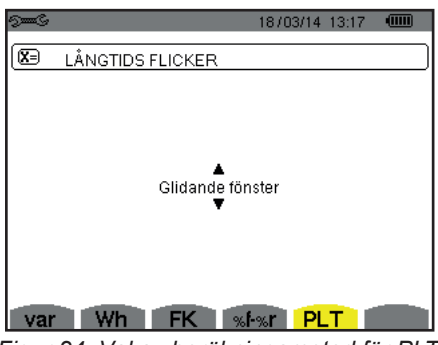

*Figur 24: Val av beräkningsmetod för PLT*

Använd pilknapparna (▲,▼) för att välja glidande eller inke-glidande.

- Glidande: PLT beräknas varje 10 minuter. Det första värdet är tillgängligt 2 timmar efter att instrumentet är påslaget, eftersom det behövs 12 PLT-värden för att beräkna PLT.
- Inke-glidande: PLT beräknas varje 2 timmar.

Bekräfta sedan med ← knappen. Instrumentet återgår till konfigurations menyn.

**Notera:** Ändringen är inte möjlig om instrumentet spelar in och/eller söker efter larm.

## <span id="page-25-1"></span><span id="page-25-0"></span>**4.6. ANSLUTNING**

Menyn  $3\Phi$  används för att definiera instrumentanslutning, beroende på distributionssystem.

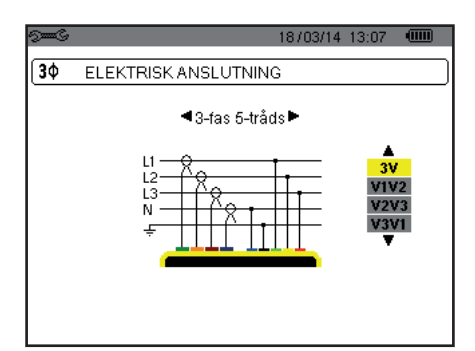

*Figur 16: Meny elektrisk anslutning*

Flera elscheman finns tillgängliga: Använd pilknapparna (▲,▼, ◄, ►) för att välja en anslutning.

En eller flera typer av nätverk motsvarar varje distributionssystem.

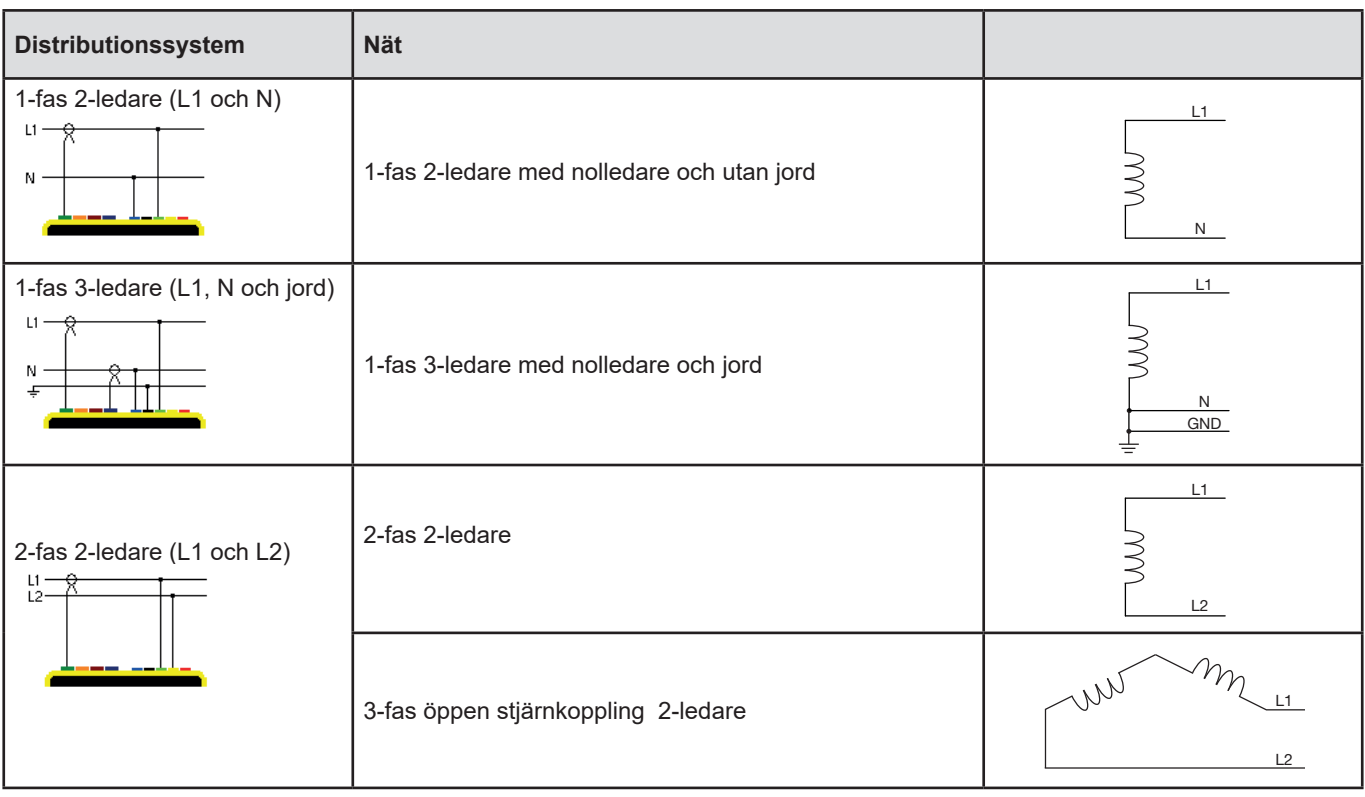

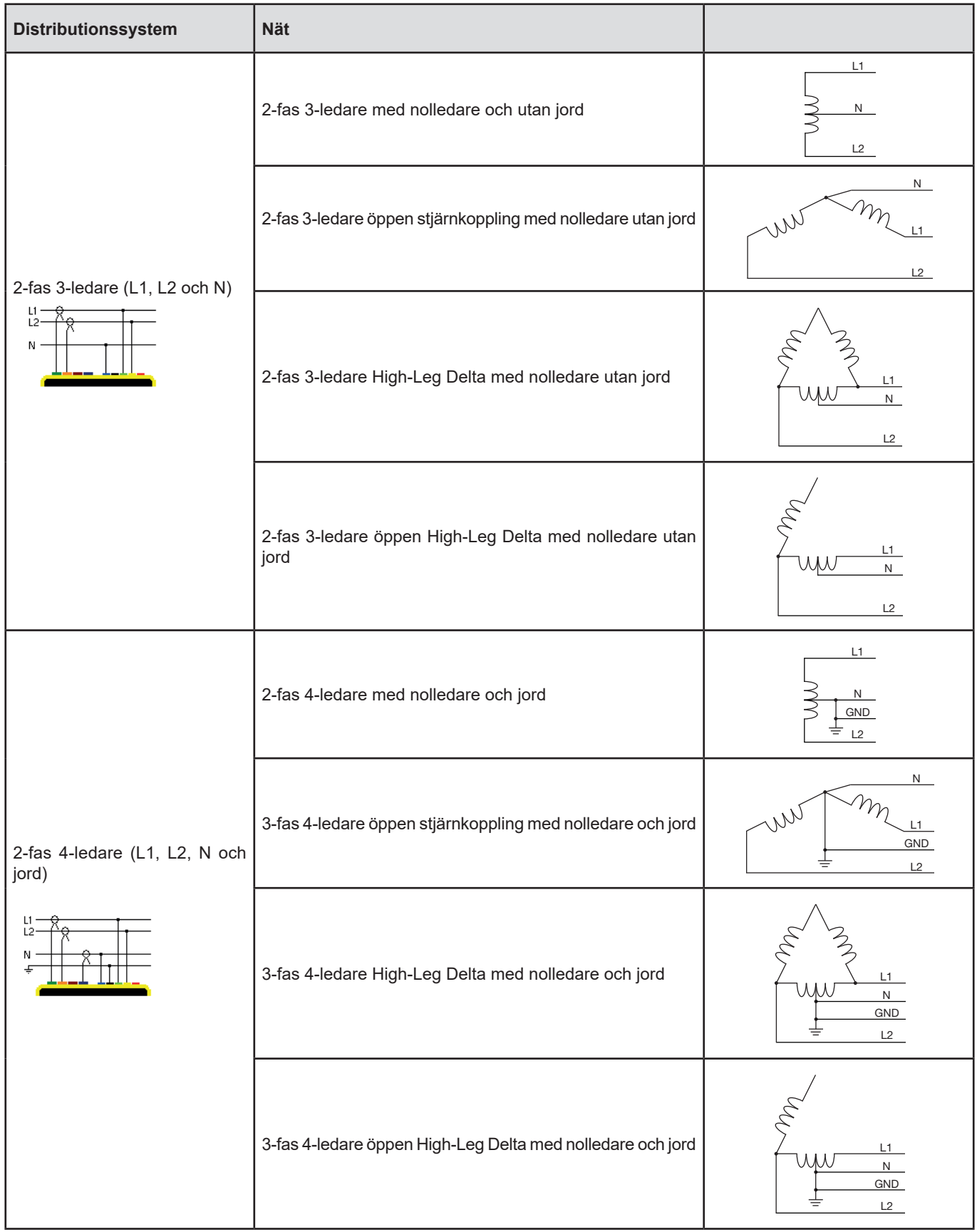

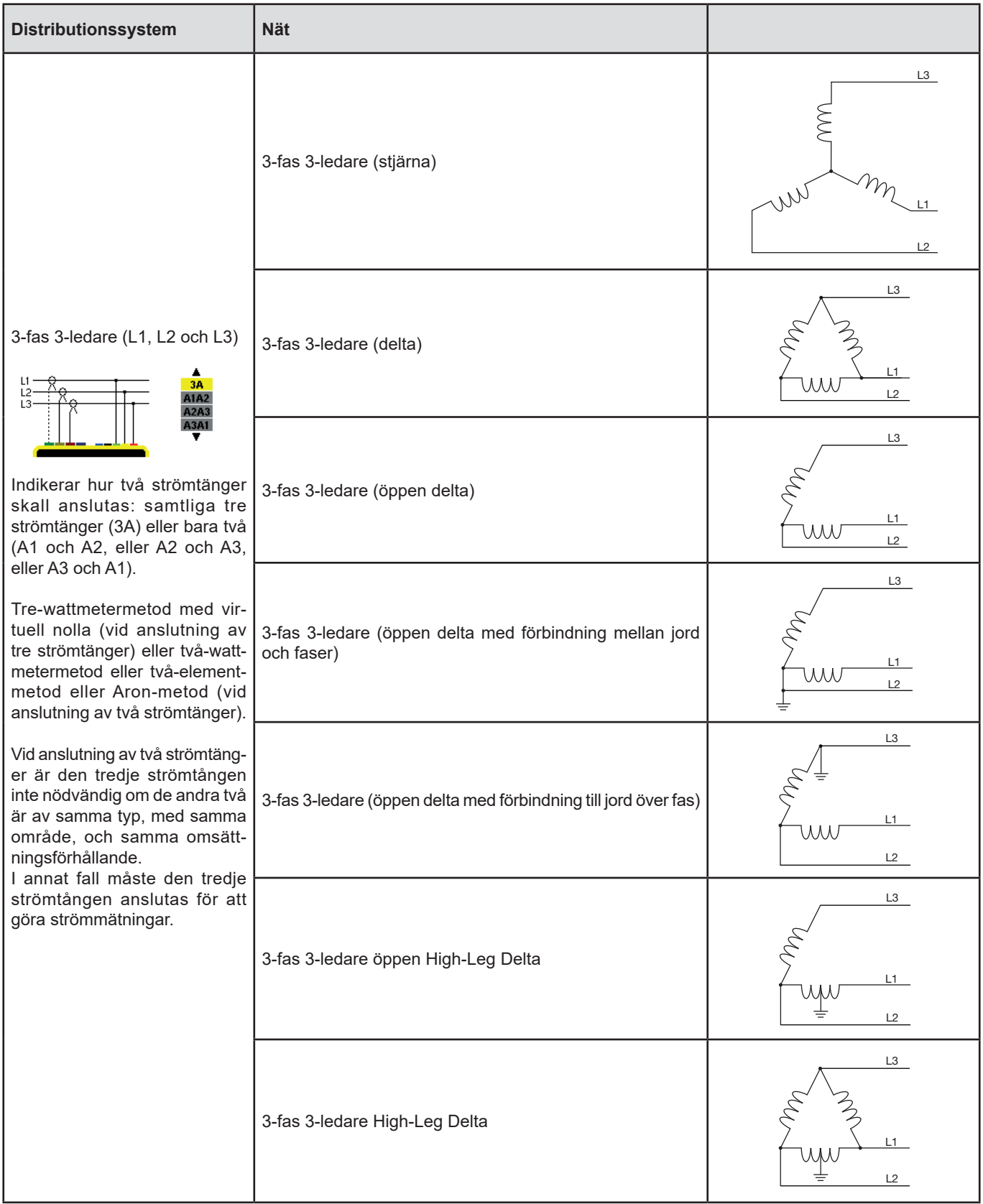

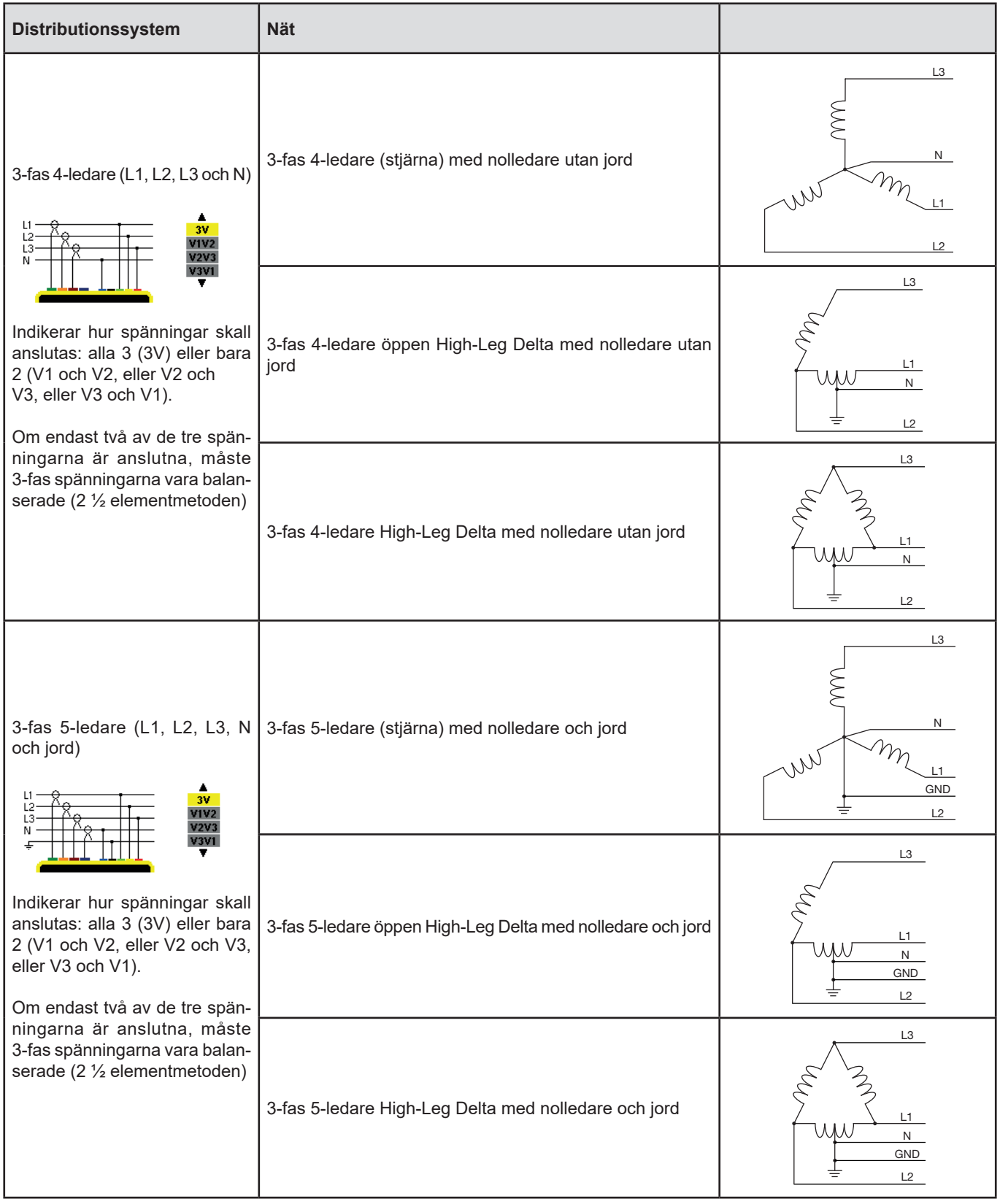

Bekräfta sedan med knappen. Instrumentet återgår till konfigurations menyn.

Detta gör det möjligt att ansluta instrumentet till alla existerande nätverk.

**Notera:** Det är inte möjligt att välja en ny anslutning när instrumentet spelar in, mäter energi, eller söker efter transienter, larm och/ eller vid startströmsinspelning.

## <span id="page-29-1"></span><span id="page-29-0"></span>**4.7. STRÖMTÄNGER OCH OMSÄTTNINGSFÖRHÅLLANDE**

**Notera:** Omsättningen kan inte ändras om instrumentet spelar in, mäter energi, eller söker efter transienter, larm och/eller vid startströmsinspelning.

#### **4.7.1. STRÖMTÄNGER OCH OMSÄTTNINGSFÖRHÅLLANDE**

På den första skärmen **A** definieras strömtängerna och omsättning. Den visar automatiskt strömtångmodellerna som detekterats av instrumentet. Om en strömtång upptäcks men inte kan hanteras, visas ett felmeddelande.

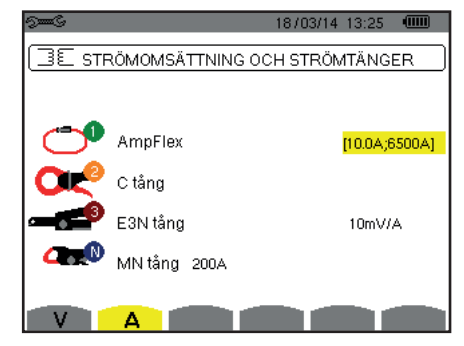

*Figur 25: Skärm omsättningsförhållanden och strömtänger*

Vid en 3-ledar 3-fas mätning där endast två av de tre strömtängerna är anslutna, och om dessa två strömtänger är av samma typ och har samma omsättning, simulerar instrumentet den tredje strömtången genom anta samma egenskaper som för de två andra. Den tredje strömtången kommer att visas i listan som simulerad, eller som omöjlig att simulera.

De olika strömtängerna är:

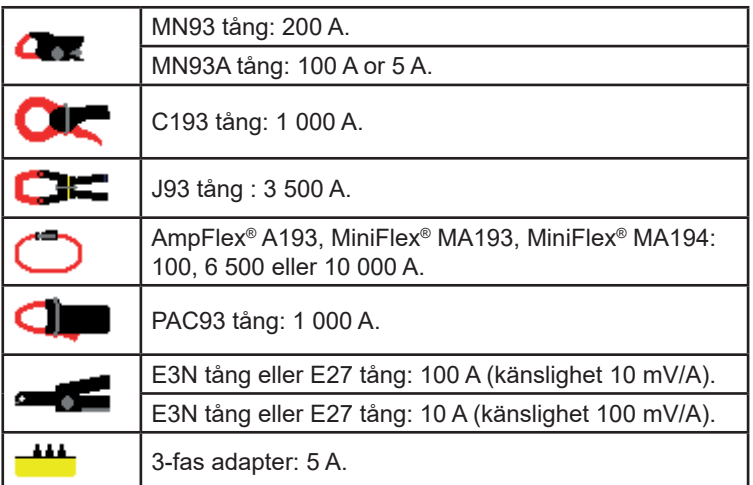

Om en MN93A tång (5 A område), en Adapter, en AmpFlex®, en MiniFlex®, eller E3N tång används, föreslås justering av omsättningen, området eller känsligheten automatiskt.

Använd pilknapparna (▲,▼, ◄, ►) för att bestämma strömtångens förhållande mellan primärström (1 A till 60 000 A)/sekundär ström (1 A, 2 A eller 5 A)), bekräfta sedan med  $\leftrightarrow$  knappen.

Primärströmmen får inte vara mindre än sekundärströmmen.

#### **4.7.2. SPÄNNINGSOMSÄTTNINGAR**

En andra skärm **V** eller **U**, definierar spänningsomsättningar.

Programmeringen av omsättningen eller omsättningarna kan vara olika eller lika för alla eller för vissa kanaler. Omsättningar som ska programmeras är fas-nolla spänningsomsättningar när det finns en nolla och fas-fas spänningsomsättningar när det inte finns nolla.

För att ändra omsättningarna, tryck på  $\mapsto$  knappen.

<span id="page-30-0"></span>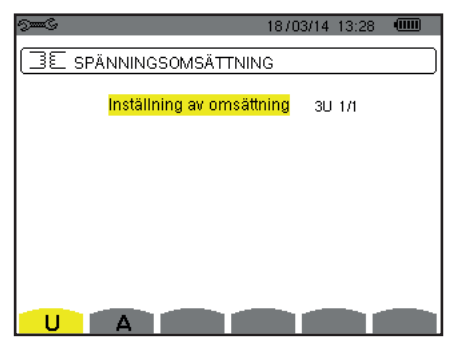

*Figur 26: Skärmen spänningsomsättningar i menyn för strömtänger och omsättningar i fallet med en mätning utan nolla.*

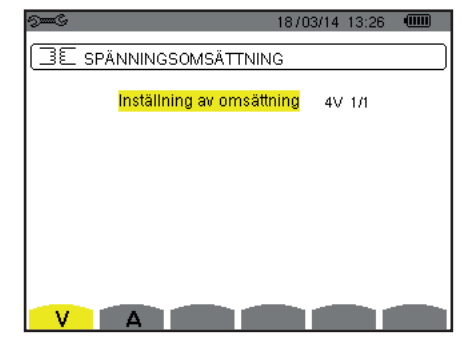

*Figur 27: Skärmen spänningsomsättningar i menyn för strömtänger och omsättningar i fallet med en mätning med nolla*

Använd pilknapparna (▲,▼) för att välja konfiguration för omsättningsförhållandena.

- 3U 1/1 eller 4V 1/1: Alla kanaler har samma 1/1 omsättning.
- 3U eller 4V: Alla kanaler har samma omsättning, som skall programmeras.
- Tryck på  $\mapsto$  knappen, använd sedan  $\blacktriangle$ ,  $\blacktriangledown$  knapparna för att markera omsättningen i gult.

```
0001.0k /1000.0
```
■ Tryck på knappen, använd sedan ▲,▼,◄ och ► knapparna för att ändra omsättningen. Primärspänningen är i kV och sekundärspännings i V.

 $\bullet$  0001.0k 11000.0 **AAA** 

- 3V + VN: Alla kanaler har samma omsättning och nollan har en annan omsättning. Utför stegen som om det bara finns en omsättning, men upprepa proceduren två gånger.
- U1+U2+U3 eller V1+V2+V3+VN: Varje kanal har olika omsättning, som skall programmeras. Utför stegen som om det bara finns en omsättning, men upprepa proceduren flera gånger.

Bekräfta med  $\overline{\phantom{a}}$  knappen. Återgå till konfigurationsmenyn med  $\overline{\phantom{a}}$ .

**Notera:** De primära och sekundära spänningarna kan var och en konfigureras med en multiplikationsfaktor av 1/√3.

## <span id="page-30-1"></span>**4.8. INSPELNINGSLÄGE**

Detta  $\Box^{\text{un}}$ läge används för att konfigurera transientlägets spänningsgränsvärden och strömgränsvärden, och strömgränsvärdena för startströmsläget.

#### **4.8.1. SPÄNNINGSGRÄNSVÄRDE I TRANSIENTLÄGE**

En första skärm, som visas när du trycker på **V** ikonen (eller **U** för mätningar utan nolla), används för att konfigurera spänningsgränsvärden.

De programmerade gränsvärdena kan vara lika eller olika för alla kanaler eller för några kanaler.

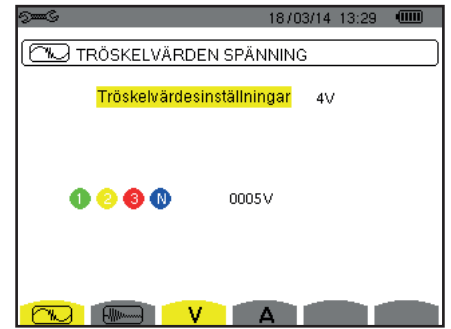

*Figur 28: Skärm för spänningsgränsvärden i transientlägesmenyn*

För att ändra spänningsgränsvärdena, tryck på .

Använd pilknapparna (▲,▼) för konfiguration av gränsvärdena.

- 4V eller 3U: Alla kanaler har samma gränsvärde.
	- Tryck på knappen, använd sedan ▲,▼ knapparna för att markera gränsvärdet i gult.  $0000$ 0005V
	- Tryck på knappen, använd sedan ▲,▼,◄ och ► knapparna för att ändra gränsvärdet. Enheterna är V eller kV.  $-0.005V$  $\begin{array}{ccccc}\n\bullet & \bullet & \bullet & \bullet\n\end{array}$
- 3V + VN: Alla kanaler utom nolledaren har samma gränsvärde. Utför stegen som om det bara finns ett gränsvärde, men upprepa proceduren två gånger.
- V1+V2+V3+VN eller U1+U2+U3: För varje kanal skall ett annat gränsvärde programmeras. Utför stegen som om det bara finns ett gränsvärde, men upprepa proceduren flera gånger.

Bekräfta med  $\leftrightarrow$  knappen. Återgå till konfigurationsmenyn med  $\leftrightarrow$ .

**Notera:** Ändring av gränsvärden i transientläget är inte möjligt om instrumentet söker efter transienter.

#### **4.8.2. STRÖMGRÄNSVÄRDEN I TRANSIENTLÄGE**

En andra **W**S skärm, som visas genom att trycka på A ikonen, den används för att konfigurera strömgränsvärdena (oberoende av strömtång som detekteras av instrumentet).

De programmerade gränsvärdena kan vara lika eller olika för alla kanaler eller för några kanaler.

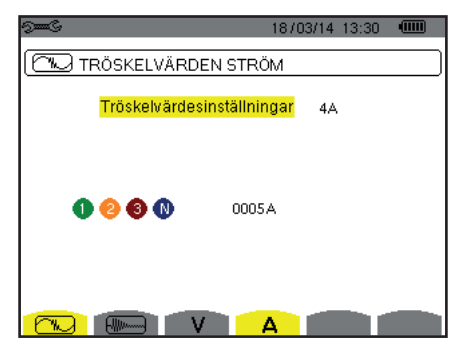

*Figur 29: Skärm för strömgränsvärden i transientlägesmenyn*

För att ändra strömgränsvärdena, tryck på .

Använd pilknapparna (▲,▼) för konfiguration av gränsvärdena.

- 4A: Alla strömtänger har samma gränsvärde.
	- Tryck på  $\mapsto$  knappen, använd sedan  $\blacktriangle$ ,  $\blacktriangledown$  knapparna för att markera gränsvärdet i gult.
		- 0005A  $0 0 0 0$
	- Tryck på knappen, använd sedan ▲,▼,◄ och ► knapparna för att ändra gränsvärdet. Enheten är A, kA eller mA.  $0000$  $-0005A$
- 3A + AN: Alla strömtänger har samma gränsvärde med undantag av strömtången som är ansluten till den nolledaren. Utför stegen som om det bara finns ett gränsvärde, men upprepa proceduren två gånger.
- A1+A2+A3+AN: För varie strömtång skall ett annat gränsvärde programmeras. Utför stegen som om det bara finns ett gränsvärde, men upprepa proceduren flera gånger.

Bekräfta valet med  $\leftrightarrow$  knappen. Återgå till konfigurations menyn med  $\leftrightarrow$ .

**Notera:** Ändring av gränsvärden i transientläget är inte möjligt om instrumentet söker efter transienter.

#### <span id="page-32-0"></span>**4.8.3. STRÖMGRÄNSVÄRDEN I STARTSTRÖMSLÄGE**

En tredje skärm, som visas genom att trycka på ikonen, används för att definiera gränsvärden för startströmmen. Här kan gränsvärdena för triggning och stopp av startströmsinspelningen programmeras (stoppgränsvärdet är triggergränsvärdet minus hysteresen).

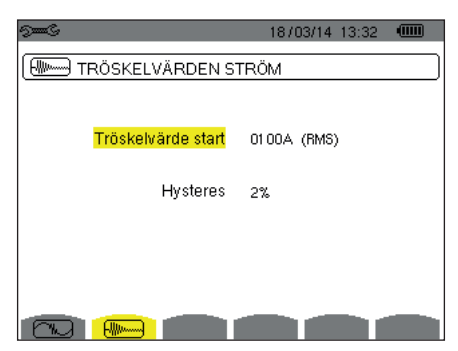

*Figur 30: Skärm för startströmsgränsvärden i menyn startströmsläge*

För att ändra triggningen för startströmmen tryck på  $\rightleftarrows$  knappen.

Använd▲,▼,◄ och ► knapparna att ändra triggergränsvärdet. Enheten kan vara A, kA, eller mA.

Tryck på  $\mapsto$  knappen, använd sedan A, ▼ knapparna för att markera hysteresen i gult.

Använd ▲,▼,◄ och ► knapparna för att ändra hysteresen och tryck på knappen för att bekräfta.

**Notera:** För mer information om hysteresen, se § [16.3.](#page-114-1) Att konfigurera hysteresen till 100 % är lika med att inte ha ett stoppgränsvärde (se § [16.7\)](#page-115-1).

Ändring av tröskelvärdena i startströmsläge är inte möjligt om instrumentet är i startströminspelning.

För att återgå till konfigurations menyn, tryck på  $\clubsuit$ .

### <span id="page-32-1"></span>**4.9. TRENDLÄGE**

Instrumentet har en inspelningsfunktion - knapp  $\approx$  - (se § [9\)](#page-64-1), som används för att spela in uppmätta och beräknade värden (Urms, Vrms, Arms, etc.).

Tryck på knappen <sup>®</sup><sup>m®</sup> Konfigurationsläge och välj undermenyn  $\cancel{\phantom{A}}^{\mathcal{L}}$ Trendläge.

|                            | 104 TREND LÄGE |                                              |     |           |                                                  |   |
|----------------------------|----------------|----------------------------------------------|-----|-----------|--------------------------------------------------|---|
| ⊙ <mark>Urms </mark> ⊙ Udc |                |                                              |     |           | ⊙Upk+ ⊙Upk- ⊙Ucf oUthdf ⊙Uthdr                   |   |
|                            |                |                                              |     |           | o Vrms o Vdc o Vpk+ o Vpk- o Vcf o Vthdf o Vthdr |   |
|                            |                |                                              |     |           | ○ Arms ○ Adc ○ Apk+ ○ Apk- ○ Acf ○ Athdf ○ Athdr |   |
| оP.                        |                | $\circ$ Pdc $\circ$ Q <sub>1</sub> $\circ$ D |     | $\circ$ S |                                                  |   |
| O PF                       | ⊘cos∲ ⊘tan∲    |                                              |     |           |                                                  |   |
| o PST                      |                |                                              |     |           | ⊙PLT ⊙FHL ⊙FK ⊙Vunb ⊙Aunb ●Hz                    |   |
|                            | 1/2            |                                              | 1/4 |           |                                                  |   |
|                            |                |                                              |     |           |                                                  | О |

|                    |     |  |     | 18703714<br>13:33 |   |  |  |  |  |  |
|--------------------|-----|--|-----|-------------------|---|--|--|--|--|--|
| ≟Œ, TREND LÄGE     |     |  |     |                   |   |  |  |  |  |  |
| ⊙ <mark>U-h</mark> | 00  |  | 00  | ⊙ Endast Udda     |   |  |  |  |  |  |
| ∘V-h               | 00  |  | 00  | ⊙ Endast Udda     |   |  |  |  |  |  |
| ⊙A-h               | 00  |  | 00  | ⊙ Endast Udda     |   |  |  |  |  |  |
| $0S-h$             | 00  |  | 00  | o Endast Udda     |   |  |  |  |  |  |
|                    | 2/2 |  | 1/4 |                   |   |  |  |  |  |  |
|                    |     |  |     |                   | ◠ |  |  |  |  |  |

 *Figur 31: Den första skärmen i Trendläget Figur 32: Den andra skärmen i Trendläget*

Det finns 4 möjliga programmerbara konfigurationer 104, 104, 104, 60 poetoende av varandra. För att gå från den ena konfigurationen till den andra, använd  $\overline{A} \widetilde{\mathbb{C}}$  eller  $\overline{A} \mathbb{C}$  knappen.

För att välja den parameter som ska sparas, flytta den gula markören till denna parameter med ▲,▼,◄ och ► knapparna, bekräfta sedan med  $\mapsto$  knappen. Den valda parametern identifieras med en röd punkt. Frekvensen (Hz) väljs alltid (svart punkt).

**Notera:** Om en enhet visas i rött betyder det att den inte är kompatibel med vald konfiguration (vald anslutning, ansluten strömtång, programmerad omsättning, referens av övertonshalt för faserna, uppdelning av blindvärden). T.ex. om det inte finns någon strömtång ansluten, kommer alla strömvärden att visas i rött.

För att välja alla parametrar på en sida, tryck på  $\bullet$  knappen. För att välja bort alla parametrarna på en sida, tryck på  $\circ$  knappen.

## För att växla till en annan konfigurationssida, tryck på [4] eller [4] knappen.

Följande värden kan spelas in:

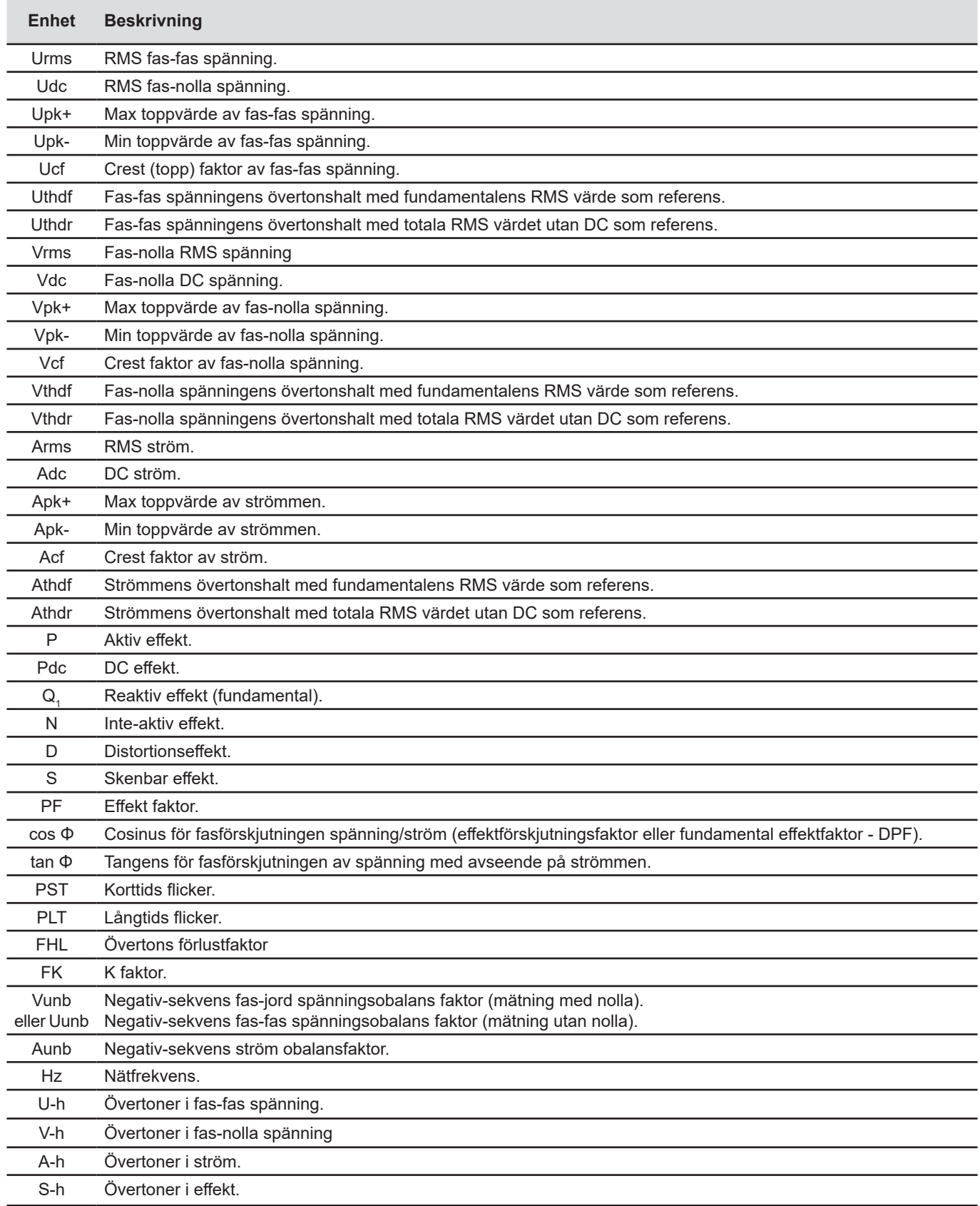

<span id="page-34-0"></span>De fyra sista raderna omfattar inspelning av övertoner i enheterna U, V, A, och S. För varje en av dessa enheter, kan ordningen av övertonerna som skall spelas in, väljas (mellan 0 och 50) och eventuellt i detta område, bara udda övertoner.

**Notera:** Övertoner av 1:a ordningen visas endast om de avser värden som uttrycks i %r.

För att ändra ordningen av övertoner, välj först den parameter som skall spelas in (identifieras av en röd punkt), flytta sedan den gula markören till motsvarand siffra med ▲,▼,◄ och ► knapparna, bekräfta sedan med knappen. Ändra värdet med ▲ och ▼ knapparna, bekräfta sedan med  $\leftrightarrow$  knappen.

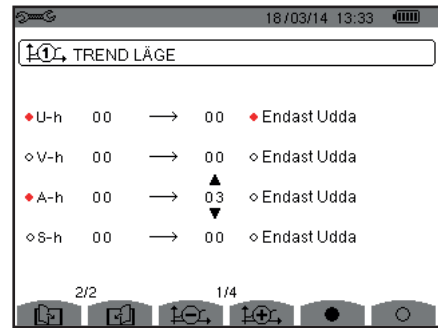

*Figur 33: Den andra skärmen i Trendläget under modifiering*

**Notera:** Om en inspelning pågår, kan motsvarande konfiguration inte ändras och de valda värdena markeras med en svart punkt.

Återgå till konfigurationsmenyn med  $\clubsuit$ .

## <span id="page-34-1"></span>**4.10. LARMLÄGE**

Skärmen  $\varphi$  definierar larmen som används i funktionen Larmläge (se § [7\)](#page-51-1).

Du kan definiera ett larm på var och en av följande parametrar:

Hz, Urms, Vrms, Arms, |Udc|, |Vdc|, |Adc|, |Upk+|, |Vpk+|, |Apk+|, |Upk-|, |Vpk-|, |Apk-|, Ucf, Vcf, Acf, Uthdf, Vthdf, Athdf, Uthdr, Vthdr, Athdr, |P|, |Pdc|, |Q<sub>1</sub>| eller Ν, D, S, |PF|, |cos Φ|, |tan Φ|, PST, PLT, FHL, FK, Vunb (eller Uunb vid 3-fase utan nolla), Aunb, U-h, V-h, A-h och |S-h| (se tabellen över förkortningar i § [2.9](#page-14-1)).

Det finns 40 programmerbara larm.

För att aktivera ett larm, flytta den gula markören till sitt nummer med hjälp av ▲,▼knapparna, bekräfta sedan med knappen. Det aktiva larmet identifieras med en röd punkt. Ett larm som inte är programmerat ("?") kan inte aktiveras.

För att programmera larmet, flytta den gula markören med ▲,▼,◄ och ► knapparna, bekräfta sedan med knappen. Ändra värdet, bekräfta sedan igen.

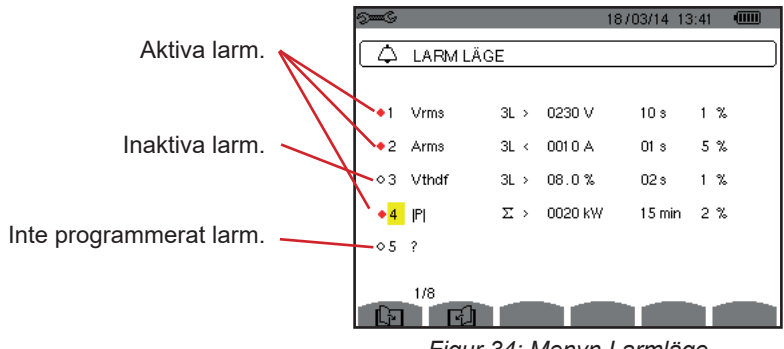

*Figur 34: Menyn Larmläge* 

<span id="page-35-0"></span>För att ställa in ett alarm, ställ in följande värden:

- Typ av larm.
- Övertonsordning (mellan 0 och 50), för IS-hl, A-h, U-h och V-h bara.
- Mål för larmet:
	- 3L: 3 faser övervakas individuellt,
	- N: Övervakning av nolledare,
	- 4L: 3 faser och nolla övervakas individuellt,
	- Σ: Övervakning av summan av faserna.
- Riktning av larmet (>eller <) för Hz, Urms, Vrms, Arms, |Udc|, |Vdc|, |Adc|, |Upk+|, |Vpk+|, |Apk+|, |Upk-|, |Vpk-| och |Apk-|.
- Triggergränsvärde för larmet (värde och enhet för Urms, Vrms, Arms, |Udc|, |Vdc|, |Adc|, |Upk+|, |Vpk+|, |Apk+|, |Upk-|, |Vpk-|, |Apk-|, |P|, |Pdc|, |Q<sub>1</sub>| eller N, D och S).
- Triggerfördröjning, eller minsta varaktighet över eller under larmgränsvärdet: I minuter eller sekunder, eller vid Vrms, Urms och Arms (utan nolla), i hundradelar av en sekund.
- Värde av hysteres: 1 %, 2 %, 5 % eller 10 % (se § [16.3](#page-114-1)).

För att gå från en sida till den andra, tryck på Eller El knappen.

Varje larmöverskridning kommer att spelas in i en larmsekvens.

**Noteringar:** Visningen i rött av en larm linje innebär att den programmerade enheten och/eller målet inte är kompatibelt med den konfiguration som valts (vald anslutning, anslutna strömtänger, programmerad omsättning, valda beräkningsmetoder).

Övertoner av 1:a ordningen visas endast om de avser värden som uttrycks i %r.

Om en sökning efter larm pågår, kan inte de aktiverade larmen ändras, de identifieras med svarta punkter. Däremot kan nya larm som ännu inte programmerats eller inte är aktiverade, aktiveras.

För att återgå till Konfigurationsmenyn tryck på  $\blacktriangleright$ .

#### <span id="page-35-1"></span>**4.11. RADERA MINNE**

Menyn **raderar delvis eller helt de data som spelats in i instrumentets minne.** 

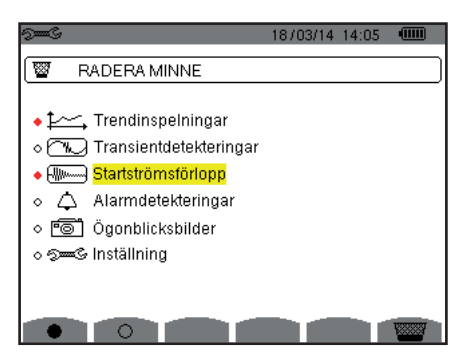

*Figur 35: Menyn radera minne*

För att välja en post som ska raderas, flytta den gula markören till den med hjälp av ▲,▼,◄ och ► knapparna, bekräfta sedan med knappen. De poster som skall raderas identifieras med en röd punkt.

För att välja alla poster, tryck på  $\bullet$ . För att avmarkera alla poster, tryck på  $\circlearrowleft$ .

För att fullfölja raderingen, tryck på **knappen**, bekräfta sedan med  $\rightleftarrows$ . För att återgå till Konfigurationsmenyn tryck på  $\blacktriangleright$ .

**Notera:** Vilka raderingar som är möjliga beror på inspelningarna som pågår (inspelning, mätning av energi, söka efter transienter, larm och/eller startströmsinspelning).
### **4.12. OM**

Skärmen  $\bullet$  visar information om instrumentet.

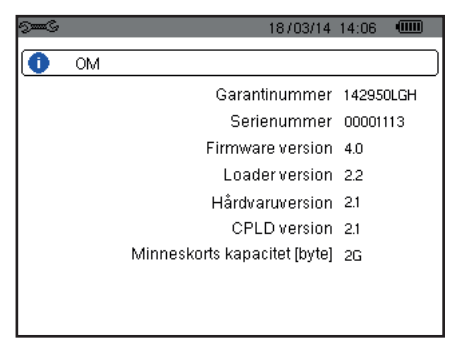

*Figur 36: Om menyn*

För att återgå till Konfigurationsmenyn tryck på  $\blacktriangle$ .

Läget Vågformsdetektering används för att fånga och visa transienter och startströmmar.

Det innehåller två undermenyer:

- Transientläge (se § [5.1](#page-37-0))
- Startströmsläge (se § [5.2](#page-40-0))

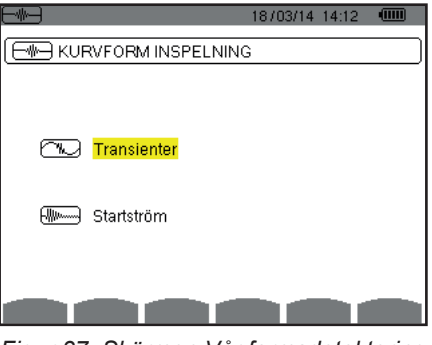

*Figur 37: Skärmen Vågformsdetektering*

För att välja en undermeny, flytta den gula markören till den med hjälp av ▲ och ▼ knapparna, bekräfta sedan med knappen.

För att återgå till skärmen Vågformsdetektering, tryck på  $\clubsuit$ .

# <span id="page-37-0"></span>**5.1. TRANSIENTLÄGE**

Läget  $\mathbb{T}$  används för inspelning av transienter, för att hämta listan över inspelade sökningar och en lista med inspelade transienter och radering av inspelade transienter. Du kan spela in maximalt 7 detekteringar och 210 transienter.

När Transientläget är aktiverat:

- Om ingen inspelning har gjorts, då visas Detekteringsschemat.
- Om transienter har spelats in, kommer Söklistan för transienter att visas.

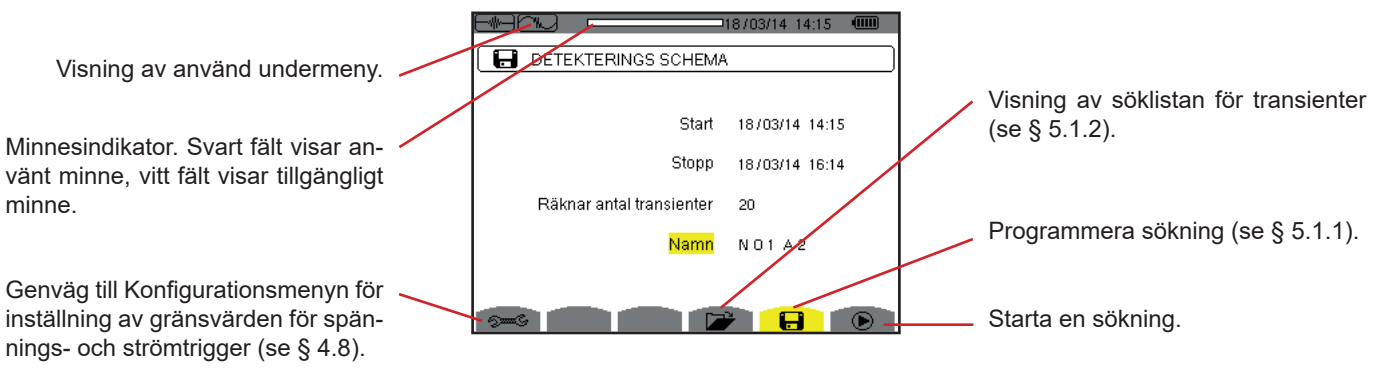

*Figur 38: Detekteringsschema i Transientläge*

#### <span id="page-38-1"></span>**5.1.1. PROGRAMMERING OCH START AV SÖKNING**

För att programmera en sökning efter en transient, ange startdatum och tid, stoppdatum och tid och antalet transienter att söka efter, sedan namnet på sökningen.

Om du vill ändra en post, flytta den gula markören till den med hjälp av ▲ och ▼ knapparna, bekräfta sedan med knappen. Ändra värdet med ▲,▼,◄ och ► knapparna, bekräfta sedan igen.

Namnet kan vara högst 8 tecken långt. Flera sökningar kan ha samma namn. De tillgängliga alfanumeriska tecknen är de versala bokstäverna från A till Z och siffrorna 0 till 9. De fem sista namnen (i transient-, trend-, och larm lägena) sparas i minnet. När ett namn anges, kan det kompletteras automatiskt.

**Noteringar:** Startdatum och tid måste vara senare än aktuellt datum och tid

Stopp datum och tid måste vara senare än startdatum och tid.

När programmeringen är klar, startas inspelningen genom att trycka på  $\bm\Theta$  knappen. Ikonen  $\bm\Theta$  i statusfältet blinkar för indikering på att sökningen har startat.  $\mathbb{D}$  Knappen ersätter  $\mathbb D$  knappen och kan användas för att avbryta sökningen innan den är klar.

Meddelandet Detektering i standby visas tills starttiden uppnås. det ersätts därefter med meddelandet Detektering pågår. När stopptiden uppnåtts, kan skärmen Detekteringsschema återfås med  $\bullet$  knappen. Det är då möjligt att programmera en ny sökning.

Under en sökning efter transienter, kan endast stoppdatumfältet ändras. Det är automatiskt gulmarkerat.

För att återgå till skärmen Vågformsdetektering, tryck på  $\blacktriangleright$ .

#### <span id="page-38-0"></span>**5.1.2. VISNING AV EN TRANSIENT**

För att visa inspelade transienter tryck på **DE**. Skärmen med Söklistan för transientdetektering visas.

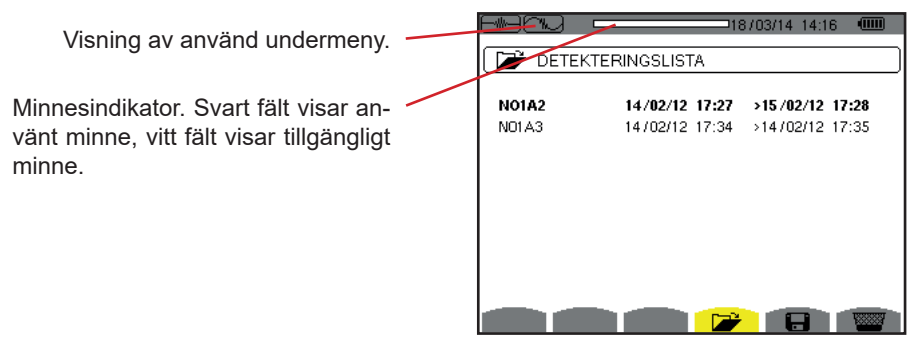

*Figur 39: Skärmen med Söklistan för transienter*

Om stoppdatumet visas i rött, betyder det att det inte matchar stoppdatumet som initialt programmerats:

- Beror antingen på grund ett problem med strömförsörjningen (låg batterinivå eller frånkoppling av instrument med nätanslutning bara),
- Eller grund av att antalet transienter har uppnåtts, därmed avslutas sökningen.

För att välja en transientinspelning, flytta markören till den med hjälp av ▲ och ▼ knapparnas. Den valda inspelningen markeras med fet stil. Bekräfta sedan med knappen. Instrumentet visar därefter en lista med transienter.

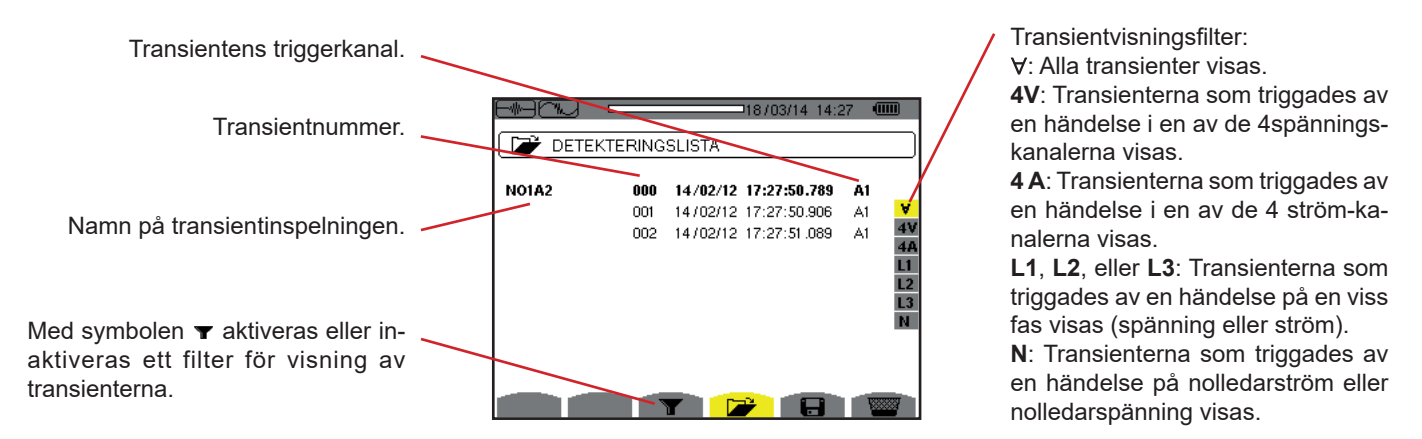

*Figur 40: Skärm med transientlista i fallet med en 3-fas 5-ledar mätning* 

För att välja en transient, flytta markören till den med hjälp av ▲ och ▼ knapparna. Det valda fältet visas i fet stil. Bekräfta sedan med  $\leftrightarrow$  knappen. Instrumentet visar transienterna i kurvform.

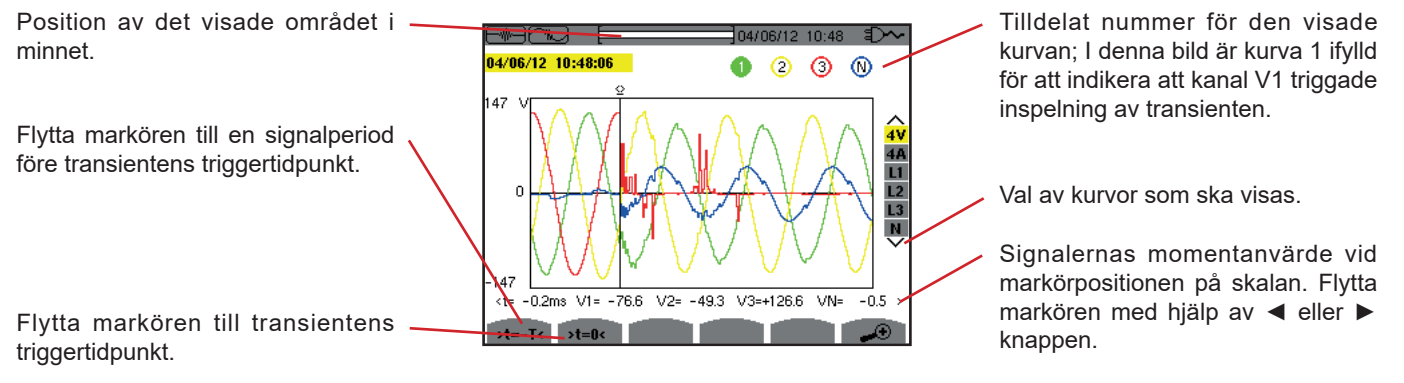

*Figur 41: Exempel på visning av transienter i form av kurvor med en 3-fas 5-ledar anslutning*

**Notera:** Filtret för val av visade kurvor är dynamiskt och beror på den valda anslutningen. T.ex. föreslås (3U, 3A) för en 3-fas 3-ledar mätning.

För att återgå till skärmen med Transientlistan, tryck på  $\blacktriangle$ .

#### **5.1.3. RADERA EN SÖKNING AVTRANSIENTER**

När listan över sökningar av transientdetekteringar visas (se figur 39), markera sökningen som skall raderas. Detta görs genom att flytta markören till den med ▲ och ▼ knapparna. Den valda sökningen visas i fetstil.

Tryck sedan på **knappen.** Bekräfta med  $\rightarrow$  eller annullera med  $\rightarrow$  knappen.

**Notera:** En transientdetektering kan raderas bara om den inte pågår.

För att återgå till skärmen vågformsinspelning, tryck på  $\blacktriangleright$  knappen.

#### **5.1.4. RADERA EN TRANSIENT**

När listan över sökningar av transienter (se figur 40), välj sökningen som skall raderas. Detta görs genom att flytta markören till den med ▲ och ▼ knapparna. Den valda transienten visas i fet stil.

Tryck sedan på **kom** knappen. Bekräfta med  $\rightarrow$  eller annullera med  $\rightarrow$  knappen.

För att återgå till skärmen vågformsinspelning, tryck på  $\blacktriangleright$  knappen.

# <span id="page-40-0"></span>**5.2. STARTSTRÖMSLÄGE**

Fortfarande i **läget, används undermenyn <sup>man</sup> för att detektera en startström (vågformer av ström och spänning, nätfrekvens,** RMS halv-cykel värdet av spänningar och strömmar utom nolledare)) och för att visa och radera inspelningar.

När startsströmsläget aktiverats:

- Om ingen inspelning har gjorts, då visas skärmen med Detekteringsschema.
- Om en inspelning har gjorts, då visas Detekteringsparametrarna.

#### **5.2.1. PRORAMMERING AV INSPELNING**

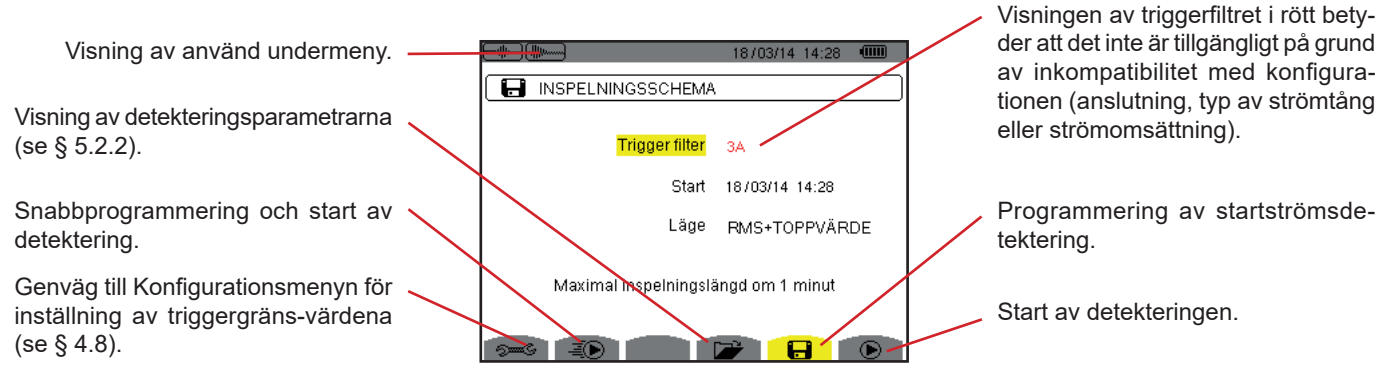

*Figur 42: Skärmen Detekteringsschema i startströmsläge*

För att starta inspelningen snabbt, tryck på  $\bar{P}$  knappen. Inspelningen startar omedelbart med ett strömgränsvärde på 0 A och en hysteres på 100 %.

**Observera:** Vid en snabb start av en startström, ändras konfigurationen av strömgränsvärdena.

För att programmera en detektering, ange triggerfilter (3A, A1, A2, eller A3), startdatum och tid, och inspelningsläge (**RMS + PEAK** eller **RMS bara**).

- **RMS + PEAK** inspelningsläge används för att producera en trendinspelning av RMS halvperiod värden och en trendinspelning av sampeltendenserna (svep och vågformer). Den maximala tiden för en sådan inspelning beror på frekvensen och är i genomsnitt ca en minut.
- I **RMS bara** inspelningsläge registreras inga sampels, varvid den maximala inspelningstiden förlängs. Detta läge spelar endast in RMS halvperiodvärden och dess maximala längd är cirka tio minuter.

Om du vill ändra en post, flytta den gula markören till den med hjälp av ▲ och ▼ knapparna, bekräfta sedan med knappen. Ändra värdet med ▲,▼,◄ och ► knapparna, bekräfta sedan igen.

**Noteringar:** För mer information om triggerfiltret, se § [16.7.](#page-115-0)

Det är inte möjligt att programmera en larmkampanj om en startströmsdetektering pågår.

När programmeringen är klar, starta detekteringen genom att trycka på  $\Phi$  knappen. Symbolen  $\Phi$  på statusfältet blinkar för att indikera att detektering har startat. Knappen  $\mathfrak{G}$  ersätter  $\bullet$  knappen och kan användas för att stoppa detekteringen innan den är färdig.

**Observera:** Spänningen måste appliceras innan själva startströmmen, så att en stabil och felfri frekvensreglering kan ske.

Meddelandet Detektering väntar visas tills starttiden uppnås och triggervillkoren är uppfyllda. Det ersätts sedan med meddelandet Detektering pågår. Indikatorn för minnesmängden visas högst upp på skärmen. Indikatorn försvinner när detekteringen är klar.

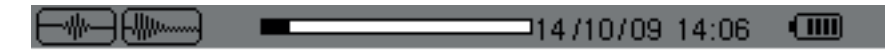

Om detekteringen är klar med en stopphändelse (se villkor i § [16.7\)](#page-115-0) eller om instrumentets inspelningsminne är fullt avbryts detekteringen automatiskt.

**Notera:** Instrumentet kan endast behålla en enda startströmsdetektering i minnet. Om du vill göra en annan detektering, radera först den tidigare.

För att återgå till skärmen vågformsinspelning, tryck på  $\blacktriangle$ .

#### <span id="page-41-0"></span>**5.2.2. VISNING AV DETETERINGSPARAMETRAR**

Om du vill visa detekteringens parametrar, tryck på **DE**. Skärmen med Detekteringsparameterar visas.

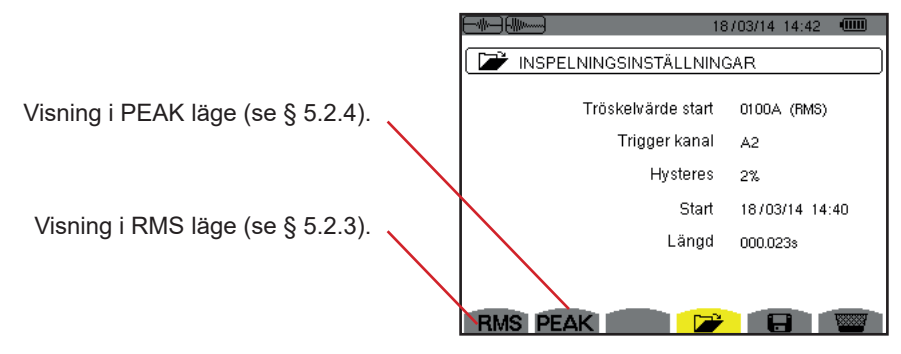

*Figur 43: Skärmen Detekteringsparameterar* 

Om en detekterings varaktighet visas i rött betyder det att den har förkortats:

- På grund av ett problem med strömförsörjningen (låg batterinivå),
- Eller för att minnet är fullt.
- Eller på grund av ett mätfel.
- Eller på grund av inkompatibilitet mellan den övervakade enheten och instrumentets konfiguration (t.ex. inte fungerande strömtång).

Välj typ av display, **RMS** eller **PEAK**, genom att trycka på den gula knappen som motsvarar symbolen. Instrumentet visar då kurvorna.

**Notera:** PEAK-knappen visas inte i läget startströmsdetektering när RMS är valt bara.

#### <span id="page-41-1"></span>**5.2.3. TRUE RMS STRÖM OCH SPÄNNING**

**RMS**-läget används för att visa inspelning av tendensen av det sanna RMS värdet för halvperioden av ström och spänning, samt motsvarande frekvens-trendkurva.

Visningen beror på urvalsfiltret:

**3V**: Visar de 3 spänningarna under startströmsdetekteringen för mätningar med nolla.

**3U**: Visar de 3 spänningarna under startströmsdetekteringen för mätningar utan nolla.

**3A**: Visar de 3 strömmarna under startströmsdetekteringen.

**L1, L2, L3**: Visar strömmen och spänningen i fas 1, 2 och 3 (bara vid mätningar med nolledare).

**Hz**: Visar på nätfrekvensutvecklingen som funktion av tiden.

Nedan visas tre exempel.

#### **5.2.3.1. Skärm med 3A RMS-visning vid 3-fas anslutning med nolledare**

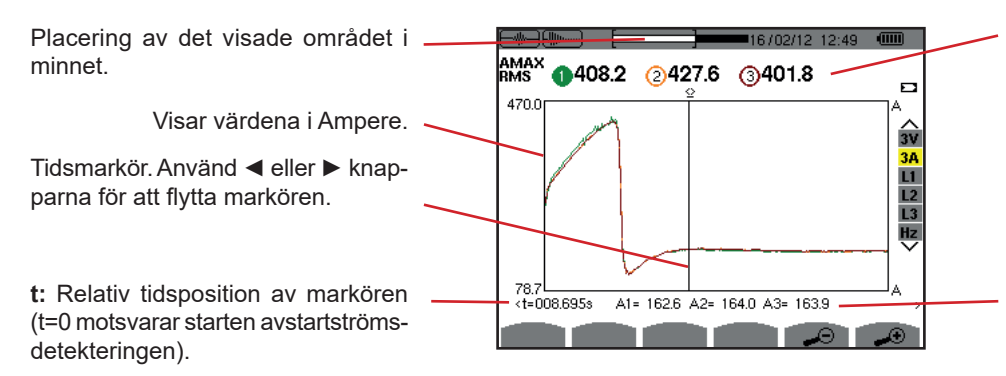

**MAX:** Maximala RMS halvcykel-värdet för startströms-detekteringen. Nummer på den visade kurvan; på denna bild är identifieringsring 1 fylld, vilket innebär att kanal A1 har triggat startströmsdetekteringen.

**A1, A2, A3:** RMS-värdet för halvperioden av strömmarna 1, 2 och 3 vid markören.

*Figur 44: Skärm med 3A RMS-visning vid 3-fas anslutning med nolledare*

**5.2.3.2. Skärm med 3A RMS-visning vid 3-fas anslutning utan nolledare**

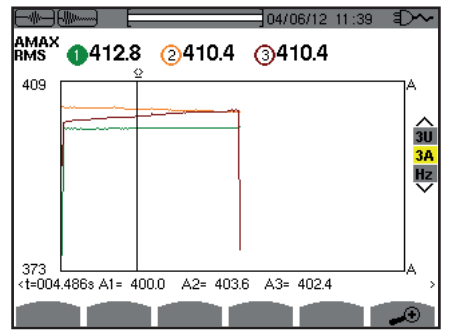

*Figur 45: Skärm med 3A RMS-visning vid 3-fas anslutning utan nolledare*

#### **5.2.3.3. Skärm med L1 RMS-visning vid 3-fas anslutning med nolledare**

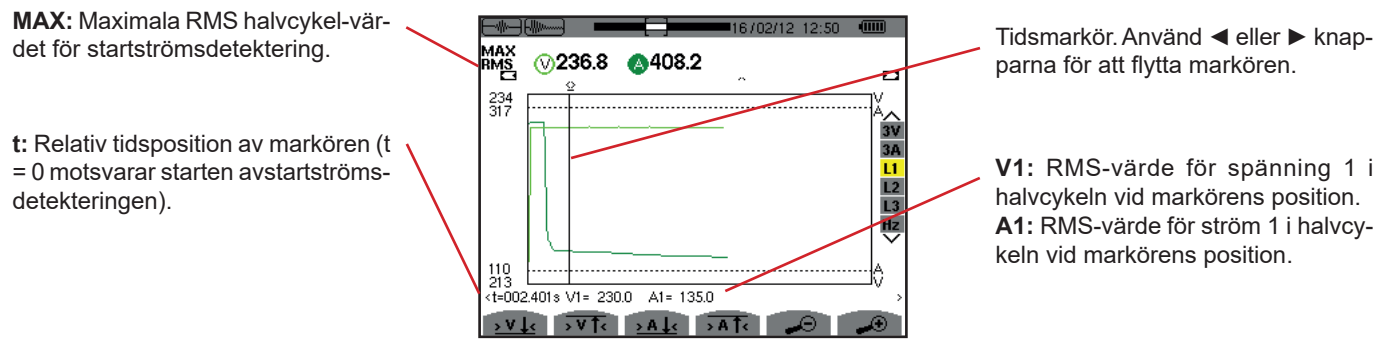

*Figur 46: Skärm med L1 RMS visning vid 3-fas anslutning med nolledare*

**Notera:** Filter L2 och L3 används för att visa inspelningen av de sanna RMS-värdena av halvperiod för ström och spänning i fas 2 och 3. Skärmen är identisk med den som visas för filter L1.

Knapparna  $\frac{\partial \mathbf{V} \cdot \mathbf{V}}{\partial s}$ ,  $\frac{\partial \mathbf{V} \cdot \mathbf{A}}{\partial s}$  och  $\frac{\partial \mathbf{A} \cdot \mathbf{A}}{\partial s}$  används för att flytta markören till den första förekomsten av ett min eller max spännings-eller strömvärde.

#### **5.2.3.4. Skärm med RMS visning i Hz för en 3-fas anslutning utan nolledare**

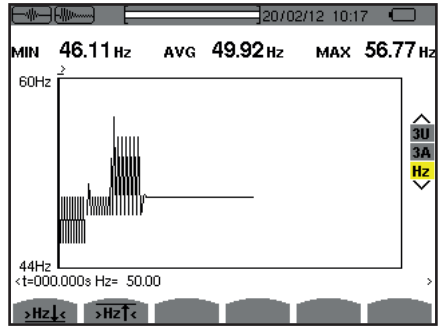

*Figur 47: Skärm med Hz RMS visning för en 3-fas anslutning utan nolledare*

Knapparna <u>>Hz↓c</u> <sub>och</sub> <sub>>Hz</sub>↑canvänds för att flytta markören till den första förekomsten av ett min eller max frekvensvärde.

#### <span id="page-43-0"></span>**5.2.4. STARTSTRÖM - MOMENTANVÄRDEN**

**PEAK**-läget används för att visa svep- och vågformskurvan av startströmsdetekteringen.

PEAK visningen av en startströmsdetektering har två möjliga visningsalternativ:

- Visning av svep.
- Visning av vågform.

Omkoppling mellan de två visningarna sker automatiskt beroende på zoomnivå. När zoomnivån är tillräckligt hög, väljs vågformsvisning.

Visningen är beroende på typ av visningsfilter:

**4V:** Visar de 4 spänningarna under startströmsdetekteringen vid mätningar med nolla (bara vid vågformsvisning).

**3U:** Visar de 3 spänningarna under startströmsdetekteringen vid mätningar utan nolla (bara vid vågformsvisning).

**4A:** Visar de 4 strömmarna under startströmsdetekteringen (bara vid vågformsvisning).

**L1, L2 eller L3:** d Visar respektive spänning och ström på faserna 1, 2, och 3 (endast vid mätningar med nolla och vågformsvisning).

**N:** Visar nolledarströmmen och nolledarspänningen under i startströmsdetekteringen (bara vid vågformsvisning).

**V1, V2, V3:** Visar de 3 spänningarna under startströmsdetekteringen vid mätningar med nolla (bara vid svepvisning).

**U1, U2, U3:** Visar de 3 spänningarna under startströmsdetekteringen vid mätningar utan nolla (bara vid svepvisning).

**A1, A2, A3:** Visar de 3 strömmarna under startströmsdetekteringen (bara vid svepvisning).

Nedan finns tre visningsexempel.

#### **5.2.4.1. Skärm med 4A PEAK visning för en 3-fas anslutning med 5 ledare**

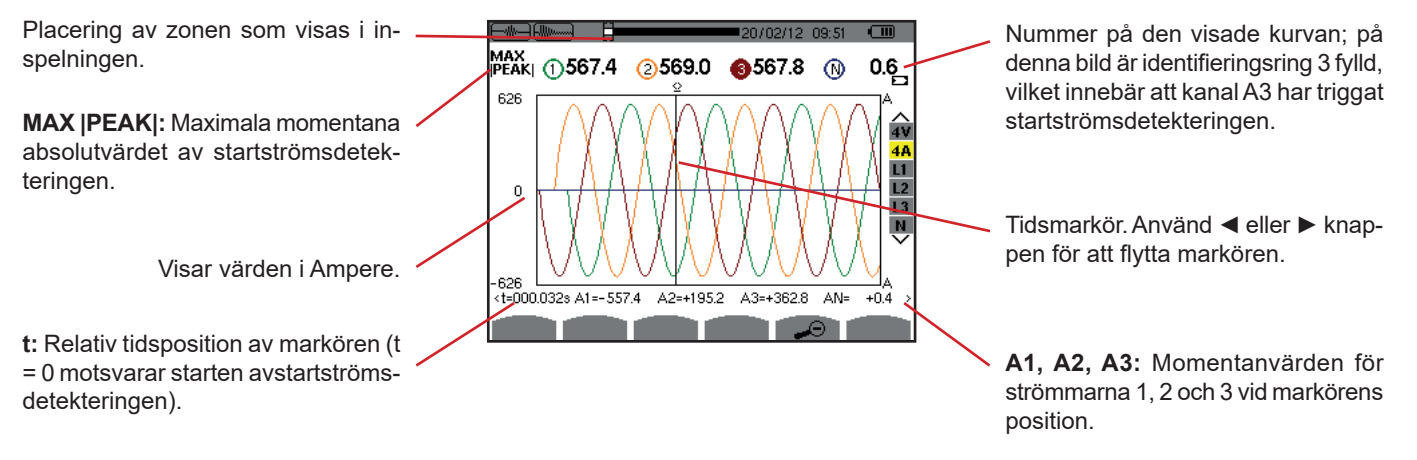

*Figur 48: Skärm med 4A PEAK visning för 3-fas anslutning med 5 ledare*

#### **5.2.4.2. Skärm med 3A PEAK visning för en 3-fas anslutning med 3 ledare**

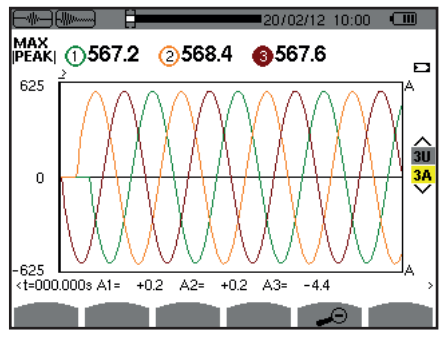

*Figur 49: Skärm med 3A PEAK visning för en 3-fas anslutning med 3 ledare*

#### **5.2.4.3. Skärm med A1 PEAK visning för en 3-fas anslutning utan nolla**

I detta fall finns det tillräckligt med zoom för att svepvisning kan användas.

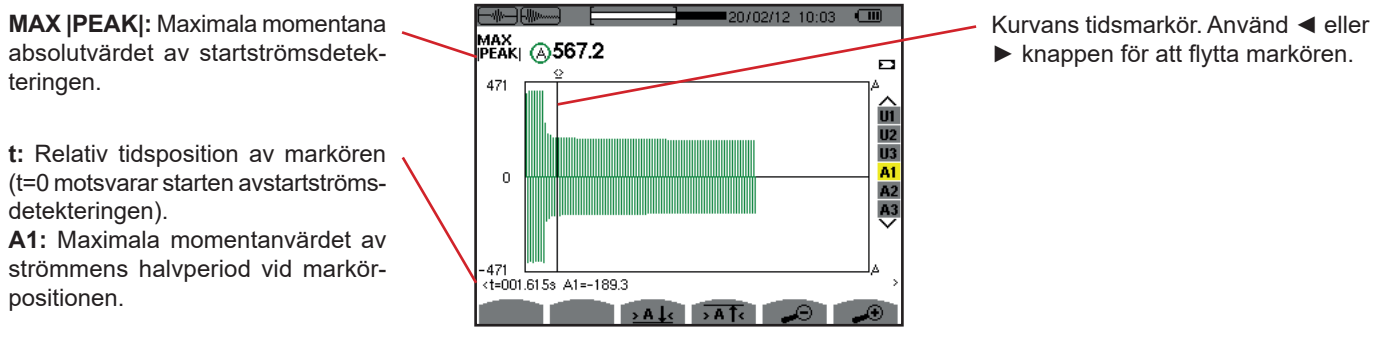

*Figur 50: Skärm med A1 PEAK visning för 3-fas anslutning utan nolla*

**Notera:** Filter A2 och A3 visar inspelning av strömsvep för fas 2 och 3. Skärmen är identisk med den som visas med filter A1.

# **6. ÖVERTONER**

I Övertons läge **III. visas övertonshalten av de enskilda ordningarna för spänning, ström och effekt. Det möjliggör bestämning av** övertonsströmmar som alstras av icke-linjära laster samt analys av de övertoner som orsakas av störningar, som beror av deras ordning (överhettning av nolledare, ledare, motorer, m.m.).

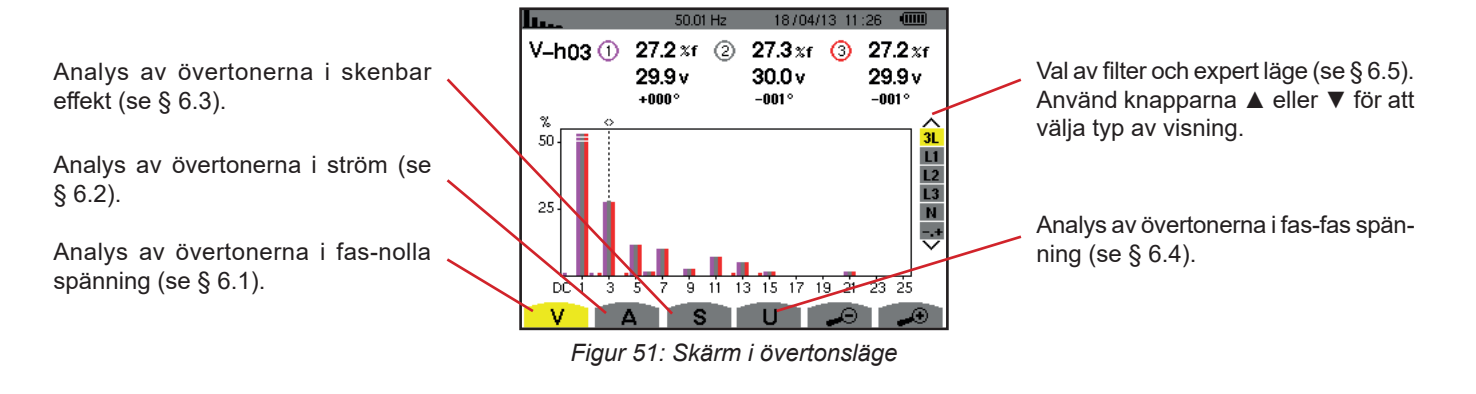

# <span id="page-45-0"></span>**6.1. FAS-NOLLA SPÄNNING**

Undermenyn **V** visar fas-nolla spänningens övertoner, endast för elnät med en nolledare.

Valet av kurvor som ska visas beror på typ av anslutning (se § [4.6](#page-25-0)) :

- 1-fas 2-ledare : Inget val (L1)
- 1-fas 3-ledare : L1, N
- 2-fas 3-ledare : 2L, L1, L2
- 2-fas 4-ledare : 2L, L1, L2, N
- 3-fas 4-ledare : 3L, L1, L2, L3, -,+
- 3-fas 5-ledare : 3L, L1, L2, L3, N, -,+

Skärmbilderna som visas som exempel är de som erhölls med en 3-fas 5-ledar anslutning.

#### **6.1.1. BILDSKÄRM FÖR VISNING AV FAS-NOLLA SPÄNNINGSÖVERTONER I 3L LÄGE**

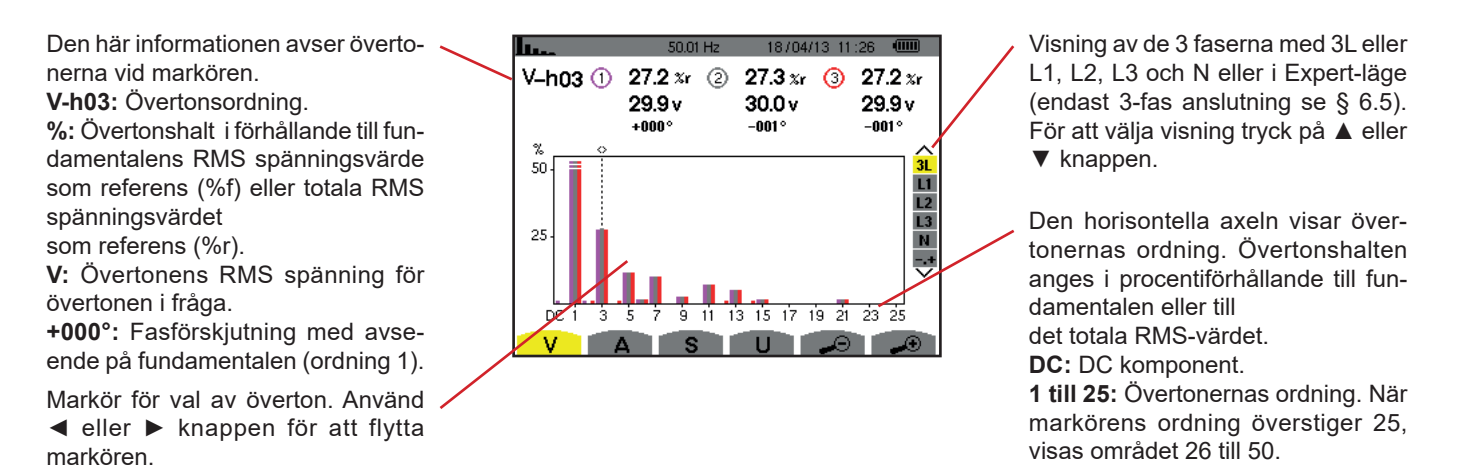

*Figur 52: Exempel på visning av fas-nolla spännings övertoner med 3L*

#### **6.1.2. BILDSKÄRM FÖR VISNING AV FAS-FAS SPÄNNINGENS ÖVERTONER I L1 LÄGE**

Den här informationen avser övertonerna vid markören.

**V-h03:** Övertonsordning. **%:** Övertonshalt i förhållande till fundamentalens RMS spänningsvärde som referens (%f) eller totala RMS spänningsvärdet som referens (%r). **V:** Övertonens RMS spänning för övertonen i fråga.

**-143°:** Fasförskjutning med avseende på fundamentalen (ordning 1). **max – min:** Maximum och minimum nivåer av övertonen i fråga. De återställs när övertonstalet ändras eller  $med \leftrightarrow$  knappen. **THD:** Total övertonshalt.

**Vd:** RMS distortionsspänning.

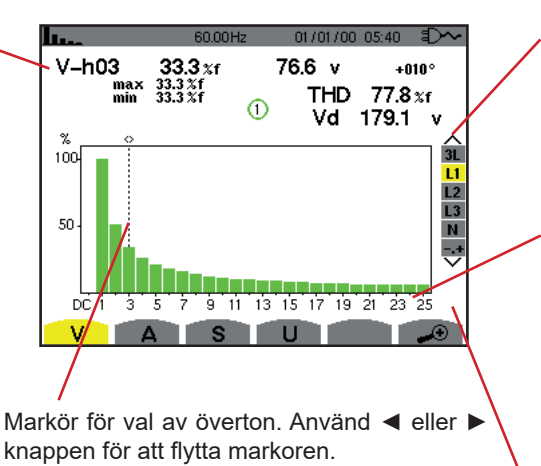

Visning av de 3 faserna med 3L eller L1, L2, L3 och N eller i Expert-läge (endast 3-fas anslutning se § 6.5). För att välja visning tryck på ▲ eller ▼ knappen.

Den horisontella axeln visar övertonernas ordning. Övertonshalten anges i procent i förhållande till fundamentalen eller det totala RMSvärdet.

DC: DC komponent.

**1 till 25:** Övertoner av ordning 1 till 25. När markören överstiger ordning 25, visas området 26 till 50.

Indikator på förekomsten av icke-noll övertoner av högre ordning än 25.

*Figur 53: Exempel på visning av fas-fas spänningens övertoner med L1* 

**Notering:** Filteren L2 och 3 visar fas-nolla spänningens övertoner i faserna 2 och 3. Skärmen är identisk med den som visas för filter | 1

<span id="page-46-0"></span>Det finns inget fasförskjutnings- eller distortionsvärde för den här nolledarkanalen.

## **6.2. STRÖM**

Undermenyn **A** visar strömmens övertoner.

#### **6.2.1. BILDSKÄRM FÖR VISNING AV STRÖMÖVERTONER I 3L LÄGE**

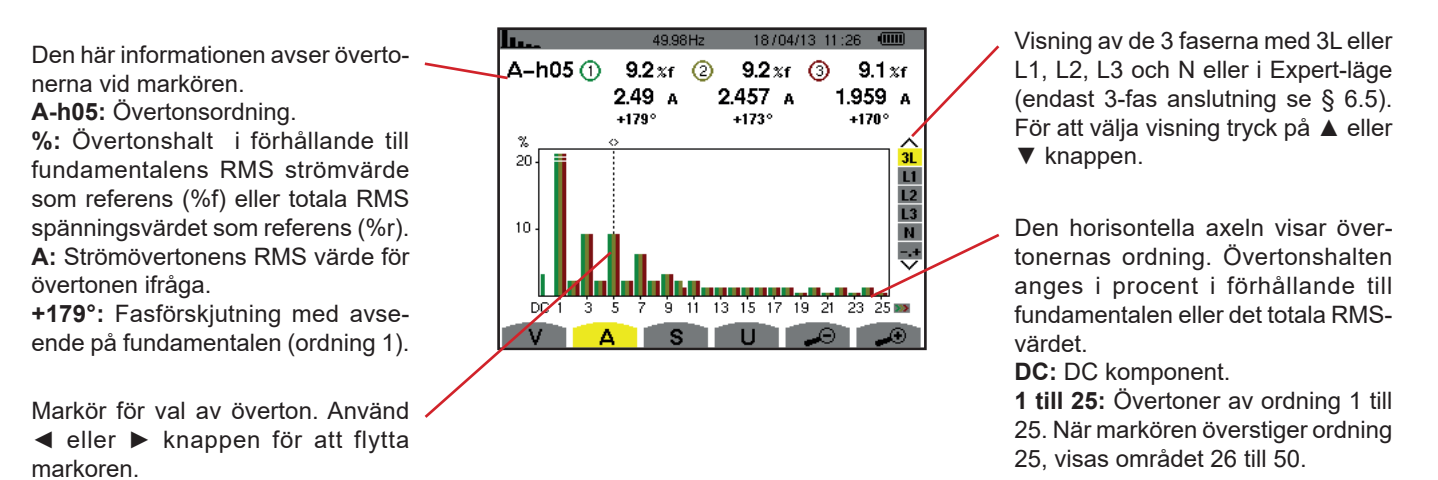

*Figur 54: Exempel på visning av strömmens övertoner med 3L*

**47**

#### **6.2.2. BILDSKÄRM FÖR VISNING AV STRÖMÖVERTONER I L1 LÄGE**

Den här informationen avser övertonerna vid markören.

**A-h05:** Övertonsordning.

**%:** Övertonshalt i förhållande till fundamentalens RMS strömvärde som referens (%f) eller totala RMS spänningsvärdet som referens (%r). **A:** Strömövertonens RMS värde för övertonen ifråga.

**+178°:** Fasförskjutning med avseende på fundamentalen (ordning 1). **max – min:** Maximum och minimum nivåer av övertonen i fråga. De återställs när övertonstalet ändras eller med  $\leftarrow$  knappen.

**THD:** Total övertonshalt. **Ad:** RMS distortionsström.

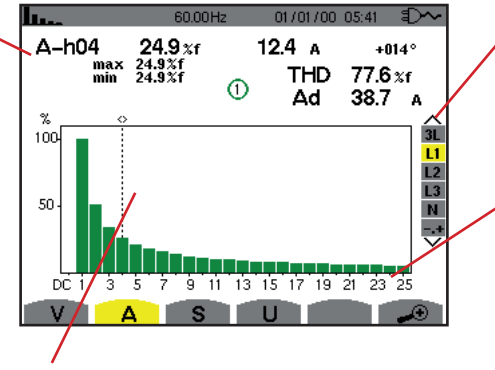

Markör för val av överton. Använd ◄ eller ► knappen för att flytta markoren.

*Figur 55: Exempel på visning av strömövertoner med L1*

Visning av de 3 faserna med 3L eller L1, L2, L3 och N eller i Expert-läge (endast 3-fas anslutning se § 6.5). För att välja visning tryck på ▲ eller ▼ knappen.

Den horisontella axeln visar övertonernas ordning. Övertonshalten anges i procent i förhållande till fundamentalen eller det totala RMSvärdet.

**DC:** DC komponent.

**1 till 25:** Övertoner av ordning 1 till 25. När markören överstiger ordning 25, visas området 26 till 50.

**Notering:** Filteren L2 och L3 visar strömövertoner i faserna 2 and 3. Skärmen är identisk med den som visas för filter L1.

<span id="page-47-0"></span>Det finns inget fasförskjutnings- eller distortionsvärde för den nolledarkanalen.

### **6.3. SKENBAR EFFEKT**

Undermenyn **S** används för att visa skenbara effektens övertoner (för alla anslutningstyper utom 3-fas 3-ledare).

Den horisontella axeln visar övertonens ordning. Staplarna ovanför den horisontella centrumlinjen representerar en förbrukad över tonseffekt medan de under linjen representerar genererad övertonseffekt.

#### **6.3.1. BILDSKÄRM FÖR VISNING AV SKENBARA EFFEKTENS ÖVERTONER I 3L LÄGE**

Den här informationen avser övertonerna vid markören.

**S-h03:** Övertonsordning.

**%:** Övertonshalt med den fundamentala skenbara effekten som referens (%f) eller den totalaskenbara effekten som referens (%r).

**+006°:** Fasförskjutning av spänningsövertonen med avseende på strömövertonen för ordningen i fråga. **ED:** Indikering av genererad energi för denna överton.

**D**: Indikering av förbrukad energi för denna överton.

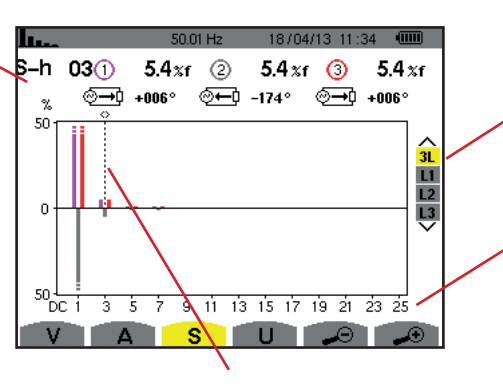

Markör för val av överton. Använd ◄ eller ► knappen för att flytta markoren. Visning av de 3 faserna med 3L eller L1, L2, L3. För att välja typ av visning tryck på ▲ eller ▼.

Den horisontella axeln visar övertonernas ordning. Övertonshalten anges i procent av fundamentalens skenbara effekt eller den totala skenbara effekten.

**DC: DC komponent.** 

**1 till 25:** Övertoner av ordning 1 till 25. När markören överstiger ordning 25, visas området 26 till 50.

*Figur 56: Exempel på visning av övertoner hos den skenbara effekten i 3L läge*

#### **6.3.2. BILDSKÄRM FÖR VISNING AV ÖVERTONER HOS SKENBAR EFFEKT I L1 LÄGE**

Den här informationen avser övertonerna vid markören.

**S-h03:** Övertonsordning.

**%:** Övertonshalt med den fundamentala skenbara effekten som referens (%f) eller den totalaskenbara effekten som referens (%r).

**+045°:** Fasförskjutning av spänningsövertonen med avseende på strömövertonen för ordningen i fråga. **min–max:** Maximum och minimum nivåer av övertonen i fråga. De återställs när övertonstalet ändras eller  $med \leftrightarrow$  knappen.

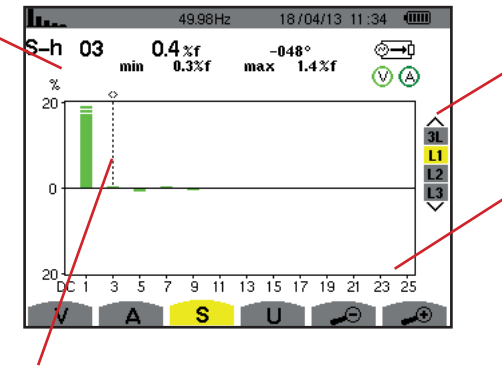

Markör för val av överton. Använd◄ eller ►knappen för att flytta markoren.

Visning av de 3 faserna med 3L eller L1, L2, L3. För att välja typ av visning tryck på ◄ eller ►.

Den horisontella axeln visar övertonernas ordning. Övertonshalten anges i procent av fundamentalens skenbara effekt eller den totala skenbara effekten.

DC: DC komponent.

**1 till 25:** Övertoner av ordning 1 till 25. När markören överstiger ordning 25, visas området 26 till 50.

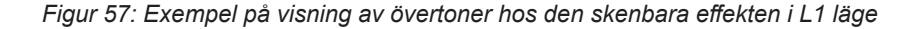

**Notera:** Filtren L2 och L3 visar den övertonernas skenbara effekt i faserna 2 och 3. Skärmen är identisk med den som visas för filter | 1

### <span id="page-48-0"></span>**6.4. FAS-FAS SPÄNNING**

Undermenyn **U** är tillgänglig för alla anslutningar utom 1-fas med 2- eller 3-ledare. Denna undermeny visar fas-fas spännings-övertoner.

#### **6.4.1. BILDSKÄRM FÖR VISNING AV FAS-FAS SPÄNNINGSÖVERTONER I 3L LÄGE**

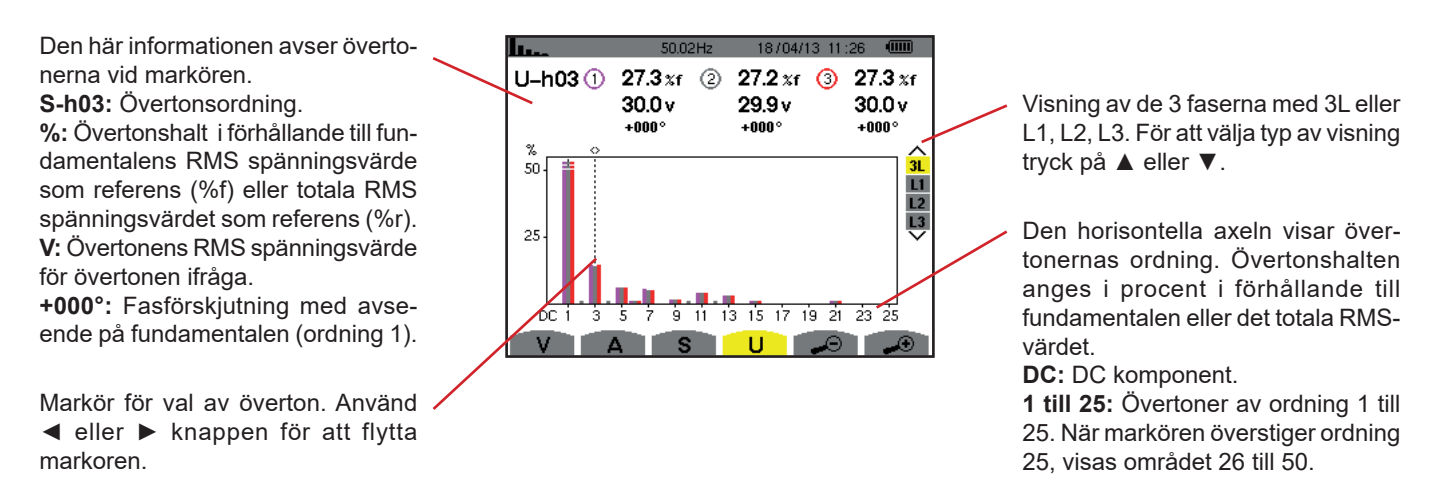

*Figur 58: Exempel på visning av fas-fas spänningens övertoner i 3L läge* 

#### **6.4.2. BILDSKÄRM FÖR VISNING AV FAS-FAS SPÄNNINGSÖVERTONER I L1 LÄGE**

Den här informationen avser övertonerna vid markören.

**Uh 03:** Övertonsordning.

**%:** Övertonshalt i förhållande till fundamentalens RMS spänningsvärde som referens (%f) eller totala RMS spänningsvärdet som referens (%r). **V:** Övertonens RMS spänningsvärde för övertonen ifråga.

**+000°:** Fasförskjutning med avseende på fundamentalen (ordning 1). **max – min:** Maximum och minimum nivåer av övertonen i fråga. De återställs när övertonstalet ändras eller  $med \rightarrow$  knappen.

**THD:** Total övertonshalt.

**Ud:** Fas-fas RMS distortionsspänning.

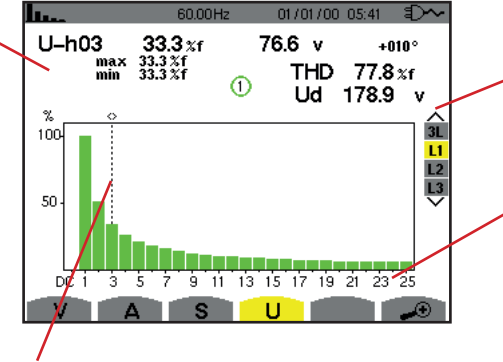

Markör för val av överton. Använd ◄ eller ► knappen för att flytta markoren.

Visning av de 3 faserna med 3L eller L1, L2, L3. För att välja typ av visning tryck på ▲ eller ▼.

Den horisontella axeln visar övertonernas ordning. Övertonshalten anges i procent i förhållande till fundamentalen eller det totala RMSvärdet.

**DC:** DC komponent.

**1 till 25:** Övertoner av ordning 1 till 25. När markören överstiger ordning 25, visas området 26 till 50.

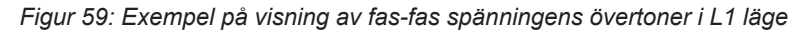

**Notera:** Filtren L2 och L3 visar den övertonernas skenbara effekt i faserna 2 och 3. Skärmen är identisk med den som visas för filter L1.

## <span id="page-49-0"></span>**6.5. EXPERTLÄGE**

Expertläget är enbart tillgängligt för 3-fas anslutningar. Det gör det möjlig att påvisa verkan av övertoner på uppvärmning av nolledare eller roterande maskiner. För att visa expertläget tryck på ▲ eller ▼ knapparna på knappsatsen. Valet markeras i gult och skärmen visar samtidigt expertläget.

Från denna skärm är två undermenyer tillgängliga:

**V** för 3-fas mätningar med nolla resp. U för 3-fas mätningar utan nolla.

■ **A** för expertläge med ström.

**Notera:** Uppdelningen i sekvenser som visas här gäller endast i fallet med en balanserad last.

#### **6.5.1. BILDSKÄRM FÖR VISNING AV FAS-NOLLA SPÄNNINGSÖVERTONER I EXPERTLÄGE**

För 3-fas mätningar med nolla, är det möjligt med **V** undermenyn att visa inverkan av övertoner på fas-nolla spänningen vid uppvärmning av nolledare eller roterande maskiner.

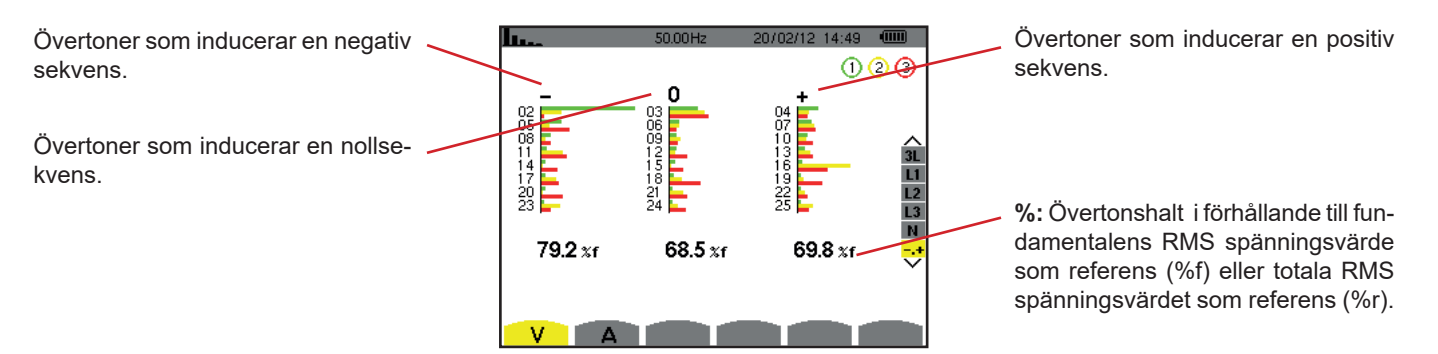

*Figur 60: Fas-nolla spänningens övertoner i expertläge (3-fas mätning med nolla)*

Vid 3-fas mätningar utan nolledare, visar undermenyn **U** inverkan av övertoner på fas-fas spänningen vid uppvärmning av roterande maskiner.

#### **6.5.2. BILDSKÄRM FÖR VISNING AV STRÖMÖVERTONER I EXPERTLÄGE**

Undermenyn **A** visar inverkan av övertoner på strömmen vid uppvärmningen av nolledare och roterande maskiner.

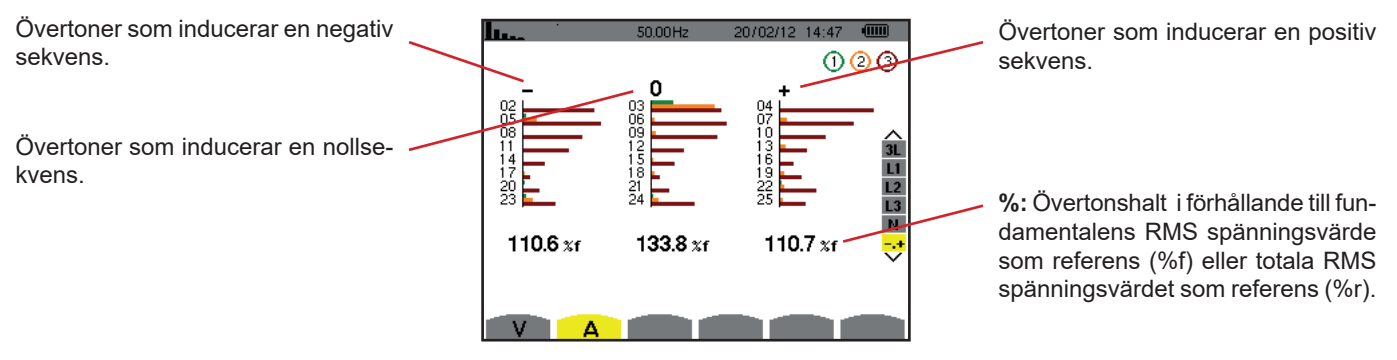

*Figur 61: Strömövertoner i expert läge*

Knappen Vågformer används för att visa ström- och spännings kurvor samt de uppmätta och beräknade värden från spänning och ström (utom effekt, energi och övertoner).

Den här skärmen visas när instrumentet startas.

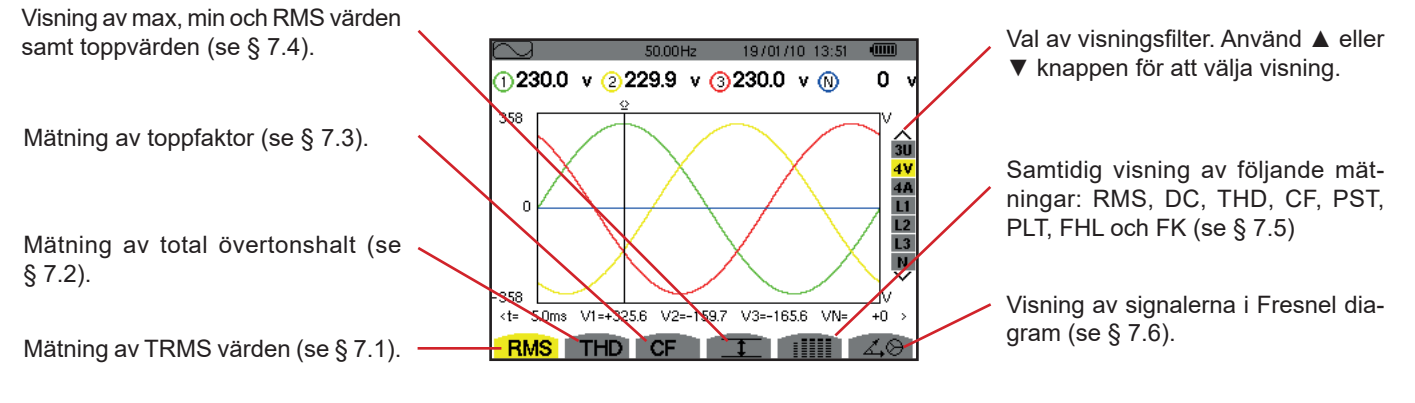

*Figur 62: Visning av kurvor i vågformsläge* 

# <span id="page-51-0"></span>**7.1. MÄTNING AV TRUE RMS VÄRDEN**

Undermenyn **RMS** visar vågformer av de signaler som mäts över en period och de sanna RMS värdena av spänning och ström.

Valet av kurvor som ska visas beror på typ av anslutning (se § [4.6](#page-25-0)):

- 1-fas 2-ledare eller 2-fas 2-ledare : Inget val (L1)
- 1-fas 3-ledare :
	- För **RMS, THD, CF,**  $\text{I}$  och : **: 21, 24, L1, N**
	- För  $\vec{\triangle}$  : Inget val (L1)
- 2-fas 3-ledare :
	- För **RMS**, **THD**, **CF**,  $\overline{1}$  och : IIII : U, 2V, 2A, L1, L2
	- För  $\angle$  $\otimes$  : 2V, 2A, L1, L2
- 2-fas 4-ledare :
	- $\blacksquare$  För **RMS**, **THD**, **CF**,  $\top$  och : IIII : U, 3V, 3A, L1, L2 N
	- För  $\angle$  $\otimes$  : 2V, 2A, L1, L2
- 3-fas 3-ledare : 3U, 3A
- 3-fas 4-ledare: 3U, 3V, 3A, L1, L2, L3
- 3-fas 5-ledare :
	- För **RMS**, THD, CF,  $\top$  och : iiiii : 3U, 4V, 4A, L1, L2, L3 och N
	- För  $\angle 4\otimes$  : 3U, 3V, 3A, L1, L2 och L3

De skärmbilder som visas som exempel är de som erhållits med en 3-fas 5-ledar anslutning.

#### **7.1.1. BILDSKÄRM FÖR RMS VISNING I 3U LÄGE**

Denna skärm visar de tre fas-fas spänningarna i ett trefassystem.

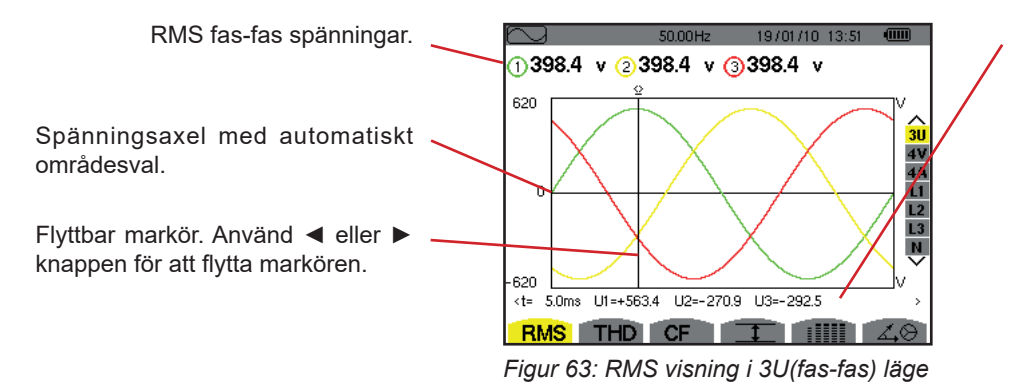

Signalernas momentanvärden vid markörens position. **t:** Tid relativt till start av perioden. **U1:** Momentan fas-fas spänning mellan faserna 1 och 2  $(U_{12})$ . **U2:** Momentan fas-fas spänning mellan faserna 2 och 3  $(U_{23})$ . **U3:** Momentan fas-fas spänning mellan faserna 3 och 1 $(U_{31})$ .

#### **7.1.2. BILDSKÄRM FÖR RMS VISNING I 4V LÄGE**

Denna skärm visar de tre fas-nolla spänningarna och nolla-jord spänningen i ett 3-fassystem.

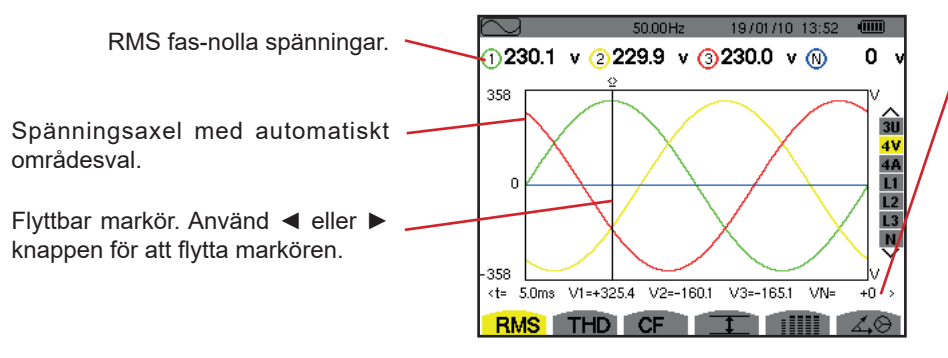

*Figur 64: RMS visning i 4V(fas-nolla) läge*

Signalernas momentanvärden vid markörens position.

**t:** Tid relativt till start av perioden.

**V1:** Momentan fas-nolla spänning för kurva 1.

**V2:** Momentan fas-nolla spänning för kurva 2.

**V3:** Momentan fas-nolla spänning för kurva 3.

**VN:** Momentanvärde för nolledarens spänning.

### **7.1.3. BILDSKÄRM FÖR RMS VISNING I 4A LÄGE**

Denna skärm visar de tre fasströmmarna och nolledarströmmen i ett 3-fas system.

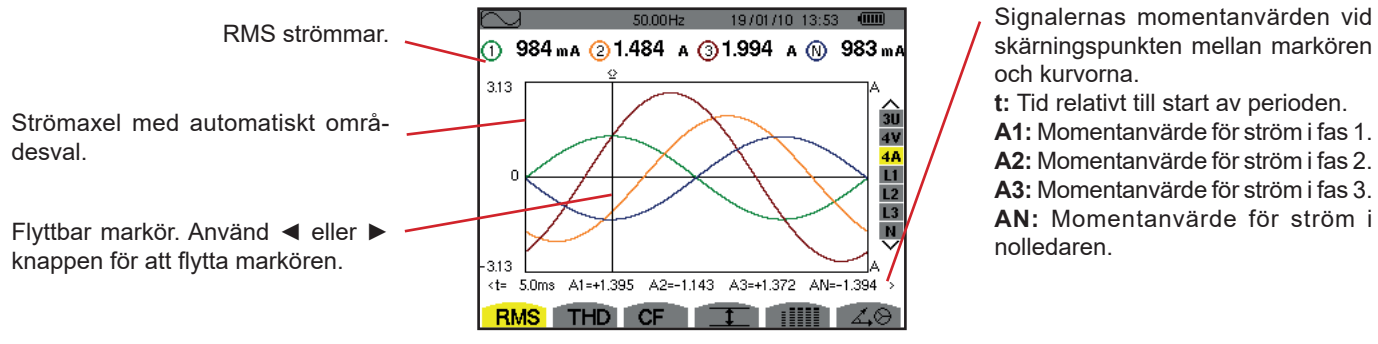

*Figur 65: RMS visning i 4A läge* 

skärningspunkten mellan markören och kurvorna.

**t:** Tid relativt till start av perioden.

**A1:** Momentanvärde för ström i fas 1.

**A2:** Momentanvärde för ström i fas 2.

**A3:** Momentanvärde för ström i fas 3. **AN:** Momentanvärde för ström i nolledaren.

#### **7.1.4. BILDSKÄRM FÖR RMS VISNING AV NOLLEDAREN**

Denna skärm visar nolledarens spänning till jord, och strömmen genom nolledaren.

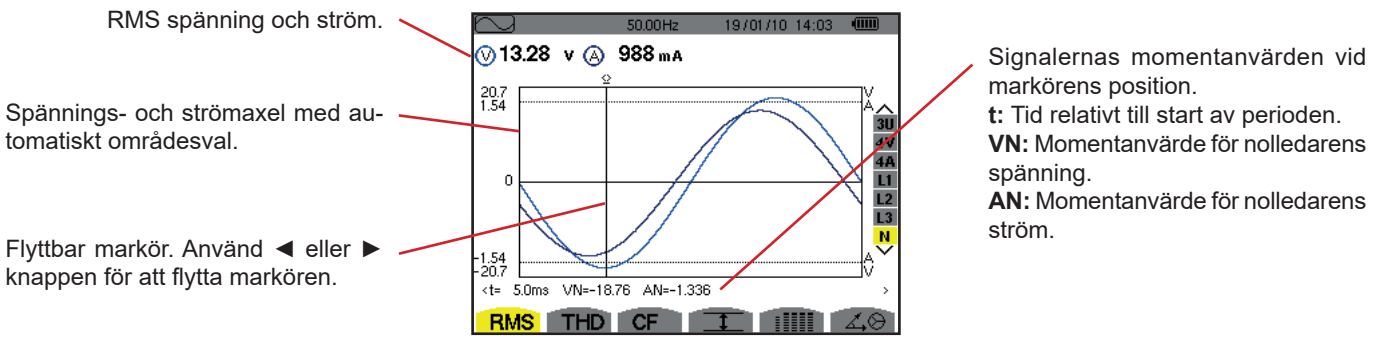

*Figur 66: RMS visning för nolledaren*

**Notera:** Filtren L1, L2 och L3 visar ström och spänning i faserna 1, 2 och 3. Skärmen är identisk med den som visas för nolledaren.

### <span id="page-53-0"></span>**7.2. MÄTNING AV TOTAL ÖVERTONSHALT**

Undermenyn **THD** visar de uppmätta signalernas vågformer under en period (två halvperioder), och total harmonisk distorsion för spänning och ström. Nivåerna visas antingen med fundamentalens RMS värde som referens (%f) eller RMS värdet utan DC som referens (%r), beroende på vilken referens som är vald i konfigurationsmenyn.

#### **7.2.1. BILDSKÄRM FÖR THD VISNING I 3U LÄGE**

Denna skärm visar fas-fas spänningens vågformer över en period och total harmonisk distorsion.

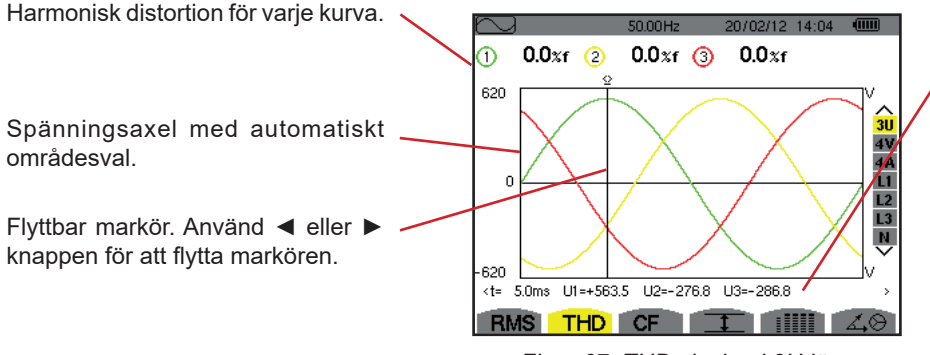

*Figur 67: THD visning i 3U läge* 

Signalernas momentanvärden vid markörens position. **t:** Tid relativt till start av perioden. **U1:** Momentan fas-fas spänning mellan faserna 1 och 2 (U12). **U2:** Momentan fas-fas spänning mellan faserna 2 och 3 (U23). **U3:** Momentan fas-fas spänning mellan faserna 3 och 1 (U31).

#### **7.2.2. BILDSKÄRM FÖR THD VISNING I 4V LÄGE**

Denna skärm visar fas-nolla spänningens vågformer över en period och total harmonisk distorsion.

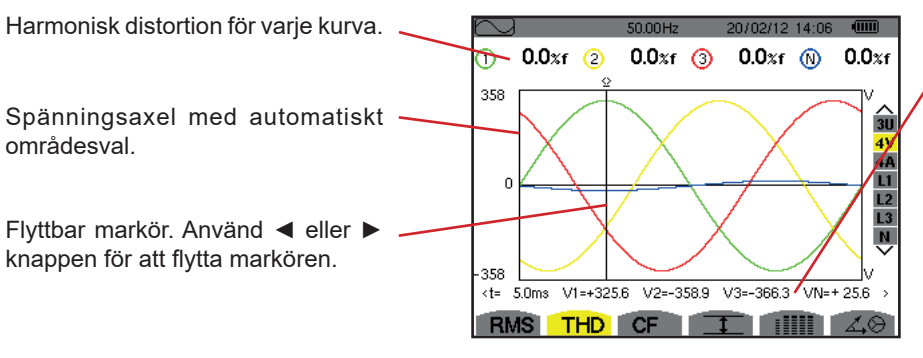

*Figur 68: THD visning i 4V läge* 

Signalernas momentanvärden vid markörens position.

**t:** Tid relativt till start av perioden.

**V1:** Momentan fas-nolla spänning för kurva 1.

**V2:** Momentan fas-nolla spänning för kurva 2.

**V3:** Momentan fas-nolla spänning för kurva 3.

**VN:** Momentant spänningsvärde för nolledaren.

#### **7.2.3. BILDSKÄRM FÖR THD VISNING I 4A LÄGE**

Denna skärm visar fasströmmens vågformer över en period samt total harmonisk distorsion.

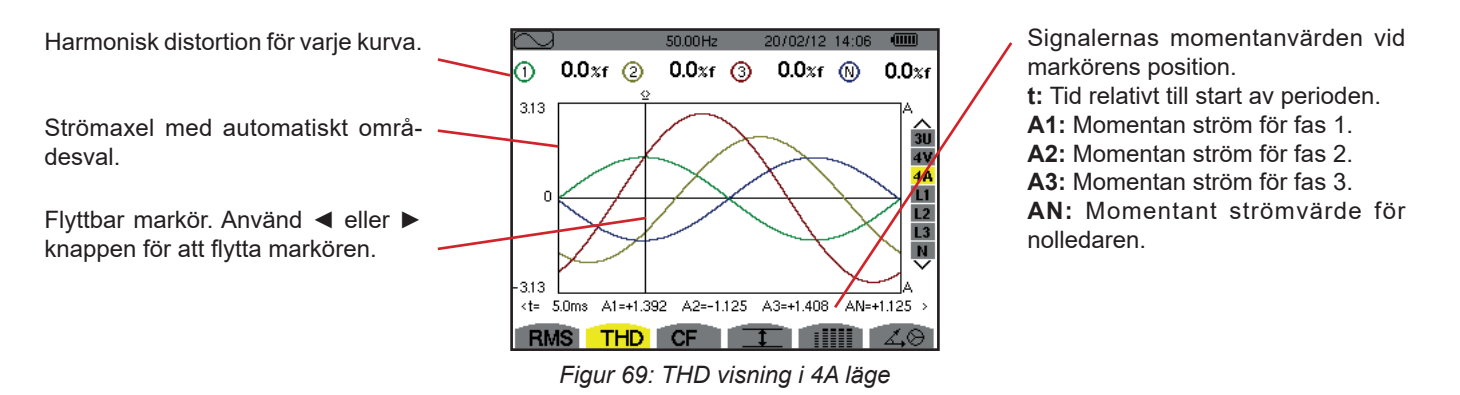

**Notera:** Filtren L1, L2, L3 och N visar strömmens och spänningens totala harmoniska distorsion för varje fas 1, 2 och 3 och för nolledaren.

## <span id="page-54-0"></span>**7.3. MÄTNING AV CREST (TOPP) FAKTOR**

Undermenyn **CF** visar de uppmätta signalernas vågformer över en period och spänningens och strömmens topp faktorer.

#### **7.3.1. BILDSKÄRM FÖR CF VISNING I 3U LÄGE**

Denna skärm visar fas-fas spänningens vågformer över en period och toppfaktorer.

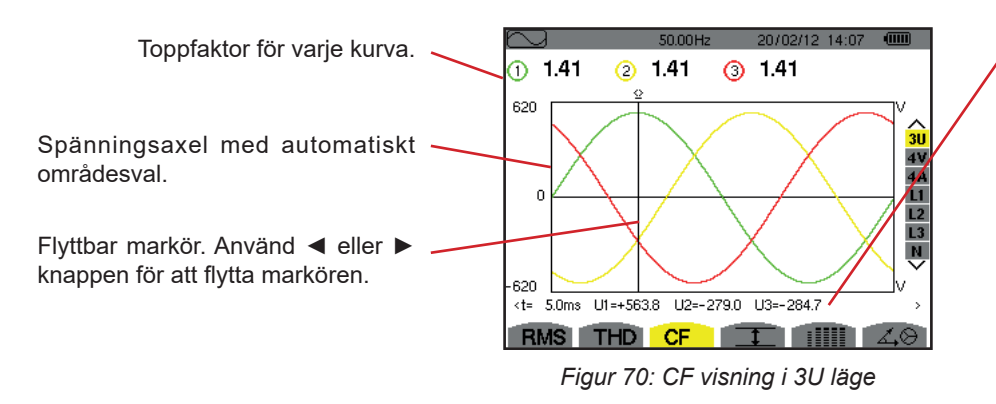

Signalernas momentanvärden vid markörens position. **t:** Tid relativt till start av perioden. **U1:** Momentan fas-fas spänning mellan faserna 1 och 2 (U12). **U2:** Momentan fas-fas spänning mellan faserna 2 och 3 (U23). **U3:** Momentan fas-fas spänning mellan faserna 3 och 1 (U31).

#### **7.3.2. BILDSKÄRM FÖR CF VISNING I 4V LÄGE**

Den här skärmen visar fas-nolla spänningens vågformer över en period och toppfaktorer.

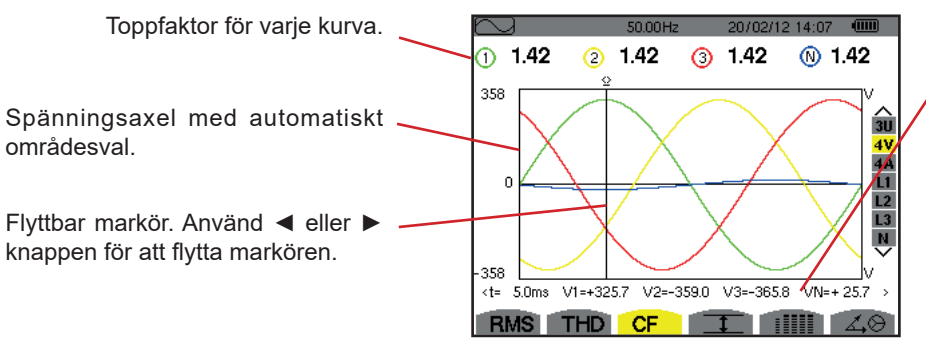

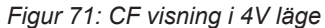

Signalernas momentanvärden vid markörens position.

**t:** Tid relativt till start av perioden.

**V1:** Momentan fas-nolla spänning för kurva 1.

**V2:** Momentan fas-nolla spänning för kurva 2.

**V3:** Momentan fas-nolla spänning för kurva 3.

**VN:** Momentanvärde av fas-nolla spänningen för nolledaren.

#### **7.3.3. BILDSKÄRM FÖR CF VISNING I 4A LÄGE**

Den här skärmen visar strömmens vågformer över en period och toppfaktorer.

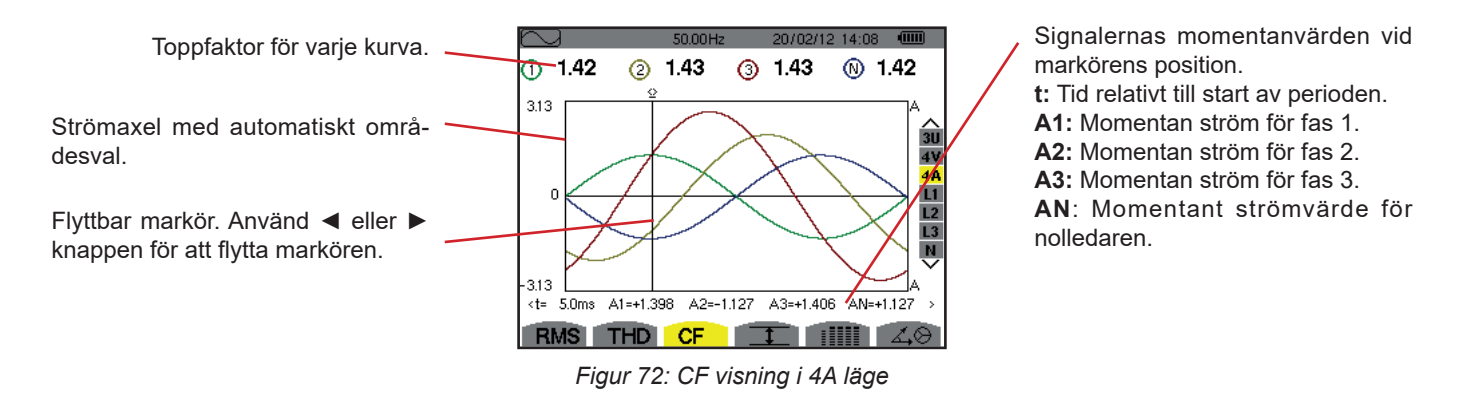

**Notera:** L1, L2, L3 och nollan visar ström- och spänningstoppsvärden för fas 1, 2 och 3 var för sig, samt för nollan.

# <span id="page-55-0"></span>**7.4. MÄTNING AV EXTREM- OCH MEDELVÄRDEN FÖR SPÄNNING OCH STRÖM**

Undermenyn **I** används för att visa RMS värden och RMS Max- och Minvärden över en halvperiod för spänning och ström samt de positiva och negativa momentana toppvärdena för spänning och ström.

**Notering:** RMS Max- och Min-mätningarna omräknas för varje halv period (d.v.s. varje 10 ms för en 50 Hz signal). Mätningarna uppdateras varje 250:e ms.

RMS mätningar beräknas över en sekund.

#### **7.4.1. BILDSKÄRM FÖR VISNING AV MAX-MIN I 3U LÄGE**

Denna skärm visar en-sekunds medel och halvcykel max och min RMS-värden och de positiva och negativa fas-fas spänningstoppar.

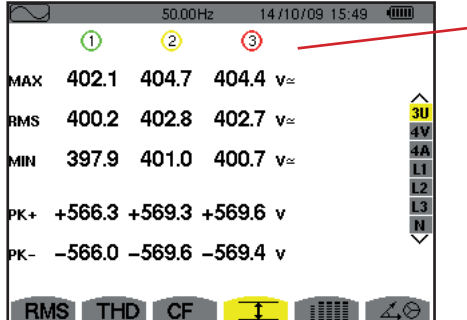

Kolumner med värden för varie kurva (1, 2, och 3). **MAX:** Maximala RMS värdet på fas-fas spänning, från tiden då mätningen startade eller efter senaste tryckning på  $\leftrightarrow$  knappen. **RMS:** Sant effektivvärde av fas-fas spänningen. **MIN:** Minimala RMS värdet på fas-fas spänning, från tiden då mätningen startade eller efter senaste tryckning på  $\rightleftarrows$  knappen. **PK+:** Maximala topp+ värdet på fas-fas spänning, från tiden då mätningen startade eller efter senaste tryckning på  $\leftrightarrow$  knappen. **PK-:** Minimala topp- värdet på fas-fas spänning, från tiden då mätningen startade eller efter senaste tryckning på  $\leftrightarrow$  knappen.

*Figur 73: Visning av Max-Min värden i 3U läge* 

#### **7.4.2. BILDSKÄRM FÖR VISNING AV MAX-MIN I 4V LÄGE**

Denna skärm visar en-sekunds medel och halvcykel max och min RMS-värden och de positiva och negativa fas-nolla spänningstoppar och på nolledaren.

|            |                       | 50.01 Hz |                      | 14/10/09 15:49                        | $\sqrt{mn}$ | Kolumn med värden för nolledaren: RMS, PEAK+ och PEAK- parametrar.                                                                            |
|------------|-----------------------|----------|----------------------|---------------------------------------|-------------|----------------------------------------------------------------------------------------------------|
|            | $\scriptstyle\rm (1)$ | 2        | $\circ$              | ⊚                                     |             |                                                                                                    |
|            | MAX 248.7             |          | 249.1 251.7 $v$      |                                       |             | Kolumner med värden för varje spänningskurva (1, 2 och 3).                                                                                    |
|            |                       |          | 231.6 231.6 234.4    | 15.3 $v$                              |             | MAX: Maximala RMS värdet på fas-nolla spänning, från tiden då mätningen                                                                       |
| <b>RMS</b> |                       |          |                      |                                       |             | startade eller efter senaste tryckning på $\rightarrow$ knappen.                                                                              |
| MIN        |                       |          | 213.9 213.9 216.8 v≃ |                                       |             | RMS: Sant effektivvärde av fas-nolla spänningen.                                                                                              |
|            |                       |          |                      |                                       |             | MIN: Minimala RMS värdet på fas-nolla spänning, från tiden då mätningen startade                                                              |
|            |                       |          |                      | $pk+4305.8+305.7+309.8+21.3$ v        |             | eller efter senaste tryckning på → knappen.                                                                                                   |
|            |                       |          |                      | $\mu$ K- -306.3 -306.1 -309.9 -22.0 v |             | PK+: Maximala topp+ värdet på fas-nolla spänning, från tiden då mätningen<br>startade eller efter senaste tryckning på $\rightarrow$ knappen. |
|            | <b>RMS</b>            | THD CF   |                      |                                       | L O         | PK-: Minimala topp- värdet på fas-nolla spänning, från tiden då mätningen startade                                                            |
|            |                       |          |                      |                                       |             | eller efter senaste tryckning på ← knappen.                                                                                                   |

*Figur 74: Visning av Max-Min värden i 4V läge* 

#### **7.4.3. BILDSKÄRM FÖR VISNING AV MAX-MIN I 4A LÄGE**

Denna skärm visar en-sekunds medel och halvcykel max och min RMS-värden och de positiva och negativa toppvärden av fasoch nolledarströmmarna.

|                   |                   | 50.00Hz           |                  | 14/10/09 15:50                    |   |  | Kolumn med värden för nolledaren: RMS, PEAK+ och PEAK- parametrar.                                                                                                    |
|-------------------|-------------------|-------------------|------------------|-----------------------------------|---|--|----------------------------------------------------------------------------------------------------|
| MAX<br><b>RMS</b> | ⊕<br>45.1<br>44.9 | Э<br>37.1<br>37.0 | 36.5 $A$<br>36.4 | 9.0 $A$                           | â |  | Kolumner med värden för varje strömkurva (1, 2 och 3).<br>MAX: Maximala RMS värdet för ström, från tiden då mätningen startade eller efter<br>senaste tryckning på ← knappen.<br>RMS: Sant effektiv värde på strömmen.<br>MIN: Minimala RMS värdet för ström, från tiden då mätningen startade eller efter<br>senaste tryckning på ← knappen.<br><b>PK+:</b> Maximala toppvärdet+ för ström, från tiden då mätningen startade eller efter<br>senaste tryckning på ← knappen.<br>PK-: Minimala toppvärdet- för ström, från tiden då mätningen startade eller efter<br>senaste tryckning på ← knappen. |
| MIN<br><b>PK+</b> | 44.6              | 36.8              | 36.1 $A$         | $+63.5$ $+52.3$ $+51.4$ $+12.7$ A |   |  |                                                                                                    |
| þк-<br><b>RMS</b> |                   |                   |                  | $-63.4$ $-52.3$ $-51.3$ $-12.7$ A |   |  |                                                                                                    |

*Figur 75: Visning av Max-Min värden i 4A läge*

#### **7.4.4. BILDSKÄRM FÖR VISNING AV MAX-MIN I L1 LÄGE**

Denna skärm visar RMS värden, maxvärden, minvärden och medelvärden samt positiva och negativa toppvärden för fas-nolla spänningen och strömmen i fas 1.

|            |                   |                                                    | Samma information som för fas-nolla spänning, men här för ström.                                         |
|------------|-------------------|----------------------------------------------------|----------------------------------------------------------------------------------------------------|
|            | N                 | <b>Communication</b><br>50.00Hz<br>14/10/09 15:50- | Kolumn med spänningsvärden.                                                                              |
| MAX        | 232.5 $v$         | 45.1 $A^{-}$                                       | MAX: Maximal RMS fas-nolla spänning, från tiden då mätningen                                             |
| <b>RMS</b> | 228.6 $v$         | 44.9 $\mu$                                         | efter senaste tryckning på ← knappen.<br>RMS: Sant RMS värde för fas-nolla spänning.                     |
| MIN        | 227.2 $v$         | 44.6 $A^{-}$                                       | MIN: Minimal RMS fas-nolla spänning, från tiden då mätningen start                                       |
|            | $pk+4321.0 v$     | $+63.5A$                                           | senaste tryckning på ← knappen.<br>PK+: Maximal fas-nolla toppspänning, från tiden då mätningen starta   |
|            | $p_{K-}$ -320.9 v | $-63.4A$                                           | senaste tryckning på ← knappen.                                                                          |
|            |                   |                                                    | PK-: Minimal fas-nolla toppspänning, från den tid då mätningen starta<br>senaste tryckning på ← knappen. |

Kolumn med spänningsvärden.

| KOlumni med spanningsvarden.                                                               |
|--------------------------------------------------------------------------------------------|
| MAX: Maximal RMS fas-nolla spänning, från tiden då mätningen startade eller                |
| efter senaste tryckning på ← knappen.                                                      |
| RMS: Sant RMS värde för fas-nolla spänning.                                                |
| <b>MIN:</b> Minimal RMS fas-nolla spänning, från tiden då mätningen startade eller efter   |
| senaste tryckning på $\mapsto$ knappen.                                                    |
| <b>PK+:</b> Maximal fas-nolla toppspänning, från tiden då mätningen startade eller efter   |
| senaste tryckning på ← knappen.                                                            |
| <b>PK-:</b> Minimal fas-nolla toppspänning, från den tid då mätningen startade eller efter |
| senaste tryckning på $\rightarrow$ knappen.                                                |
|                                                                                            |

*Figur 76: Visning av Max-Min värden i L1 läge*

**Notera:** L2 och L3 visar RMS värden, max-, min- och medelvärden och positiva och negativa toppvärden av fas-nolla spänningen samt strömmen för fas 2 och 3.

#### **7.4.5. BILDSKÄRM FÖR VISNING AV NOLLEDARENS MAX-MIN**

Denna skärm visar RMS värden och nolledarens the positiva och negativa toppvärden till jord.

Kolumn med spänningsvärden. **RMS:** Sant effektivvärde spänning. **PK+:** Maximalt spänningstoppvärde från den tid då mätningen startade eller efter senaste tryckning på knappen.

**PK-:** Minimalt spänningstoppvärde från den tid då mätningen startade eller efter senaste tryckning på knappen.

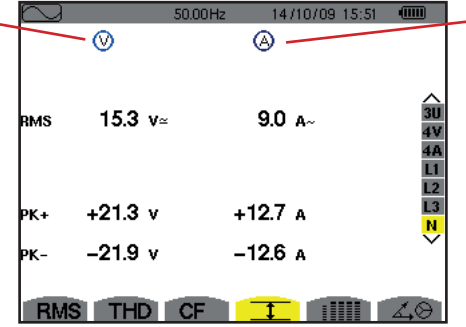

*Figur 77: Visning av nolledarens Max-Min värden* 

### <span id="page-57-0"></span>**7.5. SAMTIDIG VISNING AV VÄRDEN**

Undermenyn IIII visar alla spännings- och strömmätningar (RMS, DC, THD, CF, PST, PLT, FHL och FK).

### **7.5.1. BILDSKÄRM FÖR SAMTIDIG VISNING I 3U LÄGE**

Denna skärm visar RMS, DC, THD, och CF värden av fas-fas spänningarna.

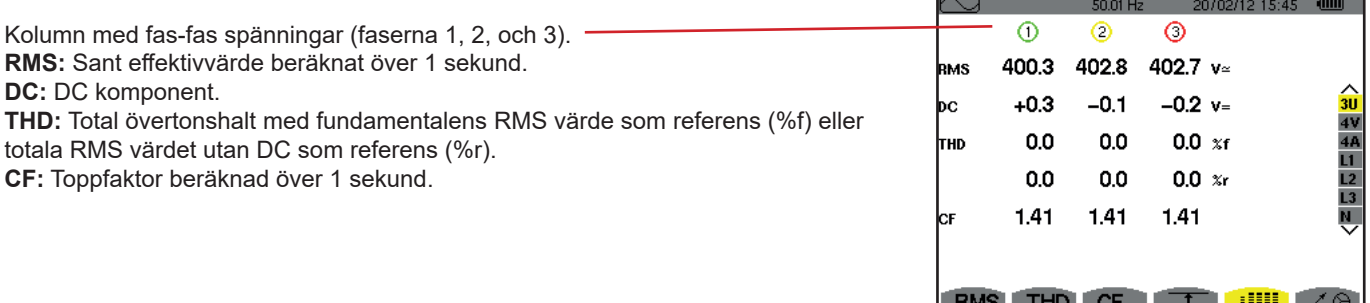

*Figur 78: Samtidig visning i 3U läge*

#### **7.5.2. BILDSKÄRM FÖR SAMTIDIG VISNING I 4V LÄGE**

Denna skärm visar RMS, DC, THD, CF, PST och PLT värden av fas-nolla spänningen och av nolledaren.

Kolumn med DC och RMS värden samt CF och THD (%r) värden för nolledaren.

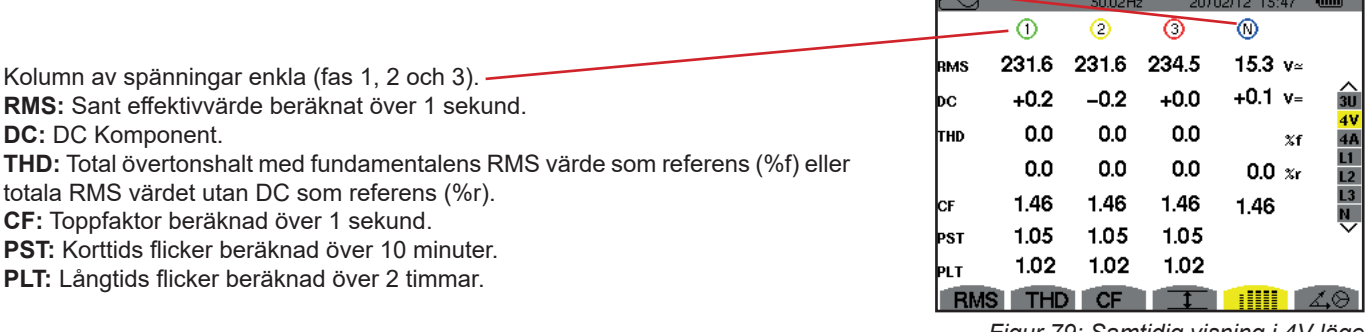

*Figur 79: Samtidig visning i 4V läge* 

#### **7.5.3. BILDSKÄRM FÖR SAMTIDIG VISNING I 4A LÄGE**

Den här skärmen visar RMS, DC (bara om minst en strömtång kan mäta likström), THD, CF, FHL och FK värden av fas- och nolledarström.

Kolumn med RMS värden och (om strömtången medger) DC värden med CF och THD (%r) för nolledaren.

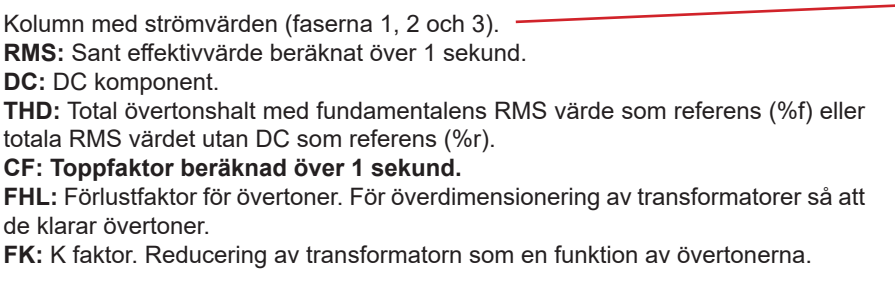

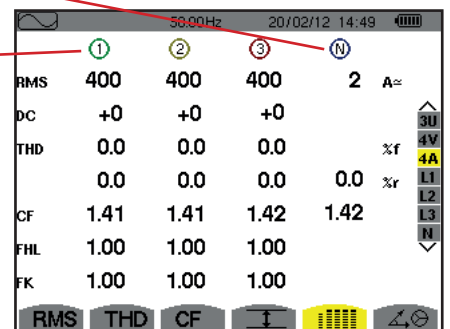

*Figur 80: Samtidig visning i 4A läge*

**Notera:** Vid nollställning av strömtången som mäter DC, annulleras inte DC värdena.

#### **7.5.4. BILDSKÄRM FÖR SAMTIDIG VISNING I L1 LÄGE**

Den här skärmen visar RMS, DC, THD och CF värden av fas-nolla spänningen och av strömmen, PST och PLT av fas-nolla spänningen, samt FHL och FK av strömmen i fas 1.

Kolumn med spänningsvärden.

**RMS:** Sant effektivvärde beräknat över 1 sekund. **DC:** DC komponent. **THD:** Total övertonshalt med fundamentalens RMS värde som referens (%f) eller totala RMS värdet utan DC, som referens (%r). **CF:** Toppfaktor beräknad över 1

sekund.

**PST:** Korttids flicker beräknad över 10 minuter.

**PLT:** Långtids flicker beräknad över 2 timmar.

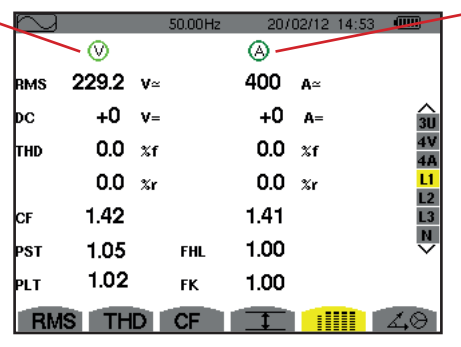

 *Figur 81: Samtidig visning i L1 läge* 

Strömkolumn.

RMS, DC (om strömtången medger), THD och CF värden. **FHL:** Förlustfaktor för övertoner. För överdimensionering av transformatorer så att de klarar övertoner. **FK:** K faktor. Reducering av transformatorn som en funktion av övertonerna.

**Notering:** DC-värdet av strömmen i fas 1 visas endast om tillhörande strömtång kan mäta likström.

Filter L2 och L3 används för samtidig visning av ström och fas-fas spänning i fas 2 och 3.

#### **7.5.5. BILDSKÄRM FÖR SAMTIDIG VISNING AV VÄRDEN FÖR NOLLEDAREN**

Den här skärmen visar RMS, THD och CF av spänningen och strömmen i nolledaren, nolledarspänningens DC-värde, och (om strömtången medger) nolledarströmmens DC-värde.

# <span id="page-59-0"></span>**7.6. VISNING AV (FRESNEL) VEKTORDIAGRAM**

Denna undermeny  $\cancel{\sim}$  visar en vektorrepresentation av absoluta värden för spänningar och strömmar med fundamental frekvens. Diagrammet visar deras tillhörande storheter, fasvinklar och obalanser i förhållande till spänningar och strömmar.

**Notera:** För att medge visning av alla vektorer, kommer de moduler som normalt skulle vara för små för en presentation att markeras med en asterix (\*) bredvid namnet. Därmed kan alla vektorer visas.

### <span id="page-59-1"></span>**7.6.1. BILDSKÄRM FÖR VISNING AV VEKTORDIAGRAM I 3V LÄGE**

Denna skärm används för att visa vektorer med fundamentala frekvensen för fas-nolla spänningar och strömmar. Den visar tillhörande enheter (modul och fasvinklar för fas-nolla spänningens vektorer) och spänningens osymmetri. Visningens referens-vektor är V1 (klockan 3).

Kolumn med värden för varje vektor (faserna 1, 2, och 3).

**|V1|, |V2| and |V3|:** Vektormoduler med fas-nolla spänningar vid fundamental frekvens (faserna 1, 2 och 3). Φ12: Fasförskjutning av fas 1 vid fundamental frekvens med avseende på fas 2 vid fundamental frekvens. Φ23: Fasförskjutning av fas 2 vid fundamental frekvens med avseende på fas 3 vid fundamental frekvens. Φ31: Fasförskjutning av fas 3 vid fundamental frekvens med avseende på fas 1 vid fundamental frekvens.

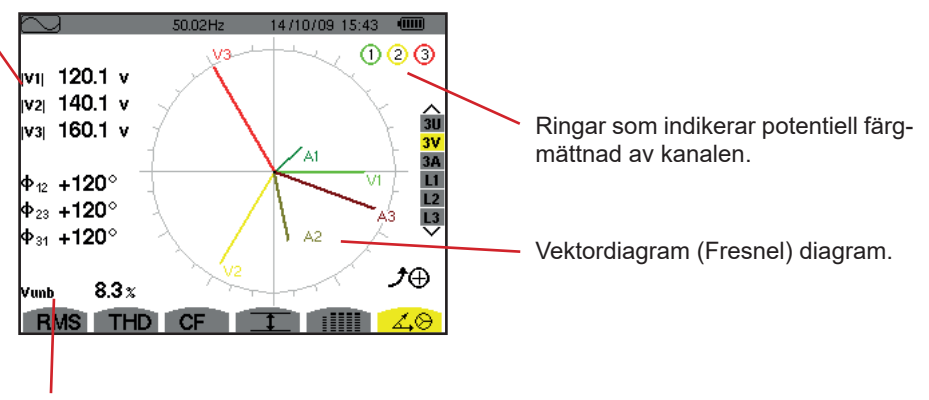

Vunb: Obalans mellan spänningarna.

*Figur 82: Visning av vektordiagram i 3V läge* 

#### **7.6.2. VISNING AV VEKTORDIAGRAM I 3U LÄGE**

Denna skärm används för att visa vektorer med fundamentala frekvensen för fas-nolla spänningar och strömmar. Den visar tillhörande enheter (modul och fasvinklar för fas-nolla spänningens vektorer) och spänningens osymmetri. Visningens referens-vektor är U1 (vid klockan 3).

Informationen som visas är identisk med den som beskrivs i § [7.6.1](#page-59-1) men relativt till fas-fas spänningen.

#### **7.6.3. VISNING AV VEKTORDIAGRAM I 3A LÄGE**

För källor med en nolledare, visar denna skärm vektorrepresentationen av fas-nolla spänningarna och strömmarna vid fundamentalfrekvensen. För 3-fas 3-ledare (källa utan nolledare), visar denna skärm vektorrepresentationen av strömmarna vid fundamentalfrekvensen. Den visar tillhörande enheter (moduler och strömvektorernas fasvinkel) och strömobalansen. Representationens referensvektor (vid klockan 3) är A1.

Informationen som visas är identisk med den som beskrivs i § [7.6.1](#page-59-1) men relativt till strömmen.

#### **7.6.4. VISNING AV VEKTORDIAGRAM I L1 LÄGE**

När en nolledare finns, visar denna skärm vektorrepresentationen av fas-nolla spänningen och strömmen vid fundamental frekvens för en fas. Den visar tillhörande enheter (moduler och fasvinkel för strömmens och fas-nolla spänningens vektorer). Representationens referensvektor (vid klockan 3) är strömmen.

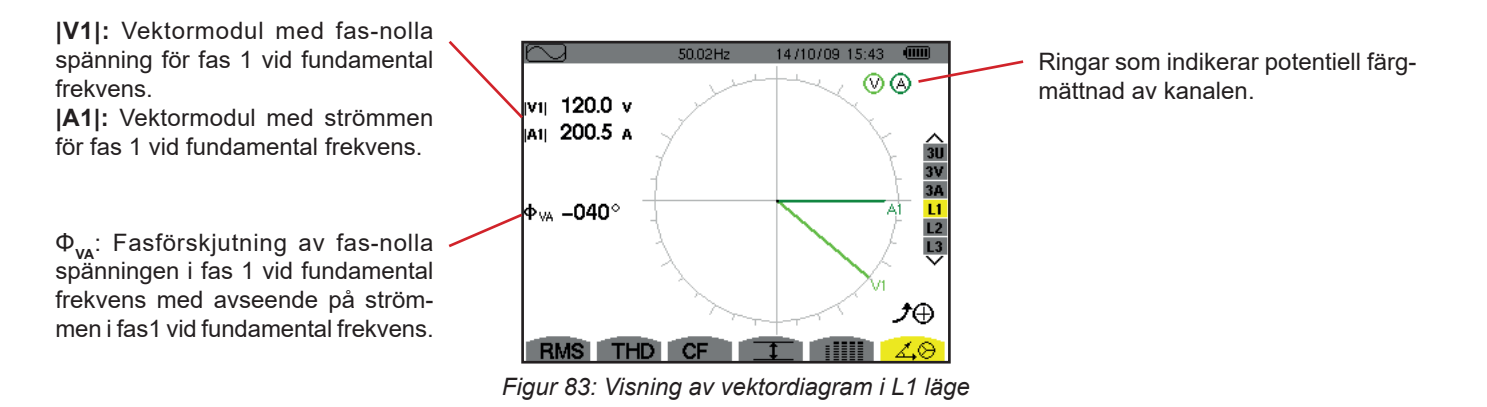

**Notera:** L2 och L3 visar vektorrepresentationer av fas-nolla spänningarna och strömmarna i faserna 2 och 3 vid fundamental frekvens. De visar tillhörande enheter (moduler och fasvinkel för ström och fas-nolla spänningens vektorer för fas 2 och 3). Representationens referensvektor (vid klockan 3) är strömvektorn (A2 respektive A3).

Vid frånvaro av nolledare (2-fas 2-ledare):

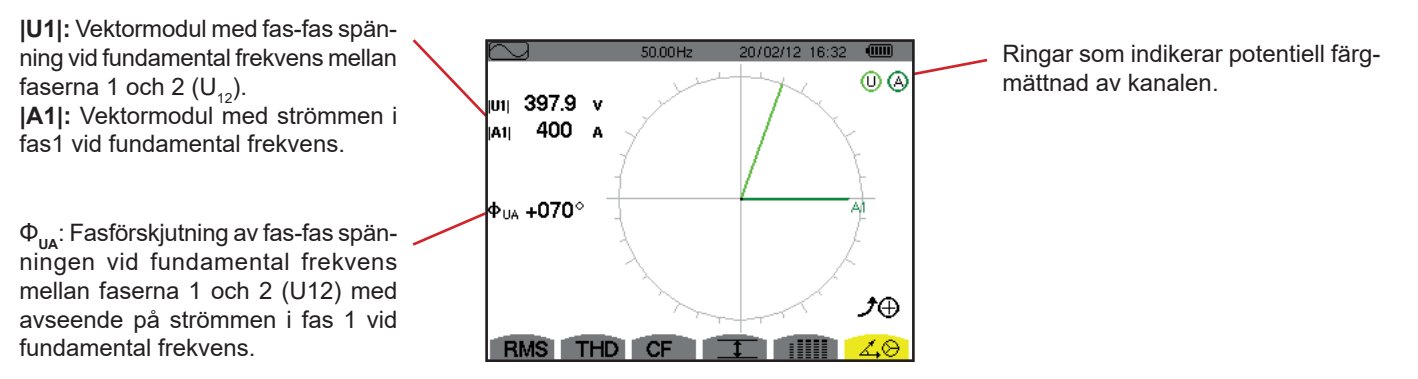

*Figur 84: Visning av vektordiagram med 2-fas 2-ledare*

Larmläget  $\overline{\varphi}$  används för att detektera tröskelvärdesövergångar på varie en av följande parametrar:

Hz, Urms, Vrms, Arms, |Udc|, |Vdc|, |Adc|, |Upk+|, |Vpk+|, |Apk+|, |Upk-|, |Vpk-|, |Apk-|, Ucf, Vcf, Acf, Uthdf, Vthdf, Athdf, Uthdr, Vthdr, Athdr, |P|, |Pdc|, |Q<sub>1</sub>| eller N, D, S, |PF|, |cos Φ|, |tan Φ|, PST, PLT, FHL, FK, Vunb, Uunb (för en trefas källa utan nolledare) Aunb, U-h, V-h, A-h och |S-h| (se tabellen med förkortningar i § [2.9](#page-14-0)).

Larmtrösklar:

- Måste programmeras i skärmen för Konfigurations/Larmläge (se § [4.10](#page-34-0)).
- Måste vara aktiv (markerad med en röd punkt på samma skärm)

Larm som har sparats i minnet kan överföras till en PC med hjälp av programvaran PAT2 (se § [13\)](#page-79-0). Du kan fånga över 16 000 larm.

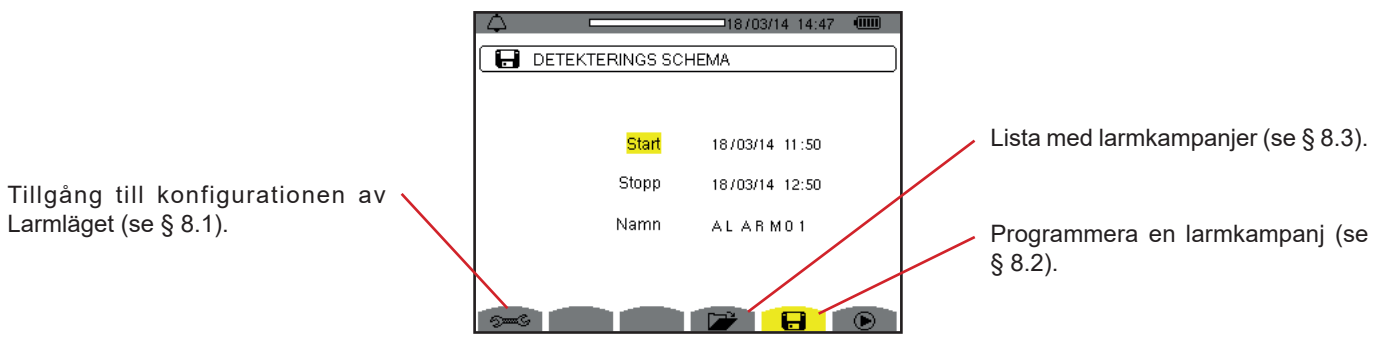

*Figur 85: Skärm för Larmläge* 

Symbolerna  $\mathbf{\mathfrak{D}}$  och  $\mathbf{\mathfrak{D}}$  har följande funktioner:

- $\mathbf{\odot}$ : Bekräftar programmeringen av en kampanj och startar larmkampanjen.
- : Frivilligt stopp av en pågående larmkampanj.

### <span id="page-61-0"></span>**8.1. LARMKONFIGURATION**

Undermenyn s= visar listan över konfigurerade larm (se § [4.10](#page-34-0)). Med denna snabbtangent kan du definiera eller ändra larm-konfigurationen.

Tryck på knappen för att återgå till skärmen för att Programmera en kampanj.

### <span id="page-61-1"></span>**8.2. PROGRAMMERA EN LARMKAMPANJ**

Undermenyn **an** används för att ange start- och stopptider för en larm kampani (se figur 66).

För att programmera en larmkampanj, ange startdatum och tid, stoppdatum och tid, och namnet på kampanjen.

Om du vill ändra en post, flytta den gula markören till den med hjälp av ▲ och ▼ knapparna, bekräfta sedan med  $\leftrightarrow$  knappen. Ändra värdet med hjälp av ▲,▼,◄ och ► knapparna, bekräfta sedan igen.

Namnet kan vara högst 8 tecken långt. Flera kampanjer kan ha samma namn. De tillgängliga alfanumeriska teckenen är de versala bokstäver från A till Z och siffrorna 0 till 9. De sista fem namnen (i transient-, trend-, och larmlägena) sparas i minnet. När ett namn anges, kan en automatisk inmatningshjälp ske.

**Notering:** Startdatum och tid måste vara senare än aktuellt datum och tid.

Stoppdatum och tid måste vara senare än startdatum och tid.

Det är inte möjligt att programmera en larmkampanj om en startströmsinspelning pågår.

När programmeringen är klar, starta kampanjen genom att trycka på  $\bullet$  knappen. Symbolen  $\bullet$  i statusfältet blinkar för att indikera att kampanjen har startat. Knappen  $\mathfrak{B}$  ersätter  $\mathfrak{D}$  knappen och kan användas för att stoppa kampanjen innan den är slut. De pågående, inte avslutade larmen registreras i larmkampanjen om dess varaktighet är större än eller lika med den minsta programmerade varaktigheten.

Kampanjen i standby visas tills starttiden uppnås. Det ersätts därefter med meddelandet kampanj igång. När stopptiden är uppnådd, kan du återgå till skärmen Programmera en larmkampanj med ® knappen. Programmering av en ny kampanj är nu möjlig.

Under larmkampanjen, kan endast "Stoppdatum-fältet" ändras. Det är automatiskt gulmarkerat.

# <span id="page-62-0"></span>**8.3. VISNING AV LARMKAMPANJLISTAN**

För att visa listan över utförda kampanjer, tryck på  $\mathbb{R}^3$  knappen. Skärmen Lista över larmkampanjer visas. Listan kan innehålla upp till 7 kampanjer.

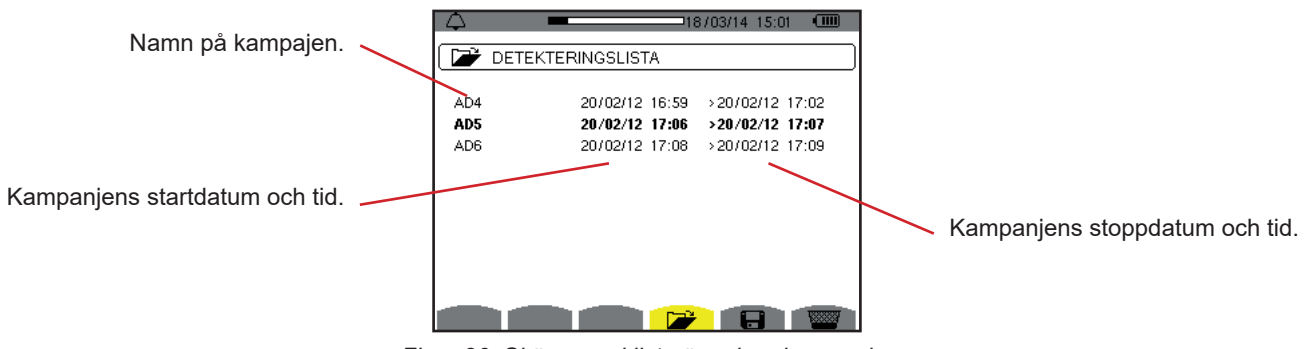

*Figur 86: Skärm med lista över larmkampanjer*

Om kampanjens stoppdatum visas i rött, betyder det att det inte matchar stoppdatumet som initialt programmerats:

■ Antingen på grund av ett problem med strömförsörjningen (låg batterinivå eller frånkoppling av instrumentets nätanslutning bara), eller för att minnet är fullt.

### **8.4. VISNING AV LARMLISTA**

För att välja en kampanj, flytta markören till den med hjälp av ▲ och ▼ knapparnas. Det valda fältet visas i fet stil. Bekräfta sedan med  $\leftrightarrow$  knappen. Instrumentet visar då larmen i listform.

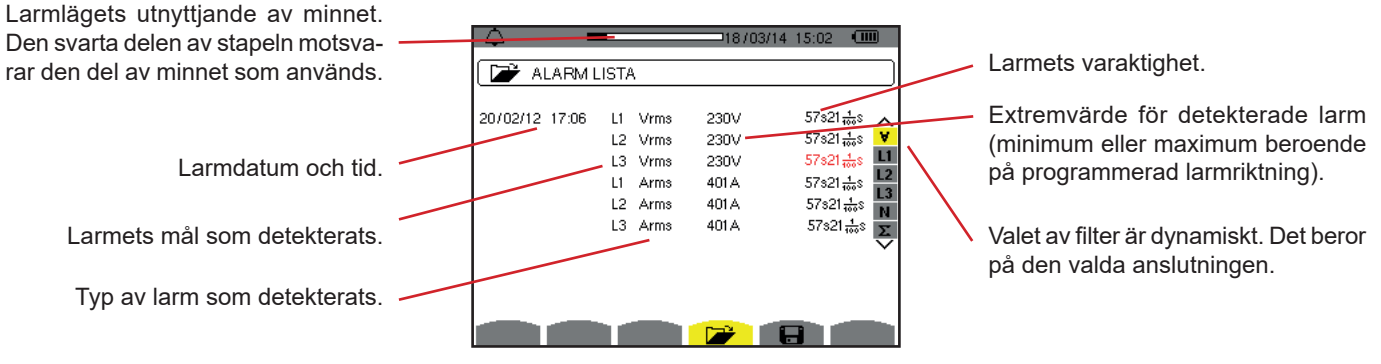

*Figur 87: Skärm med larmlista* 

När larmtiden visas i rött betyder det att det avbröts:

- På grund av ett problem med strömförsörjningen (låg batterinivå),
- På grund av manuellt stopp av kampanjen (tryckt på <sup>⊕</sup>), avsiktlig avstängning av instrumentet (tryckt på A knappen).
- Eller för att minnet är fullt.
- Eller på grund av ett mätfel.
- Eller på grund av inkompatibilitet mellan den övervakade enheten och konfigurationen av instrumentet (t.ex. bortkoppling av en strömtång).

I de två senare fallen visas amplituden också visas i rött.

För att återgå till Lista över larmkampanjer tryck på  $\clubsuit$ .

### **8.5. RADERA EN LARMKAMPANJ**

När listan över utförda kampanjer visas (se figur 86), välj den kampanj som ska raderas. Detta görs genom att flytta markören till den med hjälp av ▲ och ▼ knapparna. Den valda kampanjen visas i fetstil.

Tryck sedan på **kal**knappen. Tryck på ← för att bekräfta eller på **→** för att annullera.

**Notera:** Det går inte att ta bort en larmkampanj som pågår.

## **8.6. RADERA ALLA LARMKAMPANJER**

Radering av alla larmkampanjer är endast möjligt från konfigurationsmenyn, i undermenyn Radera minne (se § [4.11](#page-35-0))

Trendläget spelar in förändringar av parametrar, som tidigare specificerats i skärmen Konfiguration/Trendläge (se § 4.9). Detta driftsätt hanterar upp till 2 GB data.

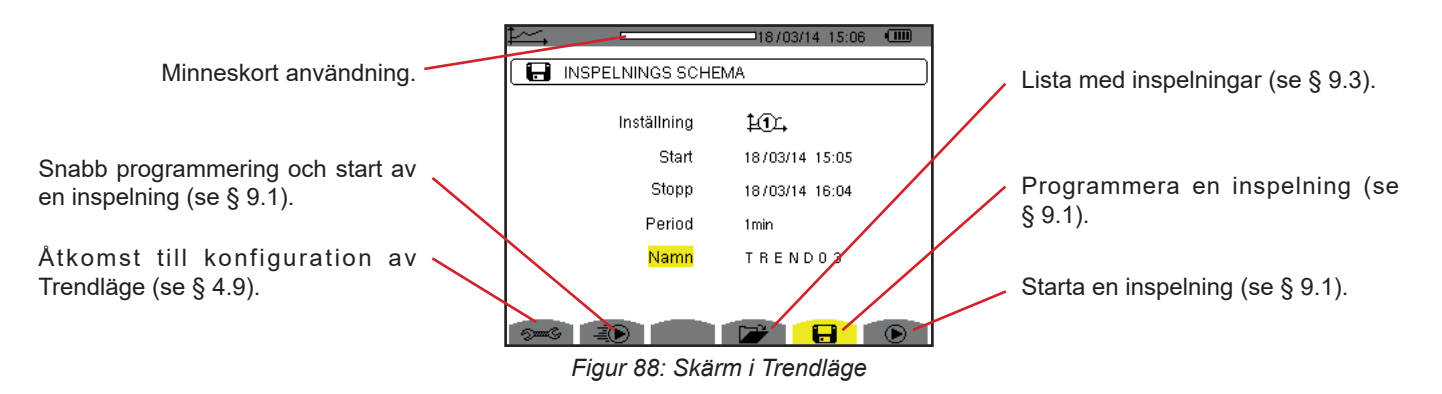

### <span id="page-64-0"></span>**9.1. PROGRAMMERA OCH STARTA INSPELNING**

Undermenyn  $\Box$  används för att ställa in parametrarna för en inspelning (se figur 88).

För att starta en inspelning snabbt, tryck på  $\bar{P}$  knappen. Inspelningen börjar omedelbart, alla mätningar registreras varje sekund tills minnet är helt fullt. Den visade konfigurationen är tillgänglig med knappen  $\text{LQ}_+$ .

Välj konfiguration:  $\sharp\mathbb{U}$ , till  $\sharp\mathbb{G}$ , innan du påbörjar programmering av en inspelning, ange startdatum och tid, stoppdatum och tid, perioden och ett namn på inspelningen.

Om du vill ändra en post flytta den gula markören till den med ▲ och ▼ knapparna, bekräfta sedan med knappen. Ändra värdet med hjälp av ▲,▼,◄ och ► knapparna, bekräfta sedan igen.

Integrationsperioden är den tid under vilken mätningarna av varje inspelat värde blir medelvärdesbildat (aritmetiskt medelvärde). Möjliga värden för perioden är: 1 s, 5 s, 20 s, 1 min, 2 min, 5 min, 10 min och 15 min.

Namnet kan vara högst 8 tecken långt. Flera inspelningar kan ha samma namn. De tillgängliga alfanumeriska teckenen är de versala bokstäver från A till Z och siffrorna 0 till 9. De sista fem namnen (i transient-, trend-, och larmlägena), sparas i minnet. När ett namn anges, kan det slutföras automatiskt.

**Notering:** Startdatum och tid, måste vara senare än aktuellt datum och tid.

Stoppdatum och tid måste vara senare än startdatum och tid.

När programmeringen är klar startas inspelningen genom att trycka på  $\bullet$  knappen. Om det inte finns tillräckligt med minne, indikerar instrumentet det. Symbolen  $\odot$  i statusfältet blinkar för att indikera att inspelningen har börjat. Knappen  $\circled$  ersätter knappen  $\bullet$  och kan användas för att stoppa inspelningen innan den är klar.

Inspelning i standby visas tills starttiden uppnås. Det ersätts därefter med meddelandet Inspelning igång. När stopptiden är uppnådd, kan du återgå till skärmen Programmera en inspelning med  $\bullet$  knappen. Programmering av en ny inspelning är nu möjlig.

Under inspelningen av en trend, kan endast "Stoppdatum-fältet" ändras. Det är automatiskt gulmarkerat.

## **9.2. KONFIGURERA TRENDLÄGE**

Undermenyn  $\approx$  visar listan över konfigurerade trendinspelningar (se § [4.9](#page-32-0)). Med denna snabbtangent kan du definiera eller ändra konfigurationer för trendinspelningar.

# <span id="page-65-0"></span>**9.3. VISNING AV LISTAN ÖVER TRENDINSPELNINGAR**

Undermenyn **visar listan över redan gjorda inspelningar.** 

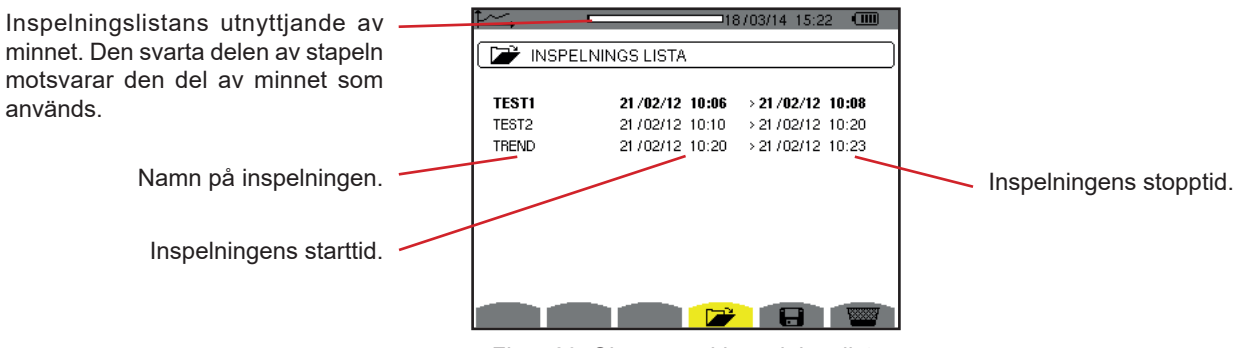

*Figur 89: Skärm med inspelningslista*

Om inspelningens stoppdatum visas i rött, betyder det att det inte matchar stoppdatumet som ursprungligen programmerats, på grund av ett problem med strömförsörjningen (låg batterinivå eller bara frånkoppling av instrumentets nätanslutning).

### **9.4. RADERA INSPELNINGAR**

När listan med inspelningar visas (se figur 89), markera den inspelning som ska visas. Detta görs genom att flytta markören till den med ▲ och ▼ knapparna. Den valda inspelningen visas i fet stil.

Tryck sedan på **knappen.** Bekräfta med  $\leftrightarrow$  eller tryck på  $\leftrightarrow$  för att annullera.

### **9.5. VISA INSPELNINGARNA**

#### **9.5.1. INSPELNINGENS PARAMETRAR**

När listan med inspelningar visas (se figur 89), markera den inspelning som ska visas. Detta görs genom att flytta markören till den med ▲ och ▼ knapparna. Den valda inspelningen visas i fetstil. Tryck sedan på för att bekräfta.

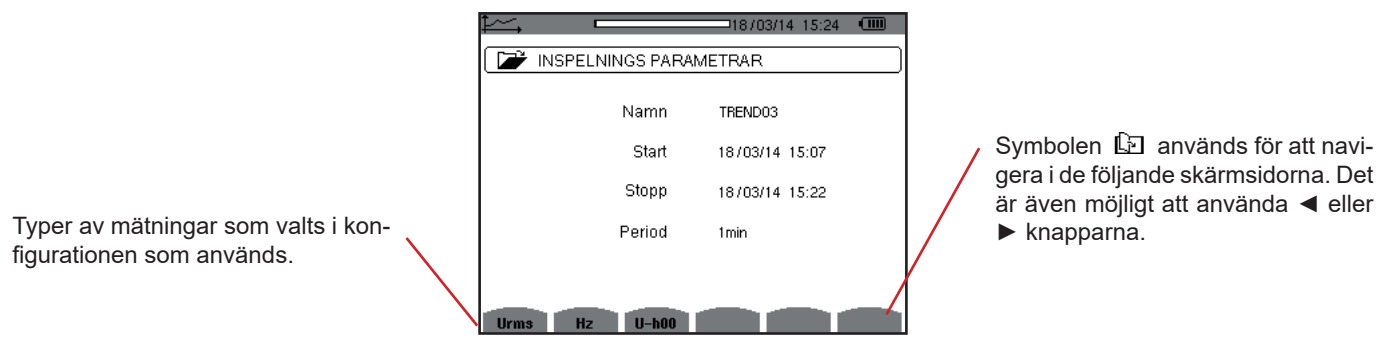

*Figur 90: Skärm med inspelningsparametrar*

Om en mätning inte visas i flikarna, är det för att beräkningen av denna mätning inte är kompatibel med vald konfiguration (anslutning, typer av strömtänger, programmerad omsättning).

Till exempel, om vald beräkning under programmeringen är icke-aktiva enheter, som inte uppdelats (se § [4.5.1](#page-22-0)), visas inte VAD fliken.

Tryck på en gul knapp för att visa kurvan.

#### **9.5.2. TRENDKURVOR**

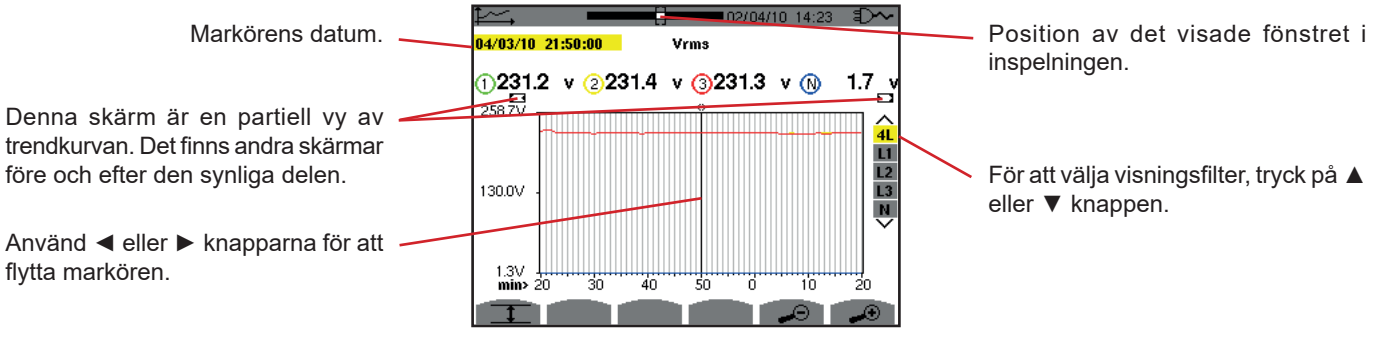

*Figur 91: Vrms (4L) utan MIN-AVG-MAX*

Visaningsperiod för denna kurva är en minut. Eftersom inspelningsperioden är en sekund, motsvarar varje punkt på denna kurva ett värde som inspelats i ett en-sekundsintervall varje minut. Det finns därför en betydande förlust av information (59 värden av 60), men displayen är snabb.

**Notering:** Röda markörvärden indikerar mättade värden.

Svarta streck - - - - indikerar felaktiga värden.

Röda streck - - - - visar värden som inte är beräknade (beroende på slutet av beräkningen av MIN-MAX-AVG läge, när det är aktiverat, tryck på  $\mathbb{C}$ ).

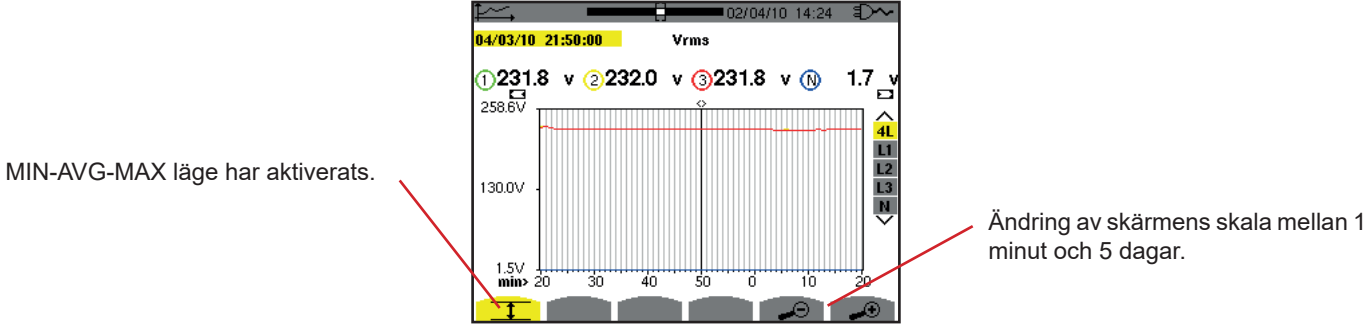

*Figur 92: Vrms (4L) med MIN-AVG-MAX*

Visaningsperiod för denna kurva är en minut. Men med MIN-AVG-MAX läget aktiverat, representerar varje punkt på denna kurva det aritmetiska medelvärdet av 60 värden som registrerats varje sekund. Denna visning är därför mer exakt, eftersom det inte finns någon förlust av information, men den är långsammare (se tabellen i figur 108).

För att stoppa beräkningen i MIN-AVG-MAX läget, tryck på  $\mathfrak{B}$ .

**Notering:** Medan MIN-AVG-MAX-läge beräknas, visas en förloppsindikator för denna beräkning i statuslisten i stället för positionen av det visade fönstret av inspelningen.

MIN-AVG-MAX-läget är inte tillgängligt när en trend spelas in.

För att återgå till skärmen med inspelningsparametrar, tryck på  $\blacktriangle$ 

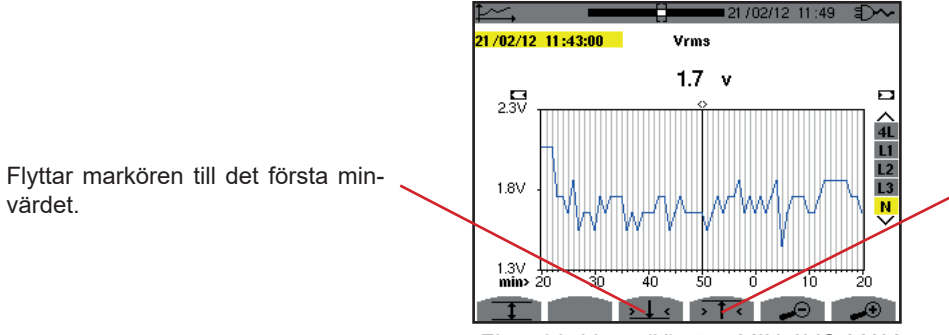

Flyttar markören till det första maxvärdet.

*Figur 93: Vrms (N) utan MIN-AVG-MAX*

Med knapparna  $\sqrt{16}$ eller  $\sqrt{16}$ ställs zoom automatiskt in till den högsta nivån (visningsperioden identisk med inspelnings-perioden) och inaktiverar MIN-AVG-MAX läget om det var aktiverat.

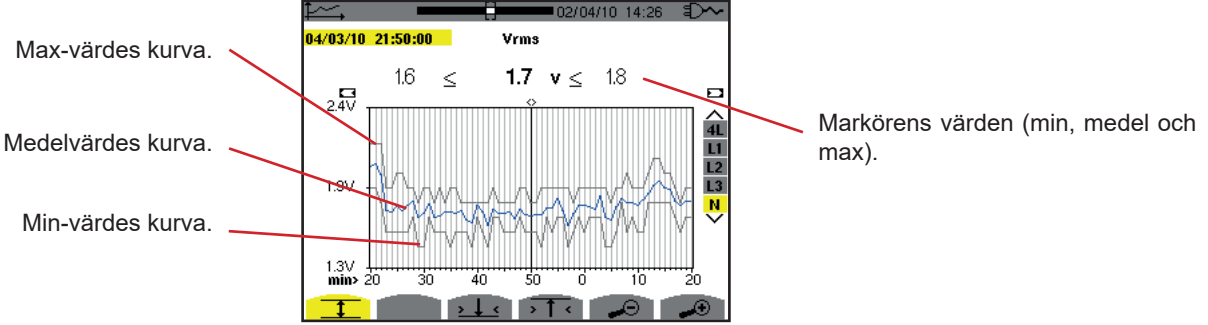

*Figur 94: Vrms (N) med MIN-AVG-MAX*

Visad period av denna kurva är en minut. Varje punkt av medelvärdeskurvan representerar det aritmetiska medelvärdet av 60 värden inspelade varje sekund. Varje punkt av max-värdes kurvan representerar maximum av 60 värden inspelade varje sekund. Varje punkt av min-värdes kurvan representerar minimum av 60 värden inspelade varje sekund.

Denna visning är därför mer exakt än den tidigare.

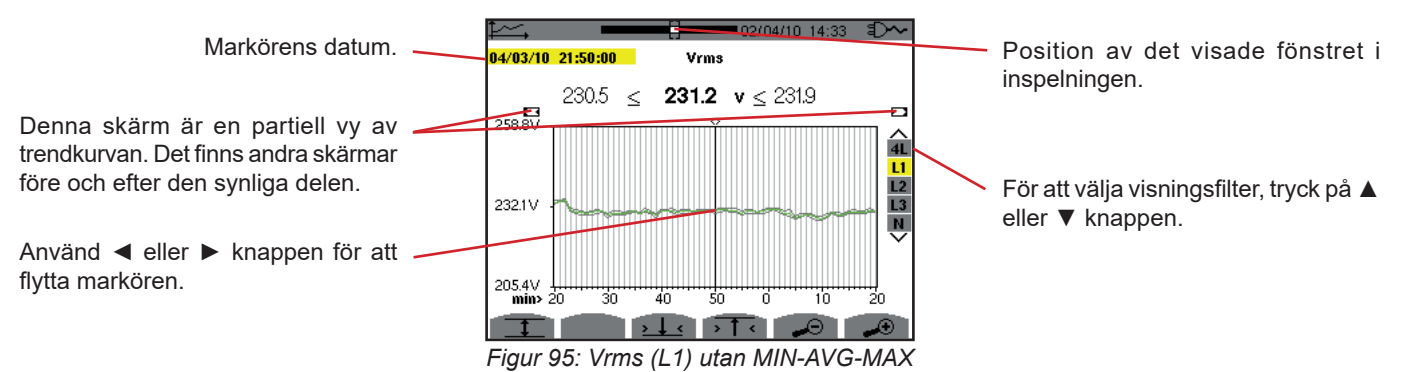

I alla tre faser (L1, L2, and L3) registrerar instrumentet vid varje inspelning, ett värde över en sekund (inspelningsperiod), även halv-period RMS minvärdet för en sekund och halv-period RMS maxvärdet för en sekund. Dessa är de tre kurvorna som visas i figuren ovan.

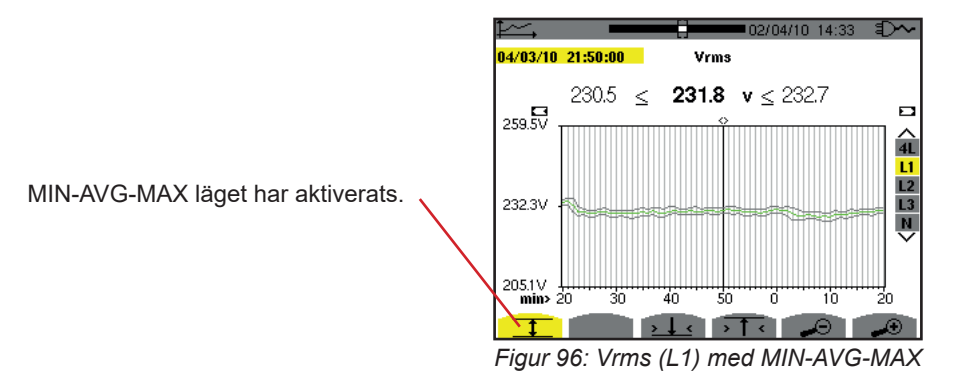

Den här kurvan skiljer sig något från den tidigare därför att med MIN-AVG-MAX läget aktiverat, förloras ingen information.

**Notera:** För enheterna (P, Pdc, VAR, S, D, PF, cos Φ och tan Φ) och för en trefas källa utan nolla, är endast de totala enheterna representerade.

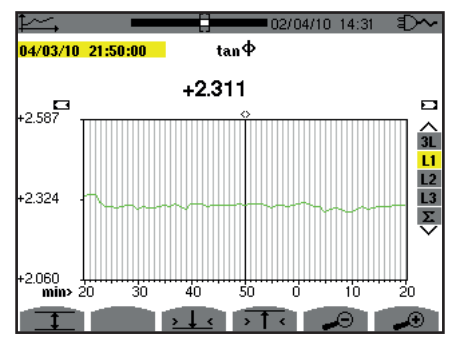

*Figur 97: tan* Φ *(L1) utan MIN-AVG-MAX för en 3-fas anslutning med nolla*

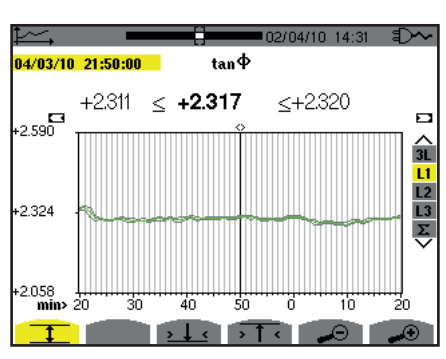

*Figur 98: tan* Φ *(L1) med MIN-AVG-MAX*

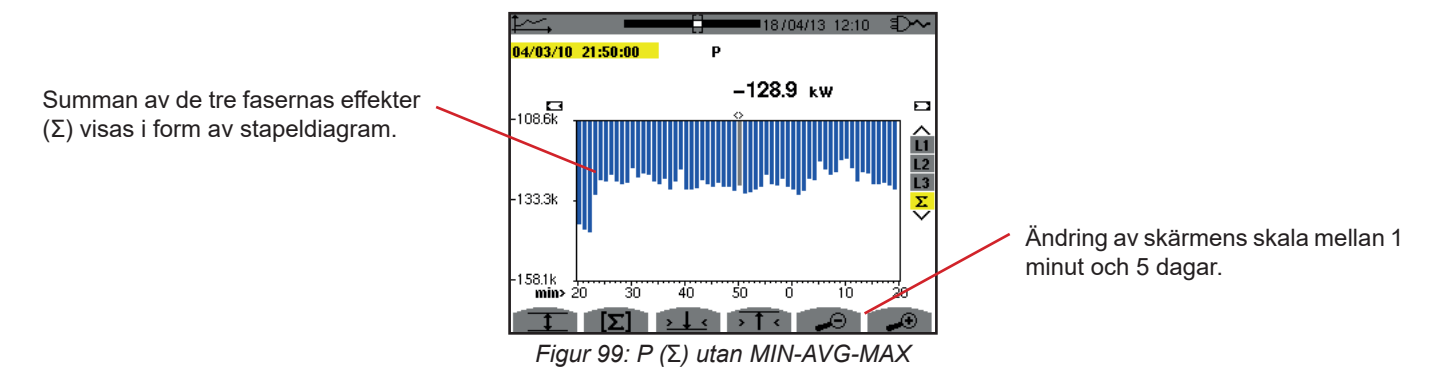

Energikurvornas värden visas i enheterna Wh, J, toe eller BTU, beroende på vilken enhet som valts i konfigurationen av instrumentet (se § [4.5.2](#page-23-0)).

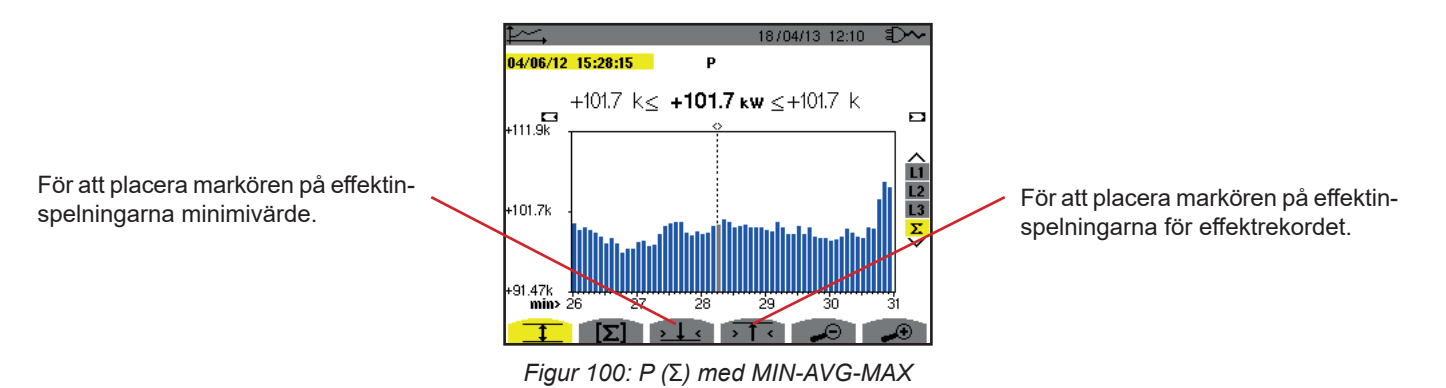

Den här kurvan skiljer sig från den tidigare därför att med MIN-AVG-MAX läget aktiverat förloras ingen information.

Aktiveringen av MIN-MAX-AVG läget för effekterna, möjliggör att medelvärdeseffekten över kurvan vid markörens position visas tillsammans med effektens min- och maxvärden i visningsperioden. Notera att i motsats till andra värden visas bara kurvan med medelvärden.

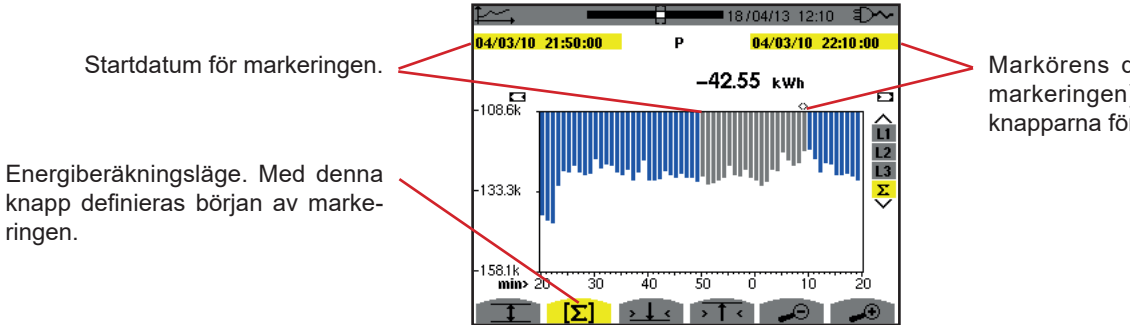

Markörens datum (slutdatum för markeringen). Använd ◄ eller ► knapparna för att flytta markören.

*Figur 101: Wh (*Σ*) utan MIN-AVG-MAX*

Visningsperioden för detta stapeldiagram är en minut. Eftersom inspelningsperioden är en sekund, representerar varje stapel av detta stapeldiagram ett värde som registrerats i en-sekunds-fönster en gång i minuten. Energiberäkningsläget beräknar summan av effekterna för valda staplar.

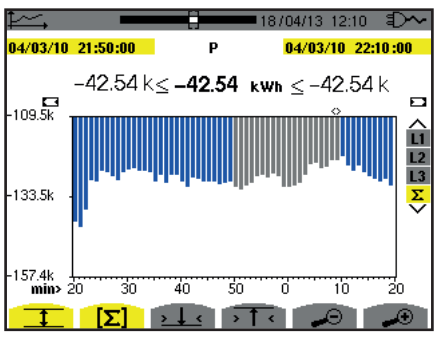

*Figur 102: Wh (*Σ*) med MIN-AVG-MAX*

Den här kurvan skiljer sig från den tidigare, eftersom MIN MAX AVG läget är aktiverat och inga data går förlorade.

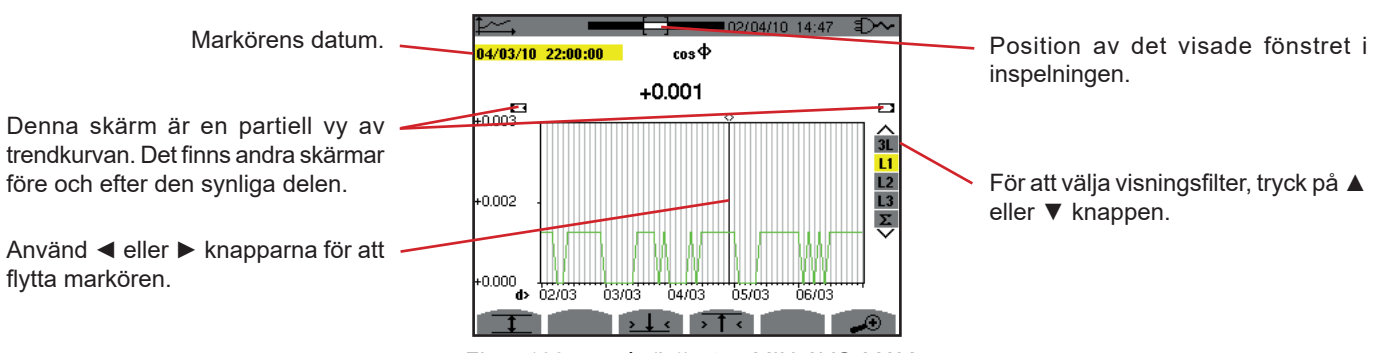

*Figur 103: cos* Φ *(L1) utan MIN-AVG-MAX*

Visningsperioden för den här kurvan är två timmar. Eftersom inspelningsperioden är en sekund, representerar varje punkt på denna kurva ett värde som registrerats varje sekund, taget varannan timme. Därför går en betydande del av informationen förlorad (7199 av 7200), men skärmen är snabb.

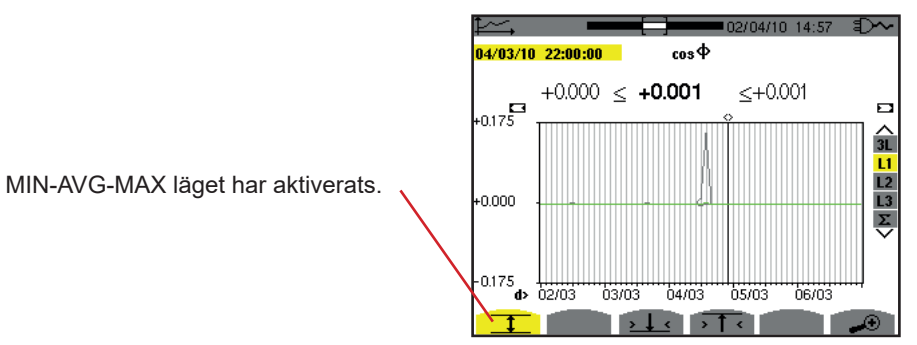

*Figur 104: cos* Φ *(L1) med MIN-AVG-MAX*

Denna kurva skiljer sig avsevärt från den tidigare, eftersom MIN-AVG-MAX läget är aktiverat. Varje punkt i medelvärdeskurvan representerar det aritmetiska medelvärdet av 7200 värden som registrerats varje sekund. Varje punkt i maxvärdeskurvan representerar maximum av 7200 värden som registrerats varje sekund. Varje punkt i minvärdeskurvan representerar minimum av 7200 värden som registrerats varje sekund.

Den här visningen är därför mer exakt, eftersom det inte finns någon förlust av information, men den är långsammare (se tabellen i figur 108).

Användaren kan när som helst avbryta nedladdningen av de inspelade värdena genom att trycka på denna knapp.

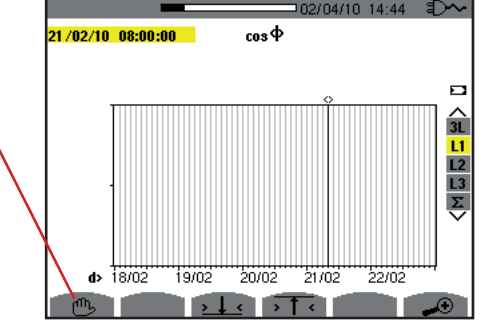

*Figur 105: cos* Φ *(L1) nedladdning/beräkning av värden.*

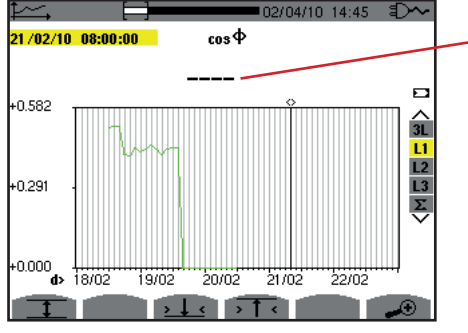

Strecken anger att värdet inte är tillgängligt vid markörens position eftersom det inte beräknats.

*Figur 106: cos* Φ *(L1) nedladdning/beräkning av värden avbruten.*

Visning av inspelningen är inte komplett eftersom nedladdningen avbröts före slutet.

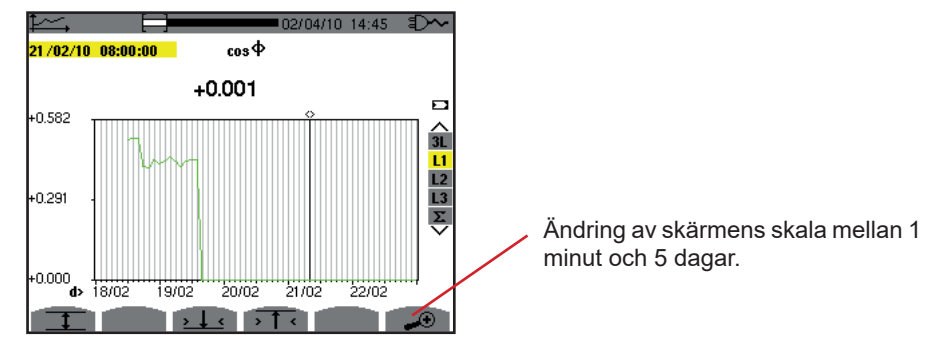

*Figur 107: cos* Φ *(L1) nedladdning/beräkning av kompletta värden utan MIN-AVG-MAX för en 3-fas anslutning med nolla.*

Visningen har inte stoppats, och är därför fullständig.

Följande tabell visar den tid som behövs för att visa kurvan på skärmen som en funktion av bredden på visningsfönstret under en inspelningsperiod på en sekund:

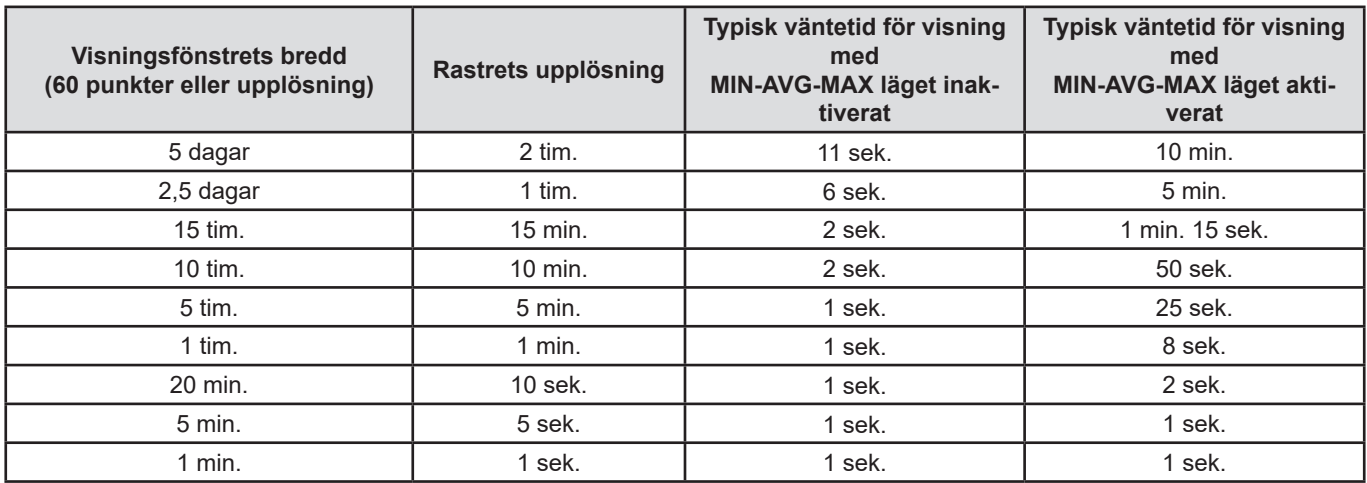

*Figur 108: Tabell med visningstider*

Dessa tider kan vara relativt långa, därför är det möjligt att när som helst att stoppa visningen genom att trycka på ® knappen.

Det är också möjligt att när som helst:

- Med knappen  $\overline{=}$  eller  $\overline{=}$  ändra visningsskalan.
- Med knappen ◄ eller ► flytta markören.
- Med knappen ▲ eller ▼ ändra visningsfilter.

Observera! Detta kan starta om nedladdningen och/eller beräkningen av värdena från början.
Knappen **W** visar effekt- och energirelaterade mätningar.

Tillgängliga undermenyer beror på filtret.

- För 1-fas anslutningar med 2 och 3 ledare samt för 2-fas anslutning med 2 ledare kan bara L1 väljas. Därför visas inte filtret, men visningen är densamma som för L1.
- För 3-fas 3-ledar anslutning är bara Σ valet tillgängligt. Därför visas inte filtret, men visningen är densamma som för Σ.

## **10.1. FILTER 3L**

## **10.1.1. BILDSKÄRM FÖR VISNING AV EFFEKTER**

Undermenyn **W...** används för att visa effekter.

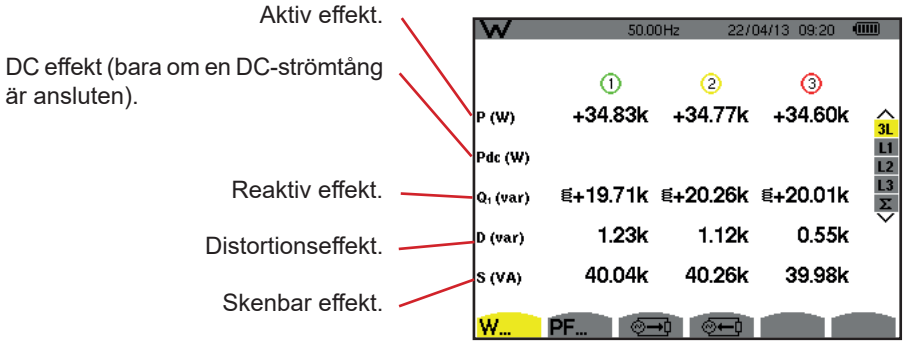

*Figur 109: Skärm med effekter i 3L.*

**Notera:** Denna skärm motsvarar valet "icke-aktiva (blind) enheter uppdelade" i VAR fliken i menyn "beräkningsmetod för blindenheter" i konfigurationsläget. Om valet hade varit "icke-aktiva enheter inte uppdelade", då skulle D fliken (distorsionseffekt) försvinna och Q<sub>1</sub> fliken skulle ersättas med N fliken. Den här (icke-aktiva) blindeffekten är osignerad och har ingen induktiv eller kapacitiv påverkan.

### **10.1.2. BILDSKÄRM FÖR VISNING AV ENHETER ASSOCIERADE TILL EFFEKTER**

Undermenyn **PF...** används för att visa enheter associerade med effekter.

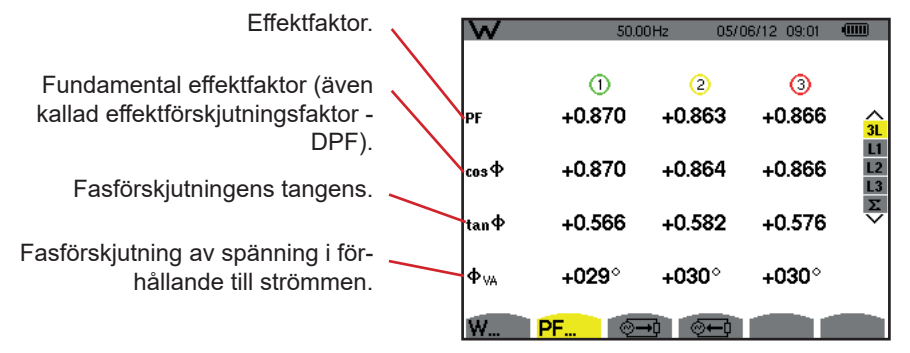

*Figur 110: Enheterna associerade till effektskärmen i 3L*

#### **10.1.3. BILDSKÄRM FÖR VISNING AV FÖRBRUKADE ENERGIER**

Undermenyn  $\sqrt{2}$  visar mätningarna av energin som förbrukats av lasten.

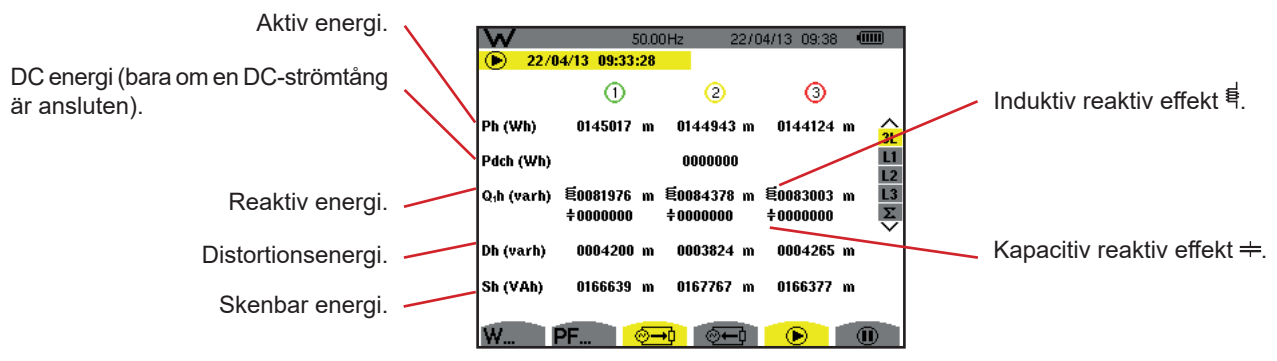

*Figur 111: Skärm med förbrukade energier i 3L* 

**Notera:** Denna skärm motsvarar valet "icke-aktiva (blind) enheter uppdelade" i VAR fliken av menyn "beräkningsmetod för blindenheter" i konfigurationsläget. Om valet hade varit "icke-aktiva enheter inte uppdelade", då skulle D fliken (distorsionseffekt) försvinna och Q<sub>1</sub>h fliken skulle ersättas med Nh fliken. Den här (icke-aktiva) blindeffekten har ingen induktiv eller kapacitiv påverkan.

### **10.1.4. BILDSKÄRM FÖR VISNING AV GENERERADE ENERGIER**

Undermenyn <sup>@</sup> visar mätningarna av energin som genererats av källan.

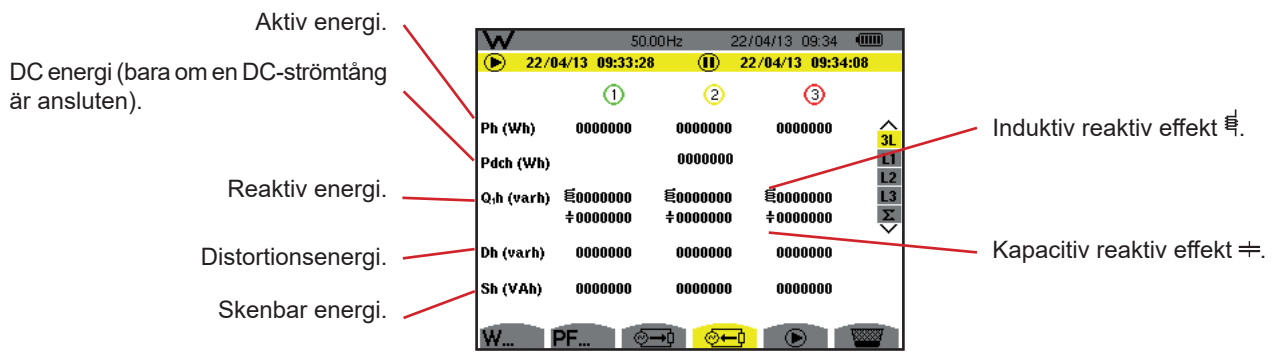

*Figur 112: Skärm med genererade energier i 3L*

**Notera:** Denna skärm motsvarar valet "icke-aktiva (blind) enheter uppdelade" i VAR fliken av menyn "beräkningsmetod för blindenheter" i konfigurationsläget. Om valet hade varit "icke-aktiva enheter inte uppdelade", då skulle Dh fliken (distorsionseffekt) försvinna och Q<sub>1</sub>h fliken skulle ersättas med Nh fliken. Den här (icke-aktiva) blindeffekten har ingen induktiv eller kapacitiv påverkan.

## **10.2. FILTER L1, L2 OCH L3**

#### **10.2.1. BILDSKÄRM FÖR VISNING AV EFFEKTERNA OCH ASSOCIERADE ENHETER**

Undermenyn **W...** visar effekterna med associerade enheter.

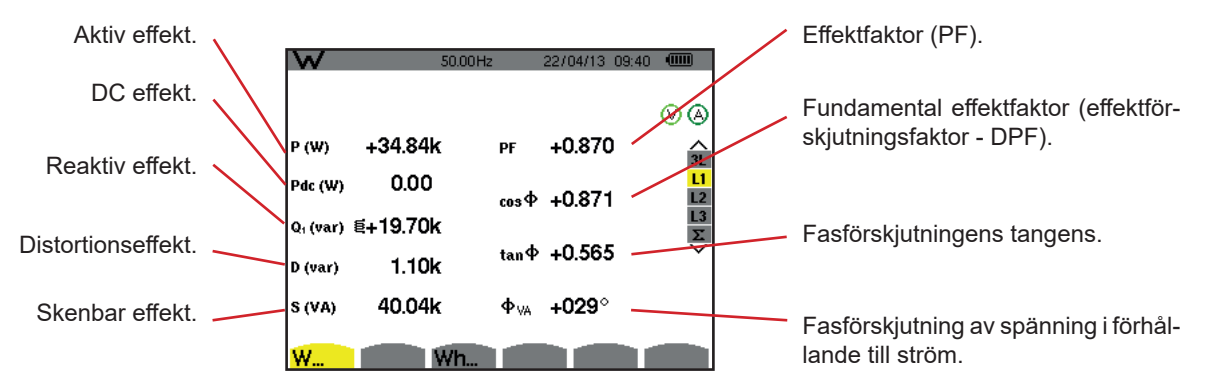

*Figur 113: Skärm med effekterna och associerade enheter i L1*

**Notering:** Denna skärm motsvarar valet "icke-aktiva (blind) enheter uppdelade" i VAR fliken av menyn "beräkningsmetod för blindenheter" i konfigurationsläget. Om valet hade varit "icke-aktiva enheter inte uppdelade", då skulle D fliken (distorsionseffekt) försvinna och Q<sub>1</sub>h fliken skulle ersättas med Nh fliken. Den här (icke-aktiva) blindeffekten har ingen induktiv eller kapacitiv påverkan.

Filter L2 och L3 visar samma information för faserna 2 och 3.

ΦUA visas vid 2-fas 2-ledar mätningar.

## **10.2.2. BILDSKÄRM FÖR VISNING AV ENERGIMÄTARE**

Undermenyn **Wh...** visar energimätarna.

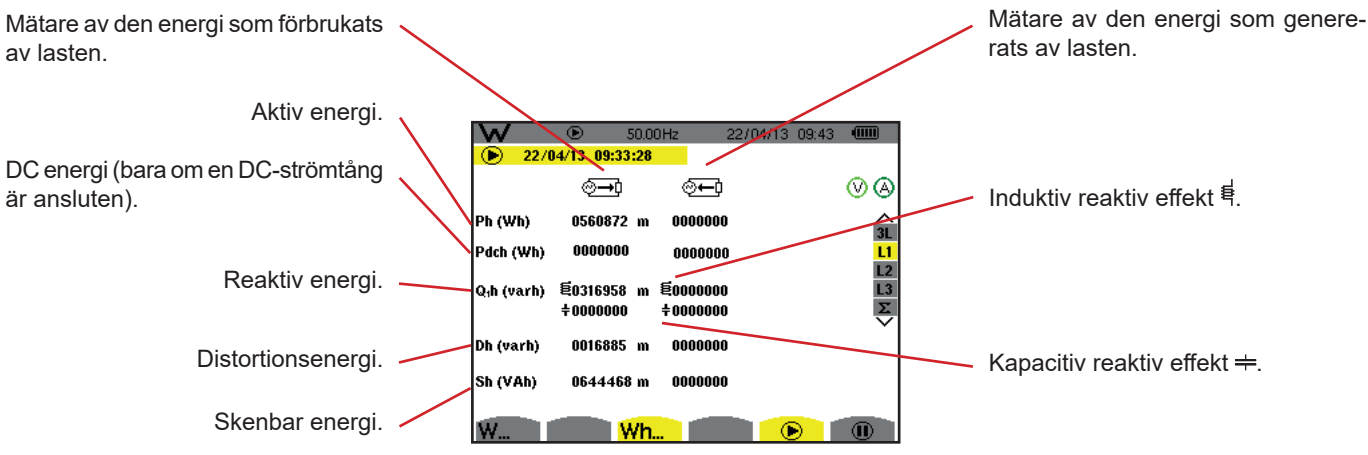

*Figur 114: Skärm med förbrukad och genererad energi i L1*

**Notering:** Denna skärm motsvarar valet "icke-aktiva (blind) enheter uppdelade" i VAR fliken av menyn "beräkningsmetod för blindenheter" i konfigurationsläget. Om valet hade varit "icke-aktiva enheter inte uppdelade", då skulle Dh fliken (distorsionseffekt) försvinna och Q<sub>1</sub>h fliken skulle ersättas med Nh fliken. Den här (icke-aktiva) blindeffekten har ingen induktiv eller kapacitiv påverkan.

Filter L2 och L3 visar samma information för faserna 2 och 3.

## **10.3. FILTER** Σ

### **10.3.1. BILDSKÄRM FÖR VISNING AV TOTALA EFFEKTERNA OCH ASSOCIERADE ENHETER**

Undermenyn **W...** visar effekterna med associerade enheter.

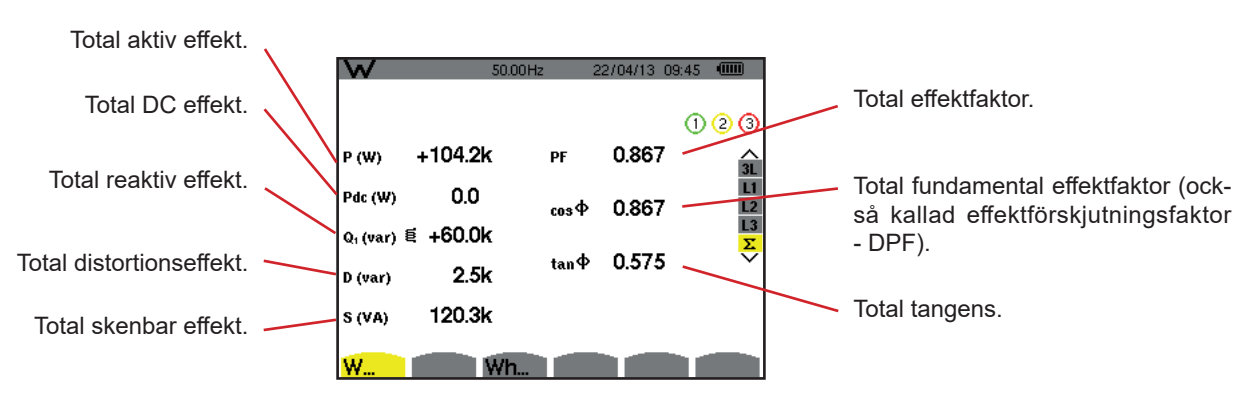

*Figur 115: Skärm med totala effekterna och associerade enheter i* Σ

**Notera:** Denna skärm motsvarar valet "icke-aktiva (blind) enheter uppdelade" i VAR fliken av menyn "beräkningsmetod för blindenheter" i konfigurationsläget. Om valet hade varit "icke-aktiva enheter inte uppdelade", då skulle Dh fliken (distorsionseffekt) försvinna och Q<sub>1</sub>h fliken skulle ersättas med Nh fliken. Den här (icke-aktiva) blindeffekten har ingen induktiv eller kapacitiv påverkan.

#### **10.3.2. BILDSKÄRM MED MÄTARE FÖR VISNING AV TOTAL ENERGI**

Undermenyn **Wh...** visar energimätarna.

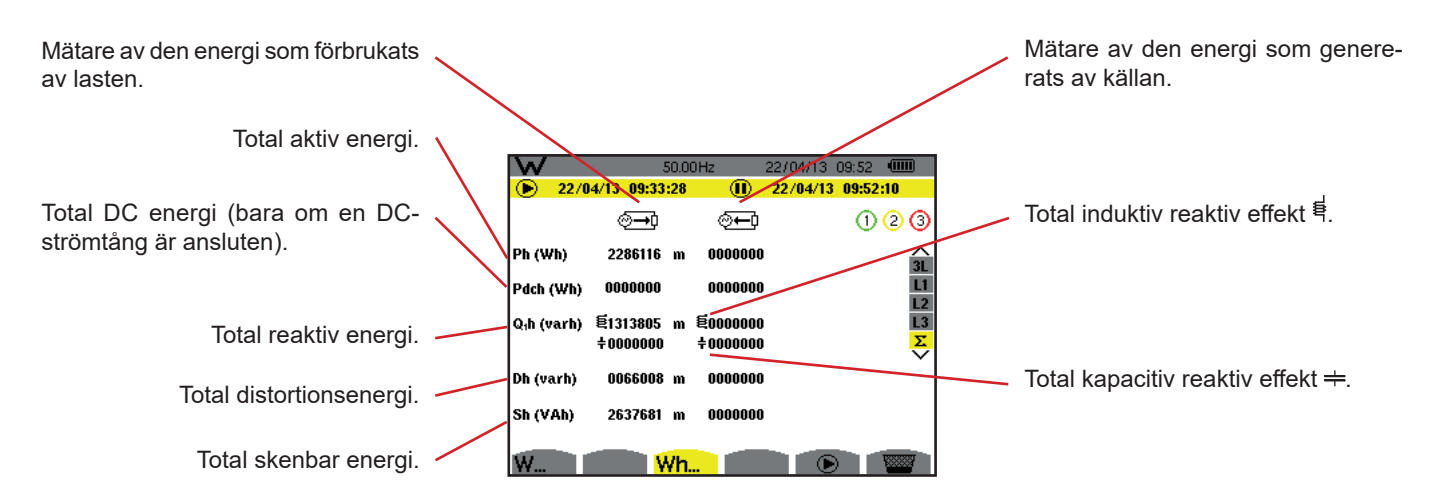

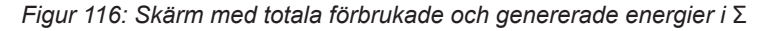

**Notering:** Denna skärm motsvarar valet "icke-aktiva (blind) enheter uppdelade" i VAR fliken av menyn "beräkningsmetod för blindenheter" i konfigurationsläget. Om valet hade varit "icke-aktiva enheter inte uppdelade", då skulle Dh fliken (distorsionseffekt) försvinna och Q<sub>1</sub>h fliken skulle ersättas med Nh fliken. Den här (icke-aktiva) blindeffekten har ingen induktiv eller kapacitiv påverkan.

Vid 3-fas 3-ledar mätningar, är endast visning av totala enheter tillgängliga, beräkningsmetoden som används för effekterna är två-wattmetermetoden (vid anslutning av två strömtänger) eller tre-wattmetermetoden med virtuell nolla (vid anslutning av tre strömtänger) (se bilaga § [16.1.4.3\)](#page-105-0).

## **10.4. STARTA ENERGIMÄTNING**

För att starta en energimätning tryck på  $\odot$  knappen i energivisningsfönsteret ( $\circled{=}0$ ,  $\circled{=}0$  eller Wh...).

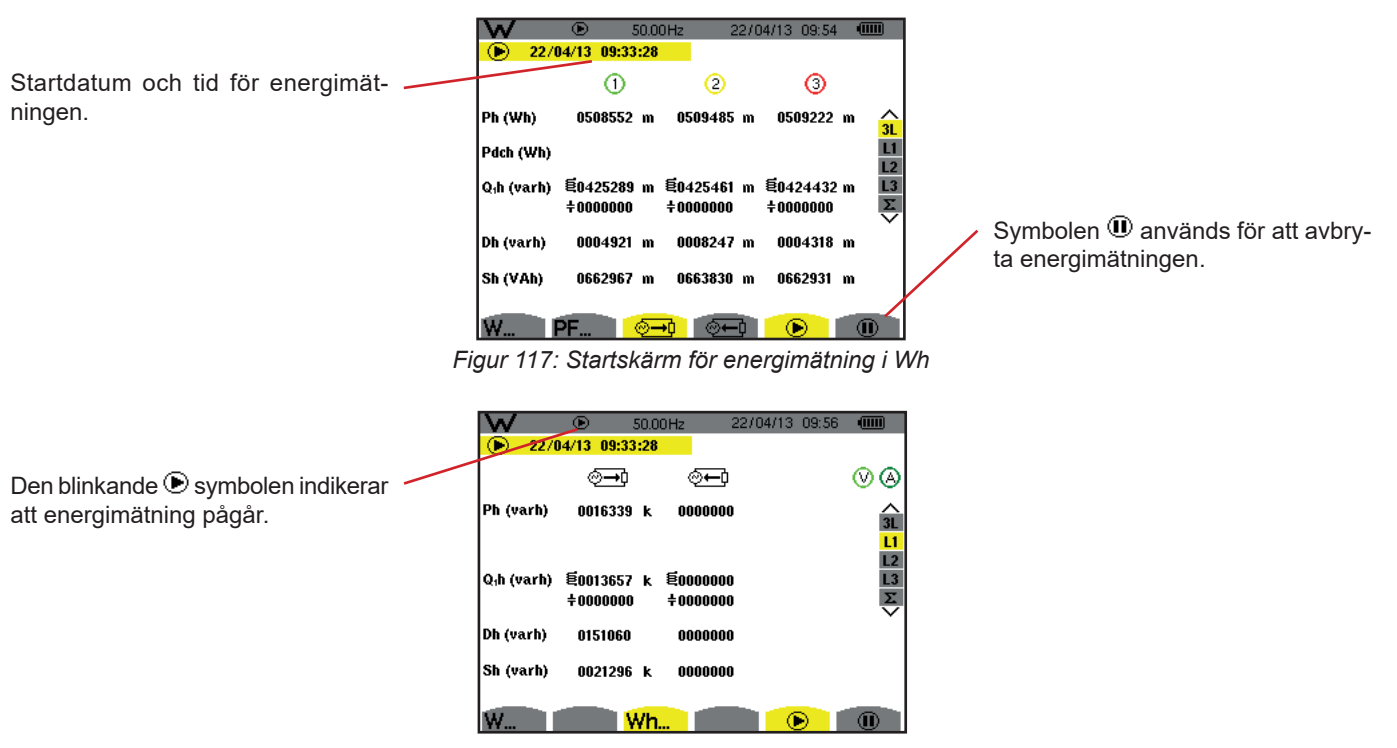

*Figur 118: Skärm med energimätning i VARh*

Diagrammet som används är 4-kvadrant diagram (se § [16.5\)](#page-115-0).

**Notera:** Den ogiltiga tröskeln är 11,6 kWh för icke-nukleär toe och 3,84 kWh för nukleär toe.

## **10.5. FRÅNKOPPLING AV ENERGIMÄTNINGEN**

För att avbryta energimätningen, tryck på  $\mathbf{0}$ .

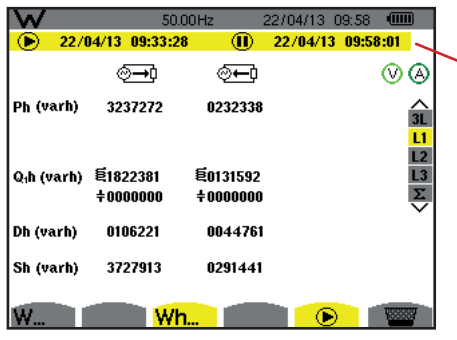

Stoppdatum och tid för mätningen visas vid sidan och ovanför startdatum och tid.

*Figur 119: Skärm med energimätning i VARh*

En frånkoppling av mätningen är inte definitiv. Den kan återupptas genom att trycka på  $\bigcirc$  knappen igen.

Notera: Om ingen inspelning pågår, och energimätningen frånkopplas visas den blinkande symbolen  $\Phi$  i statusfältet (i stället för Sunngsman-paning pagal, sem sins gamaningsmanning par media<br>
I symbolen). Dessutom blir knappen  $\overline{w}$  ersatt av  $\overline{w}$  knappen.

# **10.6. ÅTERSTÄLLA ENERGIMÄTNINGEN**

För att avbryta mätningen, tryck på  $\Phi$  knappen. Sedan, för att återställa energimätningen, tryck på knappen och bekräfta med knappen. Alla energivärden (förbrukad och genererad) blir då återställda.

Knappen [50] kan användas för att ta upp till 50 skärmbilder och visa tidigare inspelade skärmbilder.

Sparade skärmbilder kan sedan överföras till en PC med hjälp av PAT2 programvaran (Power Analyser Transfer).

## **11.1. SPELA IN EN SKÄRMBILD**

Tryck på ® knappen i ca 3 sekunder för att ta önskad skärmbild.

När en skärmbild är tagen, ersätts det aktiva lägets symbol ( $\mathcal{F}, \mathbb{H}, \mathbb{H}, \mathbb{Q}, \Delta, \mathbb{M}$ ) i den översta skärmraden med to symbolen. Då kan du släppa to knappen.

Instrumentet kan lagra upp till 50 skärmbilder. Om du försöker spela in mer än 50 skärmbilder, meddelar instrumentet dig att skärmbilder måste raderas genom att visa symbolen istället för ...

# **11.2. HANTERING AV SKÄRMBILDER**

För att komma i skärmbildläget, tryck kort på sinappen. Instrumentet visar då en lista över inspelade skärmbilder.

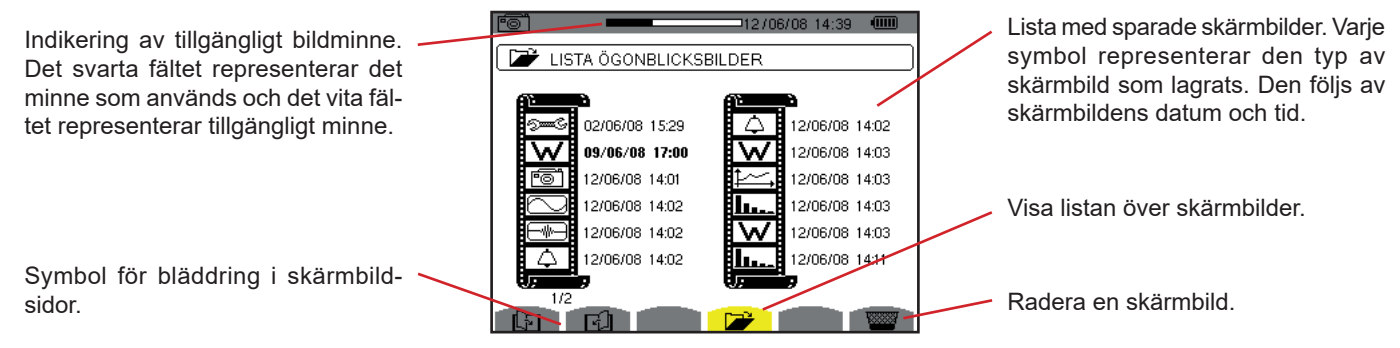

*Figur 120: Skärm med listan överskärmbilder*

### **11.2.1. VISA EN SKÄRMBILD FRÅN LISTAN**

För att visa en skärmbild, markera den i listan över skärmbilder med ▲, ▼, ◄ och ► knapparna. Datum och tid för den valda skärmbilden visas i fet stil.

Tryck på ← för att visa den valda skärmbilden. Symbolen <sup>r</sup>i visas omväxlande med symbolen för det läge som var aktivt när skärmbilden togs ( $\mathbb{R}^n$ ,  $\Box$ ,  $\Box$ ,  $\Diamond$ ,  $\bot$ ,  $\Box$ ,  $\Box$ ,  $\Box$ ).

Tryck på  $\blacktriangleright$  för att återgå till listan över skärmbilder.

### **11.2.2. RADERA EN SKÄRMBILD FRÅN LISTAN**

För att ta bort en skärmbild, markerar du den med ▲, ▼, ◄ och ► knapparna. Datum och tid för den valda skärmbilden visas i fetstil.

Tryck på knappen och bekräfta med د. Skärmbilden försvinner då från listan.

För att avbryta raderingen, tryck på  $\blacktriangleright$  istället för  $\blacktriangle$ .

Knappen **D** ger information om knappfunktioner och symboler som används i det aktuella visningsläget.

Följande information visas:

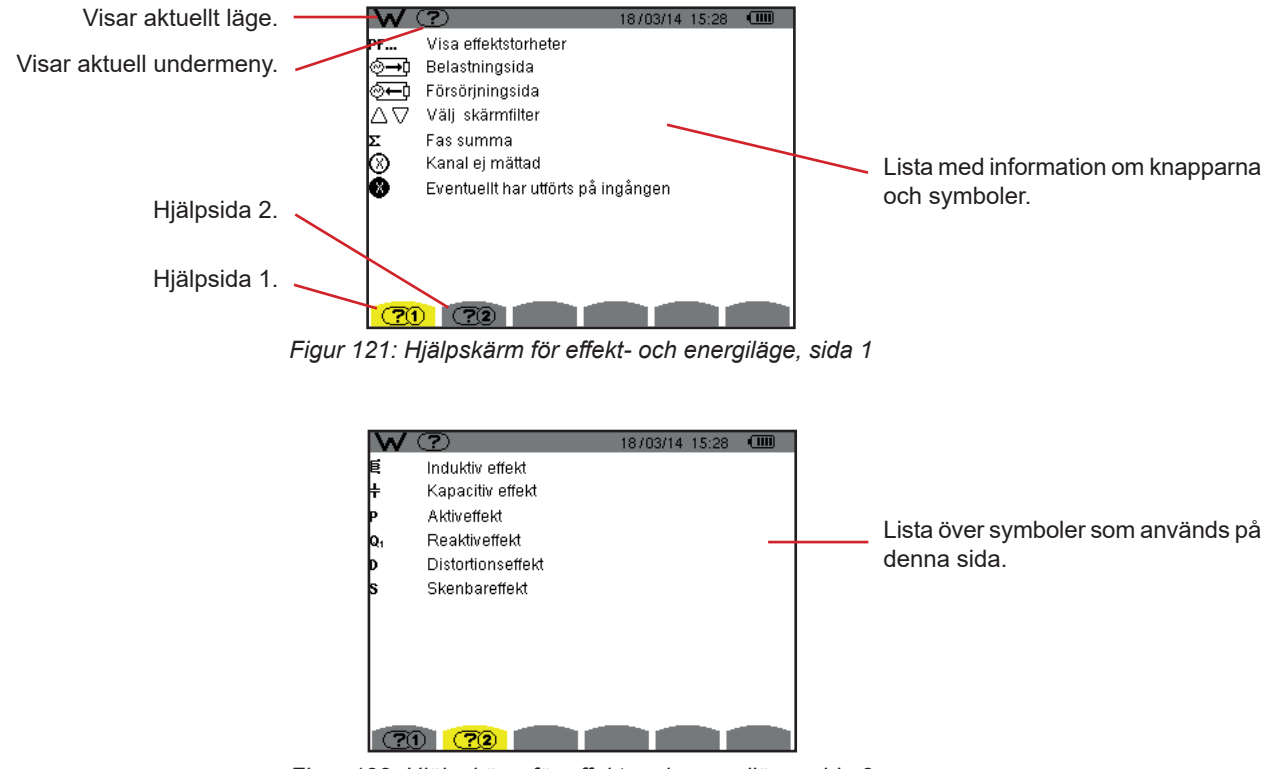

*Figur 122: Hjälpskärm för effekt- och energiläge, sida 2*

## **13.1. FUNKTIONER**

PAT2 (Power Analyser Transfer 2) dataexport programvaran som medföljer instrumentet, används för att överföra data som spelats in i instrumentet till en PC.

## **13.2. SKAFFA PAT2-PROGRAMVARAN**

Så kan du ladda ned den senaste versionen från vår hemsida: [www.chauvin-arnoux.se](http://www.chauvin-arnoux.se)

Gör en sökning med namnet på din enhet. När du har hittat enheten går du till dess sida och sedan ner till avsnittet **Support**, där du kan ladda ner PAT2 (Power Analyser Transfer 2).

## **13.3. INSTALLATION AV PAT2**

För att installera programvaran kör du filen **set-up.exe** och följer anvisningarna på skärmen.

### **Du måste ha administratörsbehörighet på din PC för att installera PAT2-mjukvaran.**

#### **Anslut inte enheten till datorn innan du har installerat programvaran och drivrutinerna.**

Anslut sedan instrumentet till din PC med USB-kabeln som medföljde leveransen, efter borttagning av locket som skyddar USBporten på instrumentet.

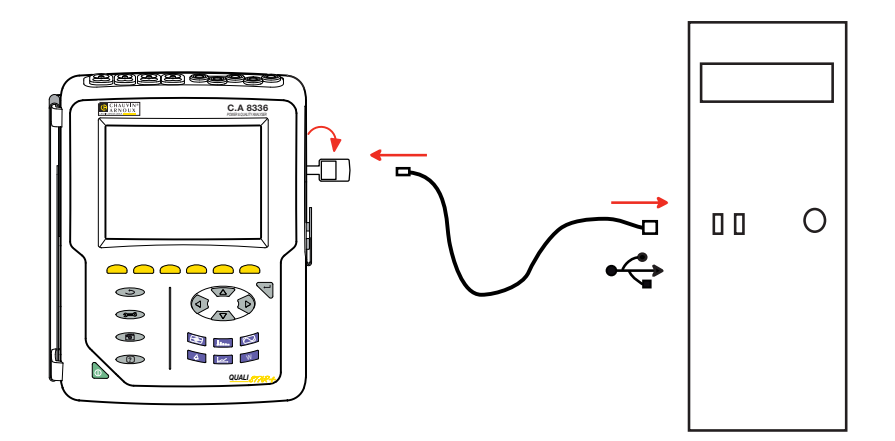

Slå på instrumentet genom att trycka på **N** knappen och vänta tills din PC identifierar det.

PAT2 transfer programvaran ställer automatiskt in kommunikationshastigheten mellan datorn och instrumentet.

**Notera:** Alla inspelade mätningar i instrumentet kan överföras till datorn – via USB-förbindelse – med hjälp av programvaran PAT2. Överföringen raderar inte inspelade data om inte användaren uttryckligen begär det.

Data som finns lagrade på minneskortet kan även läsas på PC - via SD-kortläsare – med hjälp av programvaran PAT2. För att ta ut minneskortet, se § [17.5](#page-121-0).

För närmare anvisningar om användning av dataexport programvaran, använd hjälpfunktionen eller se programvarans manual.

## **14.1. MILJÖVILLKOR**

Följande diagram visar villkoren för omgivningstemperatur och fuktighet:

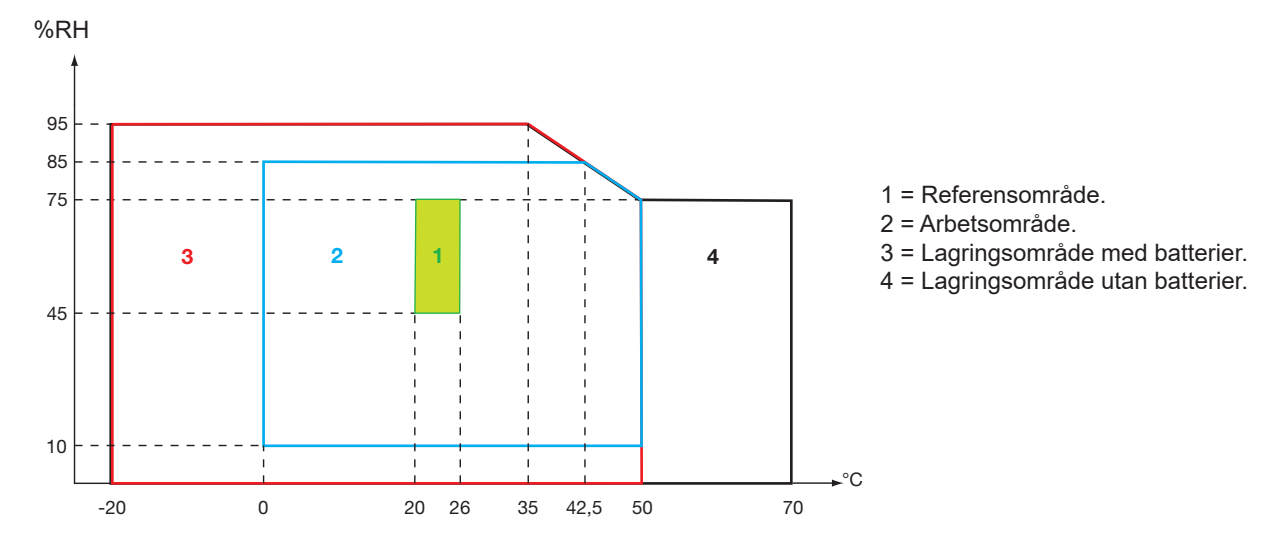

**Varning:** Vid temperaturer över 40° C, måste instrumentet strömförsörjas med batteriet bara ELLER enbart med nätspänning; användning av instrumentet med både batteri OCH nätspänning är förbjuden.

**Höjd:**

Användning < 2 000 m Lagring < 10 000 m Föroreningsgrad: 2.

Används inomhus.

## **14.2. MEKANISKA SPECIFIKATIONER**

Dimensioner (L x B x H)  $200 \text{ mm}$  x 250 mm x 70 mm<br>Vikt<br>Ca 2 kg Vikt Ca 2 kg 118 mm x 90 mm, diagonalt 148 mm

Täthet

- IP53 enligt IEC 60529 när instrumentet är på sin stöd, med ingen ledare ansluten, med skyddet för uttaget och locket för USBkontakten i stängt läge
- IP20 vid mätingångarna
- IK08 enligt IEC 62262

Mekanisk hållfasthet 1 m enligt normen IEC/EN 61010-2-030

## **14.3. ÖVERSPÄNNINGSKATEGORIER ENLIGT IEC/EN 61010-1**

Instrumentet uppfyller normerna IEC/EN 61010-2-030, 600 V kategori IV eller 1 000 V kategori III.

- Vid användning av AmpFlex® eller av MiniFlex® eller C tänger blir för kombinationen "instrument + strömtång" 600 V kategori IV eller 1 000 V kategori III bibehållen.
- Vid användning av PAC, MN93, MN93A, E3N eller E27 tänger blir för kombinationen " instrument + strömtång" en nedgradering till 300 V kategori IV eller 600 V kategori III.
- Vid användning av 5 A adapter nedgraderas "instrument + strömsensor" till 150 V kategori IV eller 300 V kat. III.

Dubbel isolering mellan ingångar/utgångar och jord. Dubbel isolering mellan spänningsingångarna, strömförsörjningen och andra ingångar/utgångar.

## **14.4. ELEKTROMAGNETISK KOMPATIBILITET**

Emission och immunitet i industriell miljö uppfyller standarden IEC/EN 61326-1.

När det gäller elektromagnetisk emission, tillhör instrumentet till grupp 1, klass A, enligt standard EN55011. Klass A instrument är avsedda för användning i industriell miljö. Det kan vara svårt att säkerställa elektromagnetisk kompatibilitet i andra miljöer, på grund av ledad och utstrålad störning.

När det gäller immunitet mot radiofrekventa fält, har instrumentet utvecklats för användning i industrianläggningar enligt standard IEC/EN 61326-1.

För AmpFlex® och MiniFlex® strömtänger:

- En (absolut) påverkan av 2 % kan observeras vid ström THD mätning i närvaro av ett utstrålat elektriskt fält.
- En påverkan av 0,5 A kan observeras vid RMS strömmätning i närvaro av ledade radiofrekvenser.
- En påverkan av 1 A kan observeras vid RMS strömmätning i närvaro av ett magnetiskt fält.

## **14.5. STRÖMFÖRSÖRJNING**

### **14.5.1. STRÖMFÖRSÖRJNING MED NÄTSPÄNNING**

Detta är en specifik extern nätadapter 600 Vrms kategori IV – 1 000 Vrms kategori III.

Arbetsområde: från 90 till 264 Vac, 50/60 Hz.

Max ineffekt: 65 VA.

### **14.5.2. STRÖMFÖRSÖRJNING MED BATTERI**

Instrumentet levereras med ett 9,6 V, 4 000 mAh batteri, bestående av 8 uppladdningsbara NiMH celler.

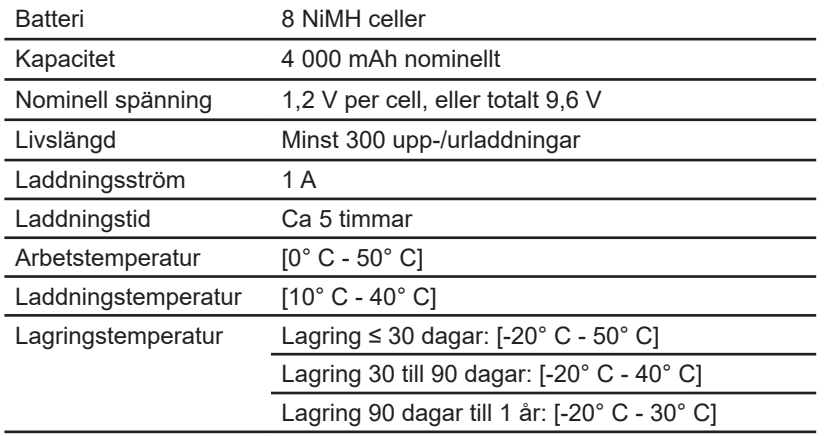

Om instrumentet inte skall användas under en längre tid, ta ut batteriet (se § [17.3\)](#page-119-0).

#### **14.5.3. FÖRBRUKNING**

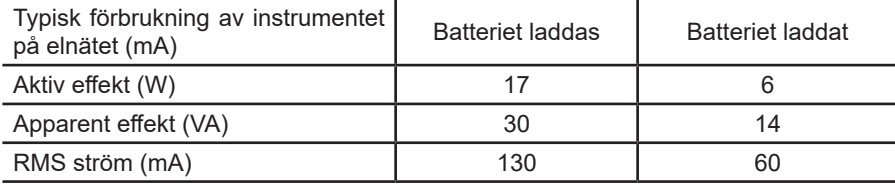

#### **14.5.4. BATTERITID**

Batteritiden är 10 timmar med skärmen på, när batteriet som levereras med instrumentet är fulladdat. Med skärmen avstängd (sparar batterier) är batteritiden mer än 15 timmar.

## **14.5.5. DISPLAY ENHET**

Displayenheten är en aktiv matris (TFT) LCD-typ med följande egenskaper:

- 5.7 "diagonal
- Upplösning 320 x 240 pixlar (1/4 VGA)
- Färg
- Minsta ljusstyrka 210 cd/m<sup>2</sup>, typiskt 300 cd/m<sup>2</sup>
- Svarstid mellan 10 och 25 ms
- Synvinkel 80° i alla riktningar
- Utmärkt återgivning från 0 till 50° C

## **15.1. REFERENSVILLKOR**

Denna tabell innehåller de standardmässigt använda enheternas referensvillkor för tekniska data angivna i § [15.3.4.](#page-85-0)

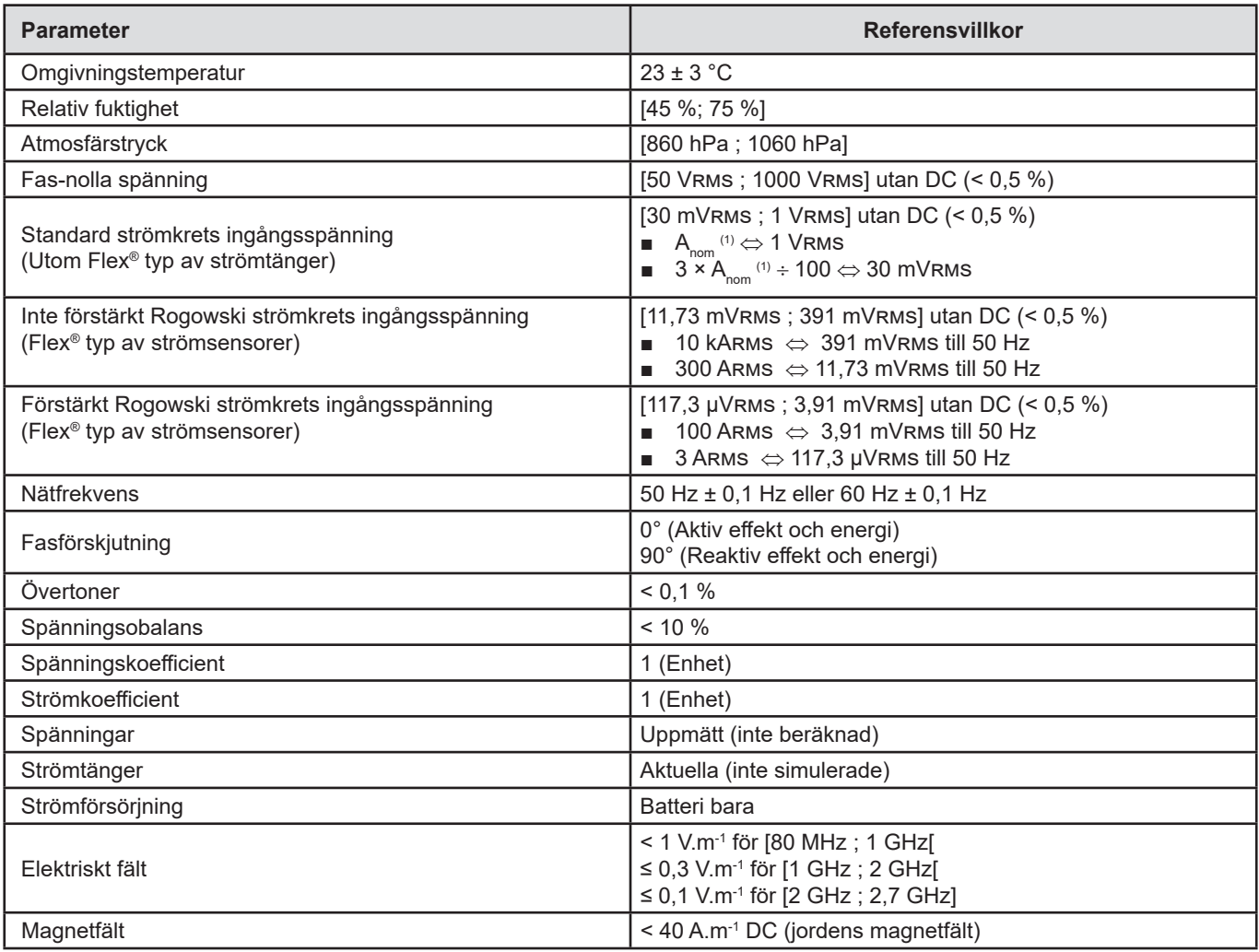

(1) Värdena för  $A_{nom}$  är angivna i tabellen nedan.

# **15.2. NOMINELL STRÖM FÖR VARJE TYP AV STRÖMTÅNG**

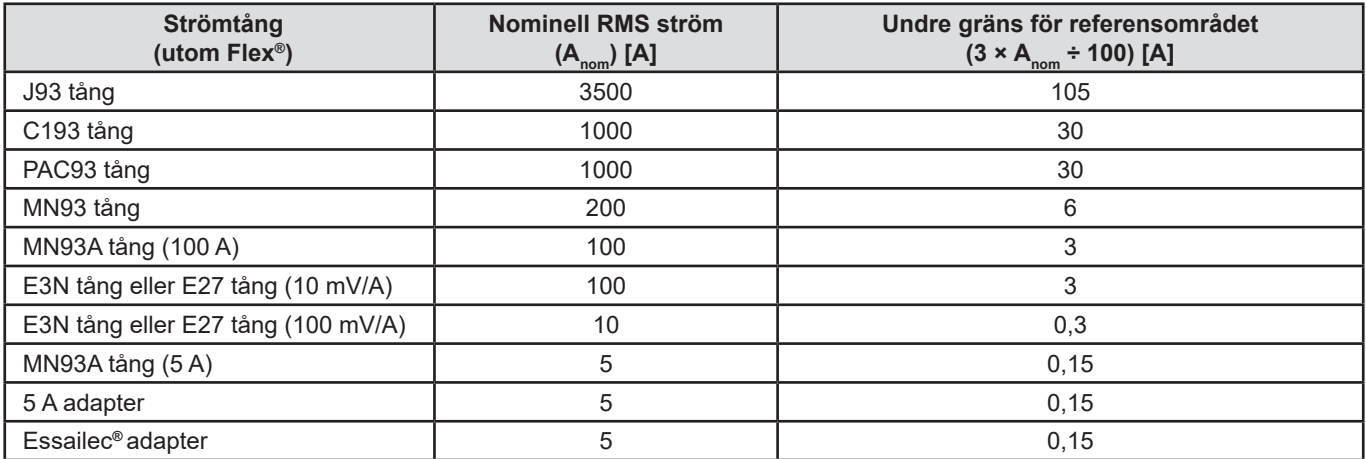

## **15.3. ELEKTRISKA DATA**

## **15.3.1. TEKNISKA DATA FÖR SPÄNNINGSINGÅNGAR**

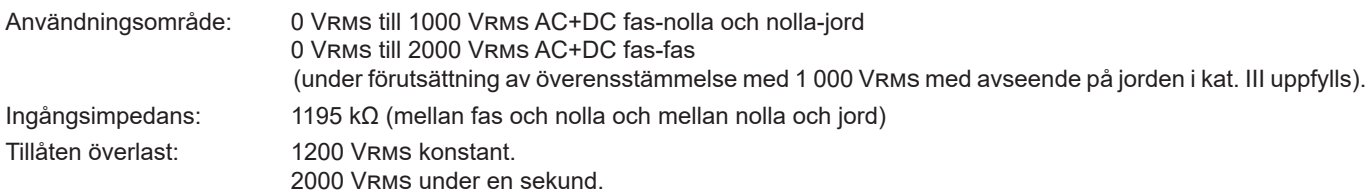

## **15.3.2. TEKNISKA DATA FÖR STRÖMINGÅNGAR**

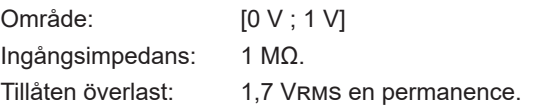

Flex®- typ strömtänger (AmpFlex® och MiniFlex®) kopplar strömingången till en integreringsenhet ("Rogowski" spole) som kan tolka signalerna från Rogowski sensorer. Ingångsimpedansen reduceras till 12,4 kΩ i detta fall.

## **15.3.3. BANDBREDD**

Mätkanaler: 256 punkter per period, d.v.s.

- Vid 50 Hz: 6,4 kHz (256  $\times$  50 ÷ 2).
- Vid 60 Hz: 7,68 kHz  $(256 \times 60 \div 2)$ ).

Analoga 3 dB bandbredden: 76 kHz.

### <span id="page-85-0"></span>**15.3.4. TEKNISKA DATA FÖR INSTRUMENTET (UTAN STRÖMTÄNGER)**

**Enheter för strömmar och spänningar**

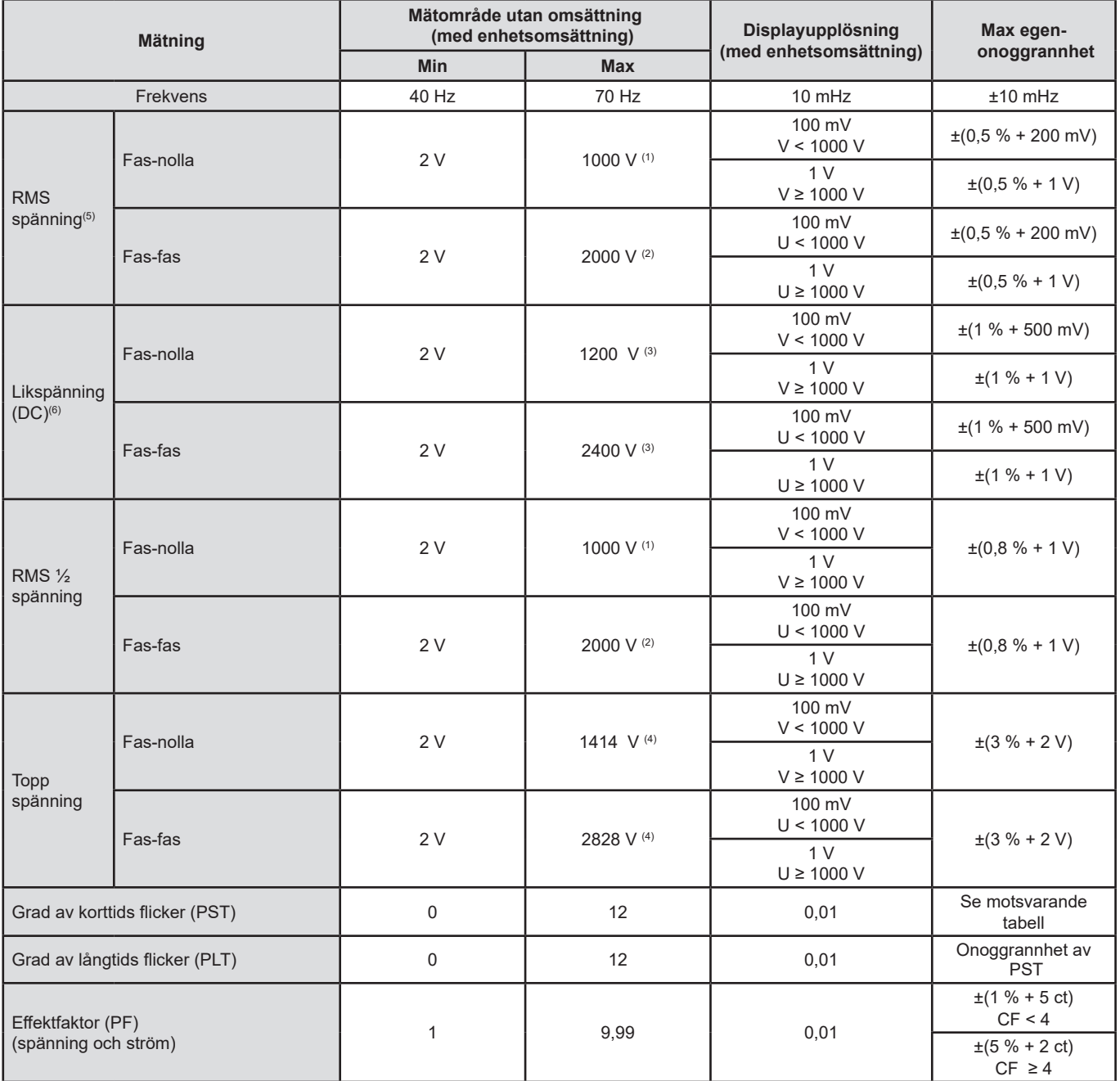

(1) Vid 1 000 VRMS, kategori III under förutsättning att spänningarna mellan fasingångarna och jord inte överstiger 1 000 VRMS.

(2) Vid 2-fas mätning (motsatta faser) - samma anmärkning som för (1).

(3) Begränsning av spänningsingångarna.

(4) 1000 x √2 ≈ 1414; 2000 x √2 ≈ 2828;

(5) Totalt RMS-värde och RMS-värde för fundamentalen

(6) DC övertonsandel (n= 0)

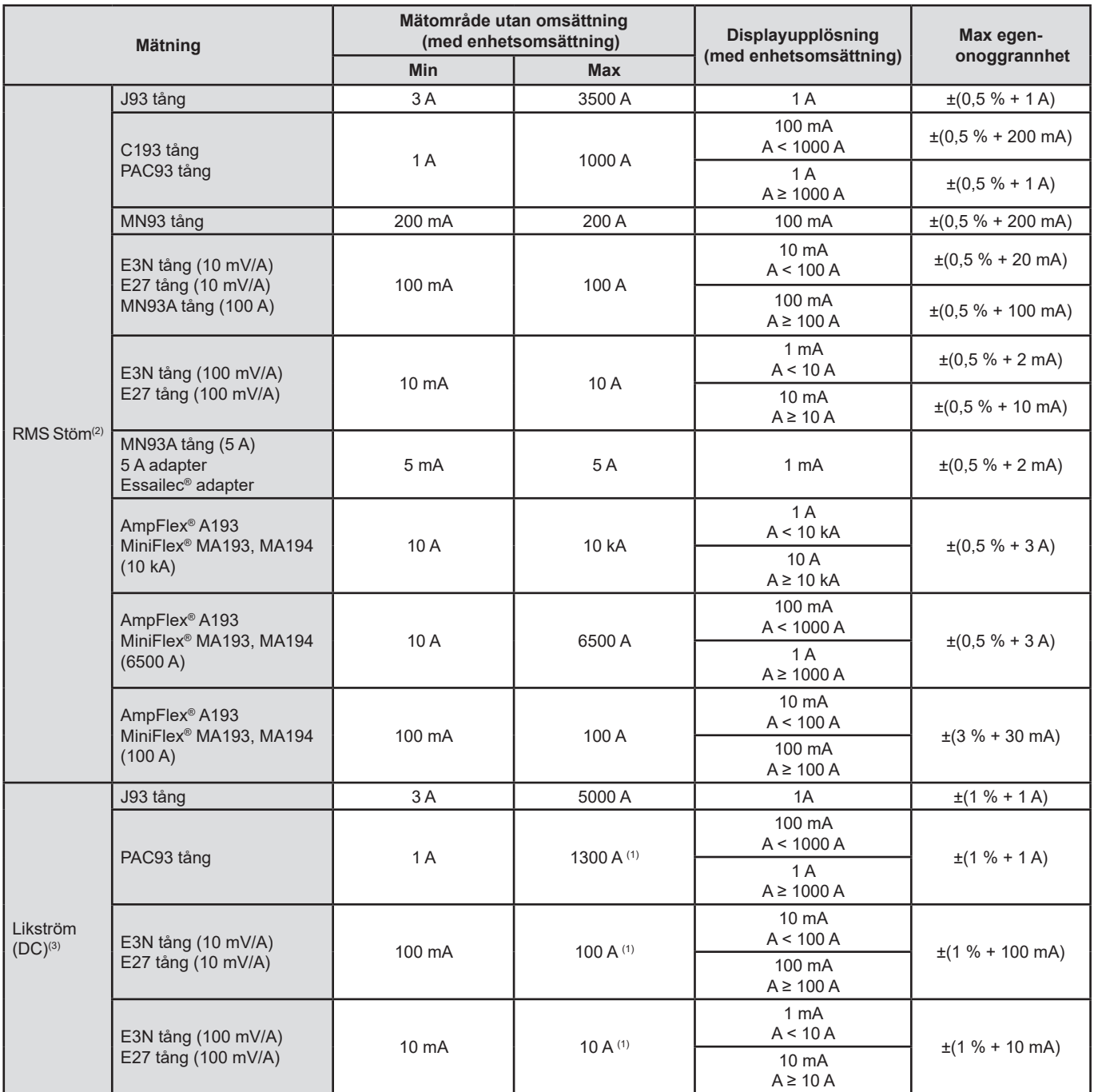

(1) Begränsning av PAC93, E3N och E27 tängerna

(2) Totalt RMS-värde och RMS-värde för fundamentalen

(3) DC övertonsandel (n= 0)

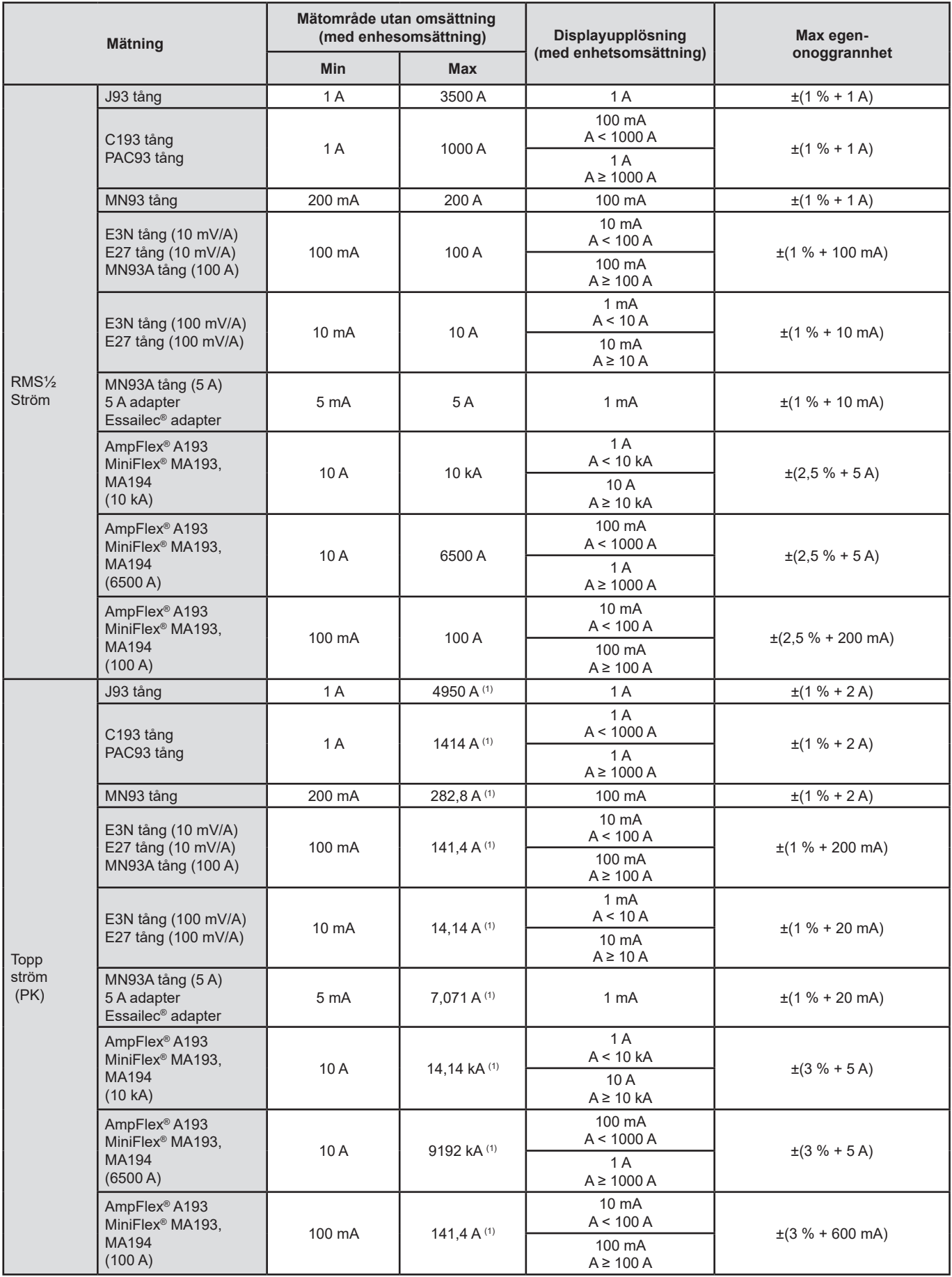

(1) 3500 x √2 ≈ 4950; 1000 x √2 ≈ 1414; 200 x √2 ≈ 282,8; 100 x √2 ≈ 141,4; 10 x √2 ≈ 14,14; 10000 x √2 ≈ 14140; 6500 x √2 ≈ 9192;

#### **Effekt och energi enheter**

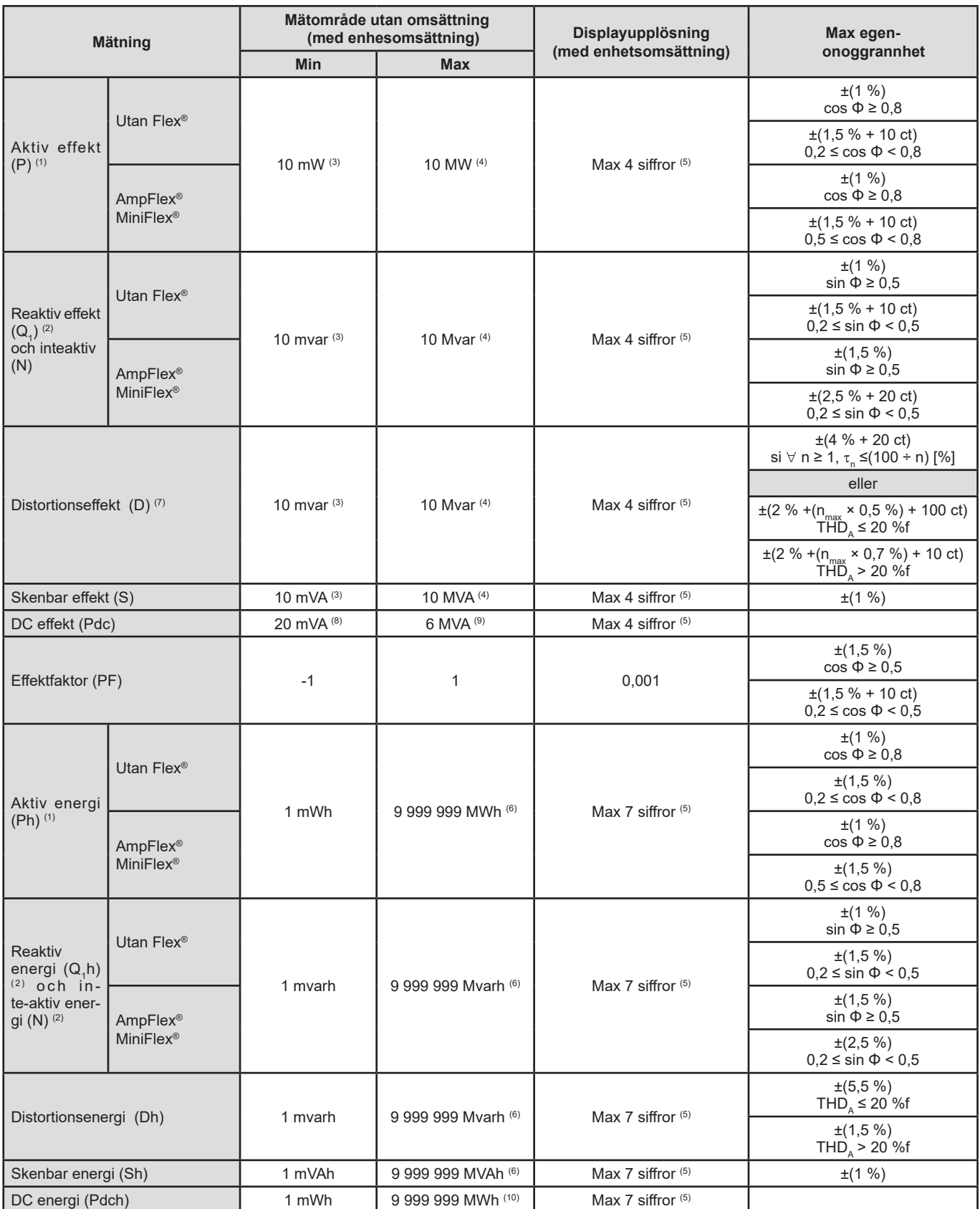

(1) Angivna onoggrannheter för aktiv effekt och energi är maximal vid | cos Φ | = 1 och typisk för övriga fasdifferenser.

(2) Angivna onoggrannheter för reaktiv effekt och energi är maximal vid | sin Φ | = 1 och typisk för övriga fasförskjutningar.

(3) Med MN93A tång (5 A) eller 5 A adapter eller Essailec® adapter.

(4) Med AmpFlex® eller MiniFlex® för en 2-ledar 1-fas anslutning (fas-till-jord spänning).

(5) Upplösningen beror på använd strömtång och på visat värde.

((6) Energin motsvarar mer än 114 år av den associerade maxeffekten (enhets omsättning).

(7) n<sub>max</sub> är den högsta ordningen, där övertonshalten inte är noll.<br>(8) Med E3N tång eller E27 tång (100 mV/A)

- (9) Med J93 tång, för en 2-ledar 1-fas anslutning (fas-till-jord spänning).
- (10) Energin motsvarar mer än 190 år vid maxeffekt Pdc (enhets omsättningar).

### **Enheter associerade med effekt**

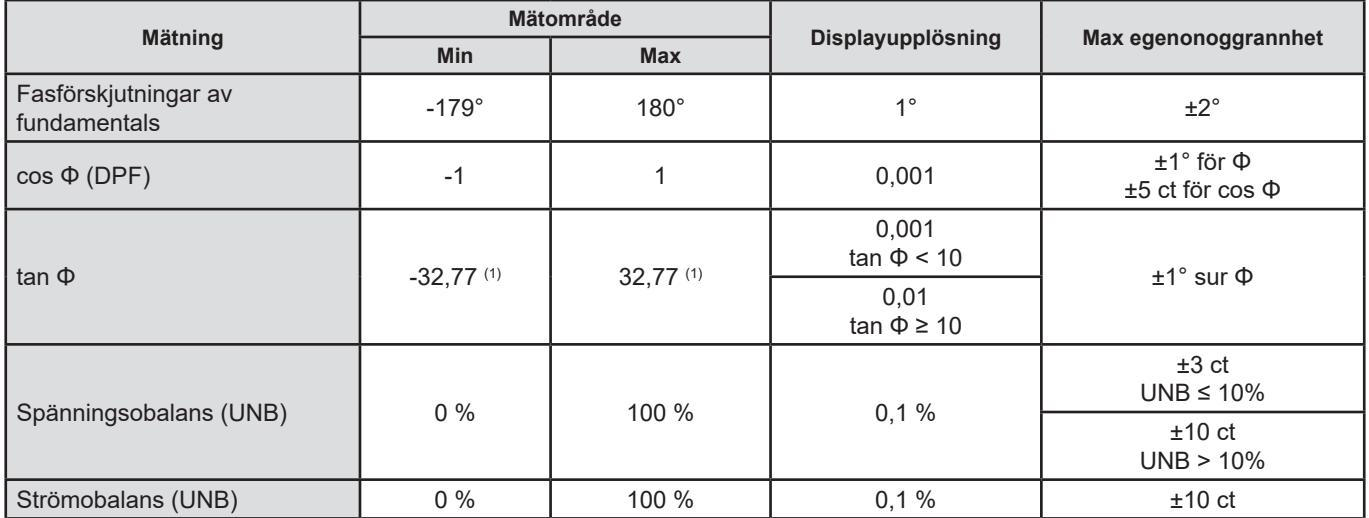

(1)|tan Φ| = 32,767 motsvarar Φ = ±88,25° + k × 180° (k är ett heltall)

## **Enheter för signalernas spektrala sammansättning**

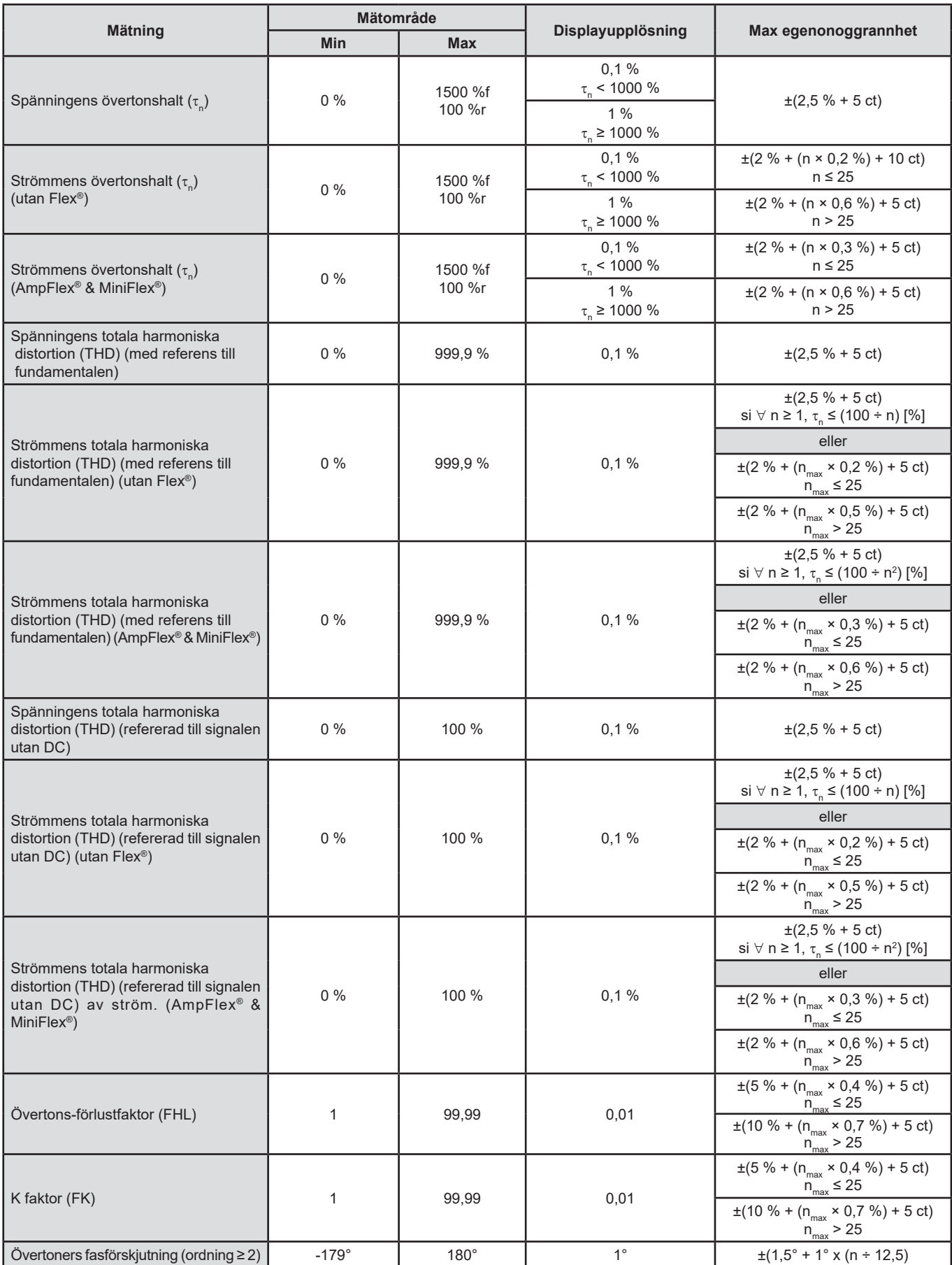

**Notera:**  $n_{max}$  är den högsta ordningen, där övertonshalten inte är noll.

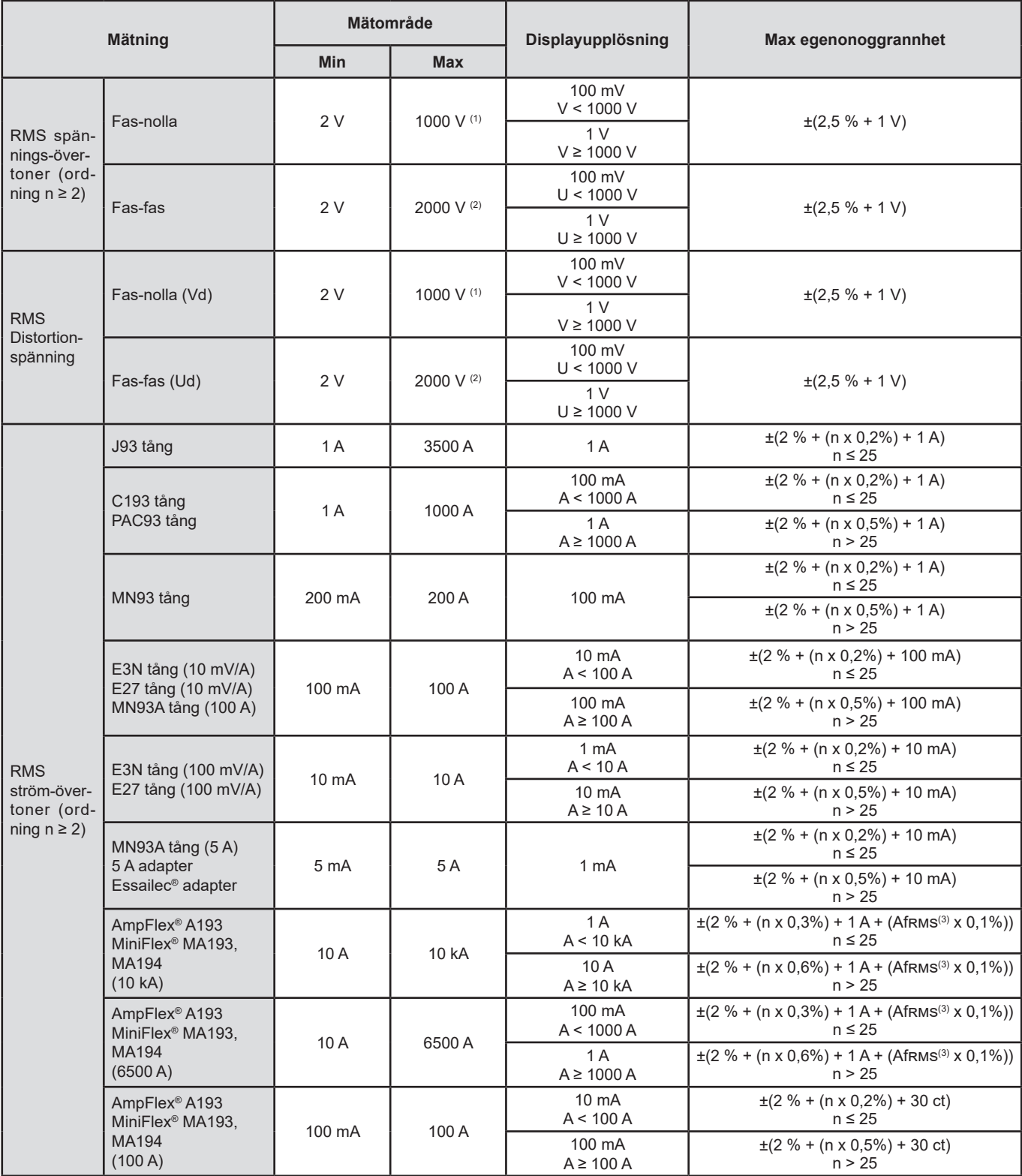

(1) In 1 000 VRMS, kategori III under förutsättning att spänningarna mellan ingångarna och jord inte är större än 1 000 VRMS.

(2) Vid 2-fas mätning (motsatta faser) - samma anmärkning som för (1).

(3) Fundamentalens RMS värde.

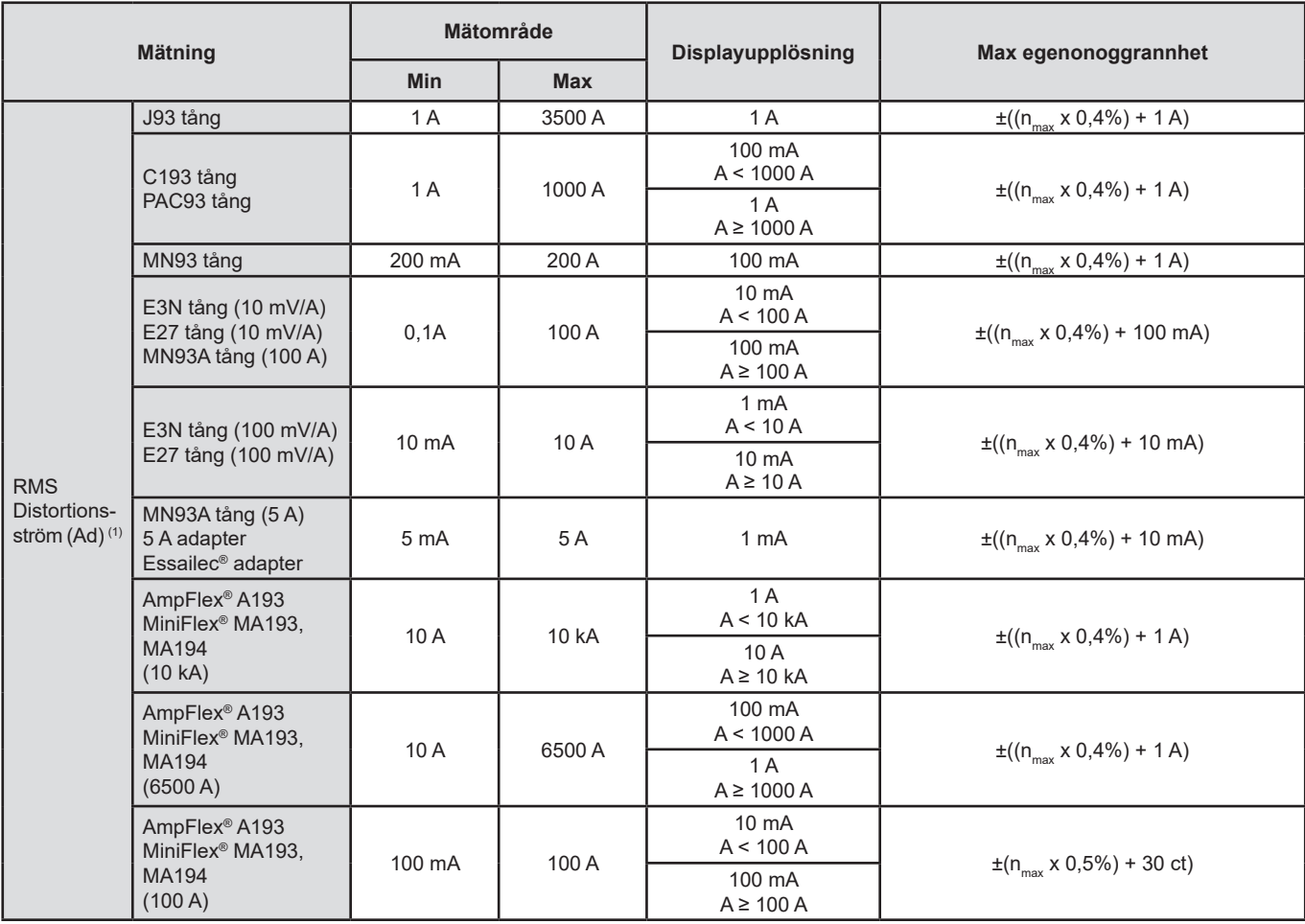

(1)  $n_{max}$  är den högsta ordningen där övertonshalten inte är noll.

## **Grad av korttids flicker**

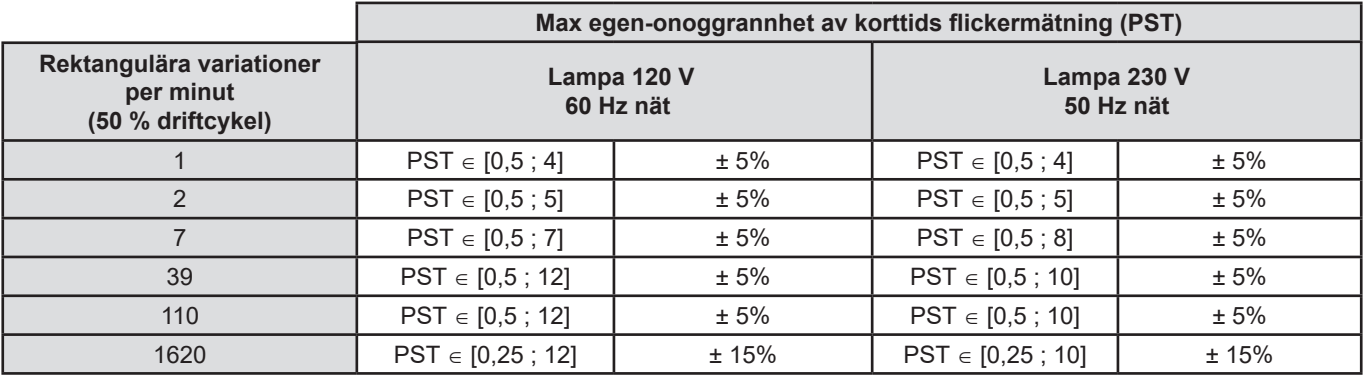

## **Område av ström- och spänningsförhållande**

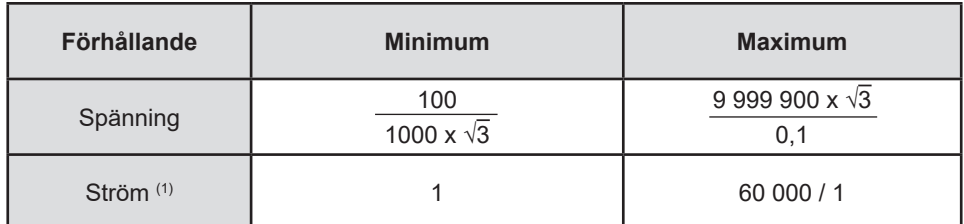

(1) Bara för MN93A tång (5 A) och 5 A adapter samt Essailec® adapter.

### **Mätområden efter tillämpning av omsättningar**

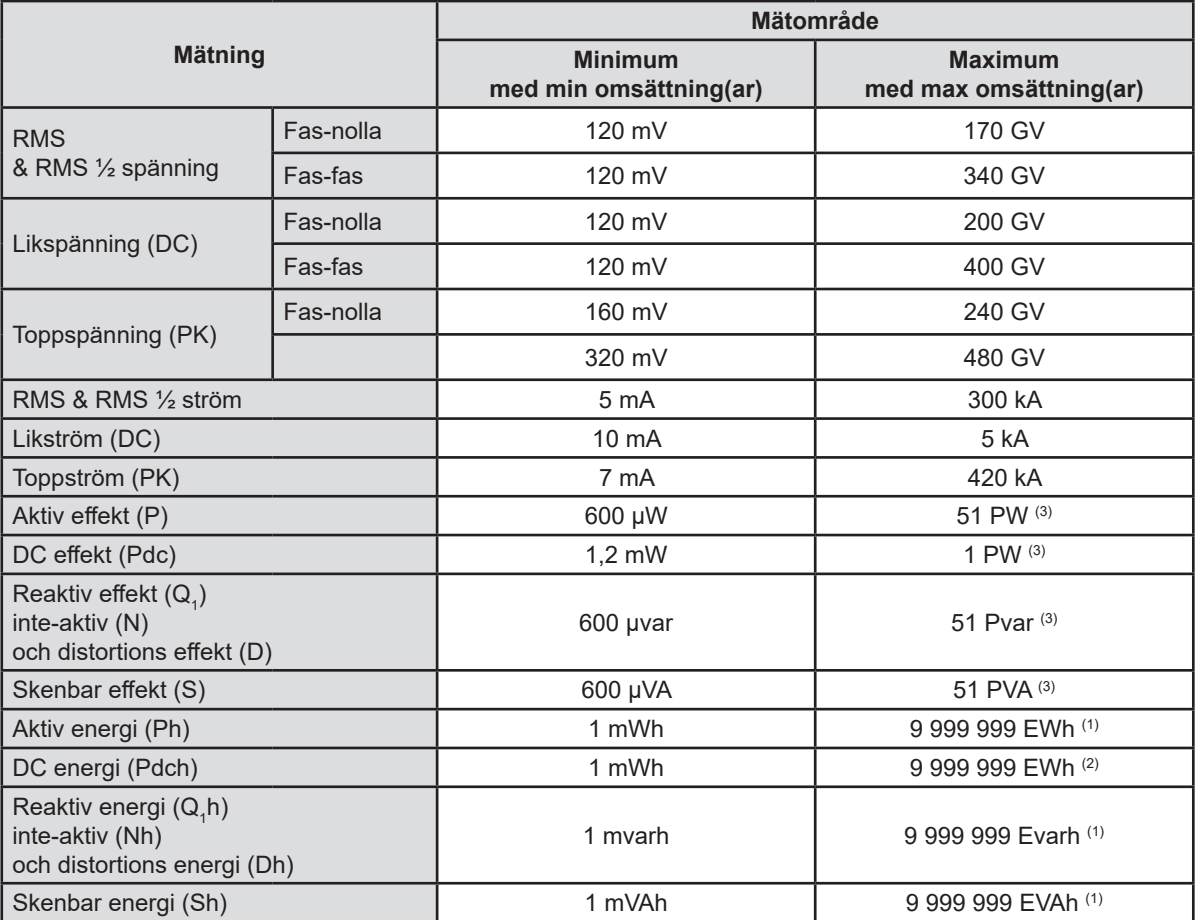

(1) Energin motsvarar mer än 22 000 år vid associerad maximaleffekt (max omsättningar).

(2) Energin Pdch motsvarar mer än 1 miljon år vid maximaleffekt Pdc (max omsättningar).

(3) Maxvärde beräknat för en 2-ledar 1-fas anslutning (fas-till-jord spänning).

### **15.3.5. ETKNISKA DATA FÖR STRÖMTÄNGER (EFTER LINJÄRISERING)**

Strömtängernas fel kompenseras i instrumentet med en typisk korrektion. Denna korrigering görs för fas och amplitud beroende på typ av ansluten strömtång (automatisk detektering), samt av förstärkningen i den aktuella ingångskanalen som används.

Felen i RMS strömmätningarna och fasmätningarna är tilläggsfel (som därför måste adderas till instrumentets onoggrannhet), de påverkar också beräkningarna som görs av instrumentet (effekter, energier, effektfaktorer, tangenter, etc.).

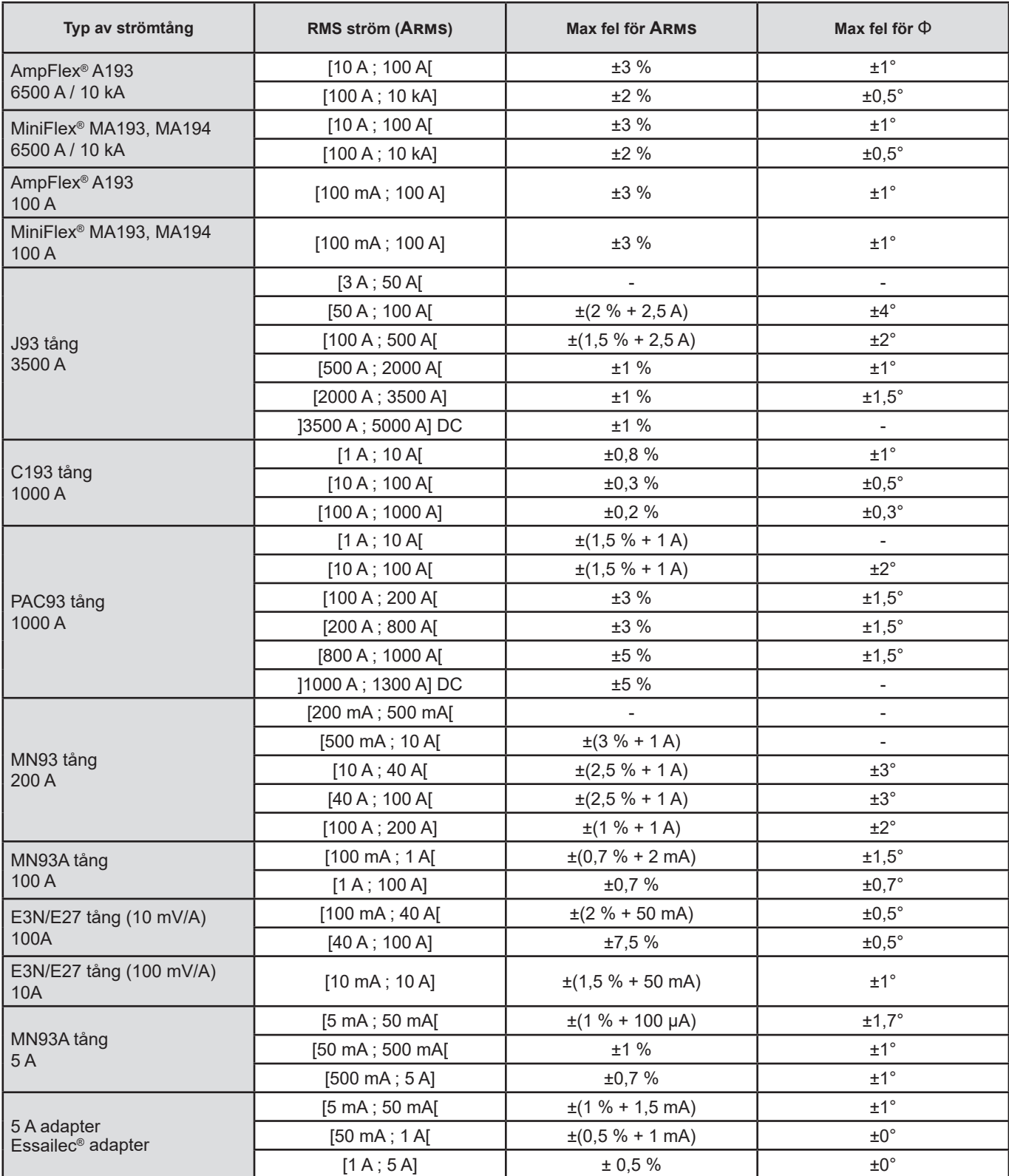

**Notera:** Denna tabell tar inte hänsyn till eventuell distortion av den uppmätta signalen (THD) på grund av de fysikaliska begränsningarna i ström tången (mättnad av magnetkretsen eller på Hall-effekt cellen). Klass B enligt standarden IEC61000-4-30.

#### **Begränsningar för AmpFlex® och MiniFlex®**

Såsom för alla Rogowski-sensorer är utgångsspänningen hos AmpFlex® och MiniFlex® proportionerlig mot frekvensen. En kraftig ström med hög frekvens kan mätta apparaternas ingångsström.

För att undvika mättningen skall följande villkor uppfyllas:

$$
\sum_{n=1}^{n=\infty} [n. l_n] < l_{\text{nom}}
$$

Där  $I_{\text{nom}}$  är strömsensorns omfång

n är övertonsordningen

l<sub>,</sub> är strömmens värde för övertonen av ordning n

Ingångsströmomfånget hos en ljusregulator skall exempelvis vara 5 gånger lägre än apparatens valda strömomfång.

Detta krav tar inte i anspråk apparatens bandbreddsbegränsning, vilken i sig kan orsaka andra felaktigheter.

## **15.4. KLASS B ENLIGT I STANDARDEN IEC61000-4-30**

### **15.4.1. INSTRUMENTETS ÖVERENSSTÄMMELSE**

Instrumentet och dess "Power Analyzer Transfer 2" operativsystem är kompatibla med klass B i standarden IEC61000-4-30 utgåva 2 för följande parametrar:

- Industriell frekvens,
- Matningsspänningens amplitud,
- Flicker,
- Spänningsfall i matningsspänning,
- Temporära överspänningar vid industriell frekvens,
- Avbrott i matningsspänning,
- Spänningstransienter,
- Matningsspännings obalans,
- Spänningsövertoner.

**Anmärkning:** För att säkerställa att denna överensstämmelse, måste trend inspelningar (Trend läge) göras med:

- En inspelningsperiod på en sekund,
- Enheterna Vrms och Urms vara valda,
- Enhetera V-h01 och U-h01 vara valda.

### **15.4.2. ONOGGRANNHETER OCH MÄTOMRÅDEN**

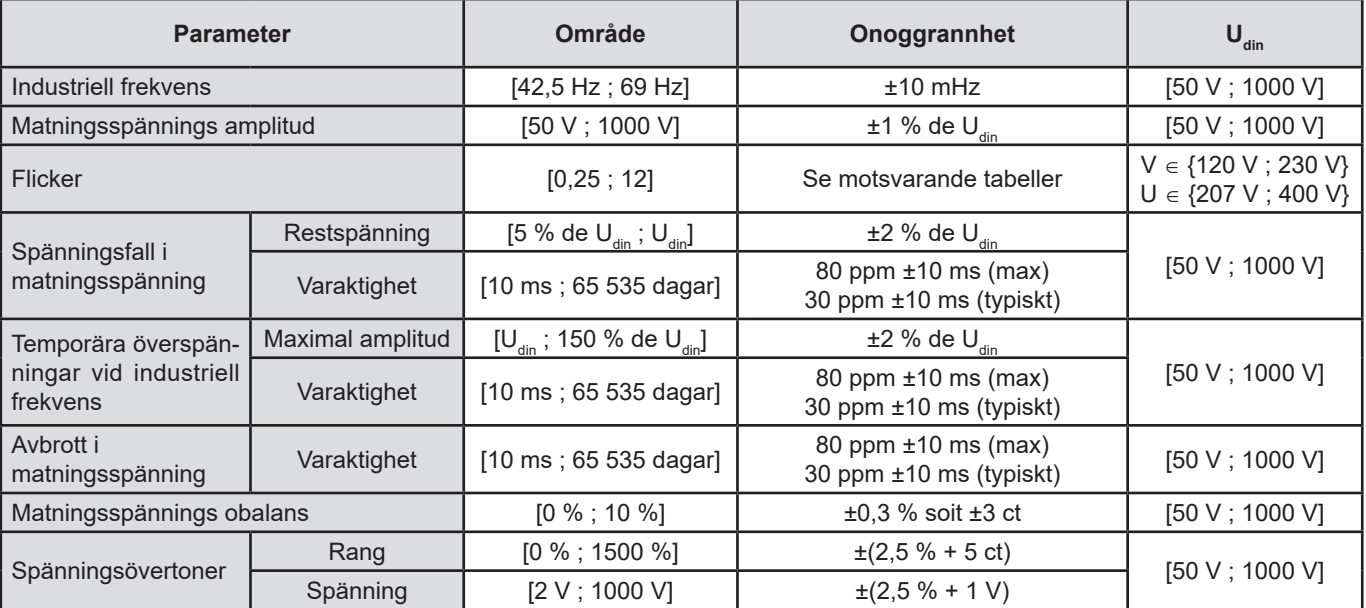

### **15.4.3. ONOGGRANNHET I REALTIDSKLOCKA**

Onoggrannheten I realtidsklockan är 80 ppm som mest (med en enhet som under 3 år används vid en omgivningstemperatur av 50° C). Med en ny enhet som används vid 25° C är denna onoggrannhet bara 30 ppm.

Det här avsnittet innehåller matematiska formler som används vid beräkning av olika parametrar.

## **16.1. MATEMATISKA FORMLER**

### **16.1.1. NÄTSFREKVENS OCH SAMPLING**

Samplingen kontrolleras av (låst till) nätfrekvensen för att erhålla 256 samplingar per cykel från 40 Hz till 70 Hz. Denna låsning är viktig för många beräkningar, inklusive reaktiv effekt, distortions effekt, fundamental effektfaktor, obalans, samt övertonsfaktorer och vinklar.

Den momentana frekvensen mäts genom analys av åtta på varandra följande positivt gående nollgenomgångar av signalen i fråga efter digital lågpassfiltrering och digital undertryckning av DC-komponenten (d.v.s. 7 perioder filtreras). Tiden för nollgenomgång bestäms exakt genom linjär interpolering av två samplingar.

Instrumentet kan beräkna en momentan frekvens samtidigt på var och en av de tre faserna i spänning eller ström (fas-nolla i distributionssystem med nolla och fas-fas i distributionssystem utan nolla). Det väljer då en bland de två eller tre officiella momentana frekvenserna.

Nätfrekvensen över en sekund bestäms (ungefärligt) som det reciproka värdet av det aritmetiska medelvärdet för de momentana perioderna.

Detektering av signalerna sker via en 16-bitars omvandlare och (vid detektering av strömmar) med dynamisk omkoppling av förstärkningen.

### **16.1.2. VÅGFORMSLÄGE**

#### **16.1.2.1. Effektivvärden för en halvperiod av spänning och ström (utan nolla)**

Fas-nolla spännings effektivvärde över en ½-period av fas (i+1) med i ∈ [0 ; 2].

$$
Vdem[i] = \sqrt{\frac{1}{NechDemPer}} \cdot \sum_{n=Zero}^{(zero\;shown)-1} V[i][n]^2
$$

Fas-fas spännings effektivvärde över en ½-period av fas (i+1) med i ∈ [0 ; 2].

$$
Udem[i] = \sqrt{\frac{1}{NechDemPer}} \cdot \sum_{n=Zero}^{(Zero\text{ subvant})-1} U[i][n]^2
$$

Ström effektivvärde över en ½-period av fas (i+1) med i ∈ [0 ; 2].

**Notering:** Dessa värden beräknas för varje halv-cykel för att inte missa något fel.

NechDemPer är antalet sampel i halvcykeln.

#### **16.1.2.2. Effektivvärdens min och max för en halv-period (utan nolla)**

Min och max av fas-nolla spännings effektivvärde över en ½-period av fas (i+1) med i ∈ [0 ; 2]. Vmax [i] = max(Vdem[i]), Vmin[i] = min(Vdem[i])

Min och max av fas-fas spännings effektivvärde över en ½-period av fas (i+1) med i ∈ [0 ; 2]. Umax [i] = max(Udem[i]), Umin[i] = min(Udem[i])

Min och max av ström effektivvärde över en ½-period av fas (i+1) med i ∈ [0 ; 2]. Amax [i] = max(Adem[i]), Amin[i] = min(Adem[i])

**Notera:** Utvärderingsperioden lämnas till användarens godtycke (återställs genom att trycka på knappen i MAX-MIN läget).

#### **16.1.2.3. DC enheter (nolla inkluderad förutom Udc - omvärdering varje sekund)**

Fas-jord DC spänning av fas (i+1) med i ∈ [0 ; 3] (i = 3  $\Leftrightarrow$  nolla-jord spänning)

$$
Vdc[i] = \frac{1}{NechSec} \cdot \sum_{n=0}^{NechSec-1} [i][n]
$$

Fas-fas DC spänning av fas (i+1) med i ∈ [0 ; 2]<br>Udc $[i] = \frac{1}{NechSec} \cdot \sum_{n=0}^{NechSec1} U[i][n]$ 

DC ström av fas (i+1) med i ∈ [0 ; 3] (i = 3  $\Leftrightarrow$  nolledarström)

$$
A d c[i] = \frac{1}{NechSec} \cdot \sum_{n=0}^{NechSec^{-1}} A[i][n]
$$

**Anmärkning:** Värdet NechSec är antalet sampel per sekund.

#### **16.1.2.4. Grad av korttids flicker – 10 minuter (utan nolla)**

Metoden är baserad på IEC61000-4-15 standarden.

Ingångsvärdena är effektivvärden för spänningar över en halvperiod (fas-nolla i distributionssystem med nolla och fas-fas i distributionssystem utan nolla). Blocken 3 och 4 är genererade digitalt. Klassificering av block 5 har 128 nivåer.

Värdet för PST[i] uppdateras efter 10 minuter (fas (i+1) med i ∈ [0; 2]).

**Notering:** Användaren kan återställa PST beräkningen i summeringsläget genom att trycka på knappen. Det är viktigt att notera att 10-minuters intervall inte nödvändigtvis startar på en heltalsmultipel av 10 minuter av Universal Time Coordinated (UTC).

#### **16.1.2.5. Grad av långtids flicker – 2 timmar (utan nolla)**

Metoden är baserad på IEC61000-4-15 standarden.

$$
PLT[i] = \sqrt[3]{\frac{\sum_{n=0}^{11} PST[i][n]^3}{12}}
$$

 $\sqrt{1}$ 

Värdena för PST[i][n] är i följd med 10 minuters mellanrum. Värdena för PLT[i] (fas (i+1) med i ∈ [0; 2]) är beräknat under två timmar med uppdatering antingen:

- Var 10:e minut (glidande långtids flicker Konfiguration > Beräkningsmetoder > PLT)
- Varje 2 timmar (inte-glidande långtids flicker Konfiguration > Beräkningsmetoder > PLT)
- **Notera:** Användaren kan återställa PST beräkningen i summeringsläget genom att trycka på knappen. Det är viktigt att notera att två-timmars intervallen inte nödvändigtvis startar på ett heltalsmultipel av 10 minuter (glidande PLT) eller 2 timmar (ickeglidande PLT) av Universal Time Coordinated (UTC).

#### **16.1.2.6. Toppvärden (med nolledare utom Upp och Upm) – omprövning varje sekund**

Positiva och negativa fas-nolla toppspänningar av fas (i+1) med i  $\in$  [0 ; 3] (i = 3  $\Leftrightarrow$  nolla).  $Vpp[i] = max(V[i][n]),$   $Vpm[i] = min(V[i][n])$   $n \in [0; N]$ 

Positiva och negativa fas-fas toppspänningar av fas (i+1) med i ∈ [0 ; 2]. Upp[i] = max(U[i][n]), Upm[i] = min(U[i][n])  $n \in [0; N]$ 

Positiva och negativa toppströmmar av fas (i+1) med  $i \in [0 : 3]$  (i = 3  $\Leftrightarrow$  nolla). App[i] = max(A[i][n]),  $\qquad$  Apm[i] = min(A[i][n])  $\qquad$  n  $\in$  [0 ; N]

**Notera:** Längden på utvärderingen lämnas till användarens godtycke (återställs genom att trycka på knappen 
i MAX-MIN läge).

#### **16.1.2.7. Toppfaktorer (med nolledare utom Ucf - över en sekund)**

Fas-nolla spänningens toppfaktor av fas (i+1) med i ∈ [0 ; 3] (i = 3 ⇔ nolla).

$$
Vcf[i] = \frac{\max(\text{Vpp}[i], \text{Vpm}[i])}{\sqrt{\frac{1}{NechSec\cdot} \sum_{n=0}^{NechSec^{-1}} [i][n]^2}}
$$

Fas-fas spänningens toppfaktor av fas (i+1) med i  $\in$  [0 ; 2].

$$
Ucf[i] = \frac{\max(|Upp[i]|, |Upm[i]|)}{\sqrt{\frac{1}{NechSec \cdot \sum_{n=0}^{NechSec-1}[i][n]^2}}}
$$

Strömmens toppfaktor av fas (i+1) med i ∈ [0 ; 3] (i = 3  $\Leftrightarrow$  nolla).

$$
Acf[i] = \frac{\max(\left|App[i]\right|, \left|App[i]\right|)}{\sqrt{\frac{1}{NechSec \cdot \sum_{n=0}^{NechSec-1} [i][n]^2}}}
$$

**Notera:** NechSec är antalet sampel per sekund. Varaktigheten för utvärdering av toppvärdena är här en sekund.

#### **16.1.2.8. Effektivvärden (med nolledare utom Urms – över en sekund)**

Fas-nolla spänningens effektivvärde av fas (i+1) med i ∈ [0 ; 3] (i = 3 ⇔ nolla).

$$
\text{Vrms}[i] = \sqrt{\frac{1}{NechSec}} \cdot \sum_{n=0}^{NechSec} V[i][n]^2
$$

Fas-fas spänningens effektivvärde av fas (i+1) med i ∈ [0 ; 2].

$$
\text{Urms}[i] = \sqrt{\frac{1}{NechSec} \cdot \sum_{n=0}^{NechSec}} \frac{1}{U}[i][n]^2
$$

Strömmens effektivvärde av fas (i+1) med i  $\in$  [0 ; 3] (i = 3  $\Leftrightarrow$  nolla).

$$
\text{Arms}[i] = \sqrt{\frac{1}{NechSec}} \cdot \sum_{n=0}^{NechSec} A[i][n]^2
$$

**Notera:** NechSec är antalet sampel per sekund.

#### **16.1.2.9. Negativa osymmetrier (trefasanslutning - över en sekund)**

Dessa beräknas från de filtrerade RMS vektorvärdena (över en sekund) VFrms[i] och AFrms[i] för distributionssystem med nolla samt UFrms[i] och AFrms[i] för distributionssystem utan nolla, (i idealfallet signalernas grundvektorer). De formler som används använder sig av Fortescue's symmetriska komponenter från Fortescue negativa-sekvens transformation.

**Notering:** Åtgärderna är vektoroperationer i komplex notation med:  $a = e^{\int \frac{j^2 \pi}{3}}$ 

Positiv sekvens av fundamental symmetrisk fas-jordspänning (vektor) i ett distributionssystem med nolledare

$$
Vrms_{+} = \frac{1}{3} (VFrms [0] + a \cdot VFrms [1] + a^{2} \cdot VFrms [2])
$$

Negativ sekvens av fundamental symmetrisk fas-jordspänning (vektor) i ett distributionssystem med nolledareVrms  $_ = \frac{1}{3}$  (VFrms  $[0] + a^2$  · VFrms  $[1] + a$  · VFrms  $[2]$ )

Negativ sekvens obalansfaktor av fas-jord spänningar i ett distributionssystem med nolledare

 $Vumb = \frac{|Vrms_{-}|}{|Vrms_{+}|}$ 

**Notera:** Följande enheter sparas med negativ sekvens obalansfaktor i en trend inspelning: Vns = |Vrms-| och Vps = |Vrms+| (normerna för negativ sekvens och positiv sekvens av fundamental symmetriska komponenter).

Positiv sekvens av fundamental symmetrisk fas-fas spänning (vektor) i ett distributionssystem utan nolledare

Urms  $_{+} = \frac{1}{3}$  (UFrms [0] + a · UFrms [1] + a<sup>2</sup> · UFrms [2])

Negativ sekvens av fundamental symmetrisk fas-fas spänning (vektor) i ett distributionssystem utan nolledare Urms  $\frac{1}{2}$  =  $\frac{1}{2}$  (UFrms  $[0] + a^2 \cdot U$ Frms  $[1] + a \cdot U$ Frms  $[2]$ 

Negativ sekvens obalansfaktor av fas-fas spänningar i ett distributionssystem utan nolledare

 $Uumb = \frac{\left|Urms_{-}\right|}{\left|Urms_{+}\right|}$ 

**Notera:** Följande enheter sparas med negativ sekvens obalansfaktor i en trend inspelning: Uns = |Urms-| and Ups = |Urms+| (normerna för negativ sekvens och positiv sekvens av fundamental symmetriska komponenter).

Positiv sekvens av fundamental symmetrisk ström (vektor)

Arms  $_{+} = \frac{1}{3} (A \text{Frms} [0] + a \cdot A \text{Frms} [1] + a^2 \cdot A \text{Frms} [2])$ 

Negativ sekvens av fundamental symmetrisk ström (vektor)

Arms  $\frac{1}{2}$  =  $\frac{1}{3}$  (AFrms  $[0]$  +  $a^2$  · AFrms  $[1]$  +  $a$  · AFrms  $[2]$ )

Negativ sekvens obalansgrad av strömmen

 $\text{Aunb} = \frac{|\text{Arms}_-|}{|\text{Arms}_+|}$ 

**Notera:** Följande enheter sparas med negativ sekvens obalansfaktor i en trend inspelning: Ans = |Arms-| och Aps = |Arms+| (normerna för negativ sekvens och positiv sekvens av fundamental symmetriska komponenter) .

#### **16.1.2.10. RMS fundamentalvärden (utan nolledare – över en sekund)**

Dessa beräknas från filtrerade vektorvärden (momentana). Ett digitalt filter bestående av 6 lågpass Butterworth filter av ordning 2 med oändligt pulssvar och ett högpass Butterworth filter av ordning 2 med oändligt pulssvar som används för att extrahera de fundamentala komponenterna.

### **16.1.2.11. Fundamentala vinkelvärden (utan nolledare – över en sekund)**

Dessa beräknas från filtrerade vektorvärden (momentana). Ett digitalt filter bestående av 6 lågpass Butterworth filter av ordning 2 med oändligt pulssvar och ett högpass Butterworth filter av ordning 2 med oändligt pulssvar som används för att extrahera de fundamentala komponenterna. Vinkelvärden beräknas mellan:

- 2 Fas-nolla spänningar
- 2 linjeströmmar
- 2 Fas-fas spänningar
- En fas-nolla spänning och en linjeström (distributionssystem med nolledare)
- En fas-fas spänning och en linjeström (2-fas distributionssystem med 2 ledare)

#### **16.1.3. ÖVERTONSLÄGE**

#### **16.1.3.1. FFT (med nolledare med undantag av Uharm och VAharm – över fyra på varandra följande perioder varje sekund)**

Dessa beräkningar görs med FFT (16 bitar, 1024 punkter över fyra cykler, med ett rektangulärt fönster (se IEC61000-4-7). Från de reella delarna bk och de imaginära delarna ak, övertonensfaktorn beräknas för varje ordning (j) och för varje fas (i) Vharm[i] [j], Uharm[i][j] och Aharm[i][j] med avseende på fundamentalen och vinklarna Vph[i][j], Uph[i][j] och Aph[i][j] med avseende på fundamentalen. För nolla-jord spänningen och jordströmmen, är nivån av övertoner beräknad för varje ordning (j) Vharm[3][j] och Aharm[3][j] med avseende på totala RMS värdet (AC+DC) av hela signalen (övertonsvinklarna beräknas inte).

**Notera:** Beräkningarna görs sekventiellt: {V1; A1} sedan {V2; A2} sedan {V3; A3} sedan {UN ; AN} sedan {U1; U2} och slutligen' {U3}. Vid 2-fas distributionssystem med 2 ledare, ersätts paret {V1; A1} med paret {U1; A1}.

Nivån i % med avseende på fundamentalen [% f] ⇔  $\tau_k = \frac{c_k}{c_k} 100$ 

Nivån i % med avseende på totala RMS värdet [% r] ⇔ 50

Vinkeln med avseende på fundamentalen I grader [°] ⇔  $\varphi_k = \arctan\left(\frac{a_k}{b_k}\right) - \varphi_4$ 

$$
\int_{\text{med}}^{c_k} c_k = |b_k + ja_k| = \sqrt{a_k^2 + b_k^2}
$$
\n
$$
b_k = \frac{1}{512} \sum_{s=0}^{1024} F_s \cdot \sin\left(\frac{k\pi}{512} s + \varphi_k\right)
$$
\n
$$
a_k = \frac{1}{512} \sum_{s=0}^{1024} F_s \cdot \cos\left(\frac{k\pi}{512} s + \varphi_k\right)
$$
\n
$$
c_0 = \frac{1}{1024} \sum_{s=0}^{1024} F_s
$$

- $c_k$  är amplituden för komponenten av ordning  $m=\frac{k}{4}$  med frekvensen  $f_k=\frac{k}{4}f_4$ .
- $F_s$  är den samplade signalen vid fundamentalfrekvensen  $f_{4.0}$  är DC komponenten.
- är DC komponenten.

k är indexet för den spektrala spiken (ordningen av övertonskomponenten är  $m = \frac{k}{\cdot}$ ).

**Notera:** Multipliceras fas-nolla spänningens övertonshalt med strömmens övertonshalt erhålls effektens övertonshalt. Effektövertonernas vinklar (VAharm [i][j] och VAPH [i][j]) beräknas genom differentiering av fas-nolla spänningens övertonsvinklar med strömmens övertonsvinklar. Vid 2-fas distributionsnät med 2-ledare ersätts fas-nolla spänning V1 av fas-fas spänning U1 och man erhåller effektövertonernas nivåer UAharm [0][j] och effektövertonsvinklarna UAph [0][j].

#### **16.1.3.2. Övertoner**

Två globala värden som ger den relativa övertonsmängden beräknas:

- THD som en del av fundamentalen (också benämnd THD-F),
- THD som en del av totala RMS-AC värdet (också benämnd THD-R).

Total harmonisk distortion i fas (i+1) med  $i \in [0; 2]$  (THD-F)

$$
\text{Vthdf}[i] = \frac{\sqrt{\sum_{n=2}^{50} Vharm[i][n]^2}}{Vharm[i][1]}, \text{Uthdf}[i] = \frac{\sqrt{\sum_{n=2}^{50} Uharm[i][n]^2}}{Uharm[i][1]}, \text{Athdf}[i] = \frac{\sqrt{\sum_{n=2}^{50} Aharm[i][n]^2}}{Aharm[i][1]}
$$

Total harmonisk distortion av kanal (i+1) med i ∈ [0 ; 3] (THD-R).

$$
\text{Vthdr}[i] = \sqrt{\sum_{n=2}^{50} \text{Vharm}[i][n]^2 \over \sum_{n=1}^{50} \text{Vharm}[i][n]^2}, \text{Uthdr}[i] = \sqrt{\sum_{n=2}^{50} \text{Uharm}[i][n]^2 \over \sum_{n=1}^{50} \text{Uharm}[i][n]^2}, \text{Athdr}[i] = \sqrt{\sum_{n=1}^{50} \text{Aharm}[i][n]^2}
$$

THD som en del av RMS-AC värde (THD-R) kallas också distortionsfaktor (DF).

### **16.1.3.3. Övertons förlustfaktor (utan nolledare – över 4 på varandra följande cykler varje sekund)**

Övertons förlustfaktor i fasen (i+1) med i  $\in$  [0 ; 2]

$$
\text{FHL}\left[i\right] = \frac{\sum_{n=1}^{n} n^2 \cdot \text{Aharm}[i][n]^2}{\sum_{n=1}^{50} \text{Aharm}[i][n]^2}
$$

# **16.1.3.4. K faktor (utan nolledare – över 4 på varandra följande cykler varje sekund)**

K faktor för fas (i+1) med i ∈ [0 ; 2], e ∈ [0.05 ; 0.1] och q ∈ [1.5 ; 1.7]

$$
FK[i] = \sqrt{1 + \frac{e}{1 + e} \cdot \frac{\sum_{n=2}^{50} n^q \cdot \text{Aharm}[i][n]^2}{\sum_{n=1}^{50} \text{Aharm}[i][n]^2}}
$$

#### **16.1.3.5. Övertonssekvenser (över 3 × (4 på varandra följande cykler) varje sekund)**

## **Övertoner med negativ sekvens**

$$
\text{Aharm}_{-} = \frac{1}{3} \sum_{i=0}^{2} \frac{\sum_{j=0}^{3} \text{Aharm}[i][3j+2]}{\text{Aharm}[i][1]}
$$

3-fas system med nolledare

$$
\text{Vharm}_{-} = \frac{1}{3} \sum_{i=0}^{2} \frac{\sum_{j=0}^{i} \text{Vharm}[i][3j+2]}{\text{Vharm}[i][1]}
$$

3-fas system utan nolledare  $\overline{7}$ 

$$
\text{Uham}_{-} = \frac{1}{3} \sum_{i=0}^{2} \frac{\sum_{j=0}^{i} \text{Uham}[i][3j+2]}{\text{Uham}[i][1]}
$$

**Övertoner med nollsekvens**

$$
Aharm_0 = \frac{1}{3} \sum_{i=0}^{2} \frac{\sum_{j=0}^{i} \text{Aharm}[i][3j+3]}{\text{Aharm}[i][1]}
$$

3-fas system med nolledare

$$
\text{Vharm}_{0} = \frac{1}{3} \sum_{i=0}^{2} \frac{Vharm[i][3j+3]}{Vharm[i][1]}
$$

3-fas system utan nolledare

$$
\text{Uharm}_{0} = \frac{1}{3} \sum_{i=0}^{2} \frac{\sum_{j=0}^{i} \text{Uharm}[i][3j+3]}{\text{Uharm}[i][1]}
$$

### **Övertoner med positiv sekvens**

$$
Aham_{+} = \frac{1}{3} \sum_{i=0}^{2} \frac{\sum_{j=0}^{3} \text{Aharm}[i][3j+4]}{\text{Aharm}[i][1]}
$$

3-fas system med nolledare

$$
\text{Vharm}_{+} = \frac{1}{3} \sum_{i=0}^{2} \frac{Vharm[i][3j+4]}{Vharm[i][1]}
$$

3-fas system utan nolledare

$$
\text{Uham}_{+} = \frac{1}{3} \sum_{i=0}^{2} \frac{\sum_{j=0}^{Uharm[i][3j+4]}}{\text{Uham}[i][1]}
$$

### **16.1.4. EFFEKT**

Effekter utan nolledare – över en sekund

### **16.1.4.1. Distributionssystem med nolledare**

Aktiv effekt i fas (i+1) med i ∈ [0 ; 2].<br>  $P[i] = W[i] = \frac{1}{NechSec}$ .<br>  $\sum_{n=0}^{NechSec-1} V[i][n]$ . A[i][n].

DC effekt i fas (i+1) med  $i \in [0; 2]$ . Pdc[i] = Wdc[i] = Vdc[i]. Adc[i]

Skenbar effekt i fas (i+1) med  $i \in [0; 2]$ . S[i] = VA[i] = Vrms[i]. Armsi]

Reaktiv effekt i fas (i+1) med i ∈ [0 ; 2] (Blindenheter uppdelade).<br>  $Q_1[i] = VARF[i] = \frac{1}{NechSec}$ .<br>  $\sum_{n=0}^{NechSec} VF[i] \left[ n - \frac{NechPer}{4} \right]$ . AF[i][n]

Distortionseffekt i fasen (i+1) med i ∈ [0 ; 2] (Blindenheter uppdelade).

$$
D[i] = VAD[i] = \sqrt{S[i]^2 - P[i]^2 - Q_1[i]^2}
$$

Blindeffekt i fasen (i+1) med i ∈ [0 ;2] (Blindenheter uppdelade). $N[i] = VAR[i] = \sqrt{S[i]^2 - P[i]^2}$ 

Total aktiv effekt P[3] = W[3] = P[0] + P[1] + P[2]

Total DC effekt  $Pdc[3] = Wdc[3] = Pdc[0] + Pdc[1] + Pdc[2]$ 

Total skenbar effekt  $S[3] = VA[3] = S[0] + S[1] + S[2]$ 

Total reaktiv effekt (Blindenheter uppdelade)  $Q_{1}[3] = \text{VARF}[3] = Q_{1}[0] + Q_{1}[1] + Q_{1}[2]$ 

Total distortionseffekt (Blindenheter uppdelade)

$$
D[3] = VAD [3] = \sqrt{S[3]^2 - P[3]^2 - Q_1[3]^2}
$$

Total blindeffekt (Blindenheter uppdelade)  $N[3] = VAR[3] = \sqrt{S[3]^2 - P[3]^2}$ 

#### **16.1.4.2. 3-fas system med virtuell nolla**

3-fas distributionssystem utan nolledare betraktas i sin helhet (ingen effektberäkning per fas). Instrumentet visar därför endast de totala värdena.

3-wattmetermetoden med virtuell nolla tillämpas för beräkning av den totala aktiva effekten, reaktiva effekten och den totala DC effekten.

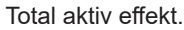

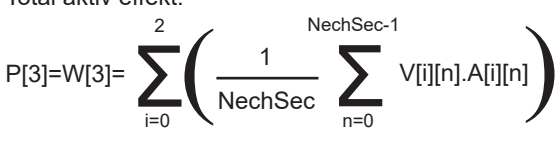

Total DC effekt.

$$
Pdc[3] = Wdc[3] = \sum_{i=0}^{2} (Vdc[i].Adc[i])
$$

 $\overline{a}$ 

Total skenbar effekt.

$$
S[3] = VA[3] = \frac{1}{\sqrt{3}} \sqrt{(Urms^{2}[0] + Urms^{2}[1] + Urms^{2}[2])} \sqrt{(Arms^{2}[0] + Arms^{2}[1] + Arms^{2}[2])}
$$

**Notera:** Detta är den totala skenbara verksamma effekten som definieras i IEEE 1459-2010 för distributionssystem utan nolledare.

Total reaktiv effekt (Blindenheter uppdelade – Konfiguration > Beräkningsmetoder > var)

$$
Q_{1}[3] = \text{VARF}[3] = \sum_{i=0}^{2} \left( \frac{1}{\text{NechSec}} \sum_{n=0}^{\text{NechSec-1}} \text{VF}[i] \left[ n - \frac{\text{NechPer}}{4} \right] \cdot \text{AF}[i][n] \right)
$$

Total distortionseffekt (Blindenheter uppdelade – Konfiguration > Beräkningsmetoder > var)

D[3]=VAD [3]= 
$$
\sqrt{(S[3]^2 - P[3]^2 - Q_1[3]^2}
$$

Total blindeffekt (Blindenheter inte uppdelade – Konfiguration > Beräkningsmetoder > var) N[3]=VAR [3]= √(S[3]² - P[3]²

#### <span id="page-105-0"></span>**16.1.4.3. 3-fas system utan nolledare**

3-fas distributionssystem utan nolledare betraktas i sin helhet (ingen effektberäkning per fas). Instrumentet visar därför endast de totala värdena.

2-wattmetermetoden (Aron-metoden eller 2-elementmetoden) tillämpas för beräkning av den totala aktiva effekten, reaktiva effekten och den totala DC effekten.

### **a) Referens i L1**

Aktiv effekt, Wattmeter 1

$$
P[0] = W[0] = \frac{1}{NechSec} \sum_{n=0}^{NechSec-1} U[2][n]. A[2][n]
$$

Aktiv effekt, Wattmeter 2

aktiv effect, Wattmeter 2

\n
$$
P[1] = W[1] = \frac{1}{NechSec} \cdot \sum_{n=0}^{NechSec-1} -U[0][n].A[1][n]
$$

Reaktiv effekt, Wattmeter 1

$$
Q_1[0] = VARF[0] = \frac{1}{NechSec} \cdot \sum_{n=0}^{NechSec-1} UF[2] \left[ n - \frac{NechPer}{4} \right].AF[2][n]
$$

 $NachC_{22}$ 

Reaktiv effekt, Wattmeter 2

$$
Q_1[1] = VARF[1] = \frac{1}{NechSec} \cdot \sum_{n=0}^{NechSec-1} -UF[0]\left[n - \frac{NechPer}{4}\right].AF[1][n]
$$

DC effekt, Wattmeter 1 Pdc[0] = Wdc[0] = Udc[2] . Adc[2]

DC effekt, Wattmeter 2 Pdc[1] = Wdc[1] = Udc[0] . Adc[1]

### **b) Referens i L2**

Aktiv effekt, Wattmeter 1

$$
P[0] = W[0] = \frac{1}{NechSec} \sum_{n=0}^{NechSec-1} U[0][n]. A[0][n]
$$

Aktiv effekt, Wattmeter 2

$$
P[1] = W[1] = \frac{1}{NechSec} \cdot \sum_{n=0}^{NechSec-1} -U[1][n].A[2][n]
$$

Reaktiv effekt, Wattmeter 1

$$
Q_1[0] = VARP[0] = \frac{1}{NechSec} \cdot \sum_{n=0}^{NechSec-1} UF[0] \left[ n - \frac{NechPer}{4} \right].AF[0][n]
$$

Reaktiv effekt, Wattmeter 2

$$
Q_1[1] = VARF[1] = \frac{1}{NechSec} \cdot \sum_{n=0}^{NechSec-1} -UF[1]\left[n - \frac{NechPer}{4}\right].AF[2][n]
$$

DC effekt, Wattmeter 1 Pdc[0] = Wdc[0] = Udc[0] . Adc[0] DC effekt, Wattmeter 2 Pdc[1] = Wdc[1] = Udc[1] . Adc[2]

#### **c) Referens i L3**

Aktiv effekt, Wattmeter 1

$$
P[0] = W[0] = \frac{1}{NechSec} \cdot \sum_{n=0}^{NechSec-1} -U[2][n].A[0][n]
$$

Aktiv effekt, Wattmeter 2

$$
P[1] = W[1] = \frac{1}{NechSec} \cdot \sum_{n=0}^{NechSec-1} U[1][n]. A[1][n]
$$

Reaktiv effekt, Wattmeter 1

$$
Q_1[0] = VARF[0] = \frac{1}{NechSec} \cdot \sum_{n=0}^{NechSec-1} -UF[2]\left[n - \frac{NechPer}{4}\right].AF[0][n]
$$

Reaktiv effekt, Wattmeter 2

$$
Q_1[1] = VARF[1] = \frac{1}{NechSec} \cdot \sum_{n=0}^{NechSec-1} UF[1] \left[ n - \frac{NechPer}{4} \right].AF[1][n]
$$

DC effekt, Wattmeter 1 Pdc[0] = Wdc[0] = -Udc[2] . Adc[0]

DC effekt, Wattmeter 2 Pdc[1] = Wdc[1] = Udc[1] . Adc[1]

## **d) Beräkning av totalvärden**

Total aktiv effekt  $P[3] = W[3] = P[0] + P[1]$ 

Total DC effekt Pdc[3] = Wdc[3] = Pdc[0] + Pdc[1]

Total skenbar effekt<br>  $S[3] = VA[3] = \frac{1}{\sqrt{3}} \cdot \sqrt{Urms^2[0] + Urms^2[1] + Urms^2[2]} \cdot \sqrt{Arms^2[0] + Arms^2[1] + Arms^2[2]}$ 

**Notera:** Detta är den totala skenbara verksamma effekten som definieras i IEEE 1459-2010 för distributionssystem utan nolledare.

Total reaktiv effekt (Blindenheter-uppdelade – Konfiguration >Beräkningsmetoder > var)  $Q_1[3] = \text{VARF}[3] = Q_1[0] + Q_1[1]$ 

Total distortionseffekt (Blindenheter uppdelade – Konfiguration > Beräkningsmetoder > var)

$$
D[3] = VAD [3] = \sqrt{S[3]^2 - P[3]^2 - Q_1[3]^2}
$$

Total blind effekt (Blindenheter inte uppdelade – Konfiguration > Beräkningsmetoder > var) $N[3] = VAR[3] = \sqrt{S[3]^2 - P[3]^2}$ 

#### **16.1.4.4. 2-fas system utan nolledare**

2-fas distributionssystem utan nolledare (eller 2-fas 2-ledare) behandlas som enfas distributionssystem som har sin spänningsreferens på L2 istället för N (nollan).

Aktiv effekt

$$
P[0] = W[0] = \frac{1}{NechSec} \cdot \sum_{n=0}^{NechSec-1} U[0][n]. A[0][n]
$$

DC effekt Pdc[0] = Wdc[0] = Udc[0] . Adc[0]

Skenbar effekt S[0] = VA[0] = Urms[0] . Arms[0]

Reaktiv effekt (Blindenheter uppdelade – Konfiguration > Beräkningsmetoder > var)

$$
Q_1[0] = VARF[0] = \frac{1}{NechSec} \cdot \sum_{n=0}^{NechSec-1} UF[0] \left[ n - \frac{NechPer}{4} \right].AF[0][n]
$$

Distortionseffekt (Blindenheter uppdelade – Konfiguration > Beräkningsmetoder > var)

$$
D[0] = VAD [0] = \sqrt{S[0]^2 - P[0]^2 - Q_1[0]^2}
$$

Icke-aktiv effekt (Blindenheter icke-uppdelade – Konfiguration > Beräkningsmetoder > var)  $N[0] = VAR[0] = \sqrt{S[0]^2 - P[0]^2}$ 

#### **16.1.5. EFFEKTFAKTOR (UTAN NOLLEDARE – ÖVER 1 SEKUND)**

#### **a) Distributionssystem med nolledare**

Effektfaktor i fas (i+1) med  $i \in [0; 2]$ .

 $PF[i] = \frac{P[i]}{S[i]}$ 

Fasens (i +1) fundamentaleffektfaktor eller cosinus för fundamentalens fasvinkeln av fas-nolla spänningen (i +1) med avseende på fundamentalövertonens fasström (i+1) med i  $\in$  [0 ; 2]

$$
DPF[i] = \cos \Phi[i] = \frac{\sum_{n=0}^{NechSec-1}VF[i][n].AF[i][n]}{\sqrt{\sum_{n=0}^{NechSec-1}VF[i][n]^2} \cdot \sqrt{\sum_{n=0}^{NechSec-1}AF[i][n]^2}}
$$

**Notera:** Fundamentalens effektfaktor kallas också effektförskjutningsfaktor.

Tangens av fas (i+1) eller tangenten för vinkeln av fundamentalens fas-nolla spänning av fas (i +1) med avseende på fundamentalens fasström (i+1) med i  $\in$  [0 ; 2]

$$
Tan[i] = tan \Phi[i] = \frac{\sum_{n=0}^{Nechesec-1}VF[i][n - \frac{NechPer}{4}].AF[i][n]}{\sum_{n=0}^{Nechsec-1}VF[i][n].AF[i][n]}
$$

Total effektfaktor

 $PF[3] = \frac{P[3]}{S[3]}$
Total fundamental effektfaktor  
\n
$$
DPF[3] = \frac{P_1[3]}{\sqrt{P_1[3]^2 + Q_1[3]^2}}
$$
\nMed :  
\n
$$
P_1[3] = \sum_{i=0}^{2} \left( \sum_{n=0}^{NechSec-1} VF[i][n].AF[i][n] \right)
$$
\n
$$
Q_1[3] = \sum_{i=0}^{2} \left( \sum_{n=0}^{NechSec-1} VF[i][n - \frac{NechPer}{4}].AF[i][n] \right)
$$

**Notera:** Fundamentalens effektfaktor kallas också effektförskjutningsfaktor.

Total tangens<br>  $Tan[3] = \frac{Q_1[3]}{P_1[3]}$ 

## **b) Distributionssystem med virtuell nolla**

Total effektfaktor.

$$
PF[3] = \frac{P[3]}{S[3]}
$$

Total fundamental effektfaktor.

$$
DPF[3] = \frac{P_1[3]}{\sqrt{(P_1[3]^2 + Q_1[3]^2)}}
$$

Med:

$$
P_{1}[3] = \sum_{i=0}^{2} \left( \sum_{n=0}^{NechSec-1} VF[i][n].AF[i][n] \right)
$$
  

$$
Q_{1}[3] = \sum_{i=0}^{2} \left( \sum_{n=0}^{NechSec-1} VF[i] \left[ n - \frac{NechPer}{4} \right] \right)
$$

**Notera:** Fundamentalens effektfaktor kallas också effektförskjutningsfaktor.

Total tangens

 $\frac{Q_{1}[3]}{[3]^{2} - \frac{1}{2}}$  $\mathsf{QP}_{1}[3]$ 

#### **c) 3-fas system utan nolla**

Total effektfaktor<br> $p_F$ [3]  $\frac{P[3]}{P[5]}$ 

$$
r r [3] - \frac{1}{S[3]}
$$

Total fundamental effektfaktor<br>  $\text{DPF}[3] = \frac{P_1[3]}{\sqrt{P_1[3]^2 + Q_1[3]^2}}$ 

Med : Wed referens på L1<br>  $P_1[3] = \frac{1}{NechSec}$ .<br>  $\sum_{n=0}^{NechSec-1} U[2][n] \cdot A[2][n] + \frac{1}{NechSec}$ .<br>  $\sum_{n=0}^{NechSec-1} -U[0][n] \cdot A[1][n]$ 

Med referens på L2

$$
P_1[3] = \frac{1}{NechSec} \cdot \sum_{n=0}^{NechSec-1} U[0][n].A[0][n] + \frac{1}{NechSec} \cdot \sum_{n=0}^{NechSec-1} -U[1][n].A[2][n]
$$

Med referens på L3  
\n
$$
P_1[3] = \frac{1}{NechSec} \cdot \sum_{n=0}^{NechSec-1} -U[2][n].A[0][n] + \frac{1}{NechSec} \cdot \sum_{n=0}^{NechSec-1} U[1][n].A[1][n]
$$

**Notera:** Fundamentalens effektfaktor kallas också effektförskjutningsfaktor.

Total tangens<br>  $Tan[3] = \frac{Q_1[3]}{P_1[3]}$ 

## **d) 2-fas system utan nolledare**

2-fas distributionssystem utan nolledare (eller 2-fas 2-ledare) behandlas som enfas distributionssystem som har sin spänningsreferens på L2 istället för N (nollan).

Effektfaktor<br> $PF[0] = \frac{P[0]}{S[0]}$ 

Fundamental effektfaktor<br>  $\text{DPF}[0] = \frac{P_1[0]}{\sqrt{P_1[0]^2 + Q_1[0]^2}}$ 

Med :

$$
P_1[0] = \frac{1}{NechSec} \cdot \sum_{n=0}^{NechSec-1} UF[0][n].AF[0][n]
$$

**Notera:** Fundamentalens effektfaktor kallas också effektförskjutningsfaktor.

Tangens<br>  $Tan[0] = \frac{Q_1[0]}{P_1[0]}$ 

#### **16.1.6. ENERGIER**

Energier utan nolledare – över Tint med uppdatering varje sekund

#### **16.1.6.1. Distributionssystem med nolledare**

**Notera:** Tint är effektens integrationsperiod vid energiberäkningen, start och varaktighet av denna periodtid kan ställas in av användaren.

Förbrukad DC energi av fas (i+1) med i ∈ [0 ; 2]

$$
Pdch[0][i] = Wdch[0][i] = \sum_{n=1}^{n} \frac{Pdc[i][n]}{3600} \text{ med Pdc[i][n]} \ge 0
$$

Förbrukad DC energi av  $Pdch[0][3] = Wdch[0][3] = Pdch[0][0] + Pdch[0][1] + Pdch[0][2]$ 

#### **a) Förbrukade energier utom DC (P[i][n]** ≥ **0)**

Förbrukad aktiv energi av fas (i+1) med i ∈ [0 ; 2].

$$
Ph[0][i] = Wh[0][i] = \sum_{n}^{Iill} \frac{P[i][n]}{3600}
$$

Förbrukad skenbar energi av fas (i+1) med i  $\in$  [0 ; 2].

$$
Sh[0][i] = VAh[0][i] = \sum_{n}^{Tint} \frac{S[i][n]}{3600}
$$

Förbrukad induktiv reaktiv energi av fas (i+1) med i ∈ [0 ; 2]. (Blindenheter uppdelade – Konfiguration > Beräkningsmetoder > var)

$$
Q_1 hL[0][i] = VARhL[0][i] = \sum_{n=0}^{Tint} \frac{Q_1[i][n]}{3600} \text{ med } Q_1[i][n] \ge 0
$$

Förbrukad kapacitiv reaktiv energi av fas (i+1) med  $i \in [0; 2]$ . (Blindenheter uppdelade – Konfiguration > Beräkningsmetoder > var)

$$
Q_1 h C[0][i] = VARh C[0][i] = \sum_{n=1}^{n} \frac{-Q_1[i][n]}{3600} \text{ med } Q_i[i][n] < 0
$$

Förbrukad distortionsenergi a (Blindenheter uppdelade – Konfiguration > Beräkningsmetoder > var)

$$
Dh[0][i] = VADh[0][i] = \sum_{n=1}^{Tint} \frac{D[i][n]}{3600}
$$

Förbrukad blinden (Blindenheter inte uppdelade – Konfiguration > Beräkningsmetoder > var)

$$
Nh[0][i] = VARh[0][i] = \sum_{n}^{Tnt} \frac{N[i][n]}{3600}
$$

Ph[0][3] = Wh[0][3] =Ph[0][0] + Ph[0][1] + Ph[0][2]

Sh[0][3] = VAh[0][3] = Sh[0][0] + Sh[0][1] + Sh[0][2]

Totalt förbrukad aktiv energi

Totalt förbrukad skenbar energi

$$
[i] = \sum_{n=1}^{Tint} \frac{N[i][n]}{3600}
$$

$$
\int_{4}^{1} \frac{N[i][n]}{3600}
$$

$$
ergi av fas (i+1) med i ∈ [0 ; 2]
$$
uppdelade – Konfiguration > Ber

**111**

Totalt förbrukad reaktiv induktiv energi (Blindenheter uppdelade – Konfiguration > Beräkningsmetoder > var)  $Q_{1}$ hL[0][3] = VARhL[0][3] =  $Q_{1}$ hL[0][0] +  $Q_{1}$ hL[0][1] +  $Q_{1}$ hL[0][2]

Totalt förbrukad kapacitiv reaktiv energi (Blindenheter uppdelade – Konfiguration > Beräkningsmetoder > var)  $Q_1C[0][3]$  = VARhC[0][3] =  $Q_1C[0][0] + Q_1C[0][1] + Q_1C[0][2]$ 

Totalt förbrukad distortionsenergi (Blindenheter uppdelade – Konfiguration > Beräkningsmetoder > var) Dh[0][3] = VADh[0][3] = Dh[0][0] + Dh[0][1] + Dh[0][2]

Totalt förbrukad blindenergi (Blindenheter inte uppdelade – Konfiguration > Beräkningsmetoder > var) Nh[0][3] =VARh[0][3] = Nh[0][0] + Nh[0][1] + Nh[0][2]

b) Genererad DC energi av fas (i+1) med i ∈ [0 ; 2]  

$$
Pdch[1][i] = Wdch[1][i] = \sum_{n} \frac{-Pdc[i][n]}{3600} \mod \text{Pdc}[i][n] < 0
$$

#### **c) Totalt genererad DC energi**

Pdch[1][3] = Wdch[1][3] = Pdch[1][0] + Pdch[1][1] + Pdch[1][2]

#### **d) Energier genererade utom DC (P[i][n] < 0)**

Genererad aktiv energi av fas (i+1) med i ∈ [0 ; 2].<br>  $Ph[1][i] = Wh[1][i] = \sum \frac{-P[i][n]}{n}$ 

$$
m[1][l] = w n[1][l] = \sum_{n} \frac{3600}{}
$$

Genererad skenbar energi av fas (i+1) med i  $\in$  [0 ; 2].

$$
Sh[1][i] = VAh[1][i] = \sum_{n=1}^{n} \frac{S[i][n]}{3600}
$$

Genererad induktiv reaktiv energi av fas (i+1) med  $i \in [0; 2]$ . (Blindenheter uppdelade – Konfiguration > Beräkningsmetoder > var)

$$
Q_1 hL[1][i] = VARhL[1][i] = \sum_{n=1}^{n} \frac{-Q_1[i][n]}{3600} \text{ med } Q_1[i][n] < 0
$$

Genererad kapacitiv reaktiv energi av fas (i+1) med  $i \in [0; 2]$ . (Blindenheter uppdelade – Konfiguration > Beräkningsmetoder > var)

$$
Q_1 hC[1][i] = VARhC[1][i] = \sum_{n=1}^{Tint} \frac{Q_1[i][n]}{3600} \mod Q_{\text{q}}[i][n] \ge 0
$$

Genererad distortionsenergi av fas (i+1) med i  $\in$  [0 ; 2] (Blindenheter uppdelade – Konfiguration > Beräkningsmetoder > var)

$$
Dh[1][i] = VADh[1][i] = \sum_{n=1}^{Tint} \frac{D[i][n]}{3600}
$$

Genererad blindenergi av fas (i+1) med  $i \in [0, 2]$ (Blindenheter inte uppdelade – Konfiguration > Beräkningsmetoder > var)

$$
Nh[1][i] = VARh[1][i] = \sum_{n}^{Tnt} \frac{N[i][n]}{3600}
$$

Totalt genererad aktiv energi Ph[1][3] = Wh[1][3] = Ph[1][0] + Ph[1][1] + Ph[1][2]

Totalt genererad skenbar energi Sh[1][3] = VAh[1][3] = Sh[1][0] + Sh[1][1] + Sh[1][2] Totalt genererad induktiv reaktiv energi (Blindenheter uppdelade – Konfiguration > Beräkningsmetoder > var)  $Q_1$ hL[1][3] = VARhL[1][3] =  $Q_1$ hL[1][0] +  $Q_1$ hL[1][1] +  $Q_1$ hL[1][2]

Totalt genererad kapacitiv reaktiv energi (Blindenheter uppdelade – Konfiguration > Beräkningsmetoder > var)  $Q_1$ hC[1][3] = VARhC[1][3] = Q $_1$ hC[1][0] + Q $_1$ hC[1][1] + Q $_1$ hC[1][2]

Totalt genererad distortionsenergi (Blindenheter uppdelade – Konfiguration > Beräkningsmetoder > var) Dh[1][3] = VADh[1][3] = Dh[1][0] + Dh[1][1] + Dh[1][2]

Totalt genererad blindenergi (Blindenheter inte uppdelade – Konfiguration > Beräkningsmetoder > var) Nh[1][3] = VARh[1][3] = Nh[1][0] + Nh[1][1] + Nh[1][2]

#### **16.1.6.2. Distributionssystem med virtuell nolla eller utan nolledare**

Här avses bara de totala energierna, med:

- $\blacksquare$  3-fas system utan nolledare eller med virtuell nolla:  $i = 3$
- 2-fas system utan nolledare: i = 3 eller i = 0 (detta är samma sak, se notering nedan)
- **Notera:** 2-fas distributionssystem utan nolledare (eller 2-fas 2-ledare) behandlas som 1-fas distributionssystem som har sin spänningsreferens på L2 istället för N (nollan)).

Totalt förbrukad DC energi

$$
Pdch[0][i] = Wdch[0][i] = \sum_{n=1}^{n} \frac{Pdc[i][n]}{3600} \text{ med Pdc[i][n]} \ge 0
$$

 $T_{int}$ 

#### **a) Totalt förbrukade energier utom DC (P[i][n]** ≥ **0)**

Totalt förbrukad aktiv energi

$$
Ph[0][i] = Wh[0][i] = \sum_{n}^{Tint} \frac{P[i][n]}{3600}
$$

Totalt förbrukad skenbar energi

$$
Sh[0][i] = VAh[0][i] = \sum_{n}^{Tint} \frac{S[i][n]}{3600}
$$

Totalt förbrukad induktiv reaktiv energi

(Blindenheter uppdelade – Konfiguration > Beräkningsmetoder > var)

$$
Q_1 hL[0][i] = VARhL[0][i] = \sum_{n=1}^{n} \frac{Q_1[i][n]}{3600} \text{ med } Q_{1}[i][n] \ge 0
$$

Totalt förbrukad kapacitiv reaktiv energi (Blindenheter uppdelade – Konfiguration > Beräkningsmetoder > var)

$$
Q_1 hC[0][i] = VARhC[0][i] = \sum_{n=1}^{n} \frac{-Q_1[i][n]}{3600} \text{ med } Q_{\text{q}}[i][n] < 0
$$

Totalt förbrukad distortionsenergi

(Blindenheter uppdelade – Konfiguration > Beräkningsmetoder > var)

$$
Dh[0][i] = VADh[0][i] = \sum_{n=1}^{n} \frac{D[i][n]}{3600}
$$

Totalt förbrukad blindenergi (Blindenheter inte uppdelade – Konfiguration > Beräkningsmetoder > var)

$$
Nh[0][i] = VARN[0][i] = \sum_{n}^{Tint} \frac{N[i][n]}{3600}
$$

### **b) Totalt genererad DC energi**

$$
Pdch[1][i] = Wdch[1][i] = \sum_{n}^{Tint} \frac{-Pdc[i][n]}{3600} \text{ med Pdc[i][n]} < 0
$$

## **c) Totala energier genererade utan DC (P[i][n] < 0)**

Totalt genererad aktiv energi

$$
Ph[1][i] = Wh[1][i] = \sum_{n}^{Tint} \frac{-P[i][n]}{3600}
$$

Totalt genererad skenbar energi

$$
Sh[1][i] = VAh[1][i] = \sum_{n}^{Tint} \frac{S[i][n]}{3600}
$$

Totalt genererad induktiv reaktiv energi (Blindenheter uppdelade – Konfiguration > Beräkningsmetoder > var)

$$
Q_1 hL[1][i] = VARhL[1][i] = \sum_{n=1}^{Tint} \frac{-Q_1[i][n]}{3600} \mod Q_{\{[i][n]} < 0
$$

Totalt genererad kapacitiv reaktiv energi

(Blindenheter uppdelade – Konfiguration > Beräkningsmetoder > var)

$$
Q_1 hC[1][i] = VARhC[1][i] = \sum_{n=1}^{Tint} \frac{Q_1[i][n]}{3600} \text{ med } Q_1[i][n] \ge 0
$$

Totalt genererad distortionsenergi

(Blindenheter uppdelade – Konfiguration > Beräkningsmetoder > var)

$$
Dh[1][i] = VADh[1][i] = \sum_{n=1}^{n} \frac{D[i][n]}{3600}
$$

Totalt genererad blindenergi

(Blindenheter inte uppdelade – Konfiguration > Beräkningsmetoder > var)

$$
Nh[1][i] = VARh[1][i] = \sum_{n=1}^{Tint} \frac{N[i][n]}{3600}
$$

# **16.2. DISTRIBUTIONSKÄLLOR SOM STÖDS AV INSTRUMENTET**

Se anslutningar i § [4.6](#page-25-0).

## **16.3. HYSTERES**

Hysteres är en visningsprincip som ofta används efter en uppnådd tröskel i  $\triangle$  Larmläge (se § [4.10\)](#page-34-0) och i startströmsläge (se § [5.2](#page-40-0)). En korrekt inställning av hysteresen förhindrar upprepad förändring av tillståndet när mätningen oscillerar kring ett tröskelvärde.

## **16.3.1. DETEKTERING AV ÖVERSPÄNNING**

Med en hysteres på t.ex. 2 %, är returnivån för överspänningsdetektering lika med (100 % - 2 %) eller 98 % av referens tröskelspänningen.

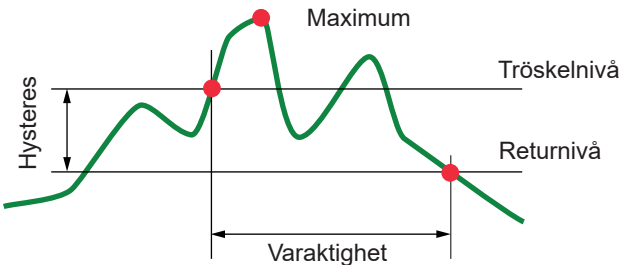

## **16.3.2. DETEKTERING AV UNDERSPÄNNING ELLER AVBROTT**

Med en hysteres på t.ex. 2 %, är returnivån för detektering av underspänning vid (100 % + 2 %) eller 102 % av referens tröskelspänningen Uref.

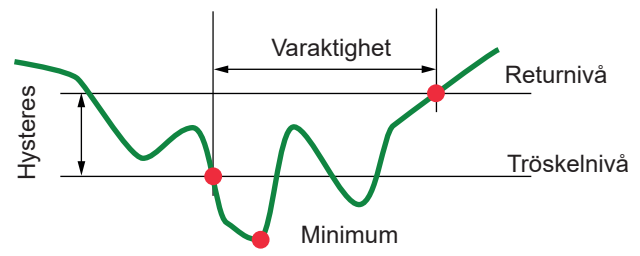

# **16.4. MINSTA SKALVÄRDEN FÖR VÅGFORMER OCH MINIMUM RMS VÄRDEN**

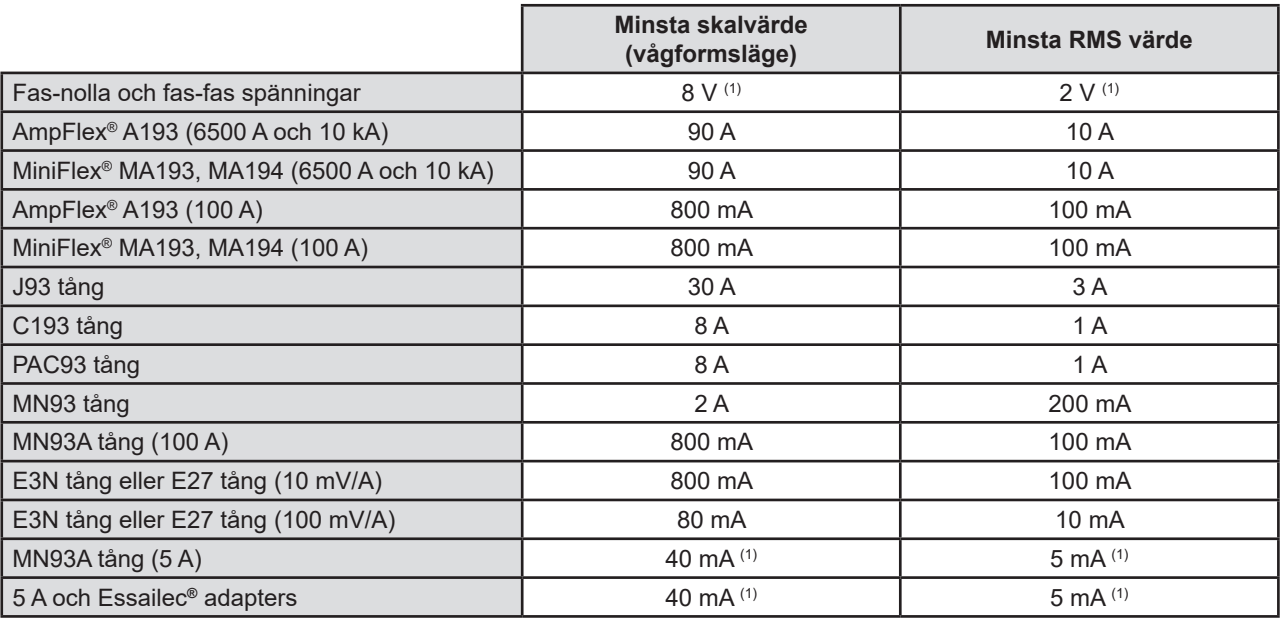

(1) Värdet skall multipliceras med omsättningen i effekt (om inte enhetlig).

## **16.5. VEKTORDIAGRAM**

Vektordiagrammet (Fresnelldiagram) används vid effekt- och energimätningar (se § [9](#page-64-0)).

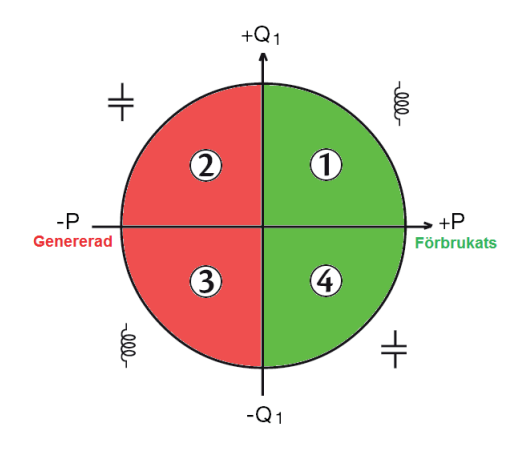

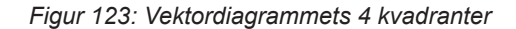

## **16.6. TRIGGERMEKANISMER FÖR DETEKTERING AV TRANSIENTER**

Samplingsfrekvensen är konstant 256 sampels per cykel. När en transientinspelning är startad, kommer varje mätning att jämföras med de i perioden innan. Under perioden innan definieras triggermedelvärdet som används som referensvärde. Om en sampling är utanför medelvärdesbildningen startar triggningen av transienter. Den spelas då in av C.A 8336. En period före händelsen och tre perioder efter lagras automatiskt i minnet.

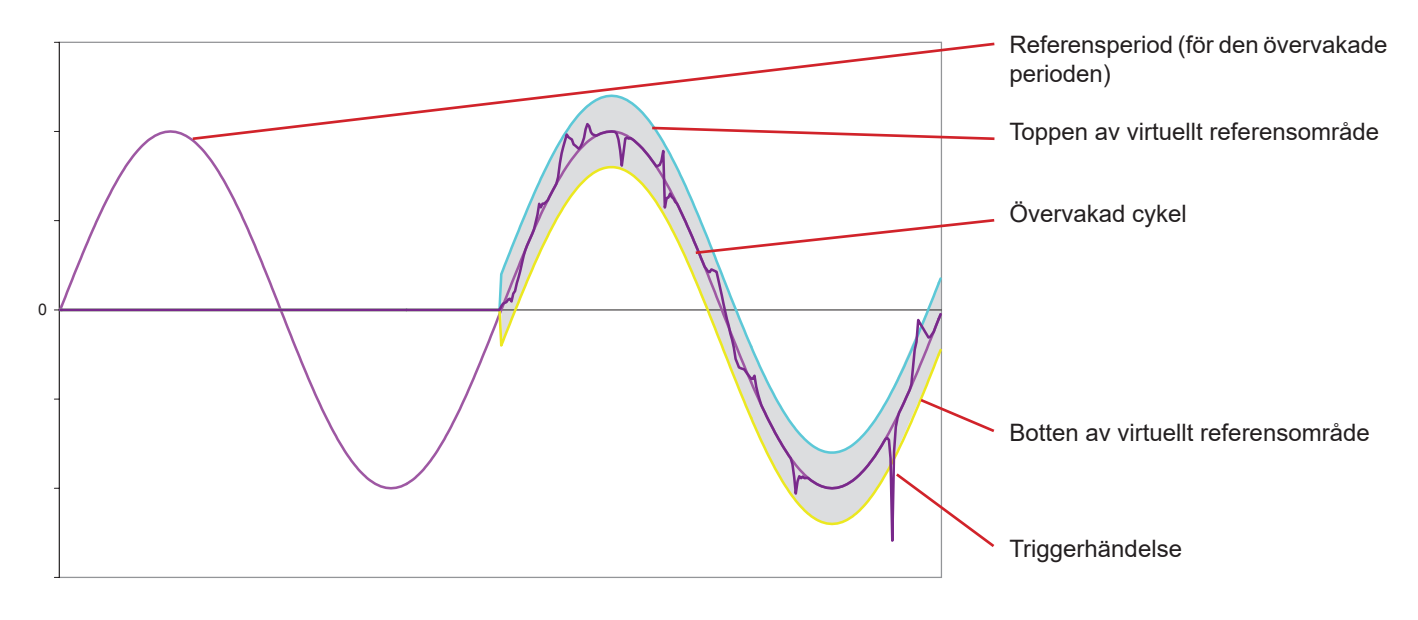

Här är en grafisk representation av transientinspelningens triggermekanism:

Områdets halva bredd för spänning och ström motsvarar den tröskelnivå som programmerats i konfigurationen av transientläget (se § [4.8\)](#page-30-0).

## **16.7. INSPELNINGSVILLKOR I STARTSTRÖMSLÄGE**

Inspelningen beror av definitionen för en trigger- och en stopphändelse. Om inspelningen slutar med en stopphändelse eller om minnet på C.A 8336 är fullt, avbryts inspelningen automatiskt.

```
Inspelningens stopptröskel beräknas enligt följande: 
[Stopptröskelvärde [A]] = [starttröskelvärdet [A]] × (100 - [stopp hysteres [%]) ÷ 100
```
Här följer villkoren för triggerhändelser och stopphändelser:

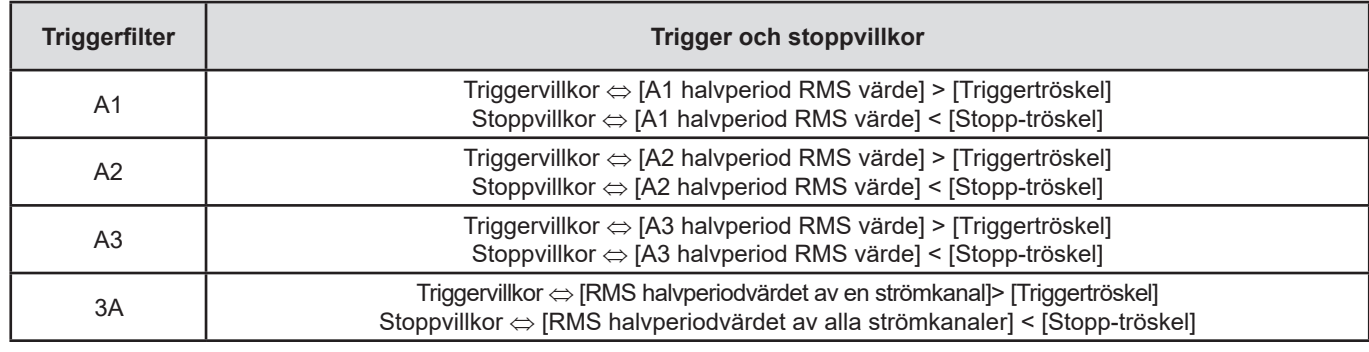

# **16.8. ORDLISTA**

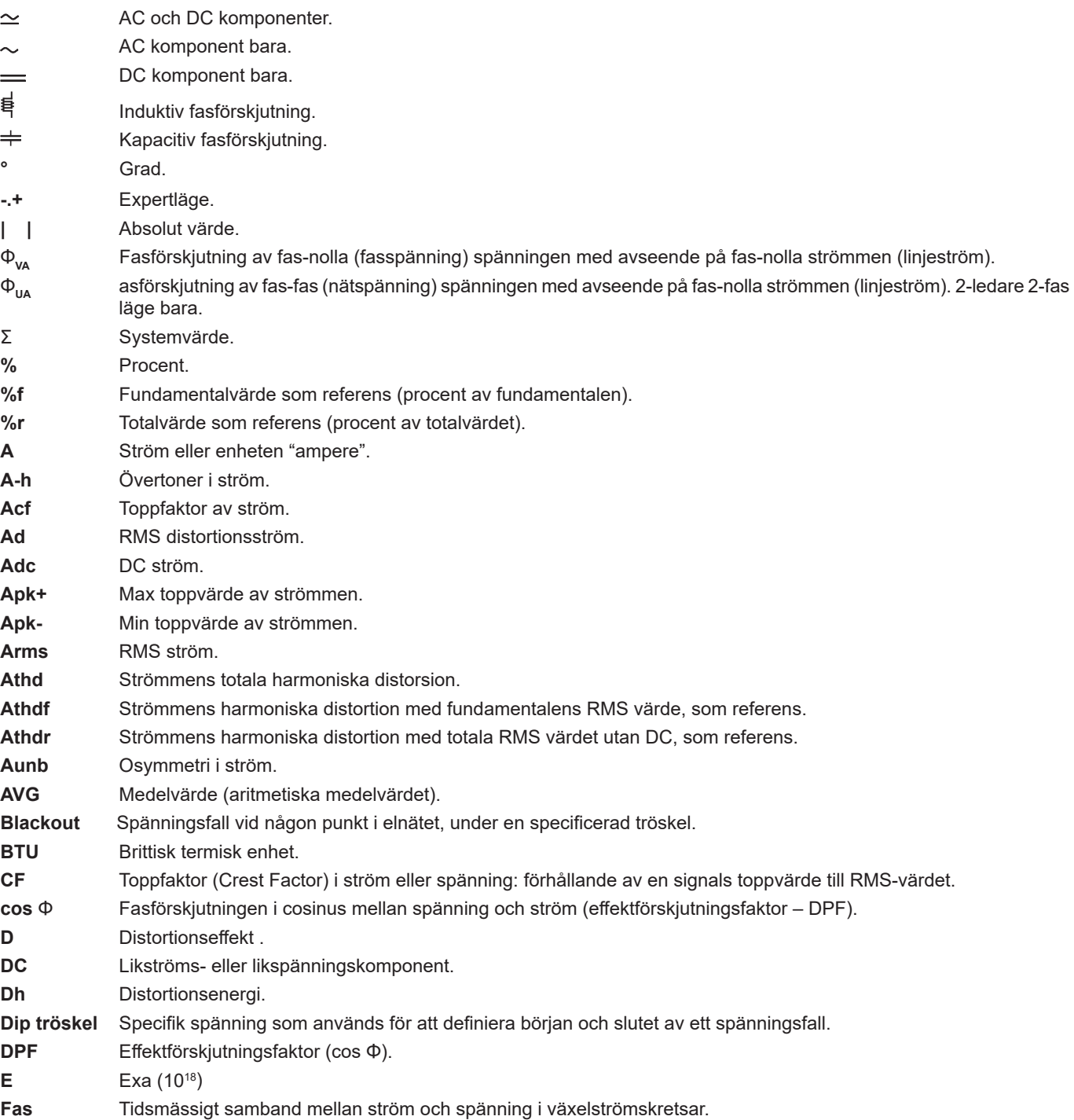

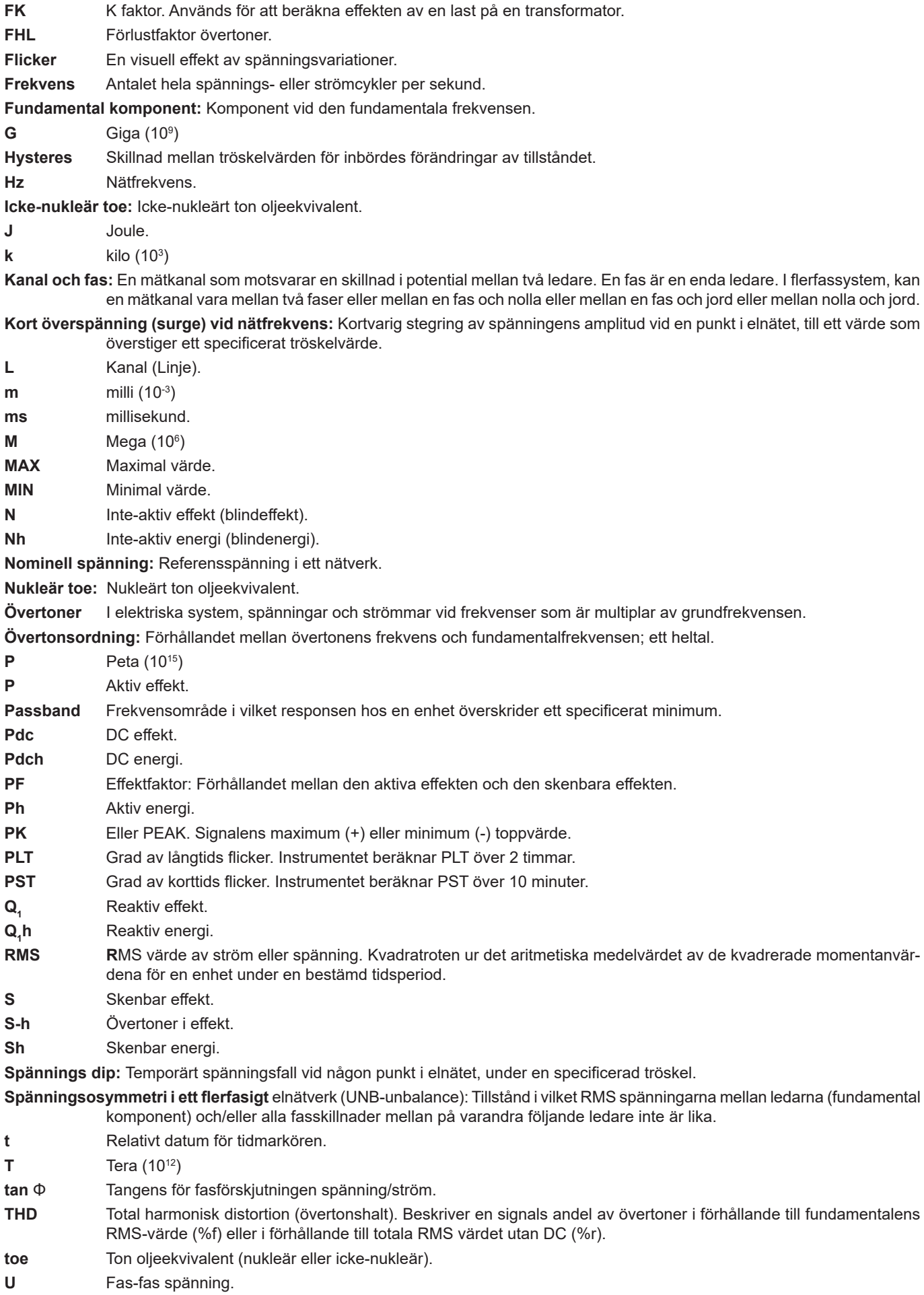

**U-h** Övertoner i fas-fas spänning. **Ucf** Fas-fas spänningens toppfaktor. **Ud** Fas-fas RMS distortionsspänning. **Udc** Fas-fas DC spänning. **Uh** Fas-fas spänningens övertoner. **Upk+** Fas-fas spänningens maximala toppvärde. **Upk-** Fas-fas spänningens minimala toppvärde. **Urms** Fas-fas spänningens RMS värde. **Uthd** Fas-fas spänningens totala harmoniska distortion. **Uthdf** Fas-fas spänningens totala harmoniska distortion med fundamentalens RMS värde som referens. **Uthdr** Fas-fas spänningens totala harmoniska distortion med totala RMS värdet utan DC som referens. **Uunb** Osymmetri i fas-fas spänningen. **V** Fas-nolla spänningen eller enheten "Volt". **V-h** Övertoner i fas-nolla spänning. **Vcf** Fas-nolla spänningens toppfaktor. **Vd** Fas-nolla RMS distortionsspänning. **Vdc** Fas-nolla DC spänning. **Vpk+** Fas-nolla spänningens maximala toppvärde. **Vpk-** Fas-nolla spänningens minimala toppvärde. **Vh** Fas-nolla spänningens övertoner. **Vrms** Fas-nolla spänningens RMS värde. **Vthd** Fas-nolla spänningens totala harmoniska distortion. **Vthdf** Fas-nolla spänningens totala harmoniska distortion med fundamentalens RMS värde som referens. **Vthdr** Fas-nolla spänningens totala harmoniska distortion med totala RMS värdet utan DC som referens. **Vunb** Osymmetri i fas-nolla spänningen. **Wh** Wattimme.

 **Förutom batteriet och minneskortet innehåller instrumentet inga delar som kan bytas ut av personal som inte är specialutbildade och ackrediterade. All obehörig reparation eller utbyte av en komponent till en "ekvivalent" kan allvarligt försämra säkerheten.**

# **17.1. RENGÖRA HÖLJET**

Koppla bort instrumentet helt från varje anslutning och STÄNG AV det.

Rengör instrumentet med en mjuk bomullsduk med lite tvål. Torka rent med en torr trasa. Använd inga lösningsmedel!

# **17.2. UNDERHÅLL AV STRÖMTÄNGER**

Strömtänger måste underhållas och kalibreras enligt följande:

- Tvätta med en mjuk våt bomullsduk med lite tvål. Torka rent med en trasa.
- Håll käftarnas luftgap helt rent med en trasa. Olja lätt in synliga metalldelar för att undvika rost.

# <span id="page-119-0"></span>**17.3. BYTA BATTERI**

Av säkerhetsskäl, byt endast ut batteriet mot originalmodell (se § [1.3\)](#page-5-0).

- **Kasta inte batteriet in i eld.**
- Utsätt inte batteriet för en temperatur över 100°C.
- **Kortslut inte kontakterna på batteriet.**

## **Ta bort det gamla batteriet.**

- $\triangle$  För att eliminera all risk för elektriska stötar, koppla bort nätsladden och instrumentets mätkablar.
- Vänd på instrumentet, höj stödet och stötta upp det mot de små gula stoppen.
- Använd ett mynt för att skruva loss två kvarts-varv skruvarna på baksidan av höljet.

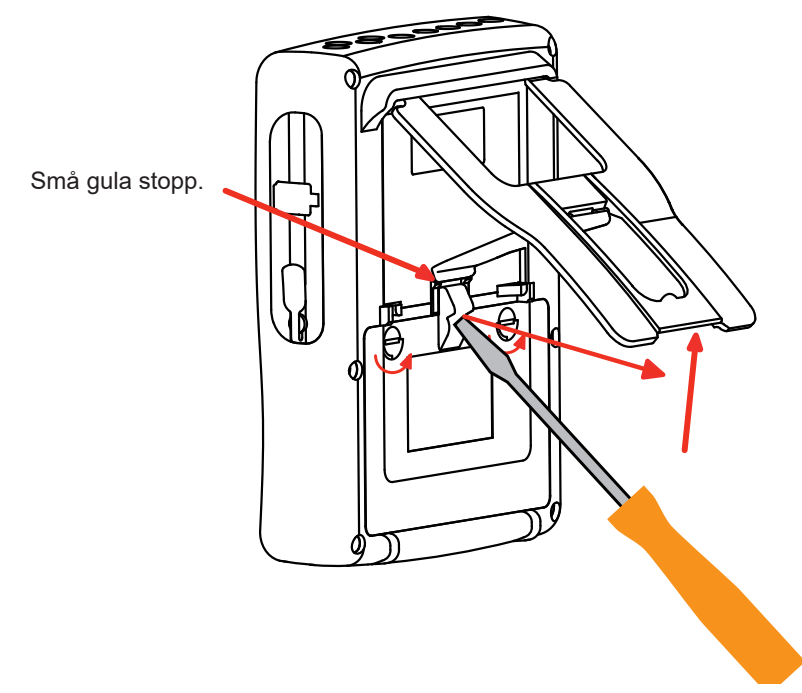

■ Använd en spår-skruvmejsel för att ta bort locket från batterifacket.

- Vänd instrumentet och håll batteriet så det glider ur batterifacket.
- Koppla ur batterikontakten utan att dra i ledningarna

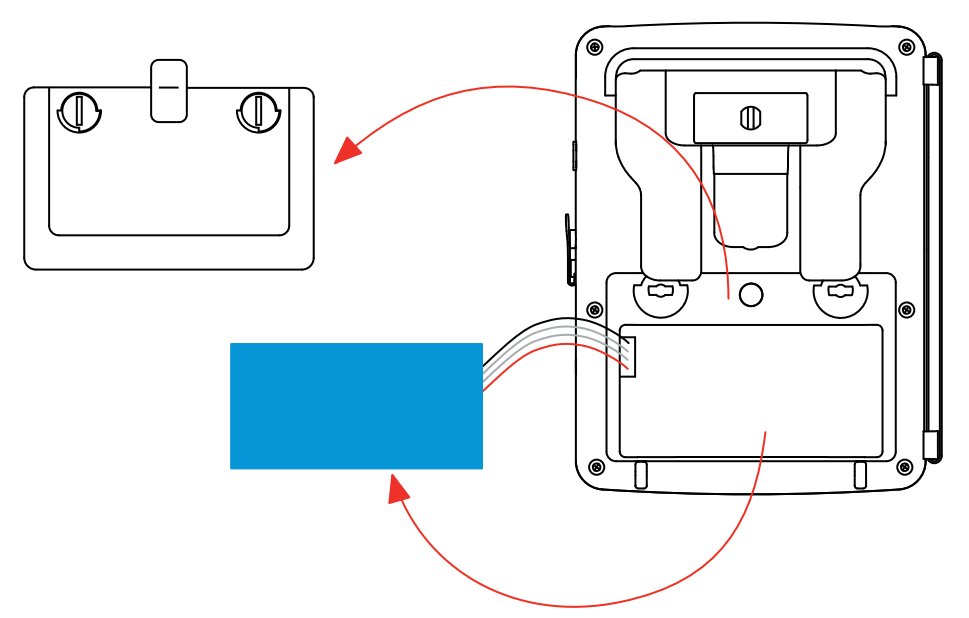

**Notering:** Qualistar+ behåller datum- och tidfunktionen i cirka 4 timmar utan batteri.

Den Qualistar + behåller startströminspelningen i ca 2 timmar utan batteri.

Förbrukade batterier och ackumulatorer får inte behandlas som vanligt hushållsavfall. Ta dem till lämplig återvinningsstation.

#### **Installera det nya batteriet.**

f

- Anslut det nya batteriet. Kontakten är nycklad för att förhindra anslutningsfel.
- Placera batteriet I batterifacket och ordna ledningarna så att de ligger korrekt i utrymmet.
- Sätt tillbaka batterilocket på plats och skruva åt de två kvarts-varv skruvarna igen.

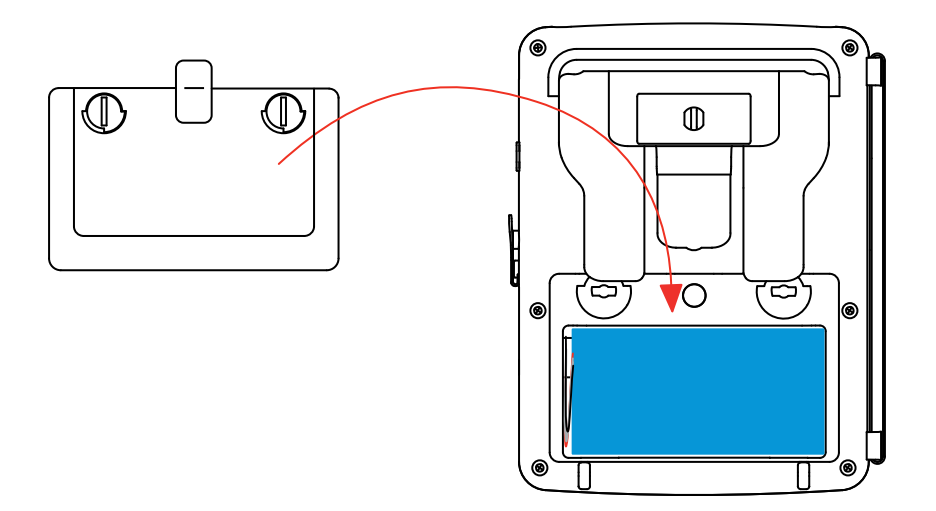

**Varning:** Om batteriet kopplas bort, måste det laddas helt även om det inte är utbytt. Detta för att instrumentet skall kunna detektera batteriets laddningstillstånd (den informationen går förlorad när batteriet kopplas bort).

# **17.4. BYTE AV SKÄRMFOLIEN**

Gör så här för att byta instrumentets skärmfolie (skärmskydd):

- Ta bort den gamla skärmfolien.
- Ta bort skyddsplasten från den nya skärmfolien med den vita fliken.
- Placera den självhäftande sidan av folien mot skärmen på instrumentet. Släta ut folien med en ren trasa för att avlägsna eventuella luftbubblor.

## **17.5. MINNESKORT**

Innan du drar ut eller sätter in minneskortet av typ SD (SDSC), SDHC eller SDXC, se till att instrumentet är frånkopplat och avstängt. Skrivskydda minneskortet när det tas ut ur instrumentet. Avlägsna skrivskyddet innan kortet sätts in i dess lagring i instrumentet.

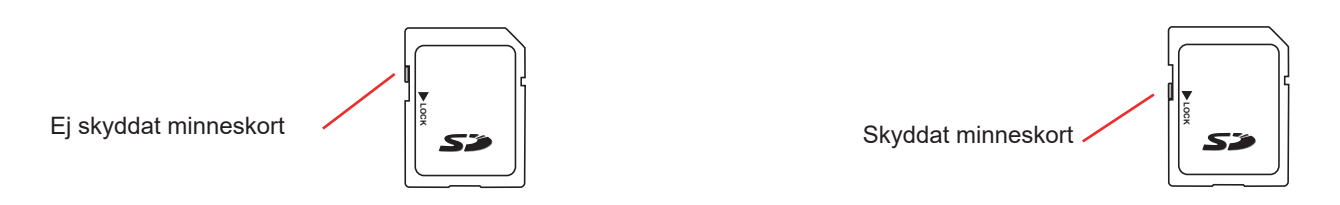

För att ta ut minneskortet ur dess lagring, gå till väga som vid ersättningen av batteriet vid § [17.3](#page-119-0). När batteriet har tagits ut ur dess lagring, tryck på fliken och tryck på minneskortet för att få ut det ur instrumentet.

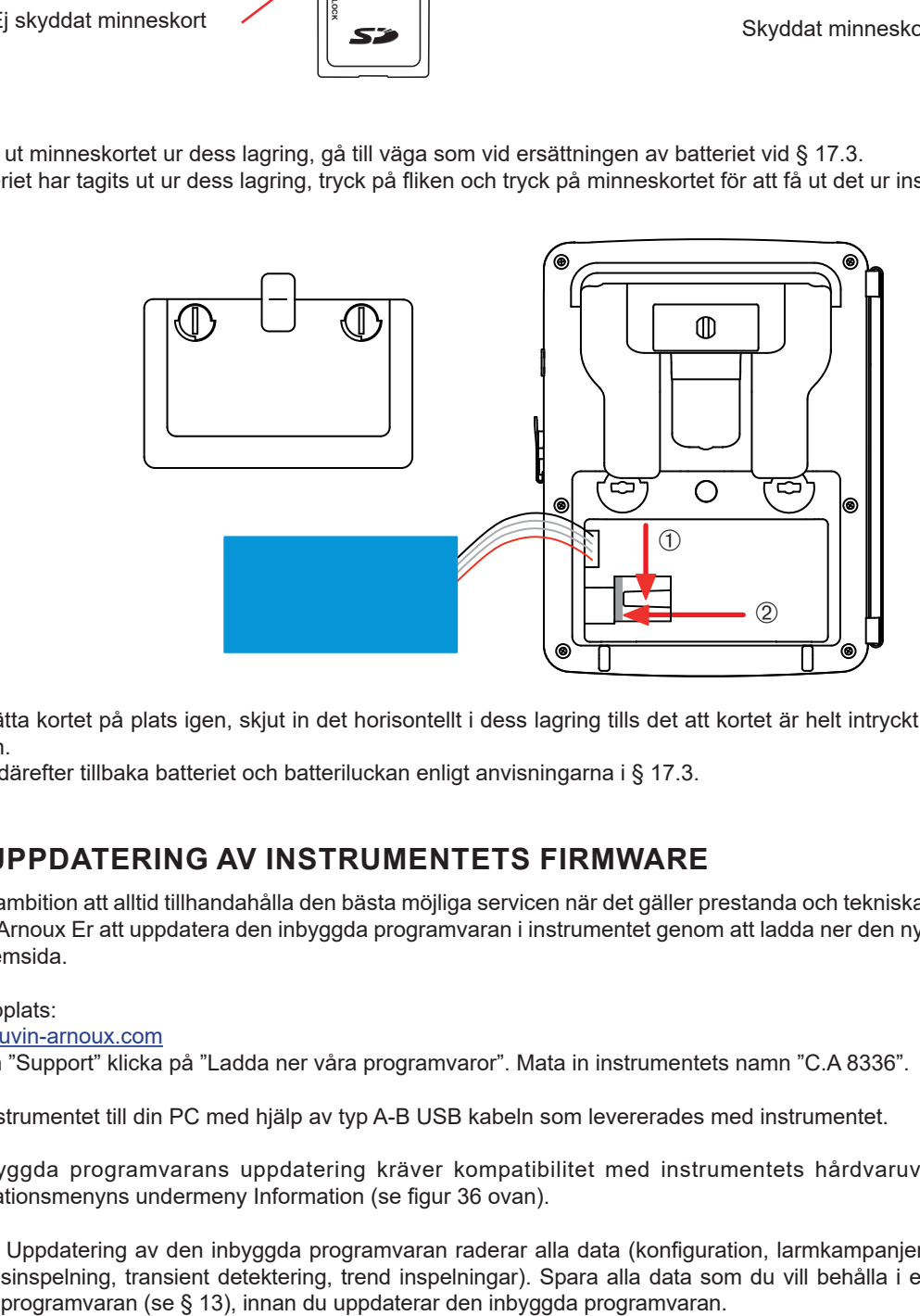

För att sätta kortet på plats igen, skjut in det horisontellt i dess lagring tills det att kortet är helt intryckt och att fliken kommer på plats igen.

Montera därefter tillbaka batteriet och batteriluckan enligt anvisningarna i § [17.3.](#page-119-0)

## **17.6. UPPDATERING AV INSTRUMENTETS FIRMWARE**

Med vår ambition att alltid tillhandahålla den bästa möjliga servicen när det gäller prestanda och tekniska uppgraderingar, inbjuder Chauvin Arnoux Er att uppdatera den inbyggda programvaran i instrumentet genom att ladda ner den nya versionen utan kostnad på vår hemsida.

Vår webbplats:

[www.chauvin-arnoux.com](http://www.chauvin-arnoux.com)

I rubriken "Support" klicka på "Ladda ner våra programvaror". Mata in instrumentets namn "C.A 8336".

Anslut instrumentet till din PC med hjälp av typ A-B USB kabeln som levererades med instrumentet.

Den inbyggda programvarans uppdatering kräver kompatibilitet med instrumentets hårdvaruversion, som indikeras i Konfigurationsmenyns undermeny Information (se figur 36 ovan).

**Varning:** Uppdatering av den inbyggda programvaran raderar alla data (konfiguration, larmkampanjer, skärmbilder, startströmsinspelning, transient detektering, trend inspelningar). Spara alla data som du vill behålla i en PC med hjälp av PAT2

**122**

Om inget annat uttryckligen anges gäller vår garanti i 3 år efter det att utrustningen gjorts tillgänglig. Utdraget från våra allmänna försäljningsvillkor finns på vår hemsida.

Dessa finns att läsa i .pdf format på vår hemsida: [www.chauvin-arnoux.se](http://www.chauvin-arnoux.se/villkor/)/villkor/

Garantin gäller inte i följande fall:

- Olämplig användning av utrustningen eller användning med inkompatibla tillbehör.
- Ändringar gjorda på utrustningen utan uttryckligt tillstånd av tillverkarens tekniska personal.
- Ingrepp i utrustningen av personal som inte godkänts av tillverkaren.
- Efterjusteringar av utrustningen till specifika tillämpningar för vilka utrustningen inte är avsedd eller som inte nämns i manualen.
- Skador orsakade av stötar, fall, eller översvämningar.

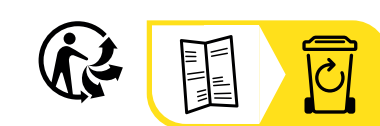

# **FRANCE Chauvin Arnoux**

12-16 rue Sarah Bernhardt 92600 Asnières-sur-Seine Tél : +33 1 44 85 44 85 Fax : +33 1 46 27 73 89 [info@chauvin-arnoux.com](mailto:info%40chauvin-arnoux.com?subject=) [www.chauvin-arnoux.com](http://www.chauvin-arnoux.com)

## **INTERNATIONAL Chauvin Arnoux**

Tél : +33 1 44 85 44 38 Fax : +33 1 46 27 95 69

# **Our international contacts**

www.chauvin-arnoux.com/contacts

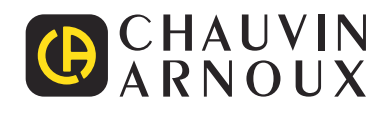